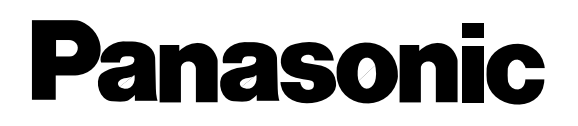

**品番 WJ-SX550A WJ-AD550 WV-CU550A WV-PB5504A WV-PB5508 WV-PB5564**

**(工事説明書付)**

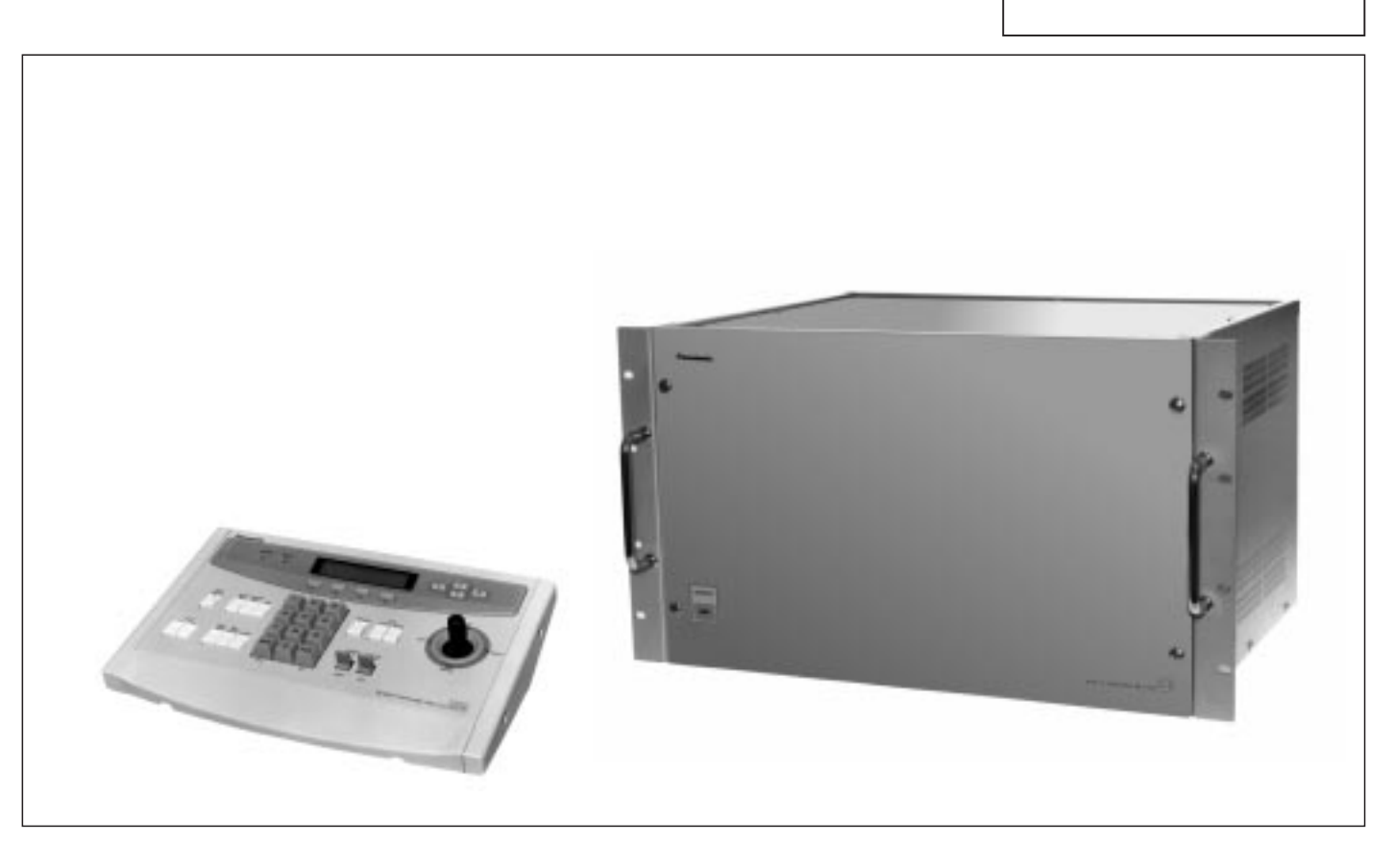

**第1編 操作**  $($ 

**第2編 設定**  $\sim$  1  $\sim$  1  $\sim$ 

**1. 2.設置のしかた**

**3.接続のしかた**

i

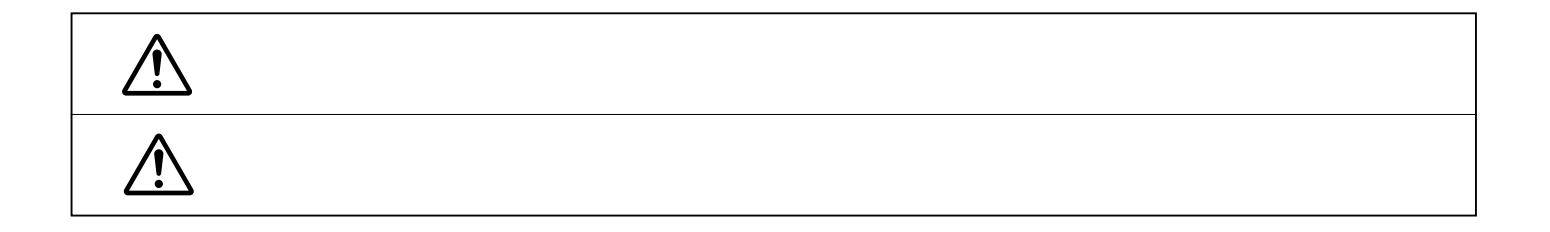

安全上のご注意 **必ずお守りください**

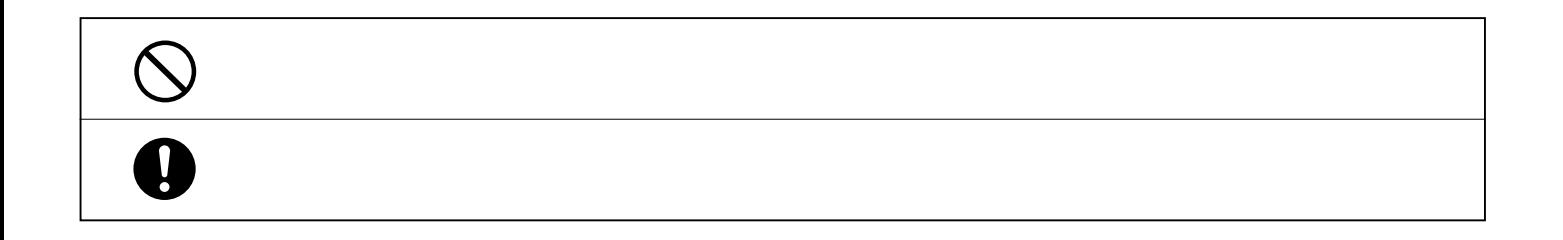

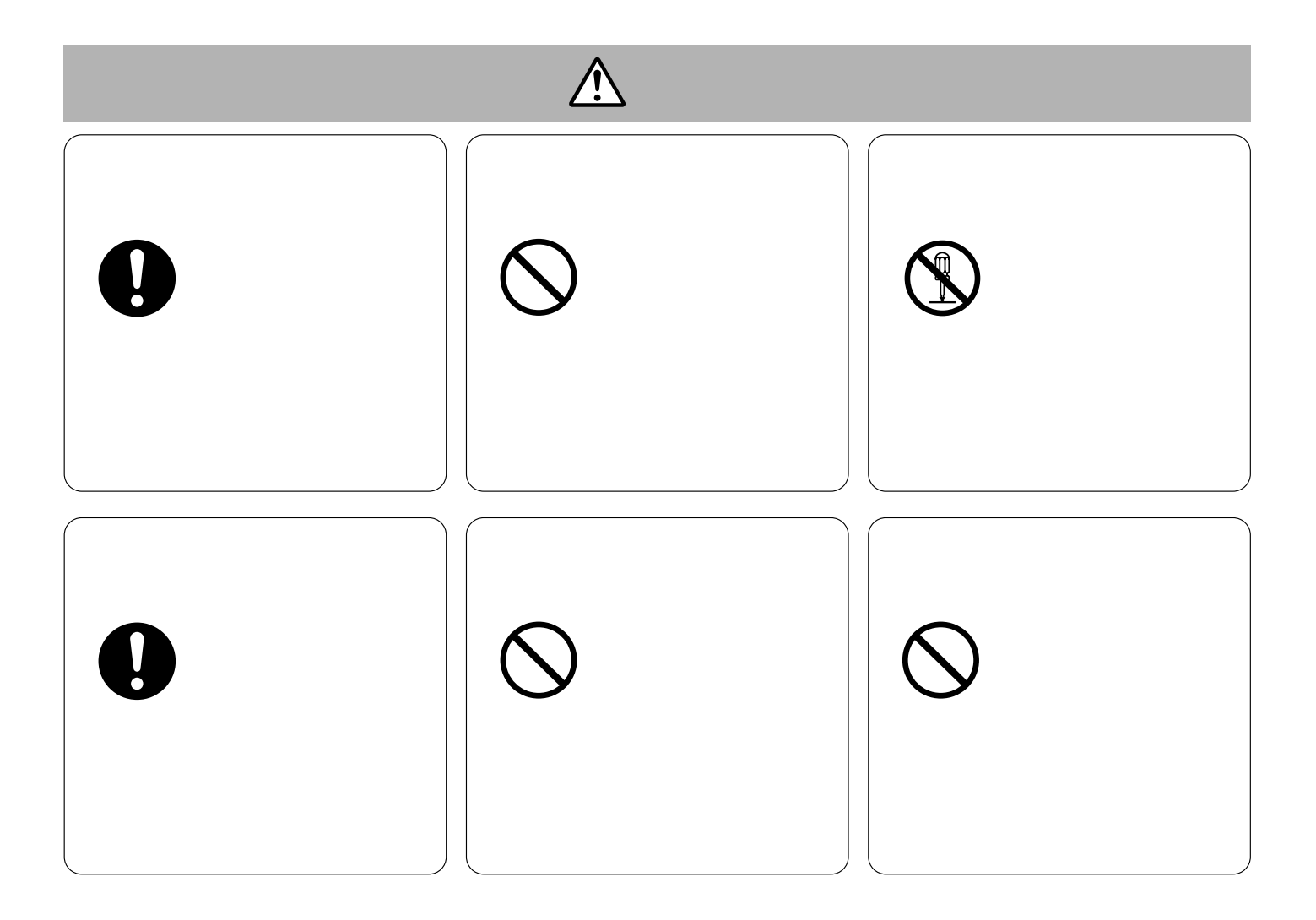

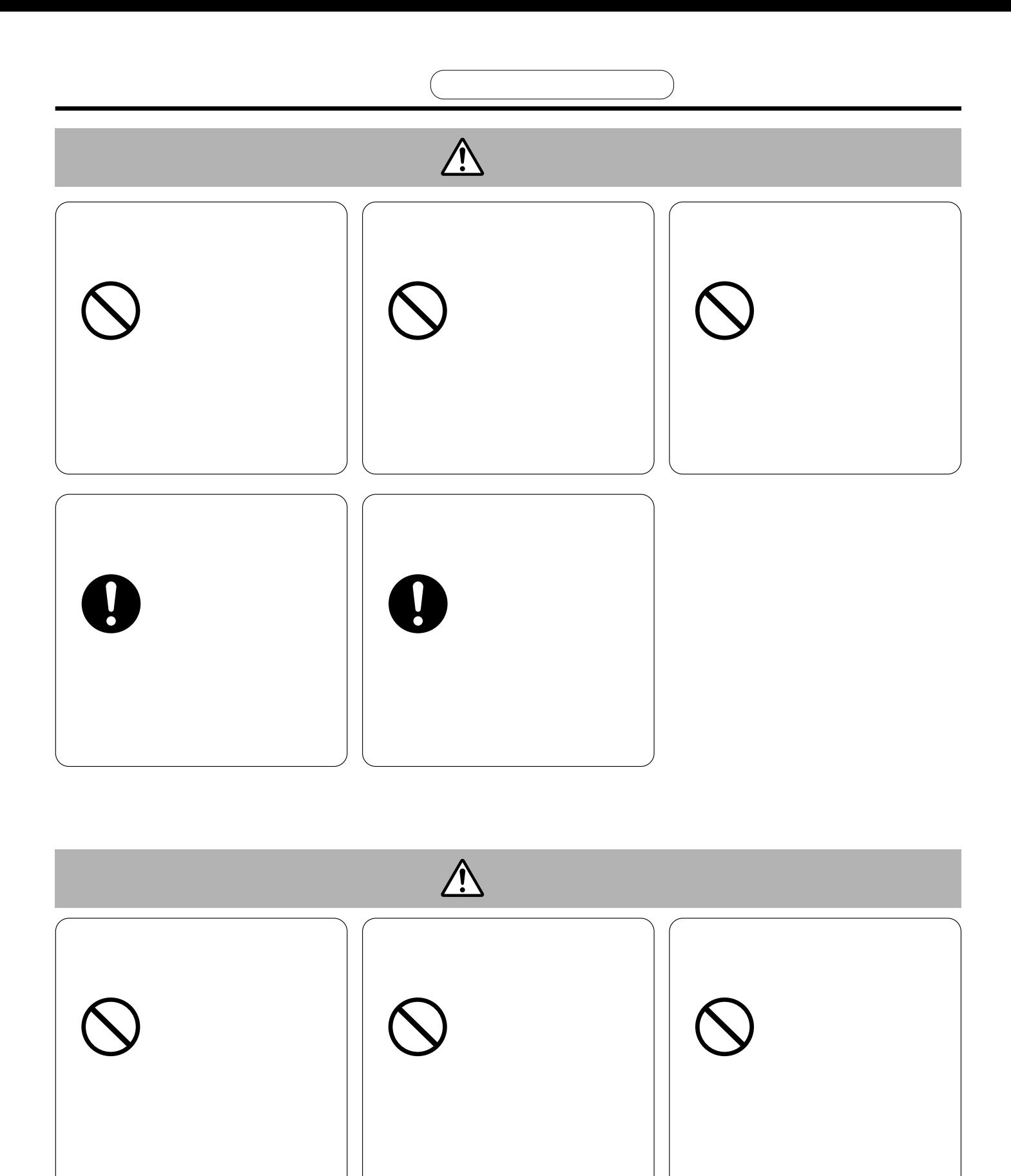

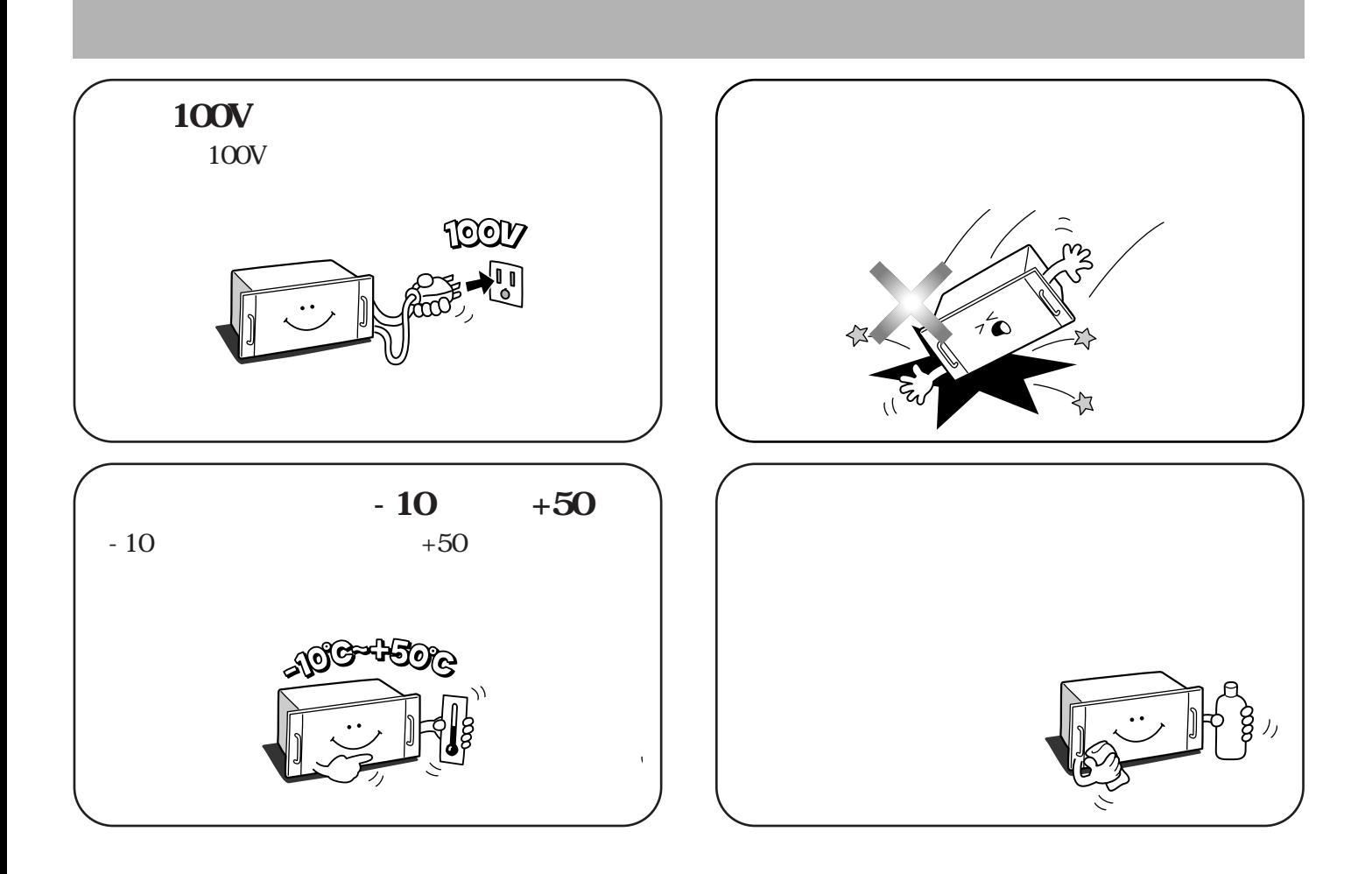

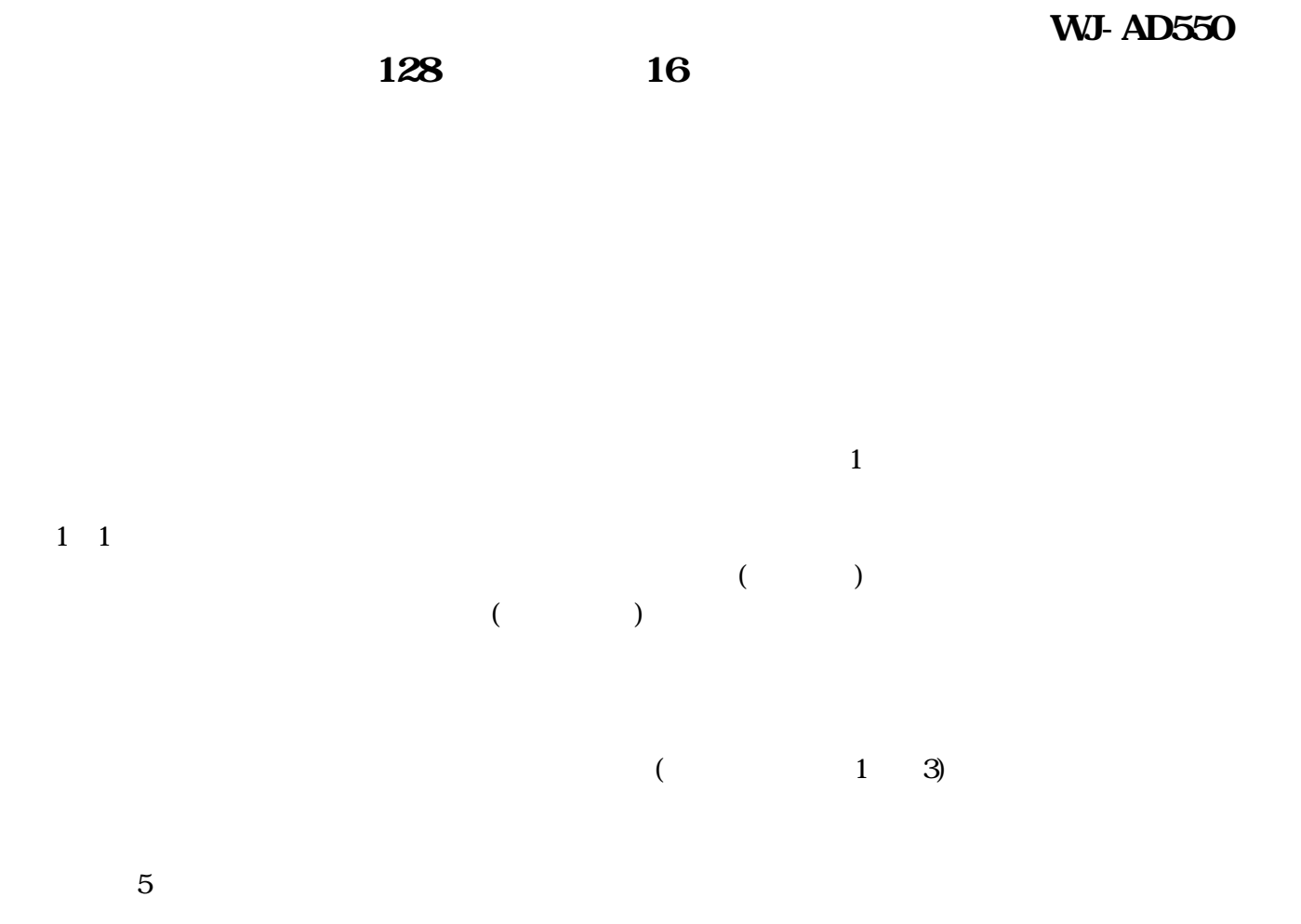

VTR

**WJ-SX550A** 

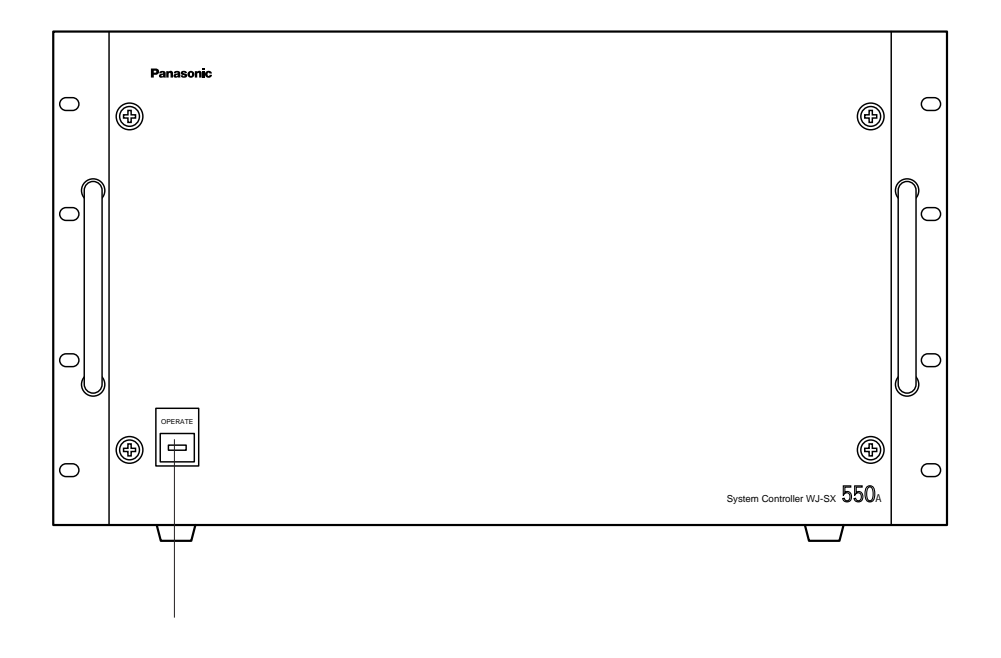

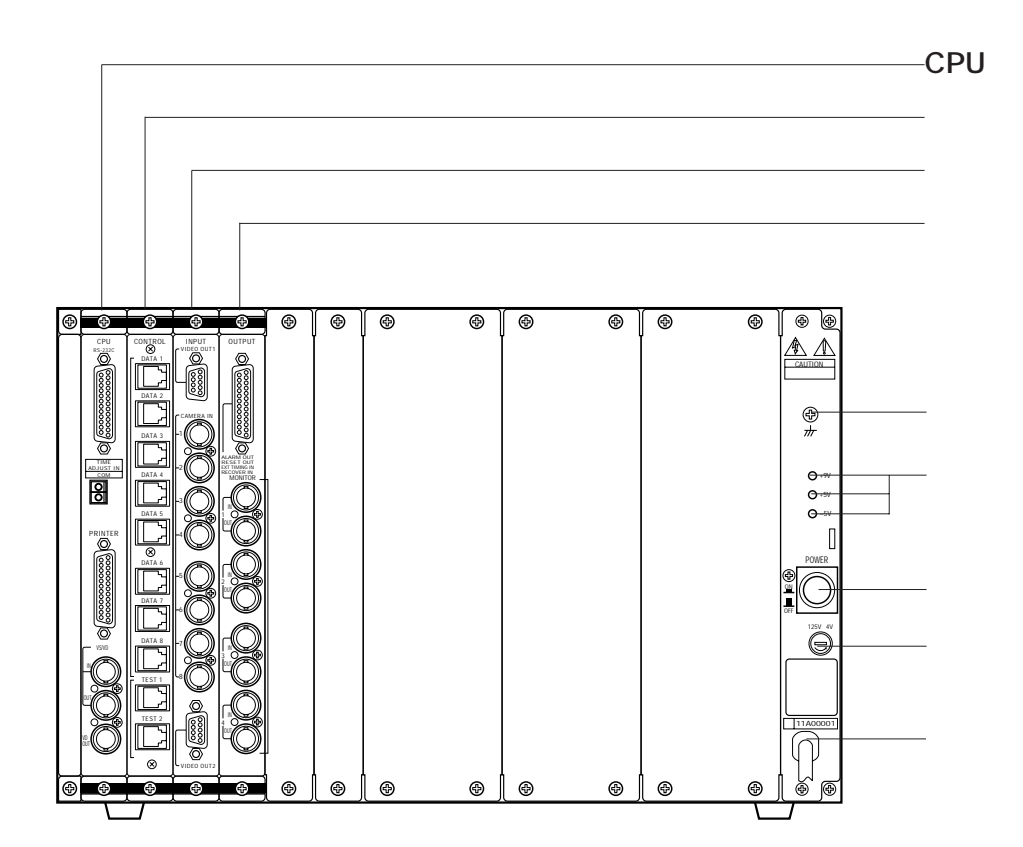

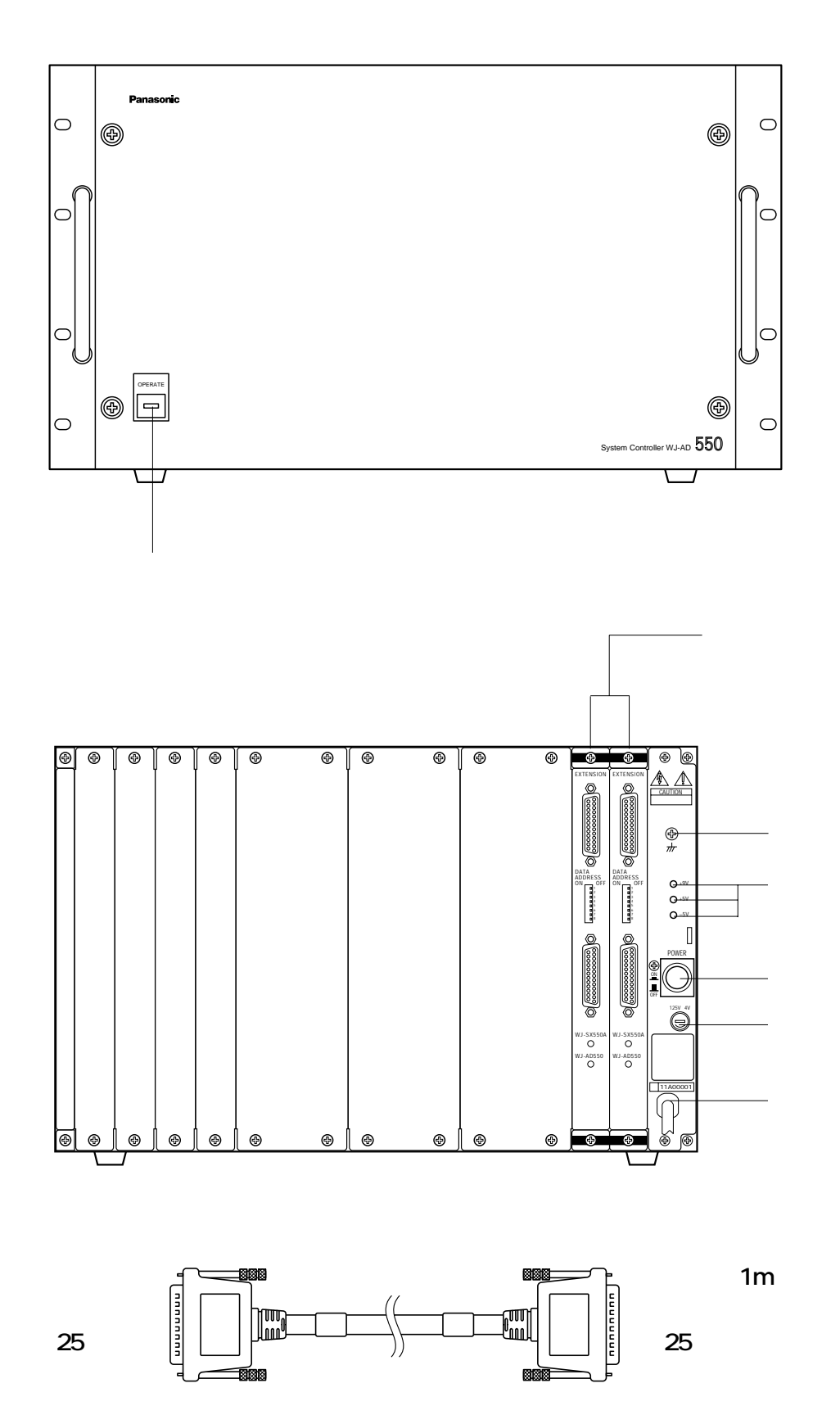

**x** 2

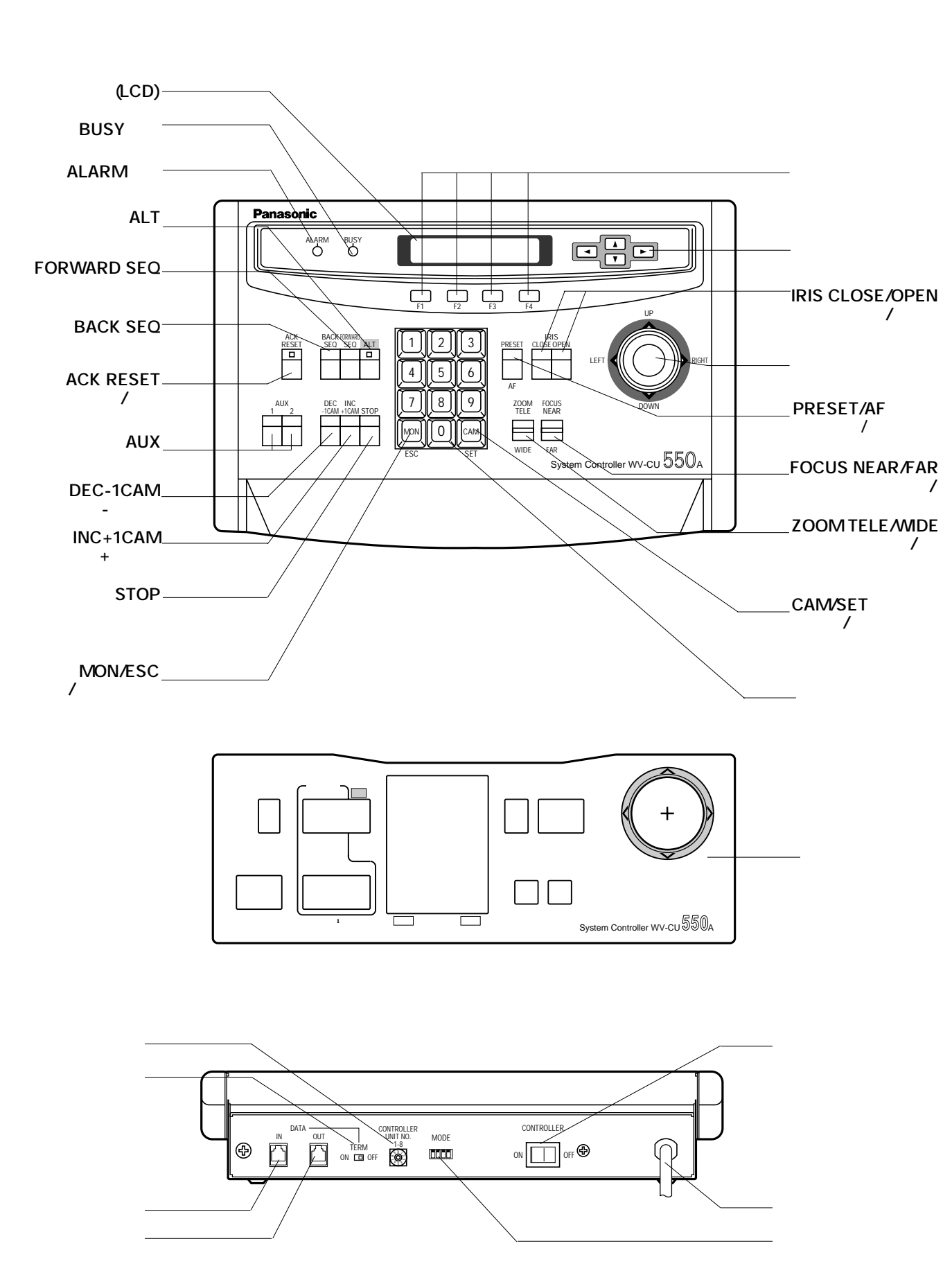

**〈システムコントローラーWV-CU550A〉**

**CPU** *CPU* 

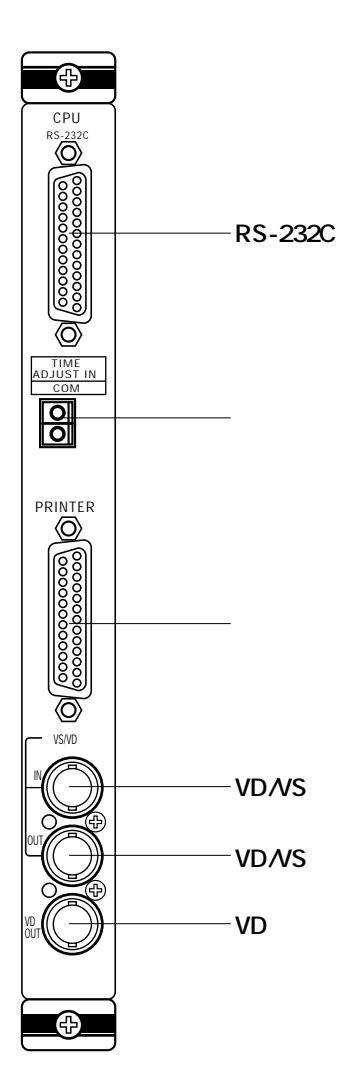

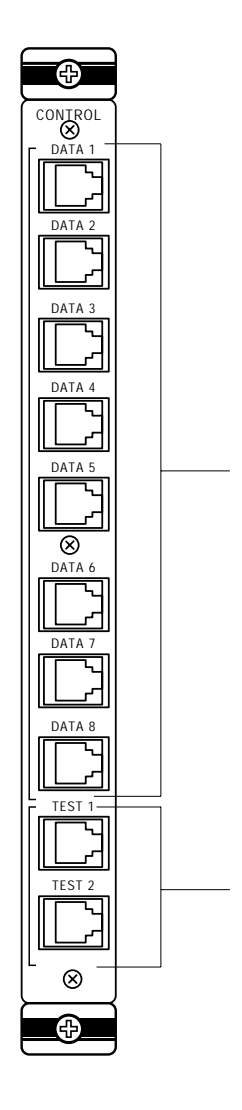

**WV-PB5508** WV-PB5504A

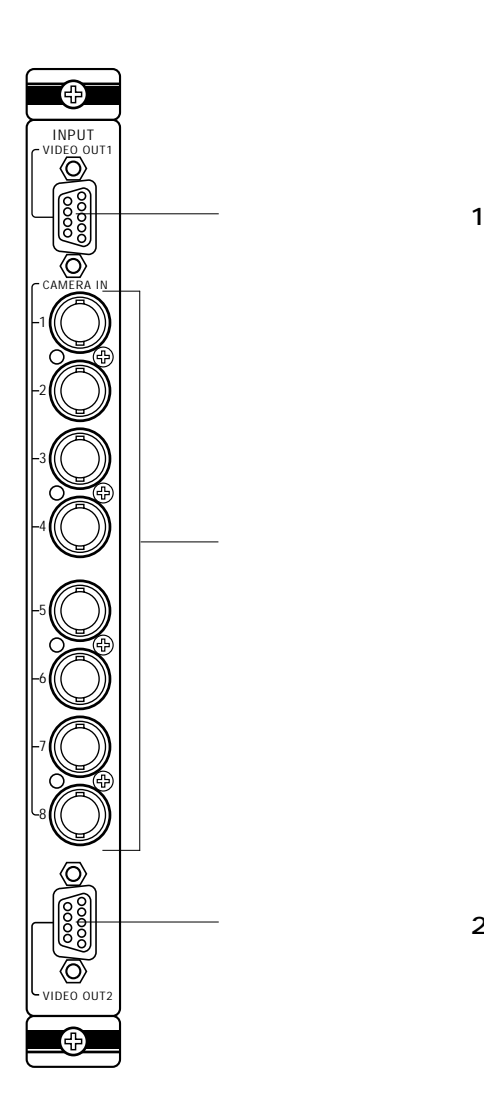

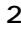

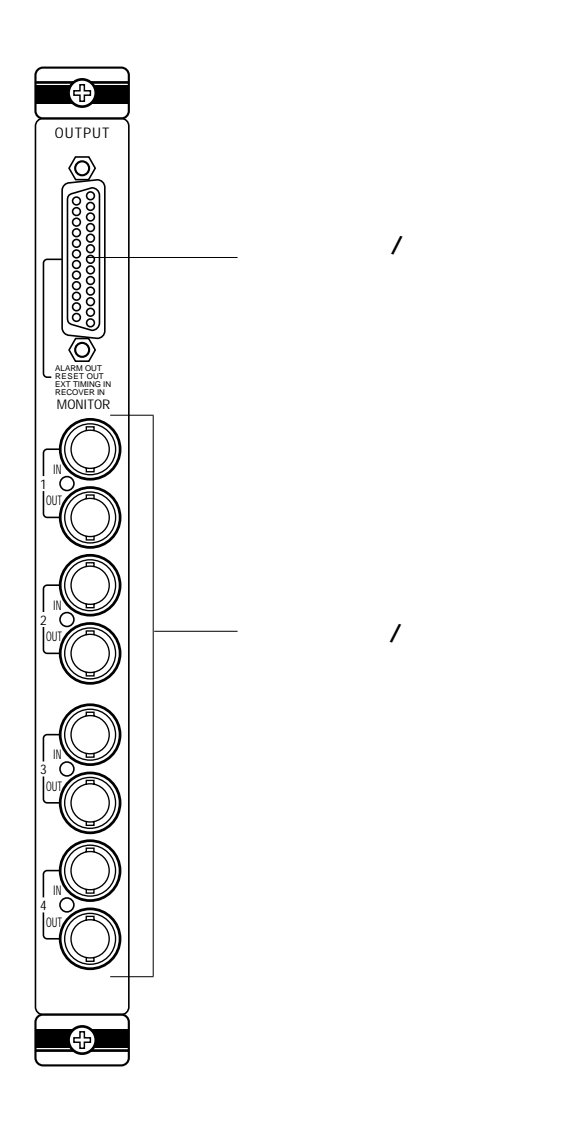

**WV-PB5564** 

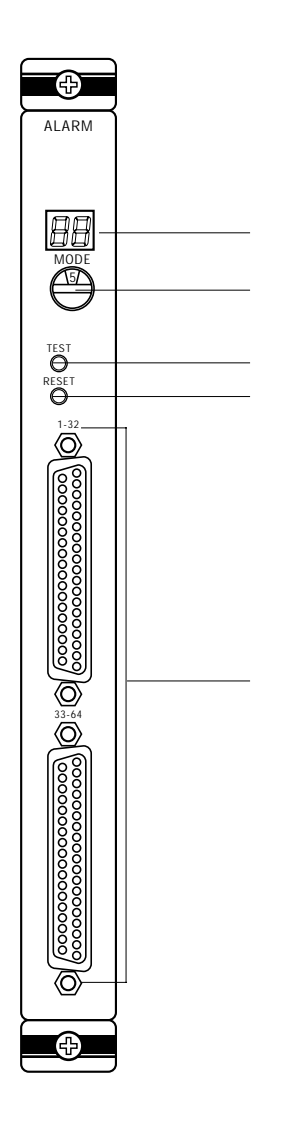

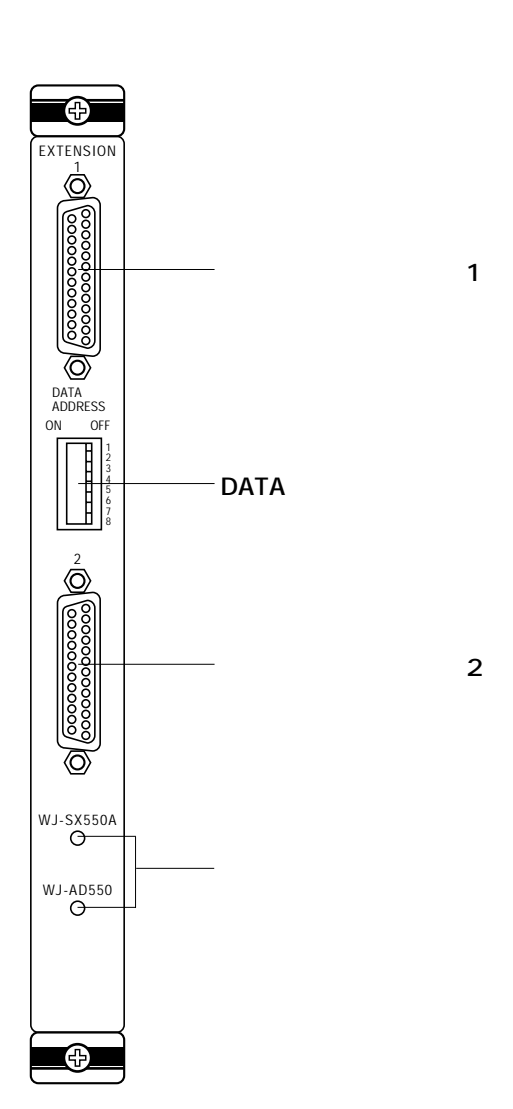

**WJ-AD550** 

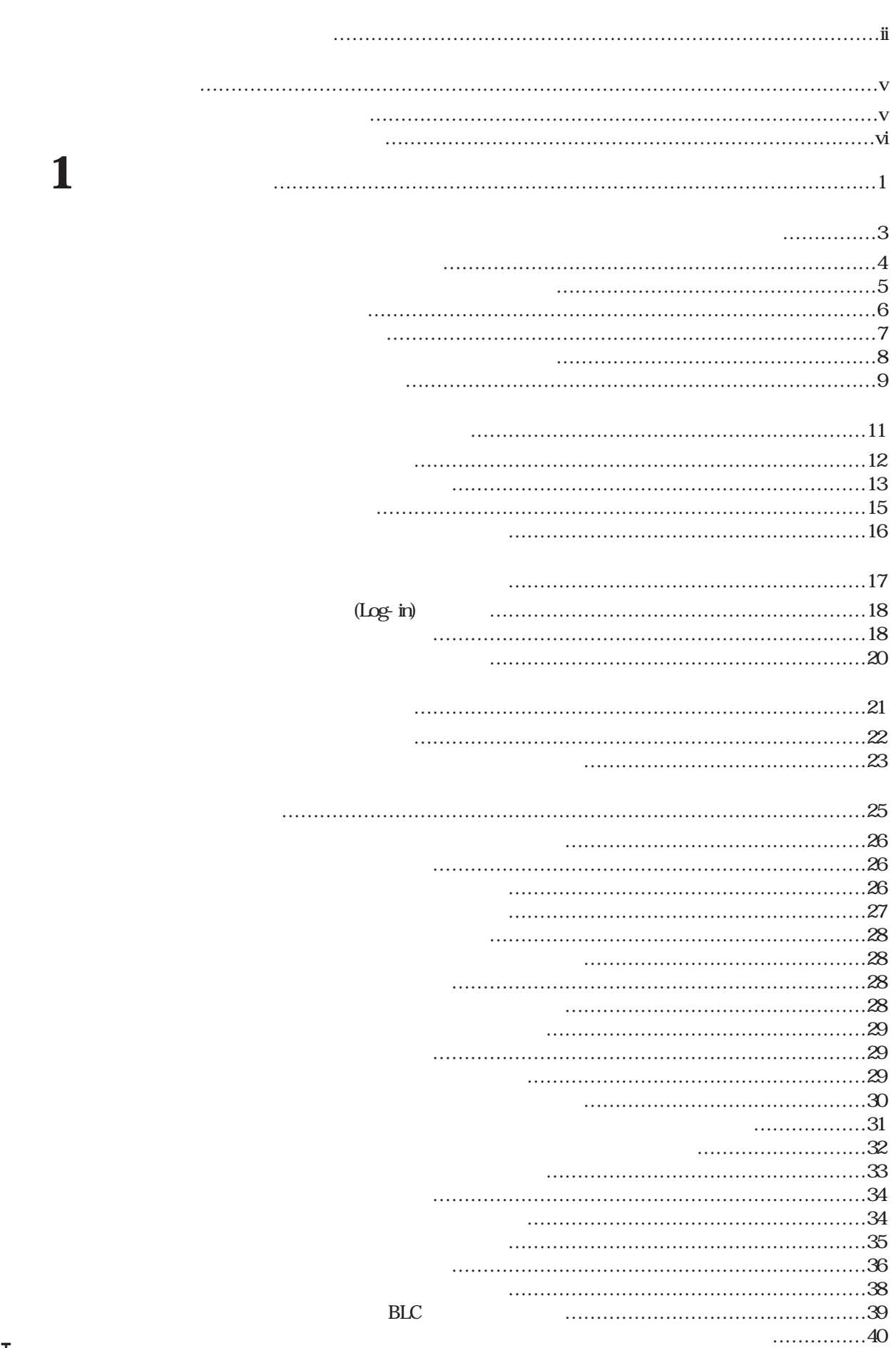

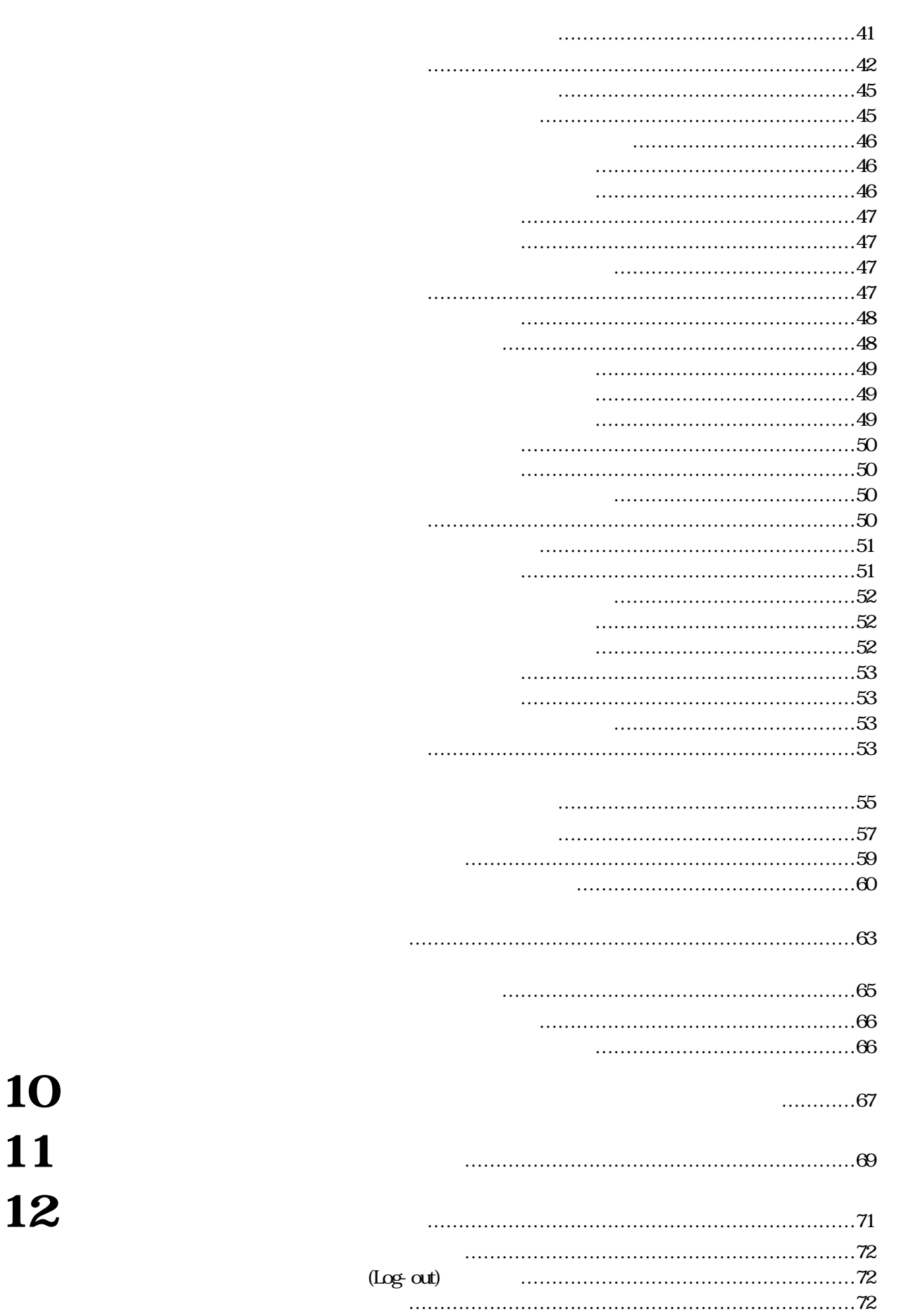

**第2編 設定**……………………………………………………………………………………73 **1.セットアップを始める前に** ……………………………75 ■セットアップメニューの構成 ………………………………………………76 ■画面の構成 ……………………………………………………………………77 ■設定操作に使用する主なキー ………………………………………………77 ■設定操作の流れ ………………………………………………………………78 ■セットアップの開始 …………………………………………………………80 ■セットアップメニュー ………………………………………………………81 **2.シーケンスの設定** ………………………………………………………83 ■プログラムメニュー …………………………………………………………84 ■プログラムシーケンス ………………………………………………………86 ■ツアーシーケンス ……………………………………………………………88 ■グループシーケンス …………………………………………………………90 ■設定の初期化 …………………………………………………………………92 **3.スケジュールの設定**…………………………………………………93 ■タイマーメニュー ……………………………………………………………94 ■タイマーイベントメニュー …………………………………………………95 ■タイマーイベントスケジュール ……………………………………………96 ■特定日の設定 …………………………………………………………………98 **4.アラーム入力時の動作の設定** ……………………101 ■アラームメニュー …………………………………………………………102 ■アラームモードの選択 ……………………………………………………103 ■アラームモード1の設定……………………………………………………105 ■アラームモード2の設定……………………………………………………106 ■アラームモード3の設定……………………………………………………107 ■アラーム運用スケジュールの設定 ………………………………………110 **5.オペレーターの登録** ………………………………………………113 ■概要 …………………………………………………………………………114 ■オペレーターメニュー ……………………………………………………115 ■オペレーターレベルの設定 ………………………………………………116 ■オペレーター属性の設定 …………………………………………………117 **6.カメラタイトルの設定**…………………………………………119 **7.システムの基本設定** ………………………………………………123 ■システムメニュー …………………………………………………………124 ■モニターとシステムコントローラーの対応付け ………………………125 ■外部タイミングの設定 ……………………………………………………126  $VD2$  ……………………………………………………127 ■DATAボード(RS-485)通信の設定 ……………………………………128 ■通信ルールの設定 …………………………………………………………129 ■時刻の設定 …………………………………………………………………131 **8.カメラ機能の設定**…………………………………………………………133 ■カメラ機能の設定 …………………………………………………………134 ■プリセット位置の設定(WV-CS500専用) ……………………………136 **9.カメラポジションの登録** …………………………………141 **10 10.** ■アラーム入力履歴の表示 …………………………………………………147 ■システムの動作状態表示 …………………………………………………149 ■各種情報の印刷 ……………………………………………………………150 ■データの消去 ………………………………………………………………151

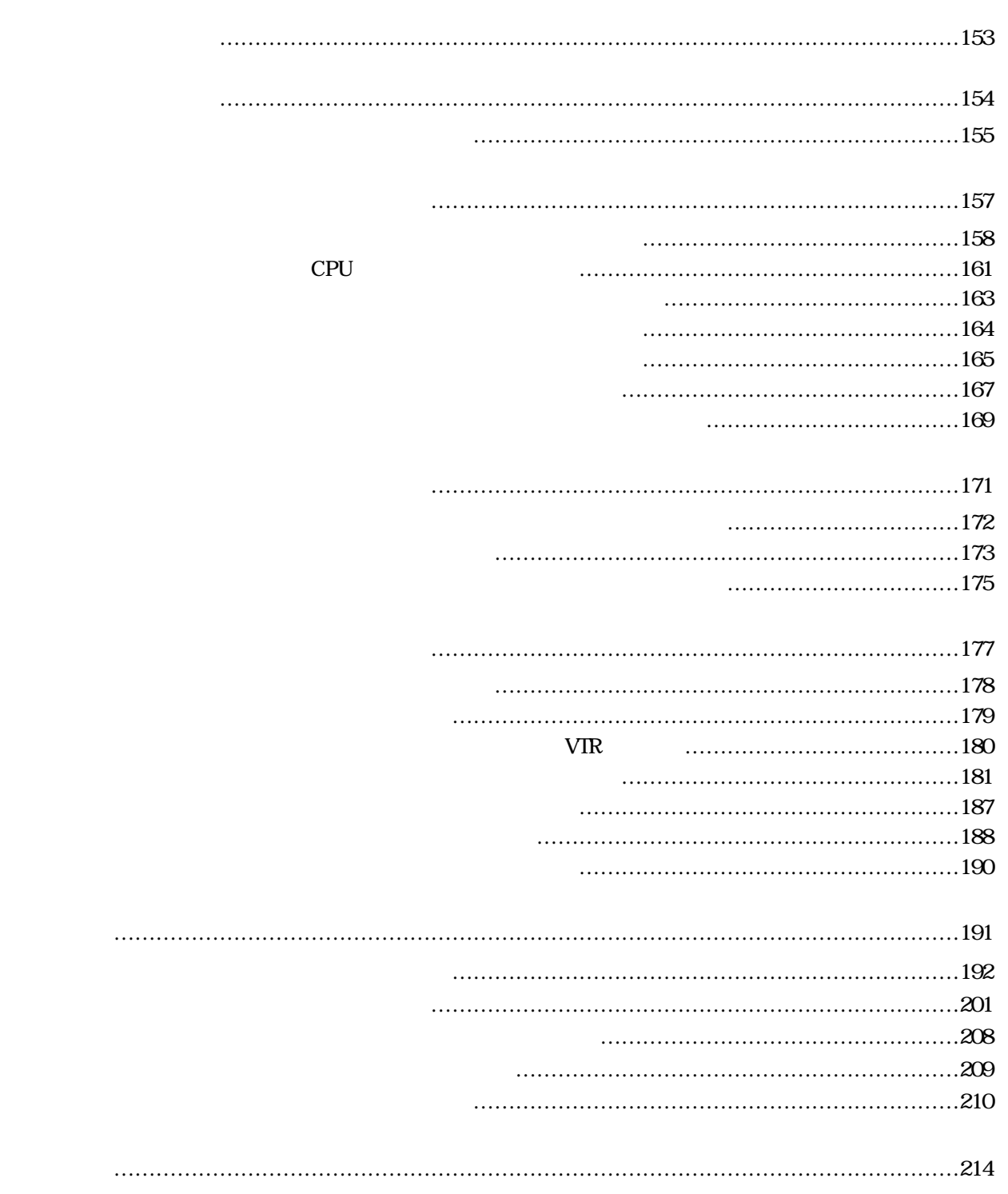

……………………………………………………………………………

 $\mathbf 1$  $\mathbf 1$ 

 $\overline{\mathbf{3}}$ 

**10.液晶ディスプレイの明るさの調整**

**11.カメラの状態表示**

**12.システムの終了**

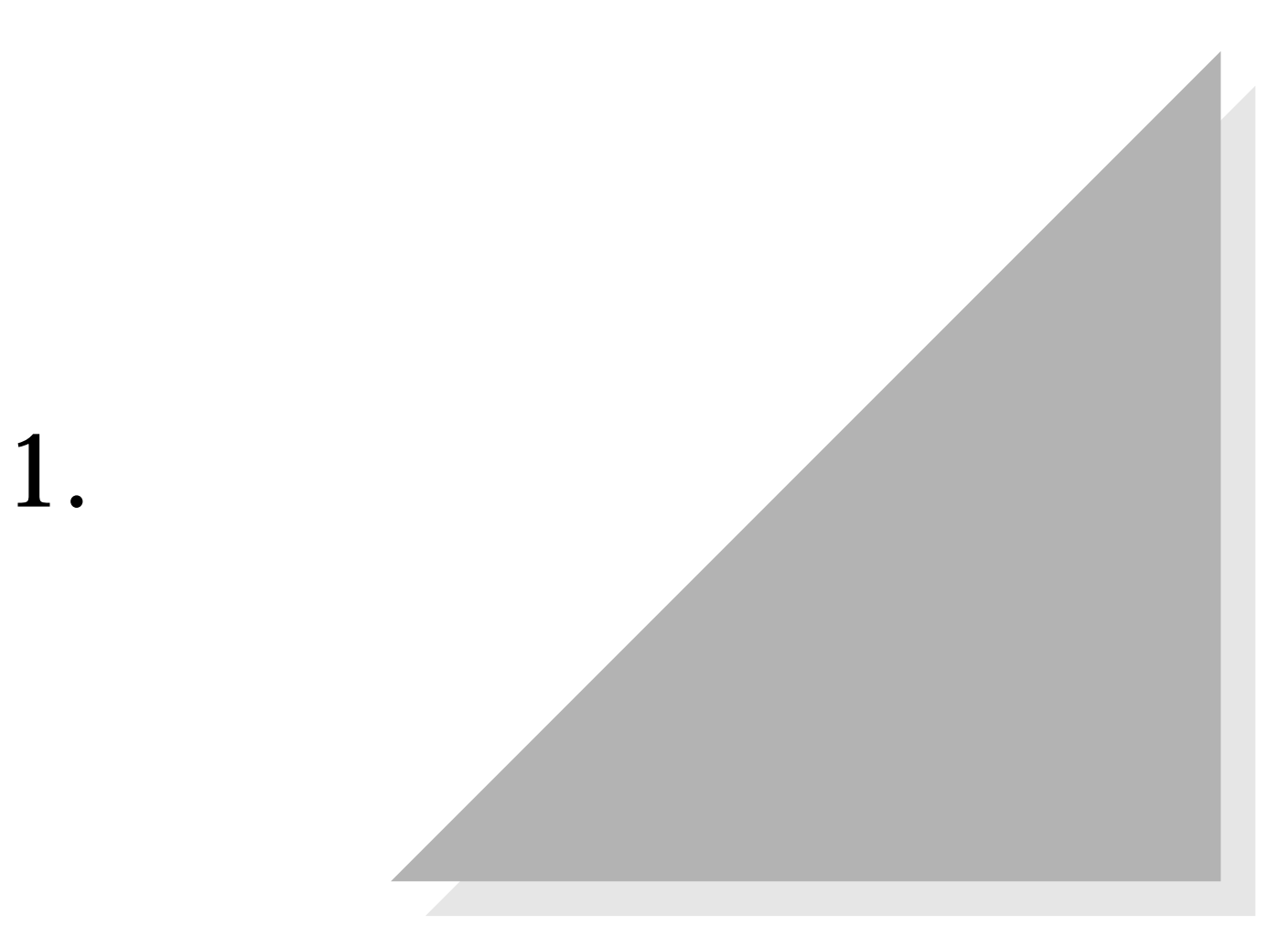

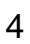

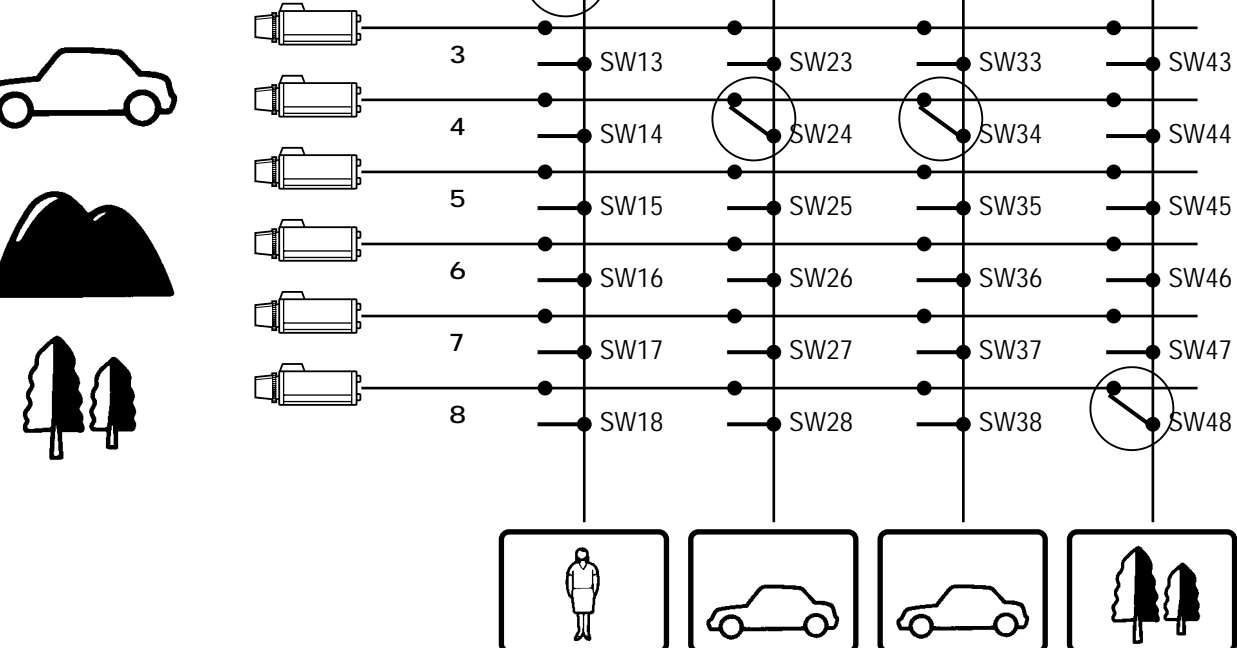

**カメラ1**

◨

₫

**カメラ2**

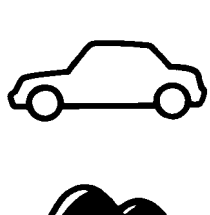

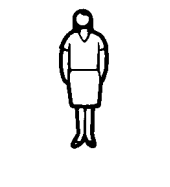

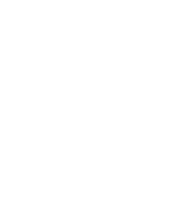

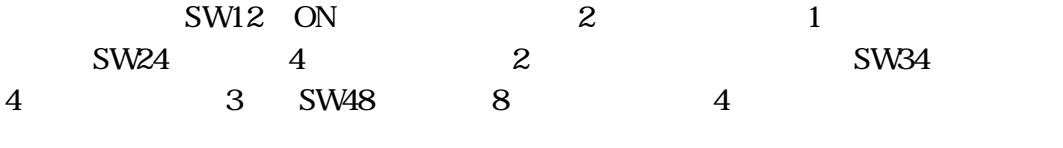

 $\overrightarrow{SW11}$   $\longrightarrow$  SW21  $\longrightarrow$  SW31  $\longrightarrow$  SW41

 $\int$  bw12  $\rightarrow$  SW22  $\rightarrow$  SW32  $\rightarrow$  SW42

**the 1** the 2 the 3 the 4

 $\sigma$ 

 $\sigma$ 

<u>{</u>

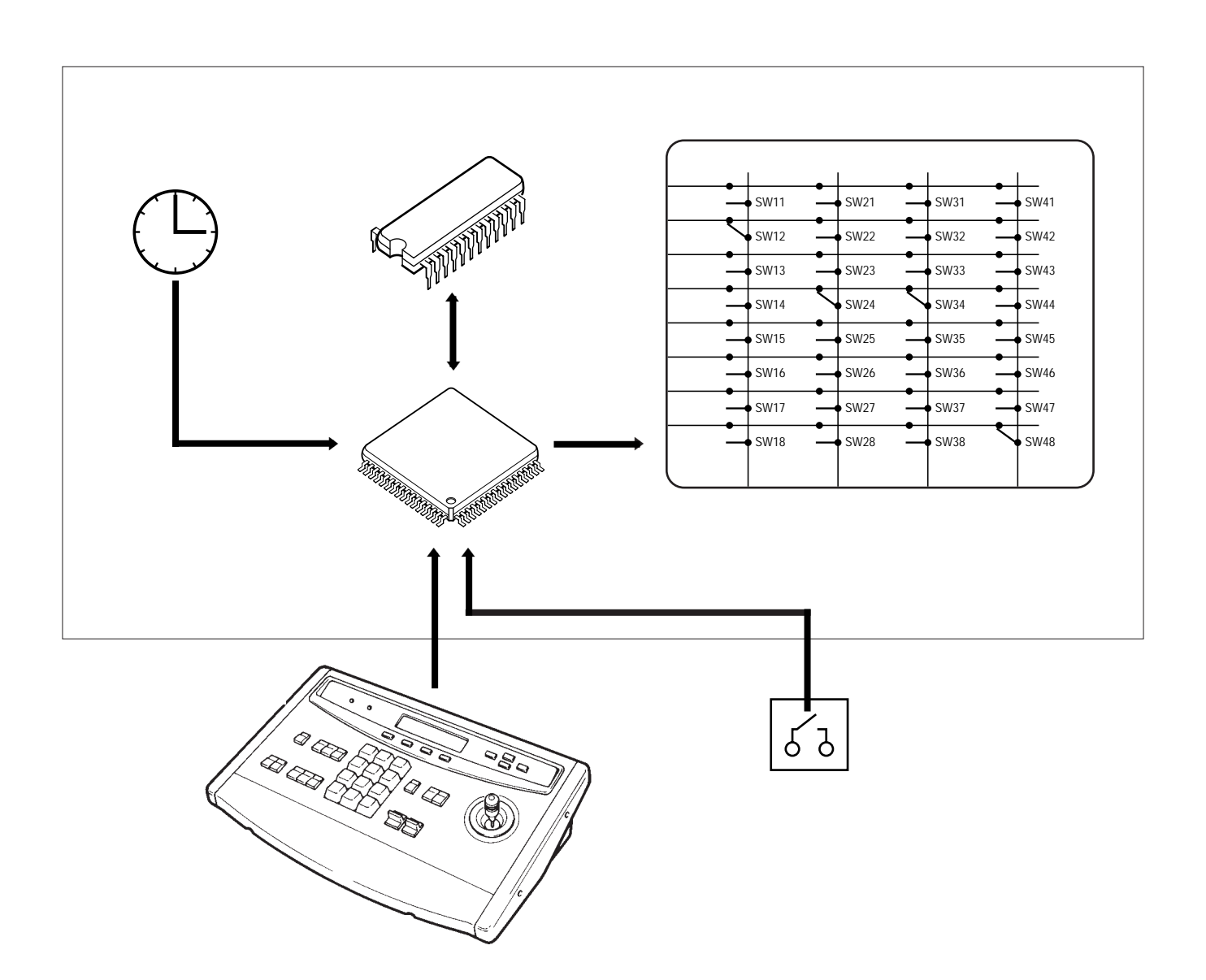

¡**システムコントローラーによる開閉**

¡**外部アラーム入力による開閉**

¡**内部タイマーによる入力**

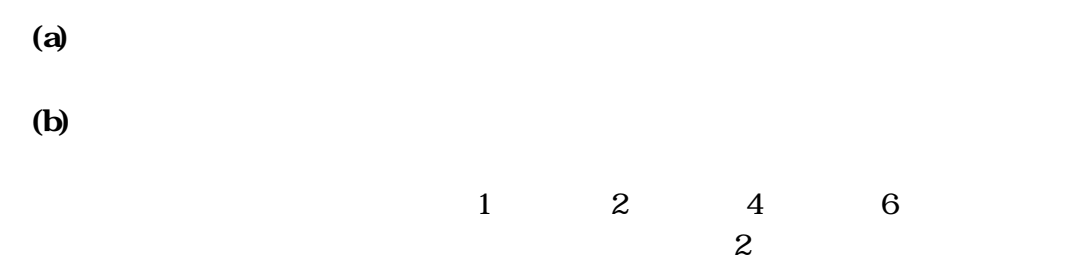

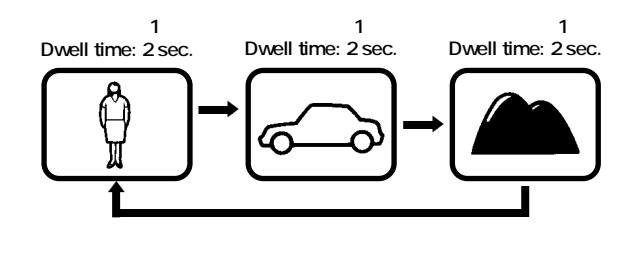

**Dwell Time** 

**第1編 1.マトリクススイッチャーシステムの機能**

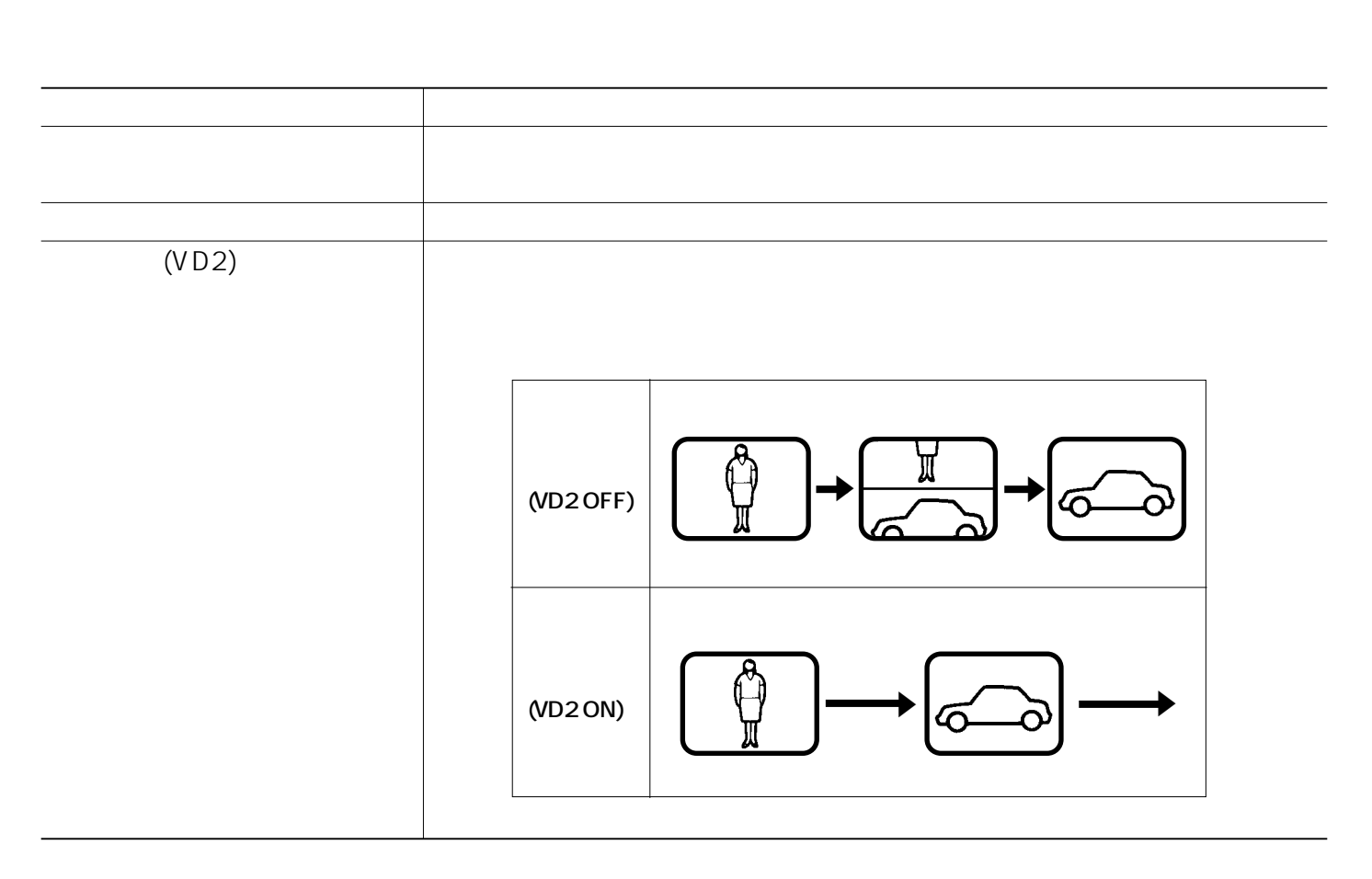

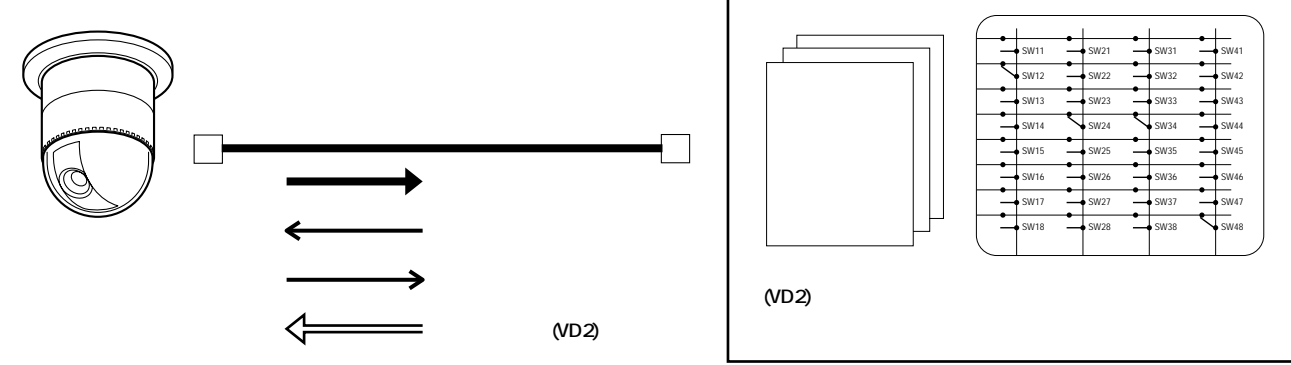

 $/$ 

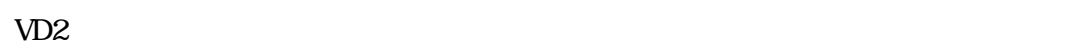

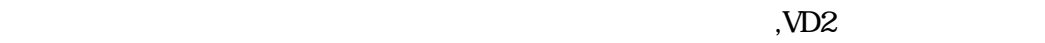

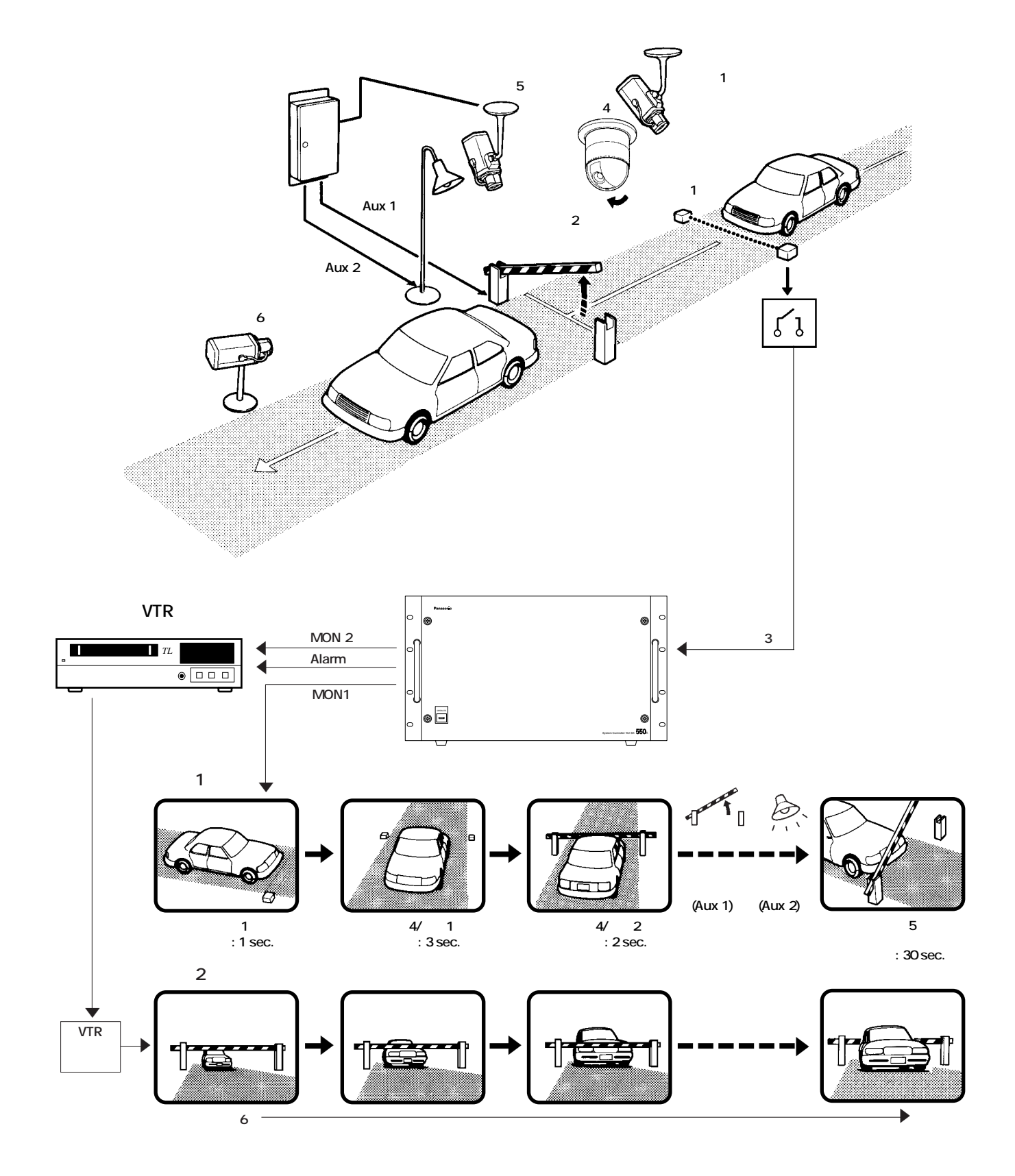

**第1編 1.マトリクススイッチャーシステムの機能**

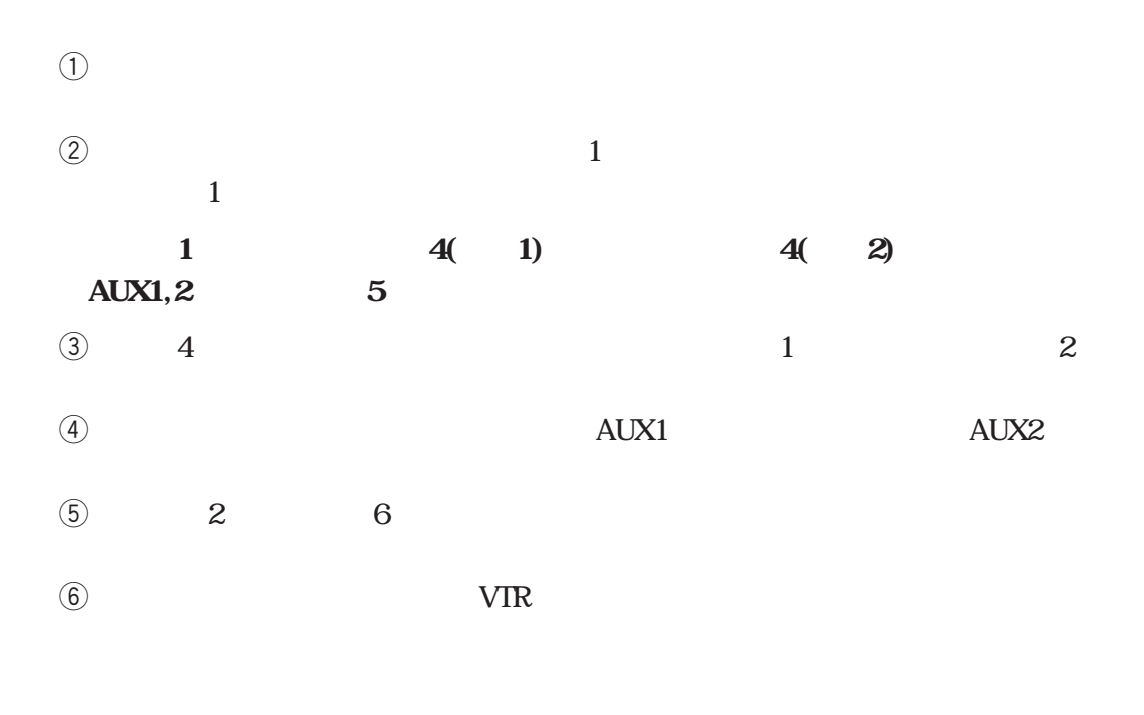

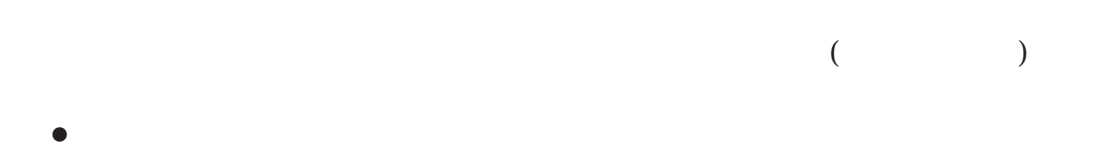

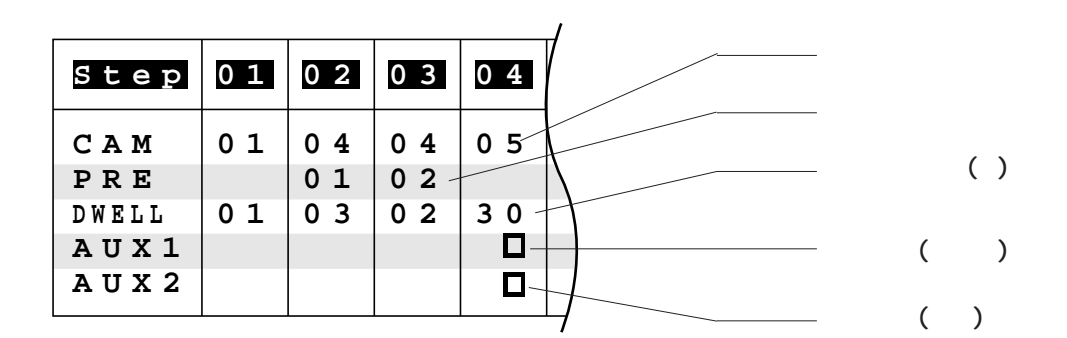

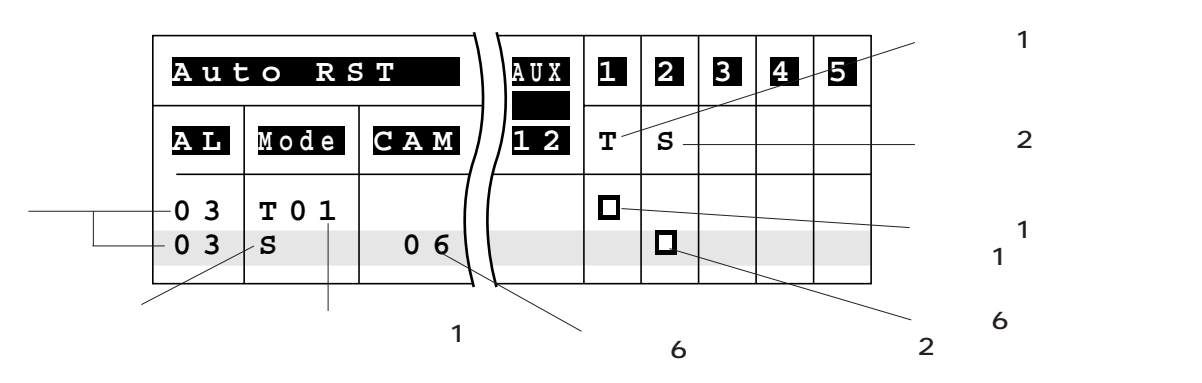

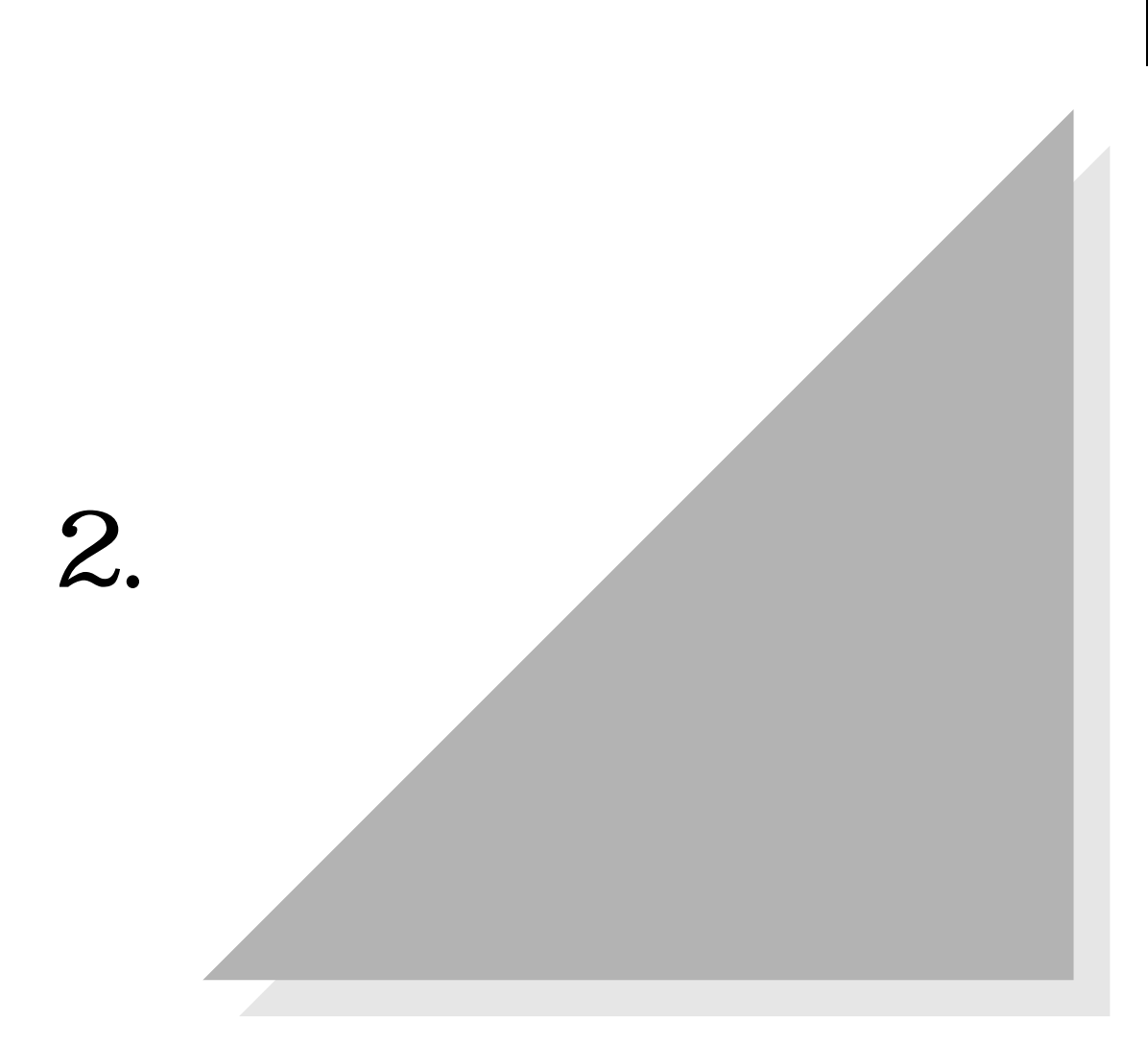

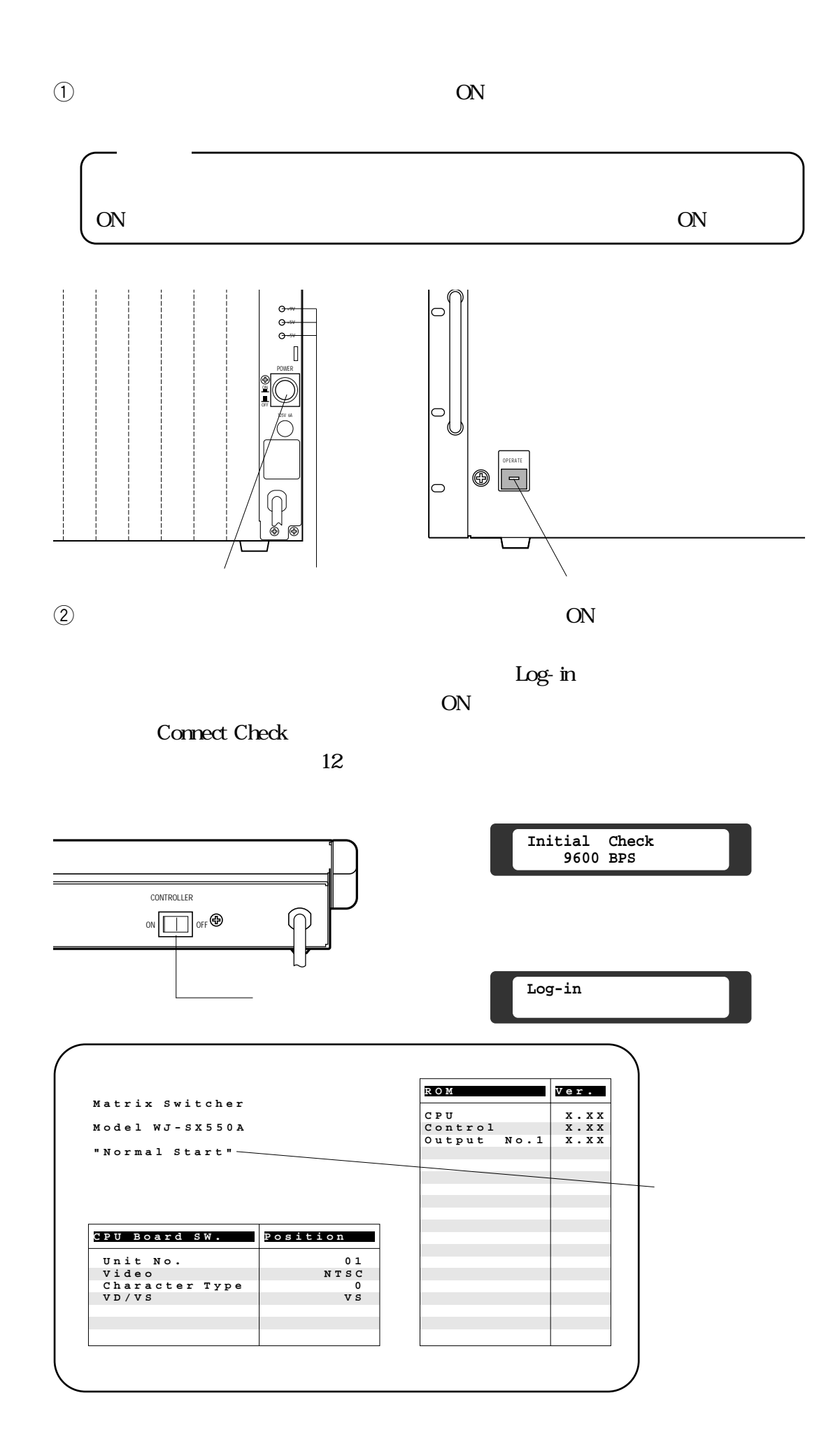

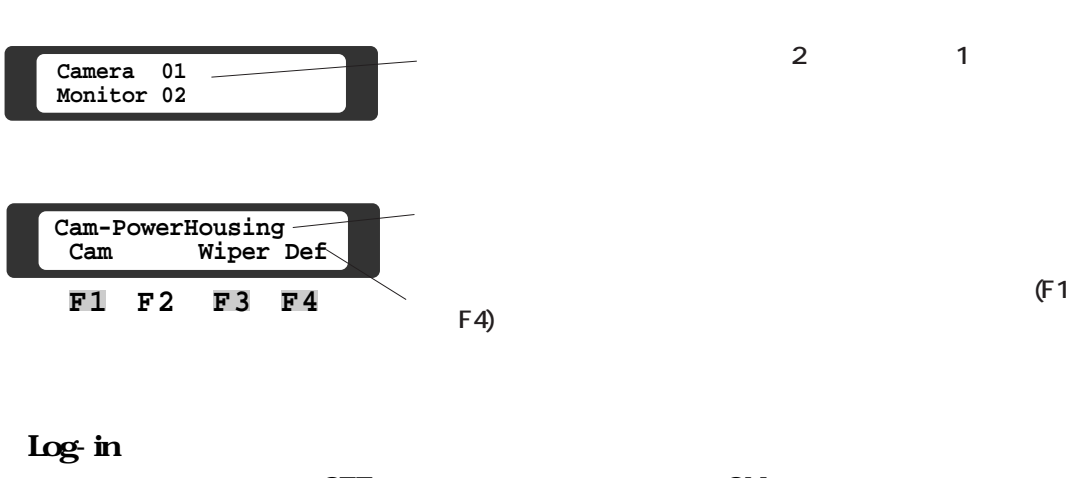

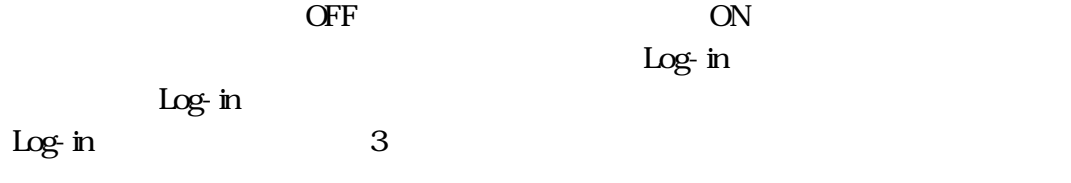

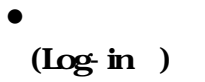

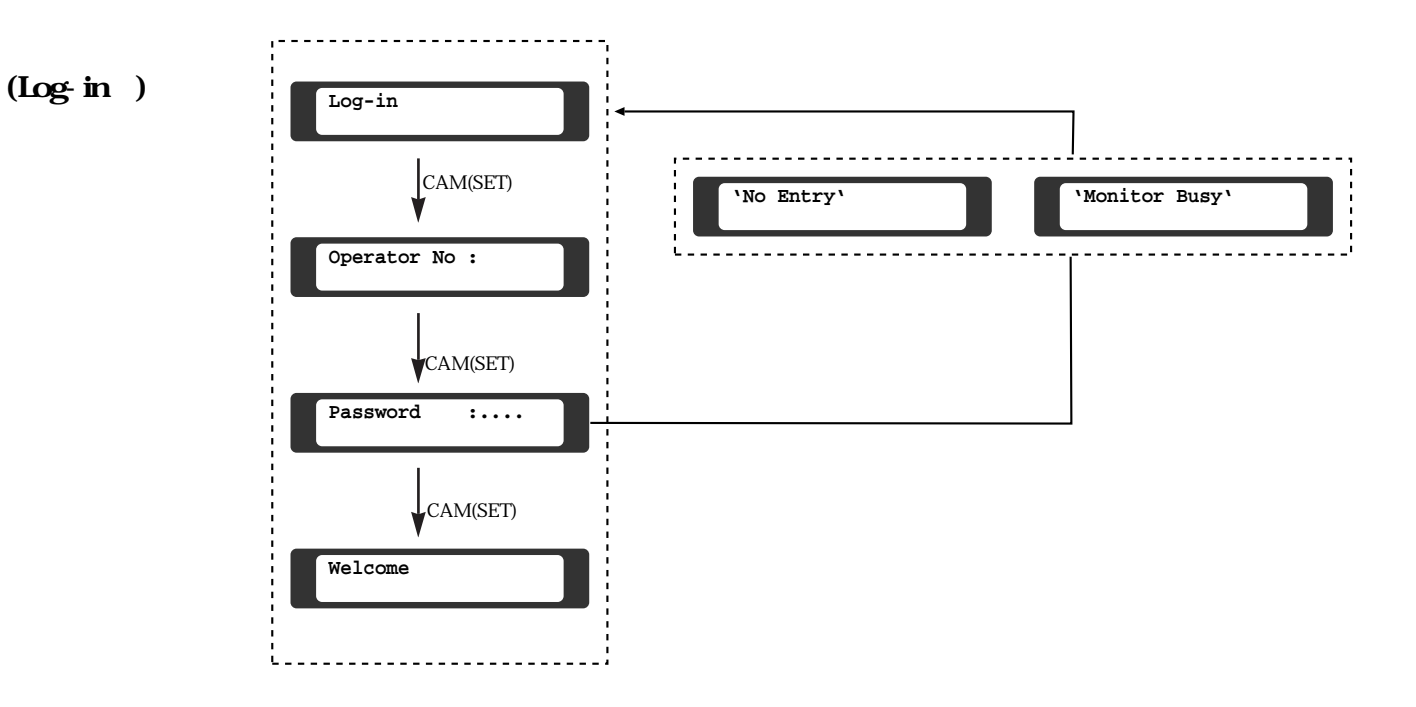

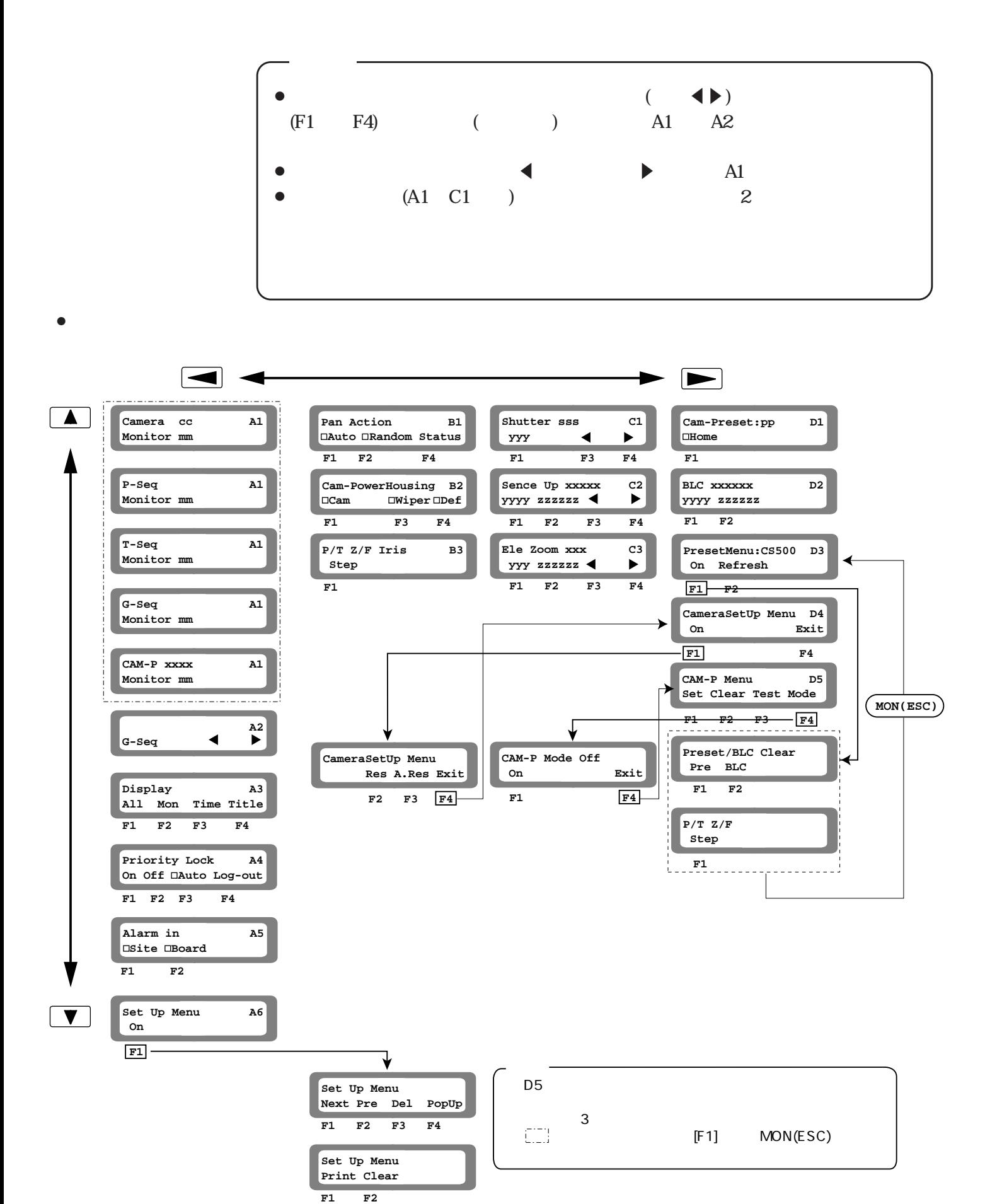

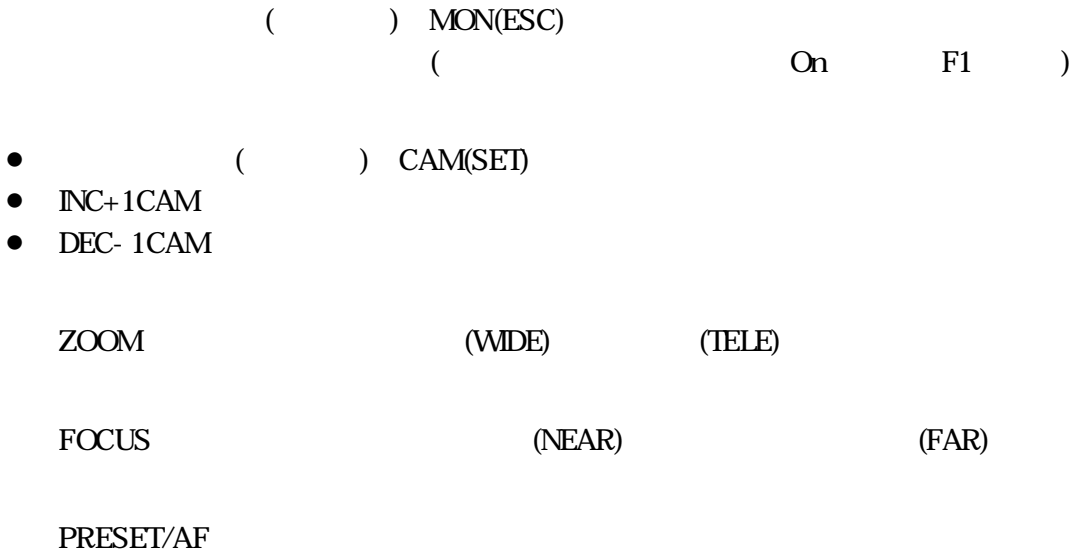

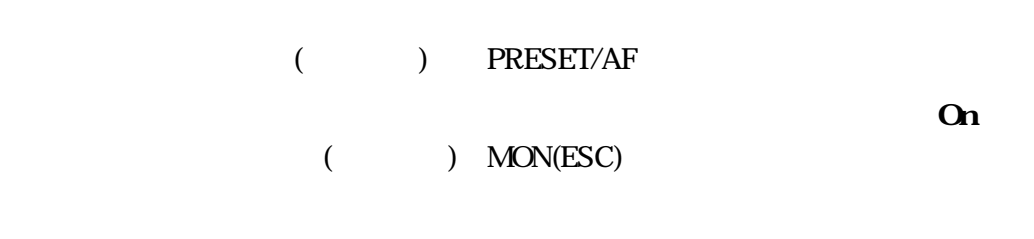

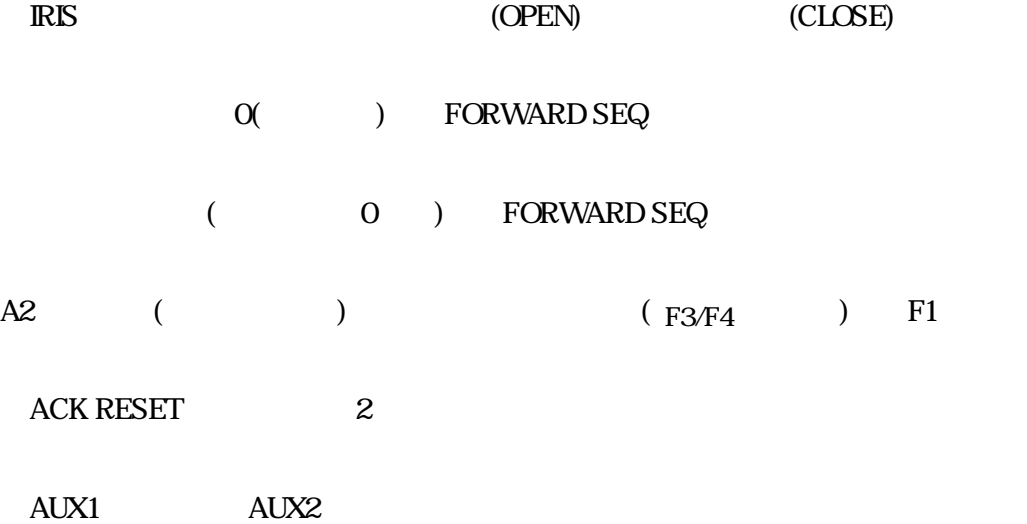

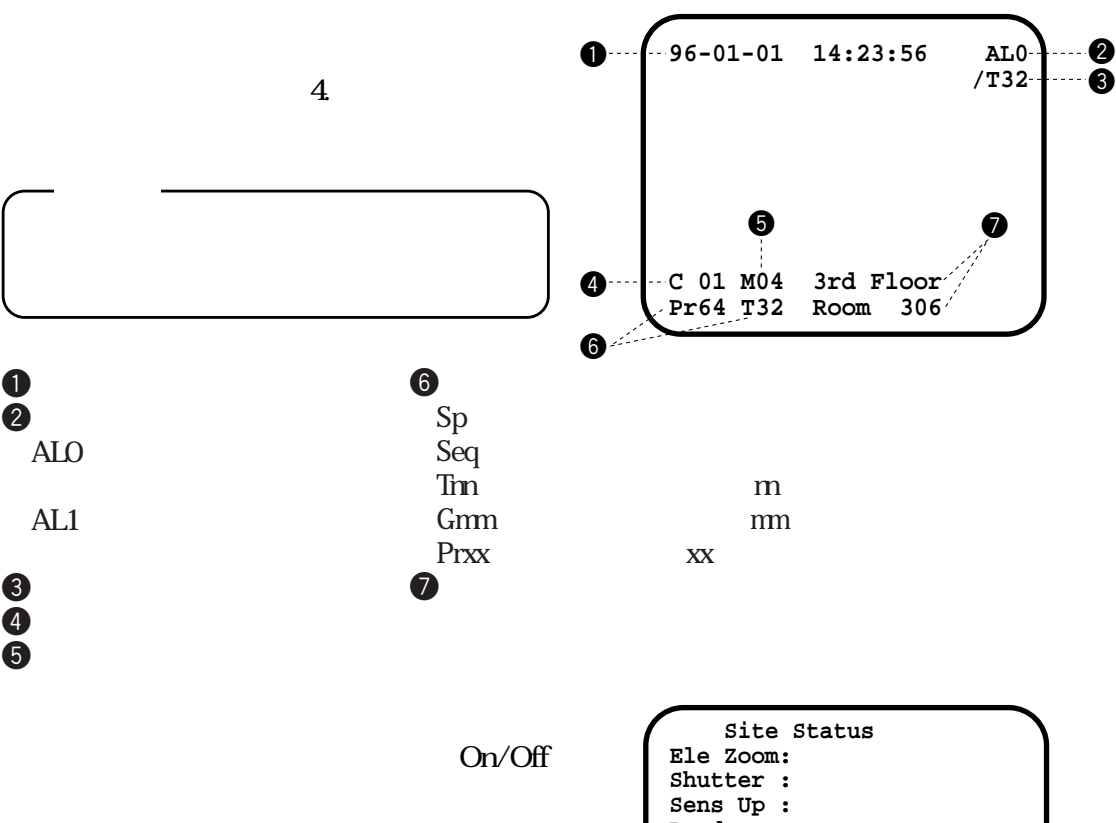

 $\sim$  11.

**Sens Up : Random : Auto Pan: Camera : Wiper : Def : AUX1 : AUX2 : C 01 M16**

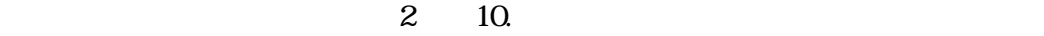

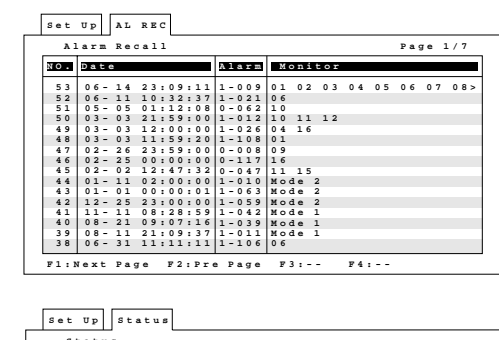

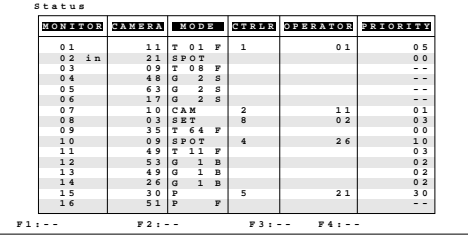

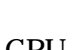

 $\overline{\phantom{a}}$ 

¡**アラーム履歴**

¡**システム動作状態**

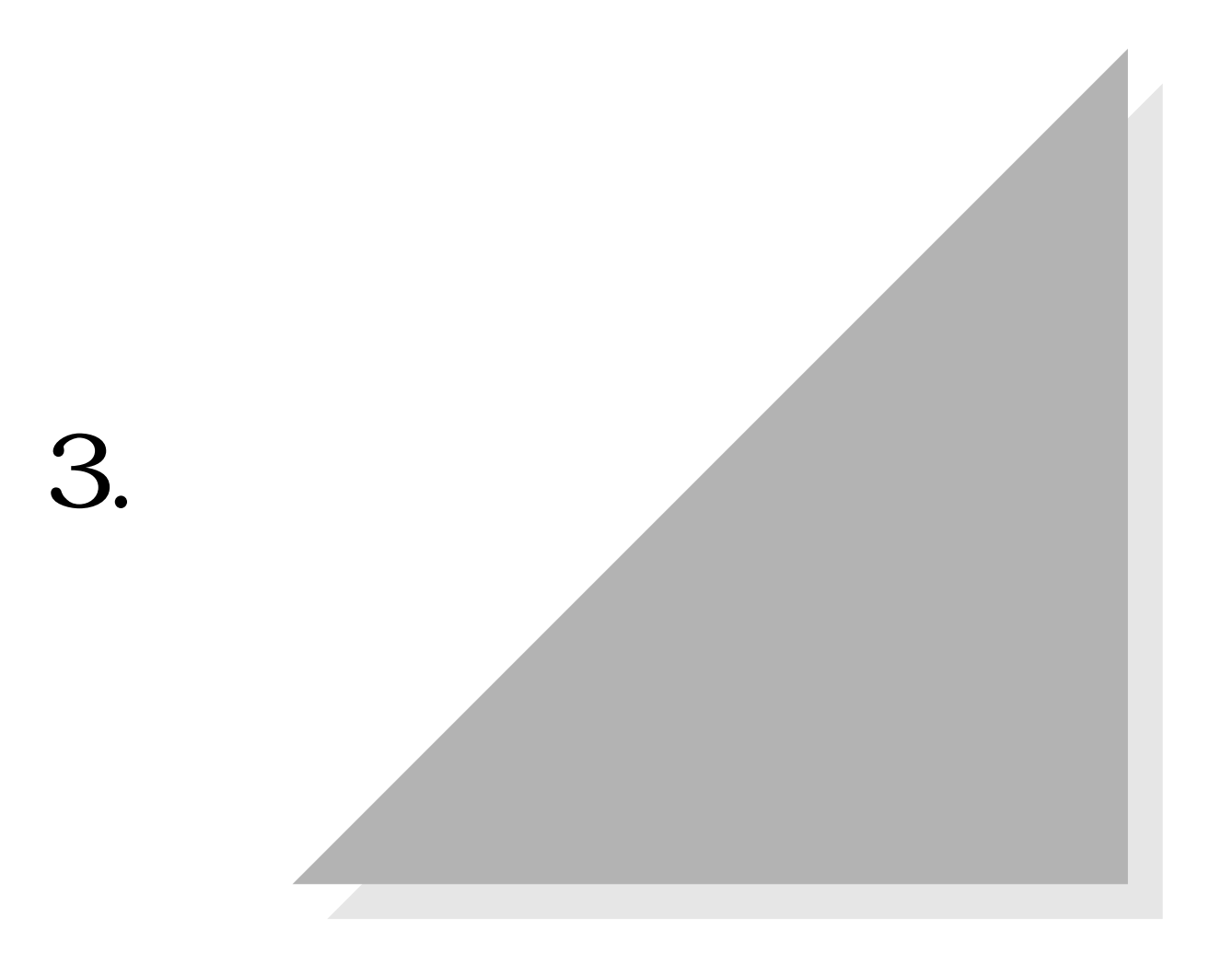

## **3. 3.**

(Log-in)

- $\bullet$  $(\text{Log-in})$  $\lambda$
- $\bullet$  ON

# (Log-in)

- Log- in
- ¡**オペレーター番号**
- ¡**パスワード**
- 
- ¡**操作範囲と優先順位**
- - $2 \quad 5$
	-
	- $\Theta$
- ON  $\omega$
- $\Theta$
- - Log-in

OFF

**ON** 

<u>ON</u>

**@CAM(SET)** Operator No

- **Initial Check 9600 BPS**  $\downarrow$ **Log-in**
	- $\overline{\mathbf{I}}$ 2 III 3  $4$   $\parallel$  5  $\parallel$  6 8 III 9 MON  $\parallel$  0  $\parallel$  CAM **SET**
	- **Operator No :**

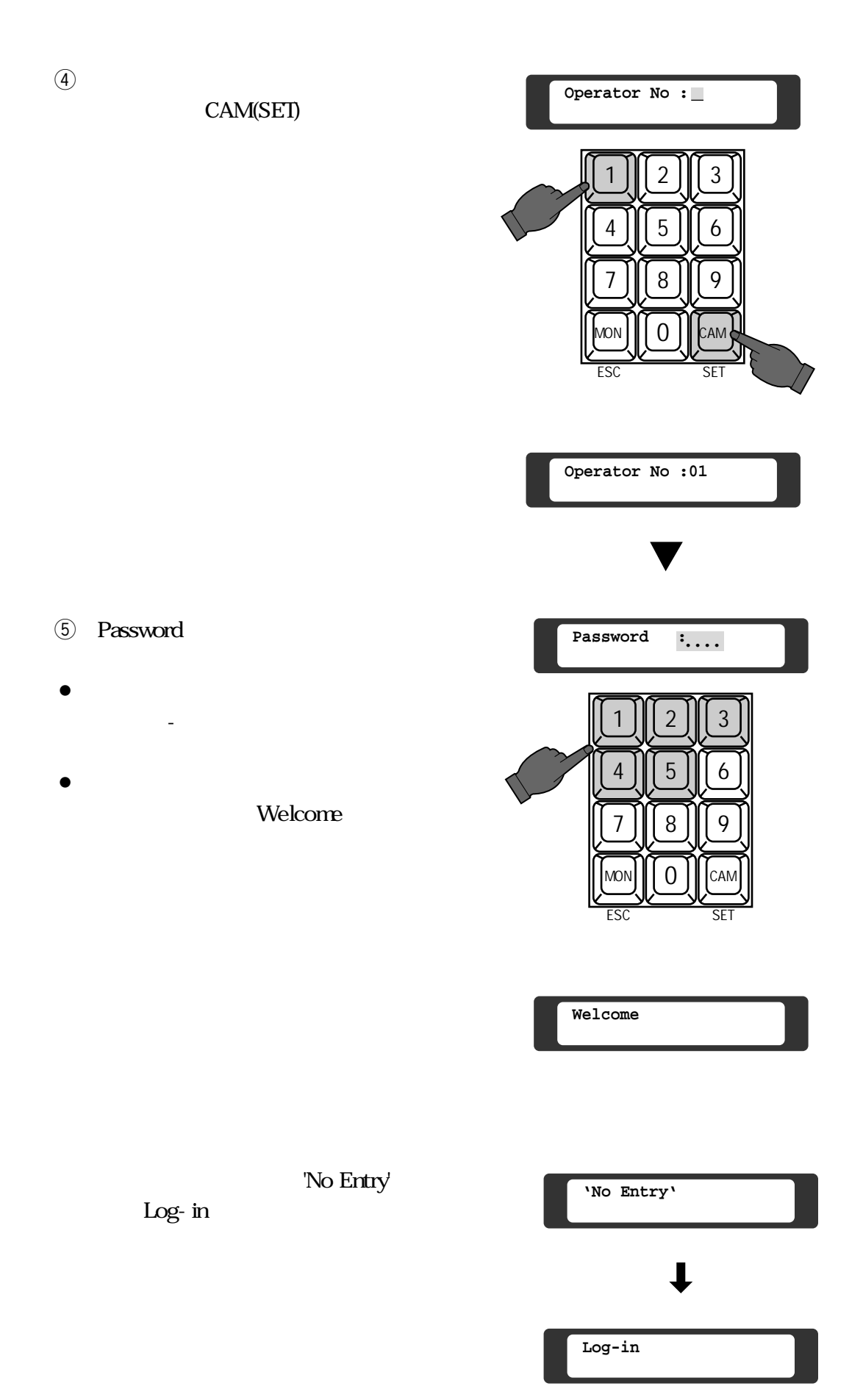
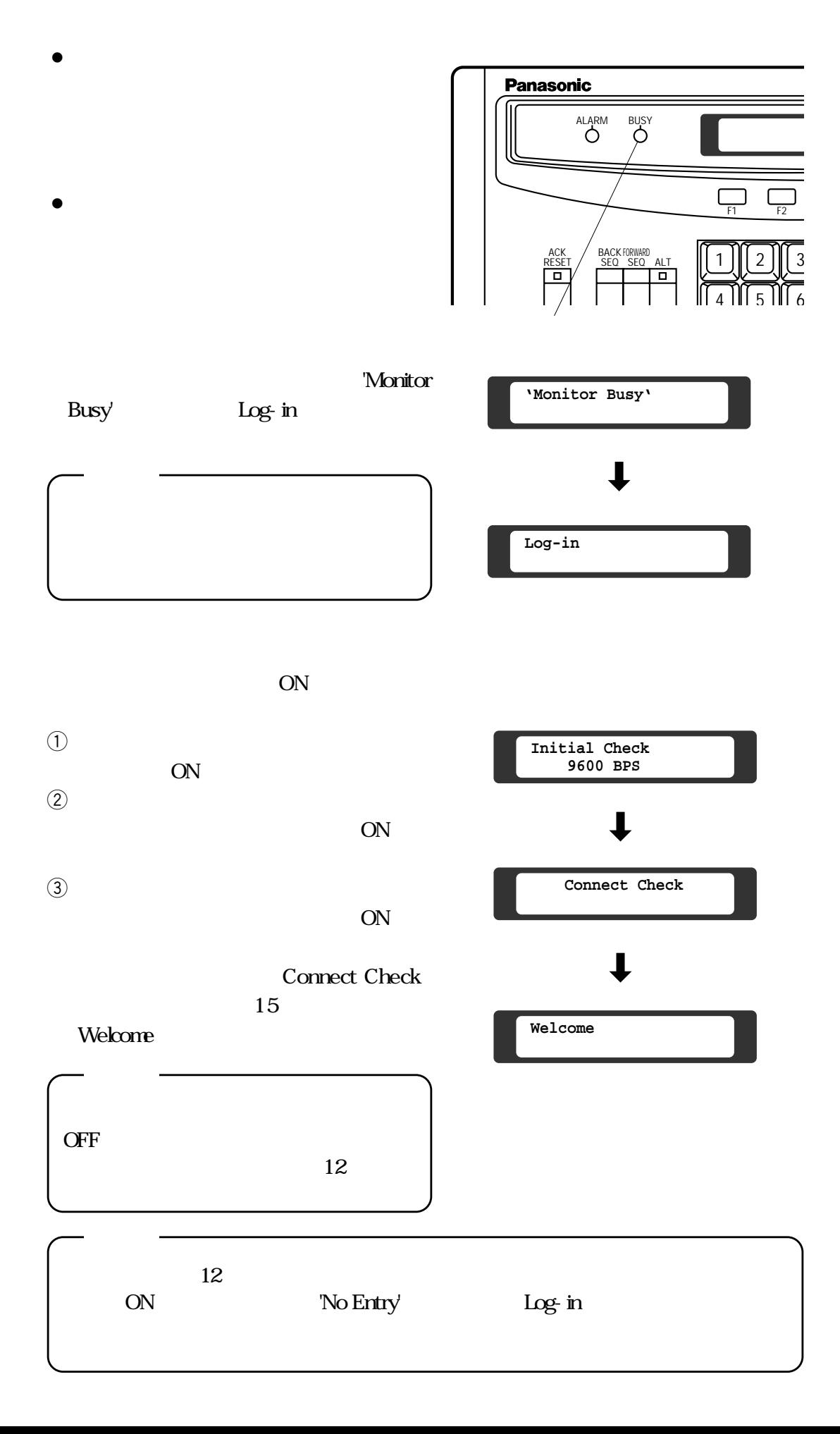

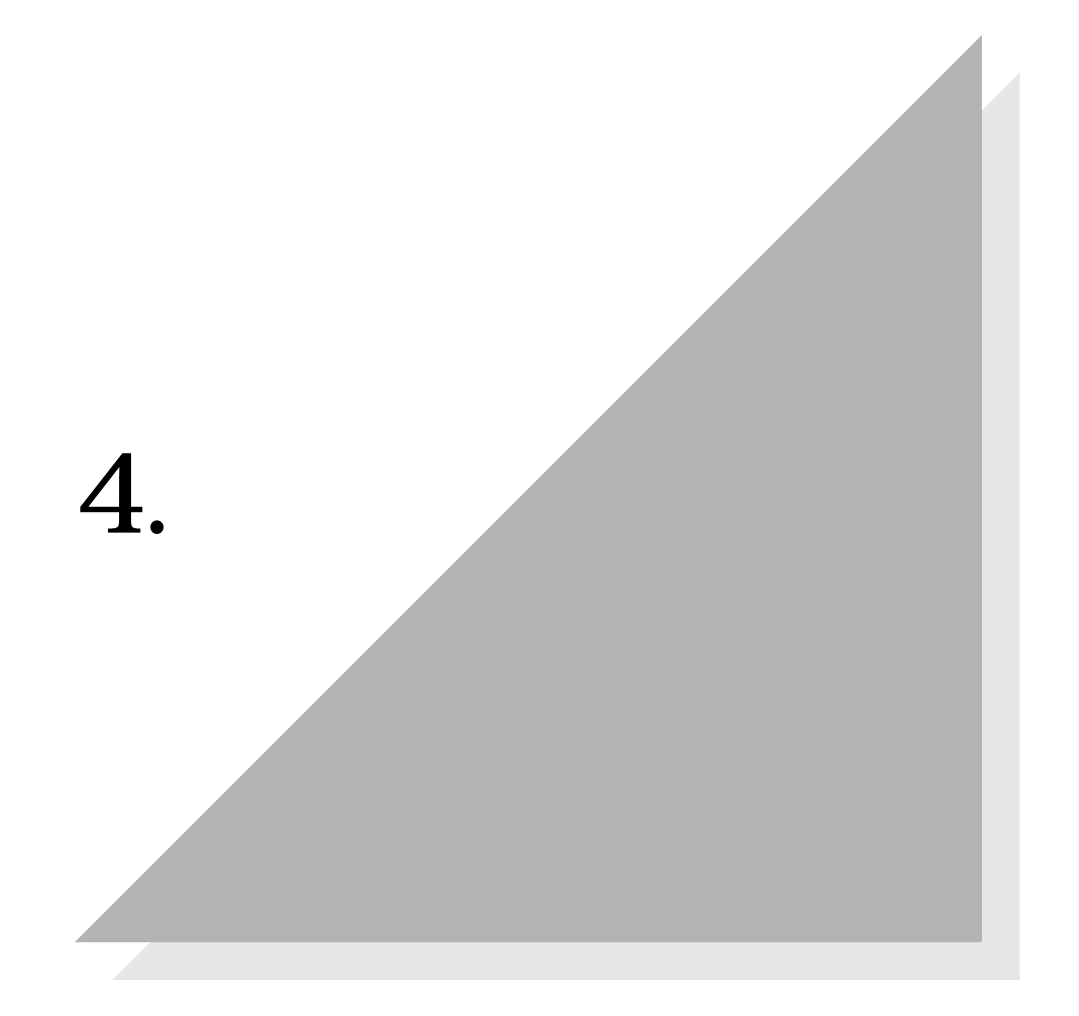

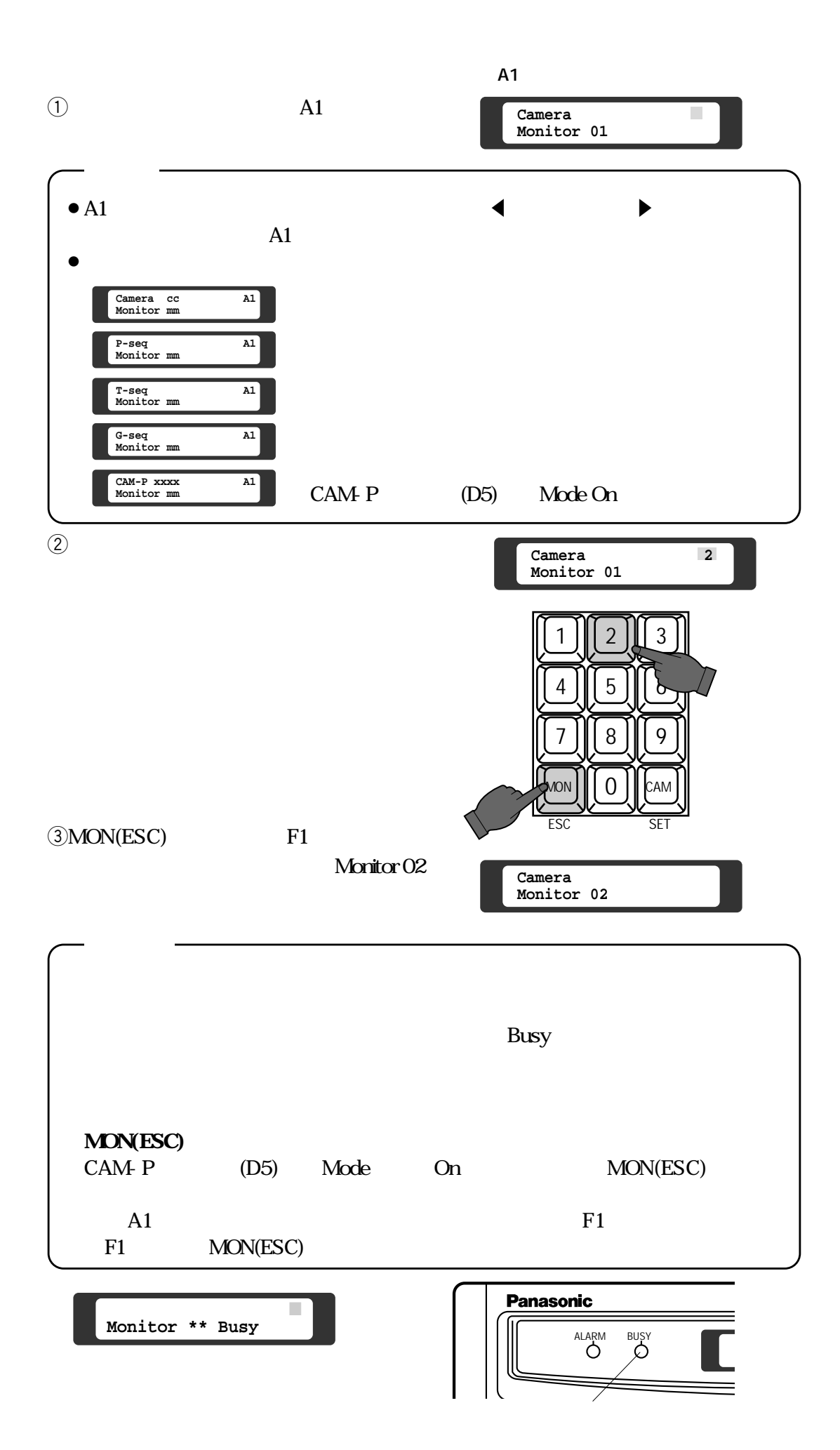

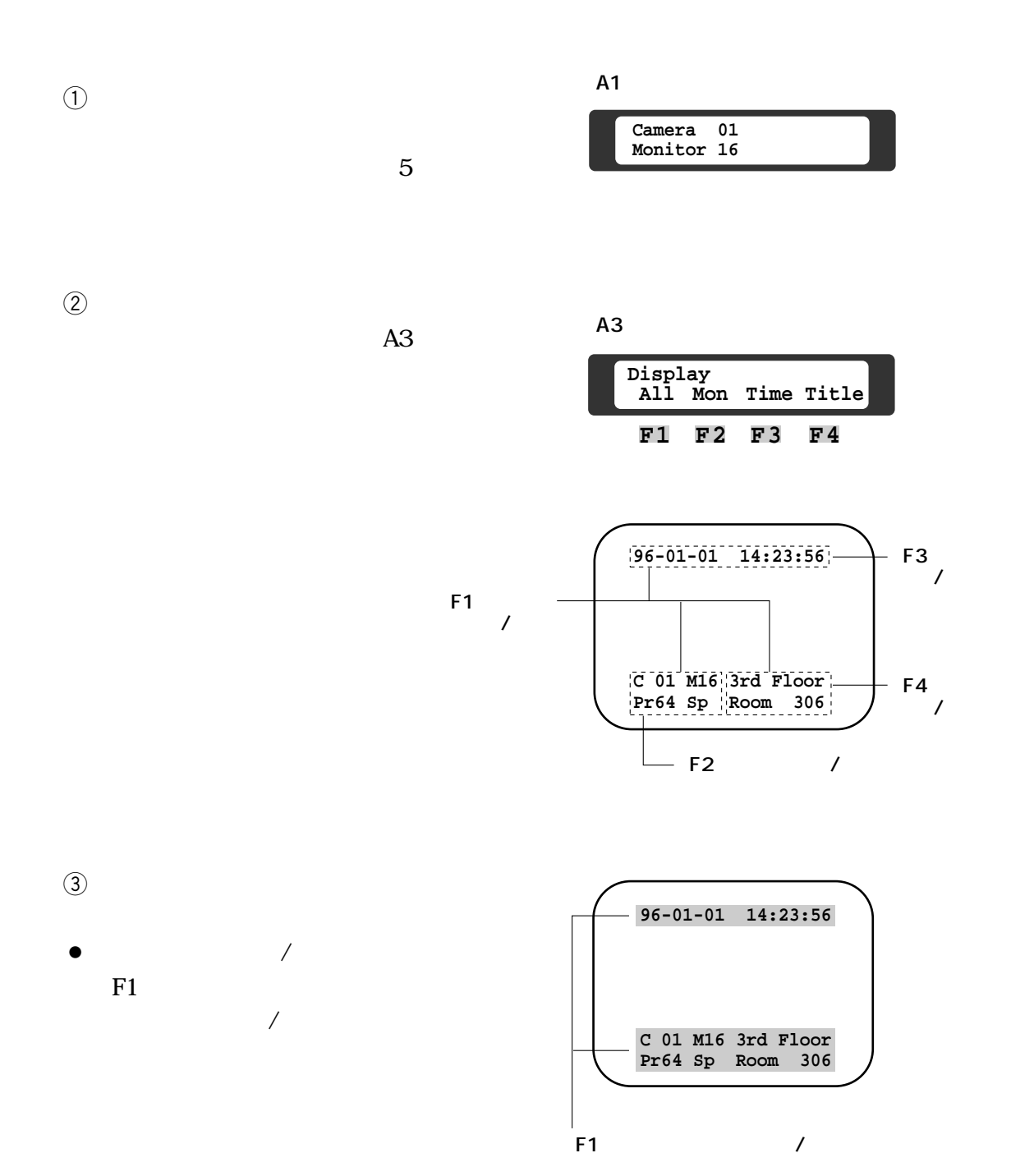

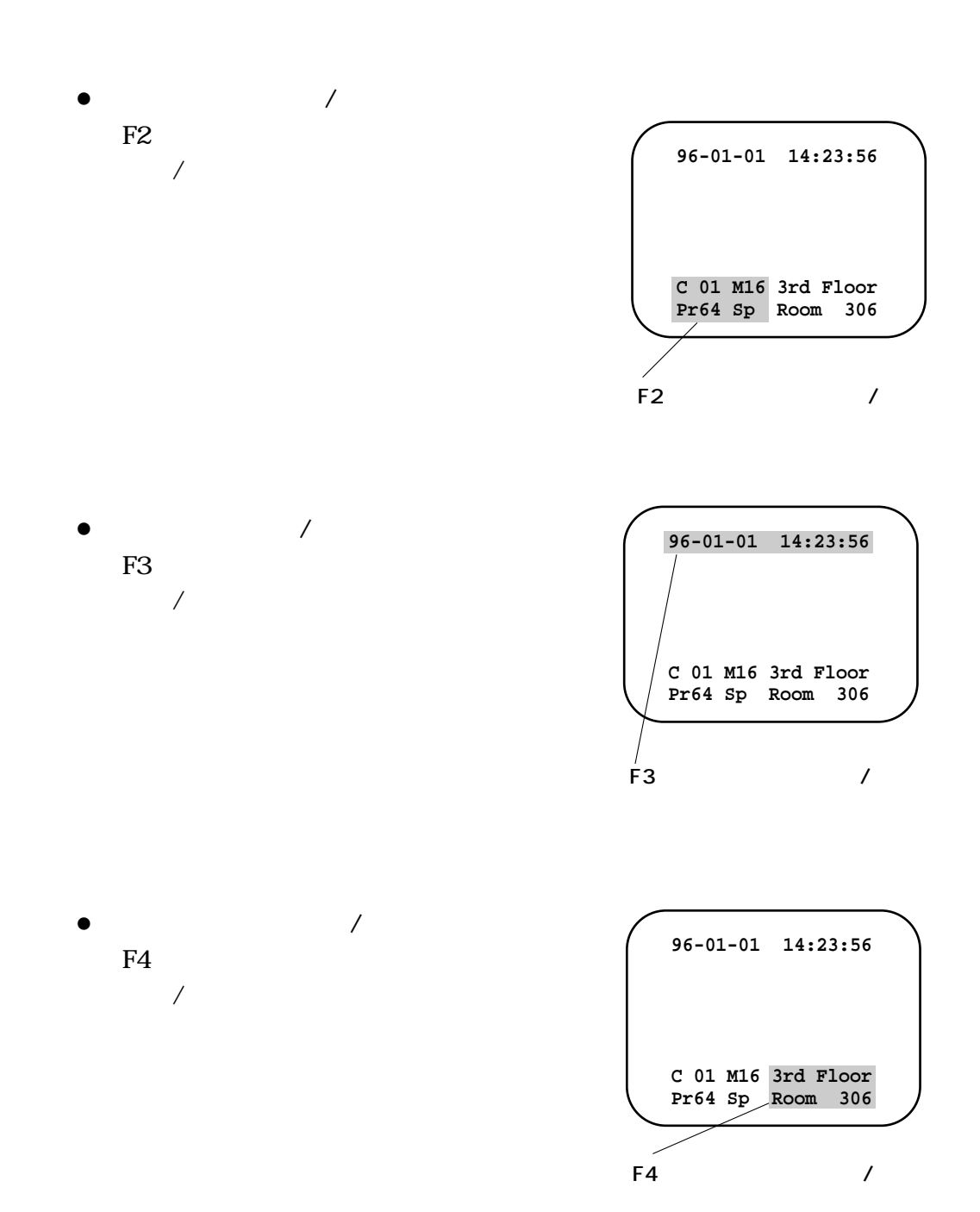

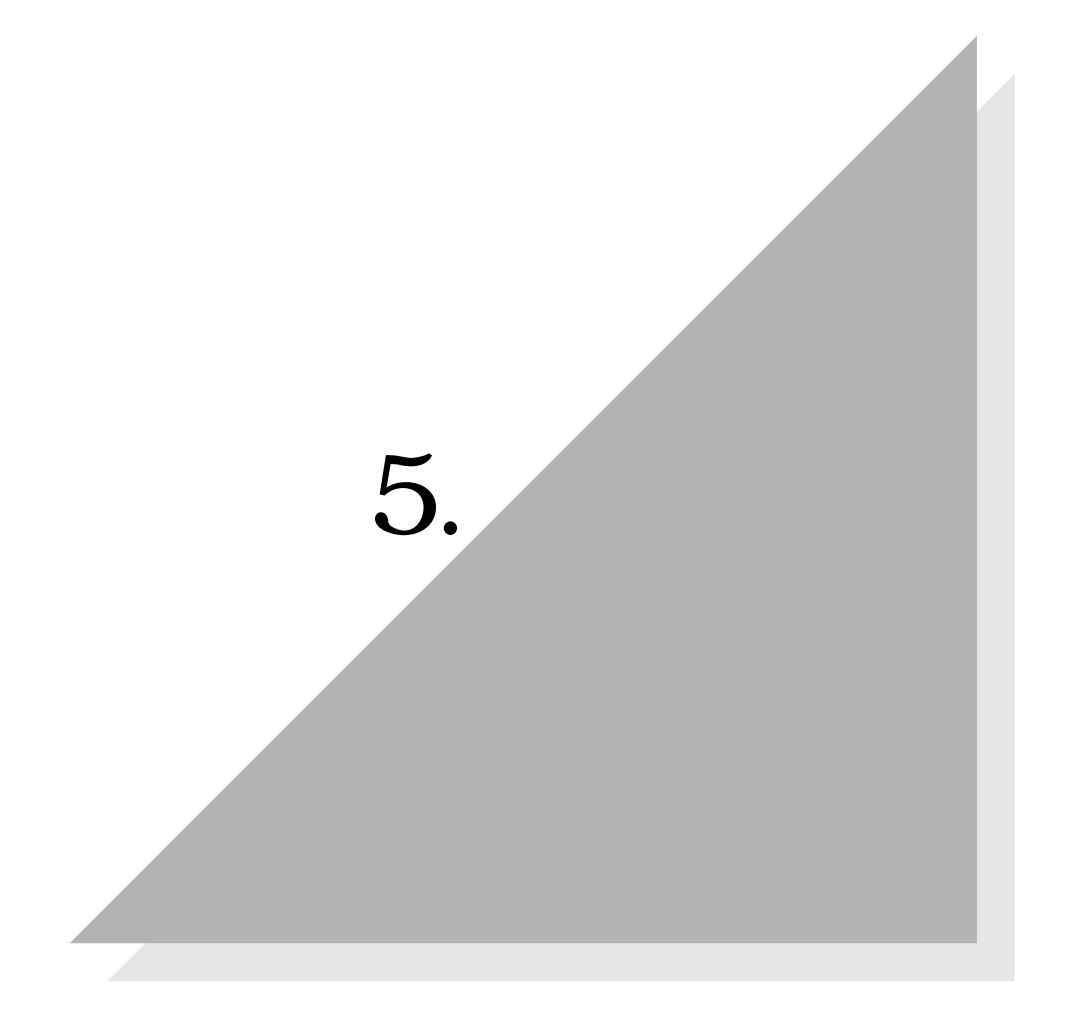

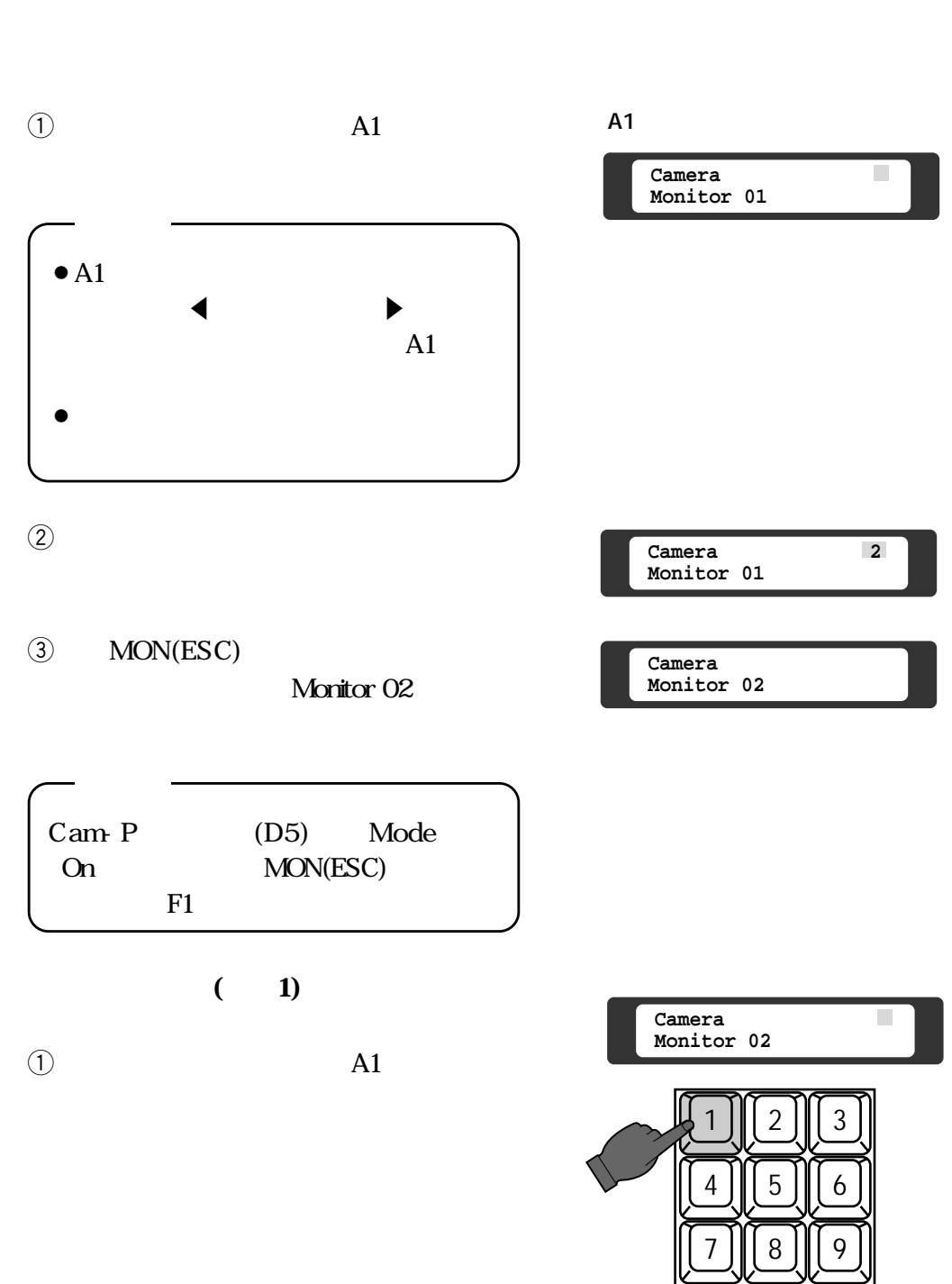

/on III () III can

0

ESC SET

 $6.$ 

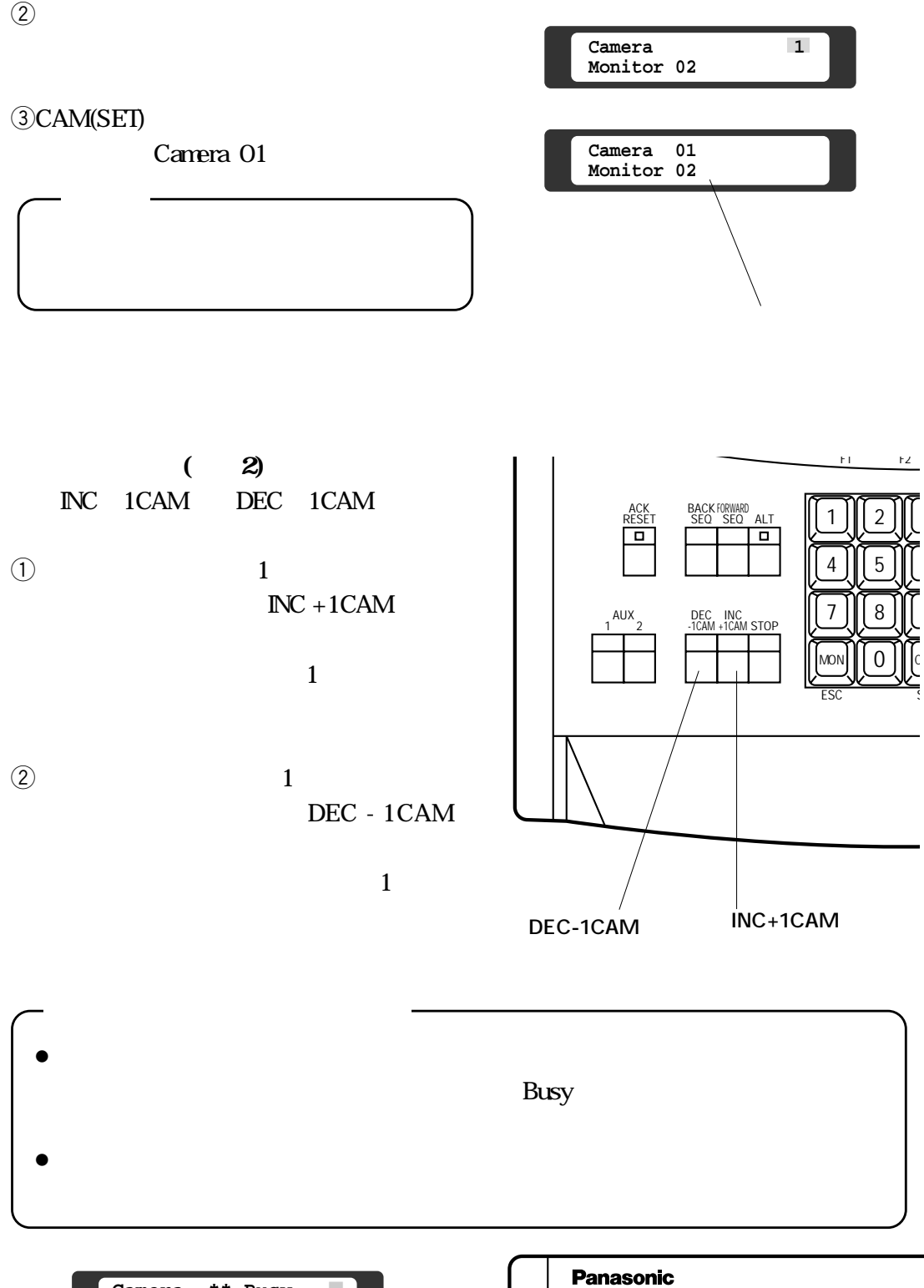

**Camera \*\* Busy** ■ **Monitor \*\*** 

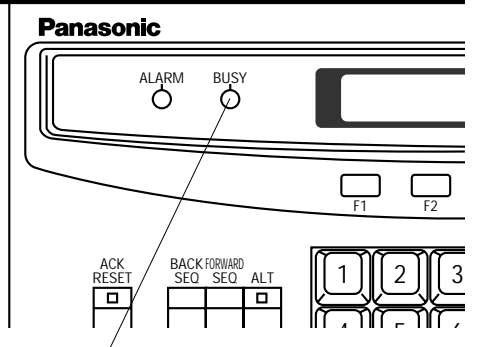

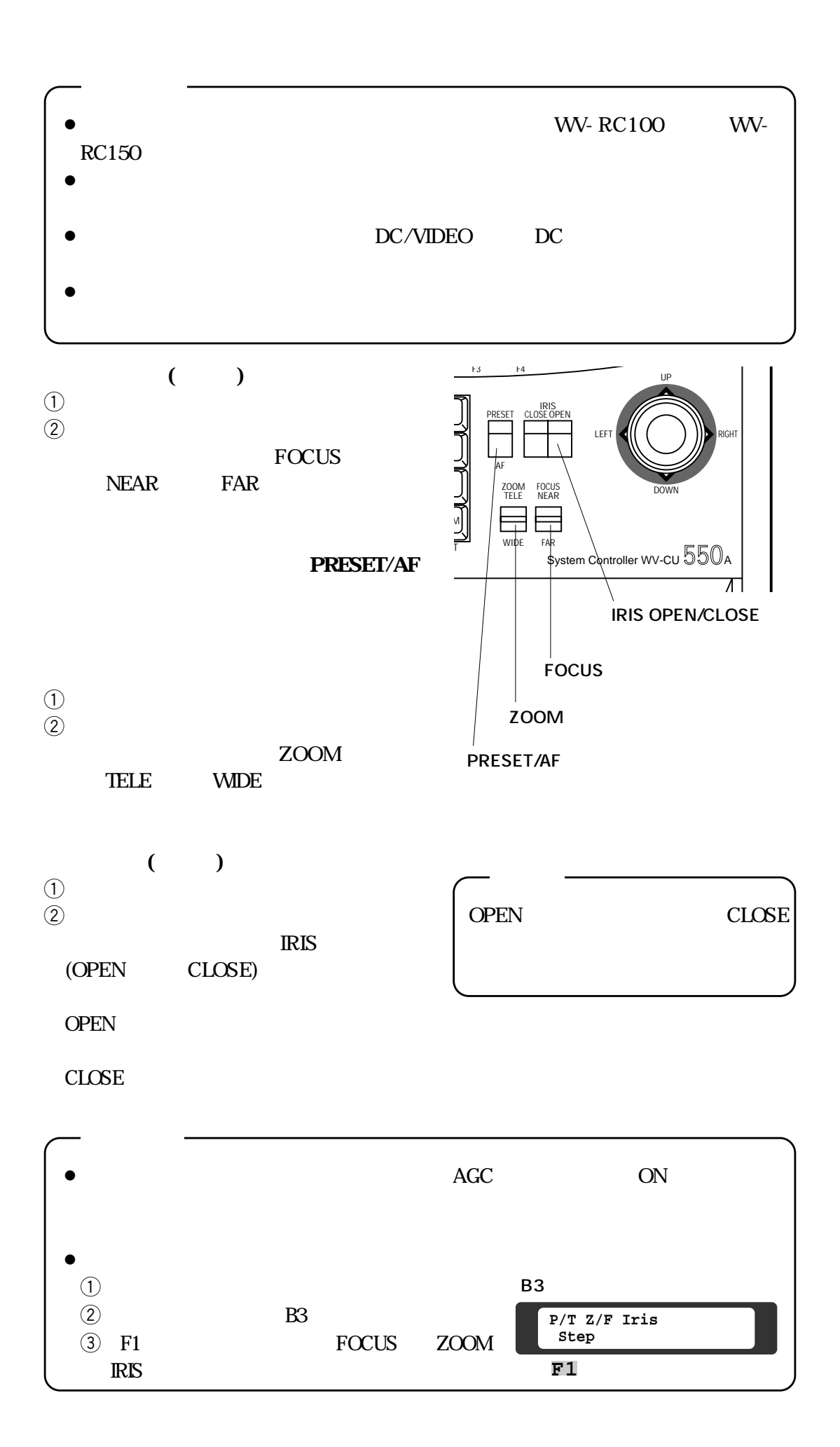

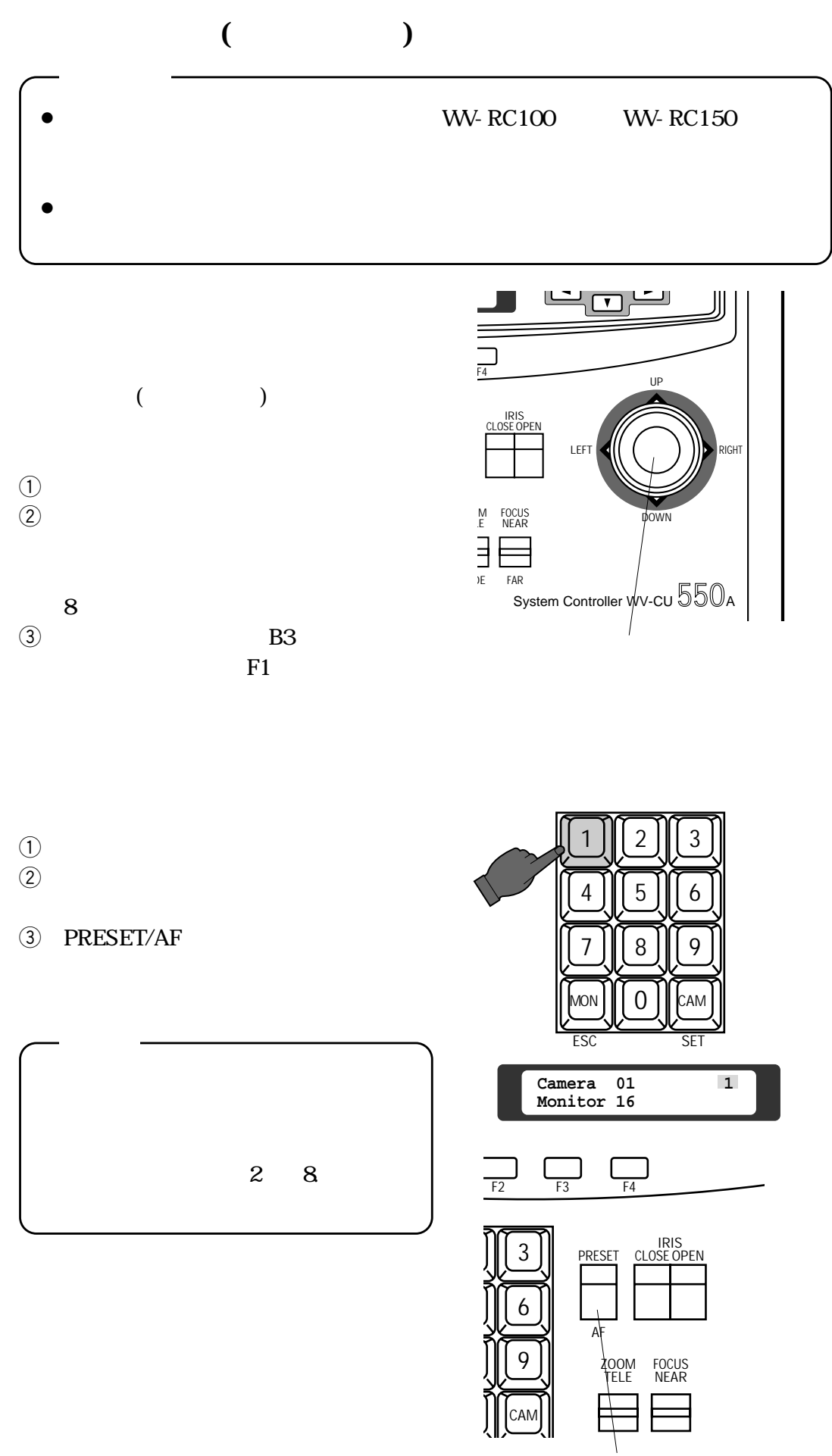

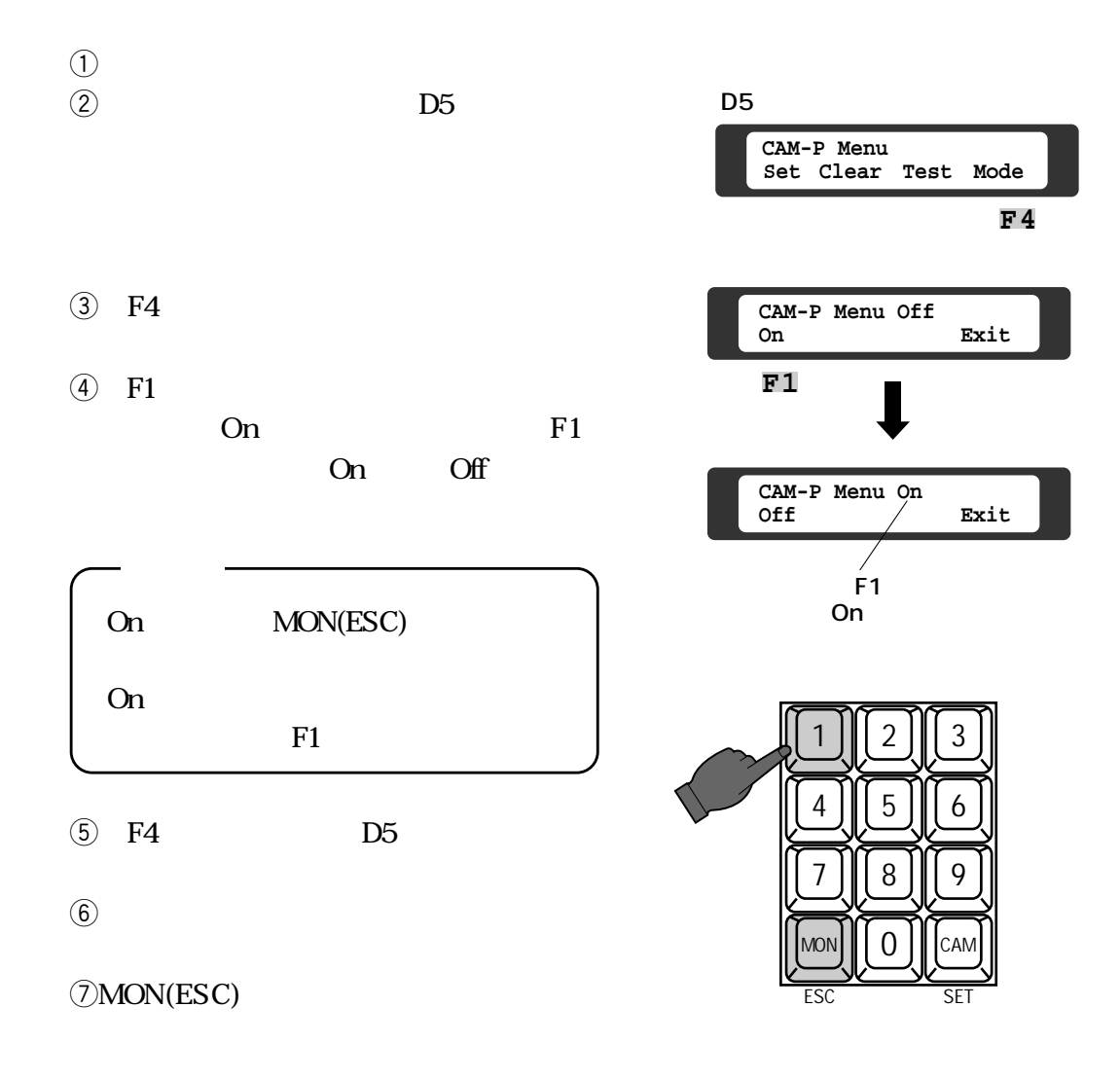

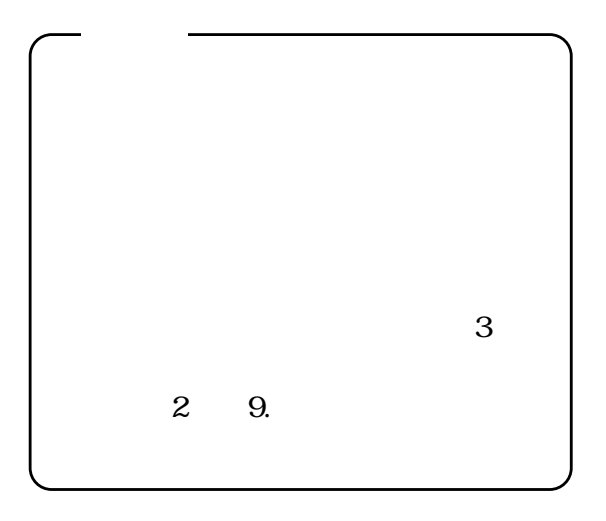

**第1編 5.映像操作**

WV-RC100

WV-RC150

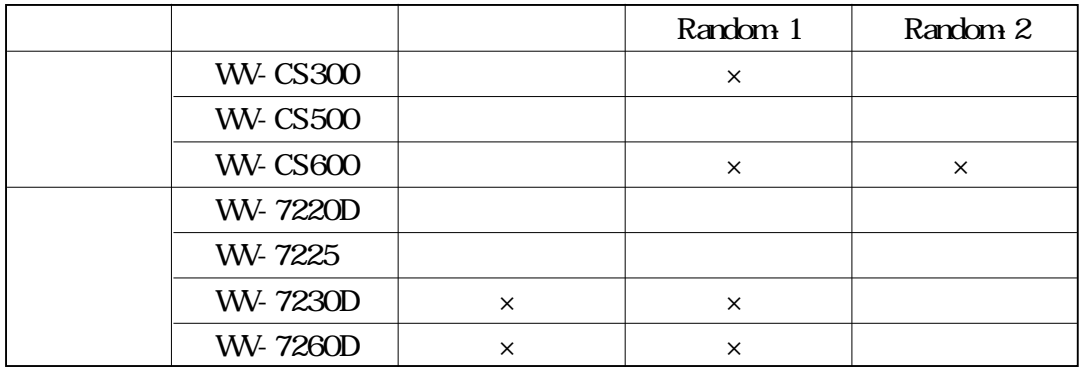

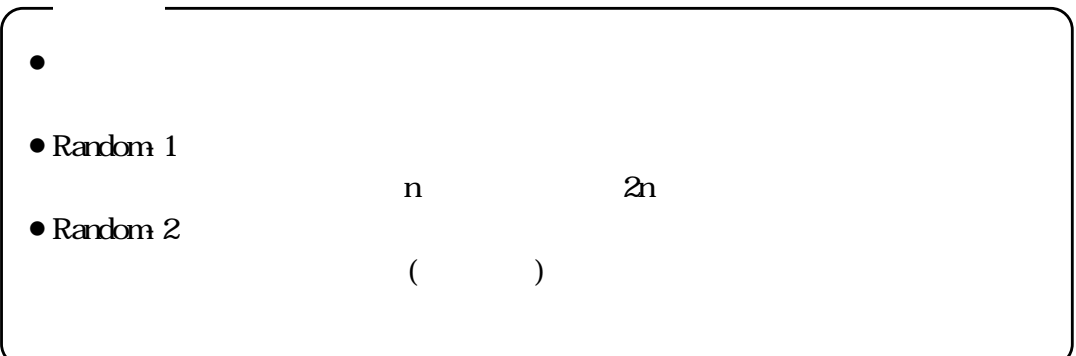

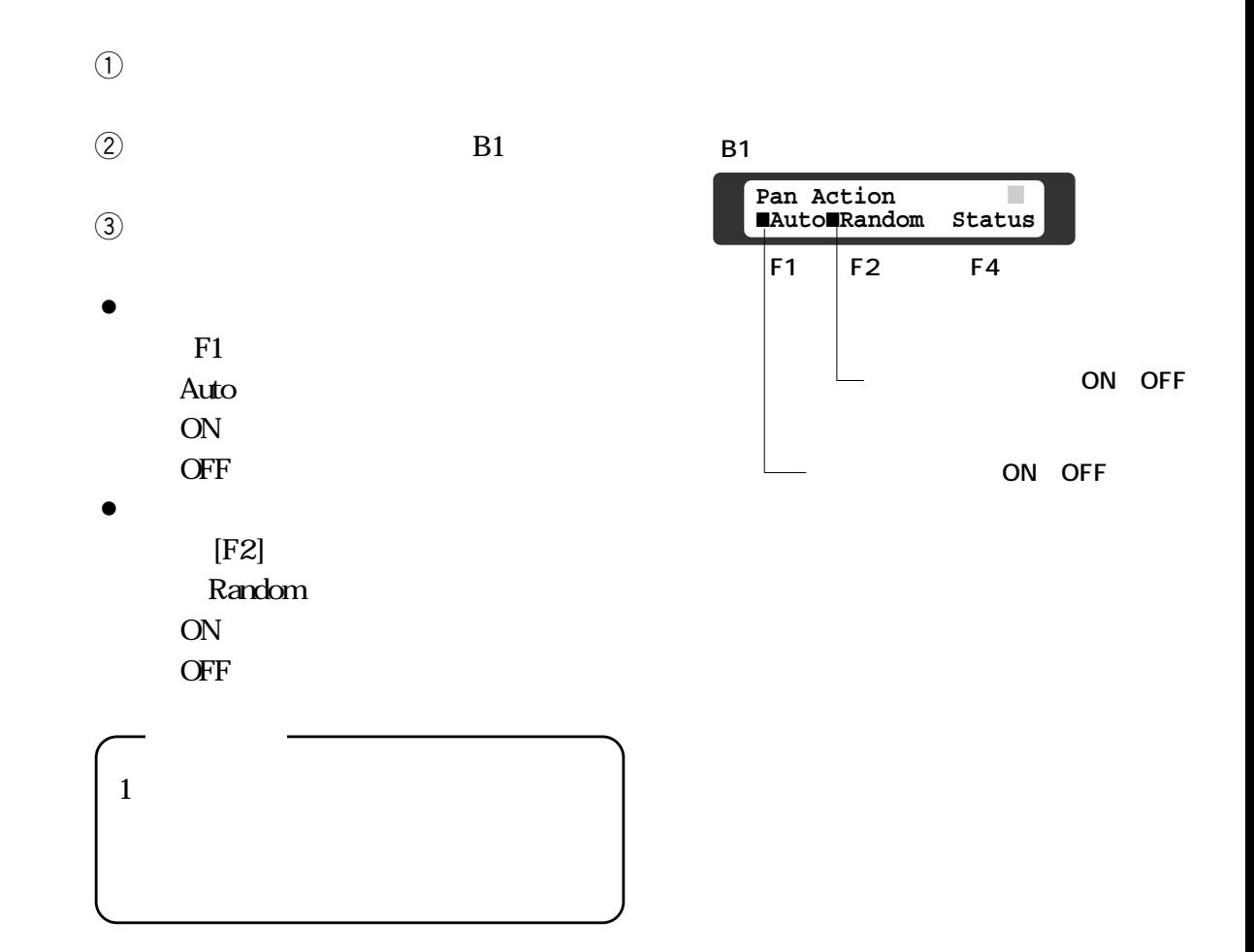

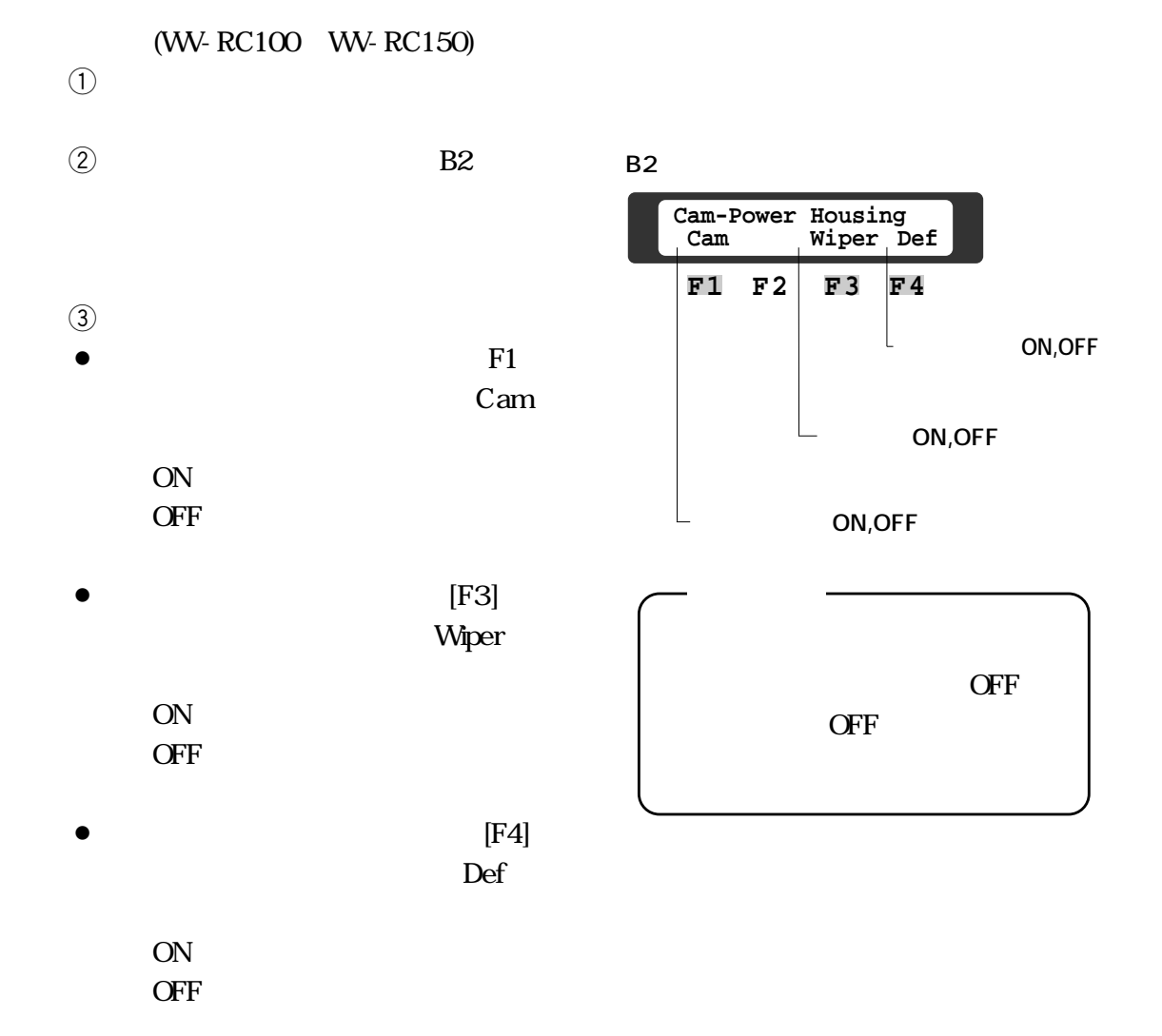

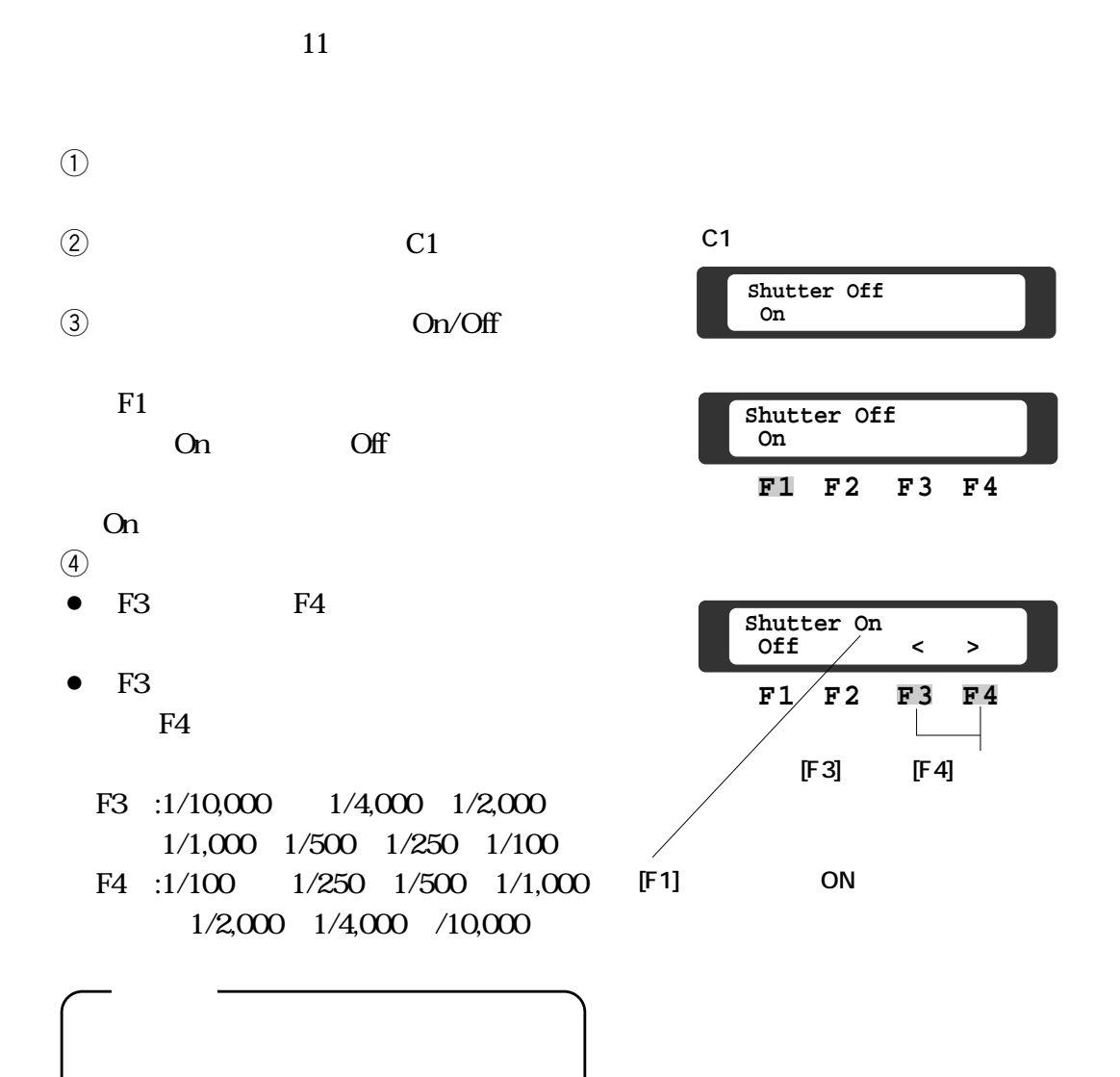

**第1編 5.映像操作**

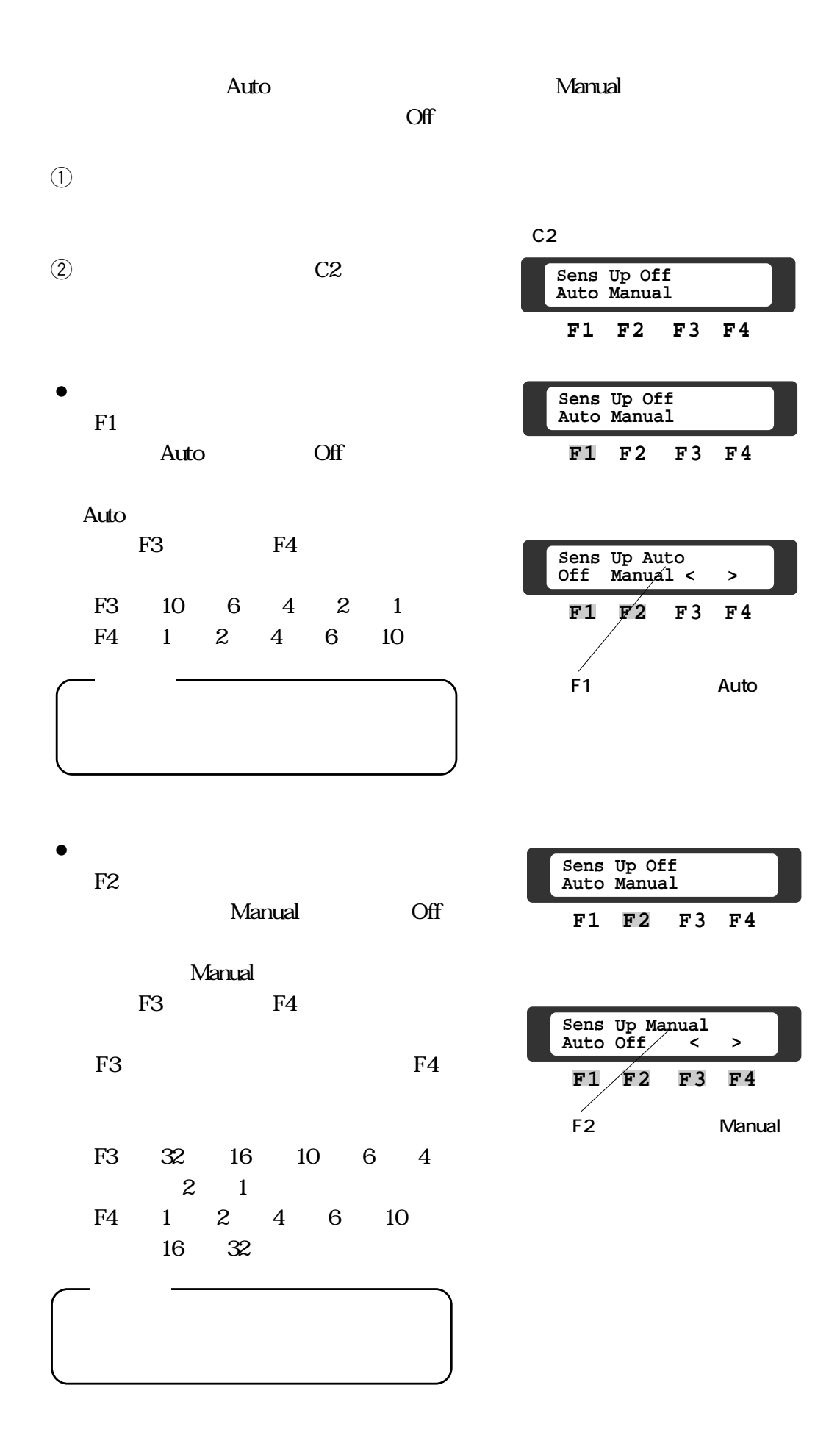

 $($   $)$ 

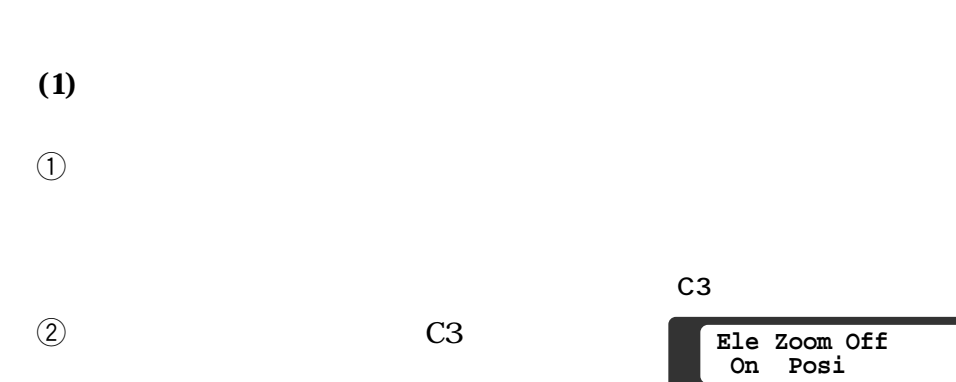

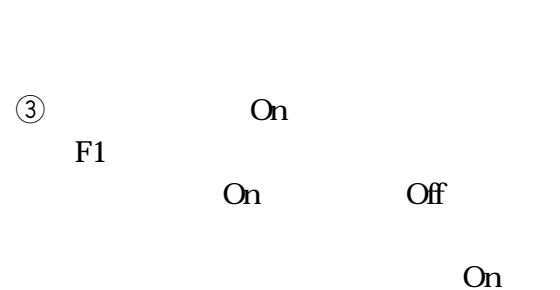

On

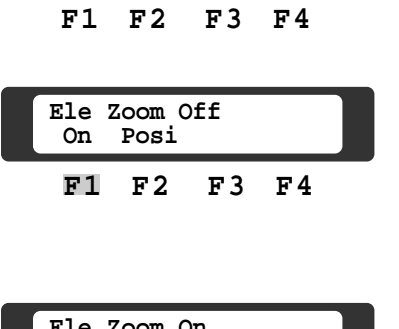

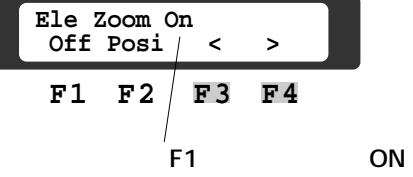

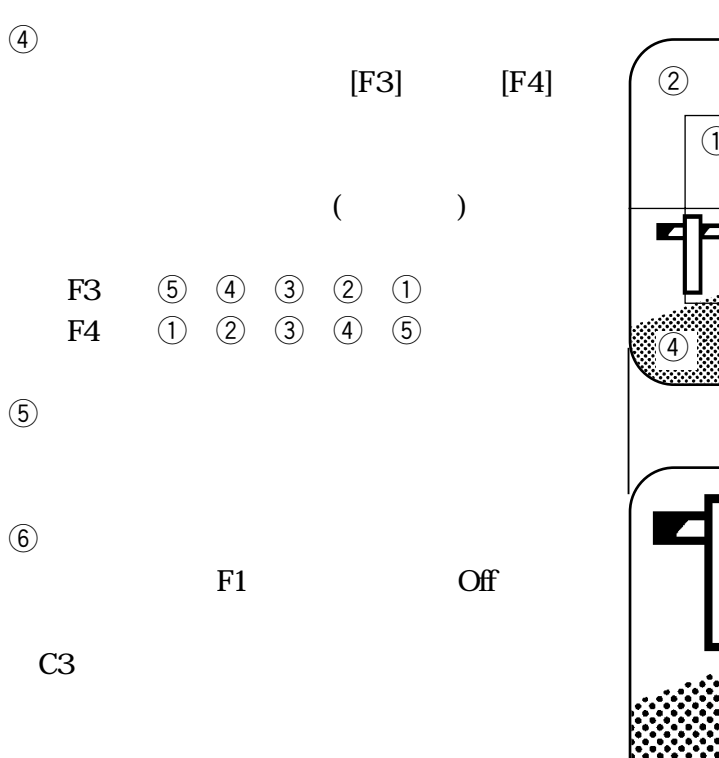

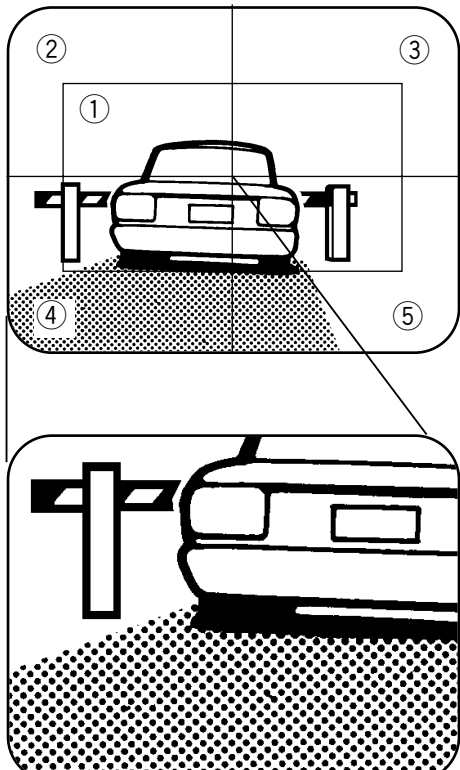

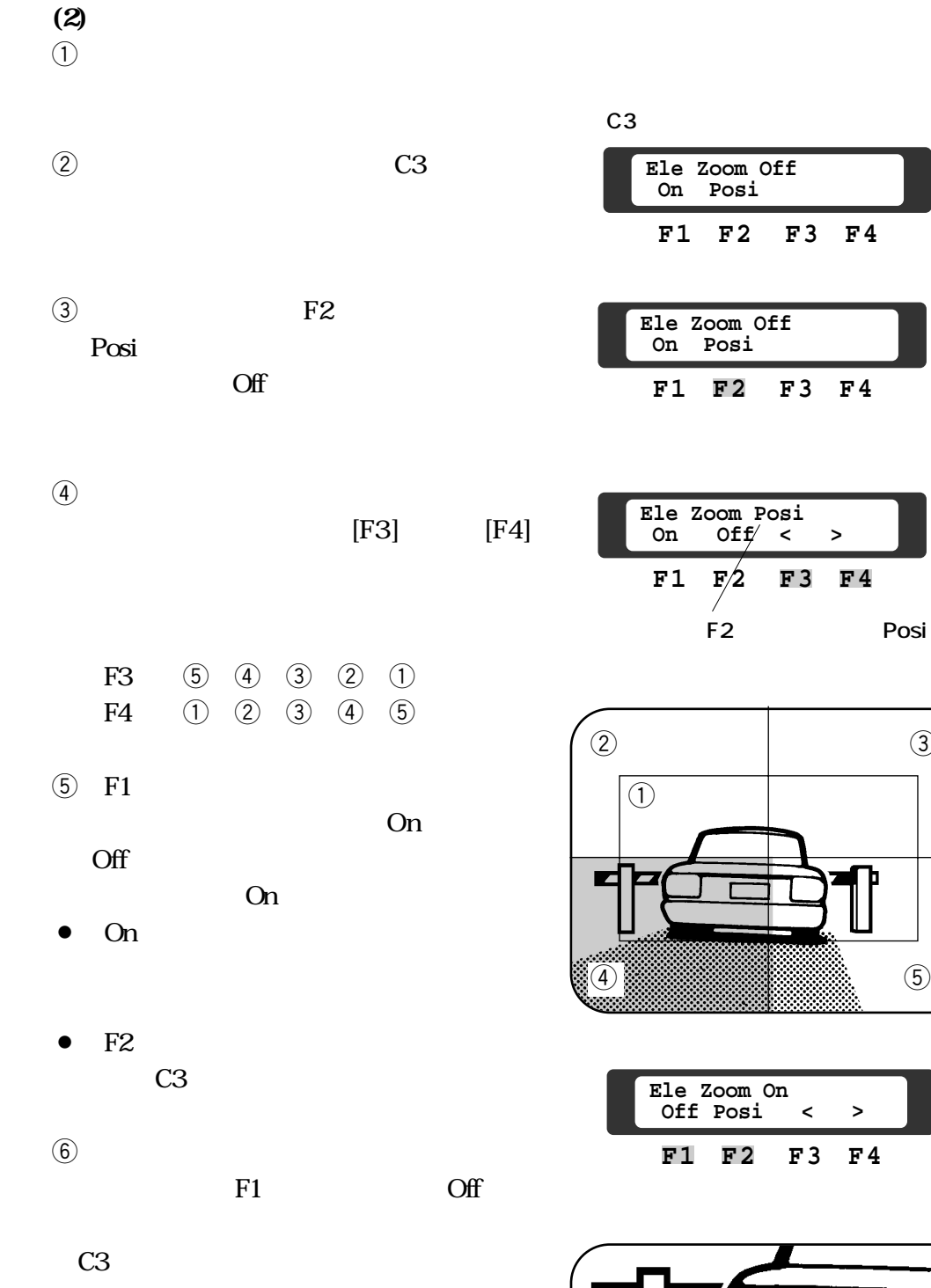

Posi

 $\circled{3}$ 

ъ

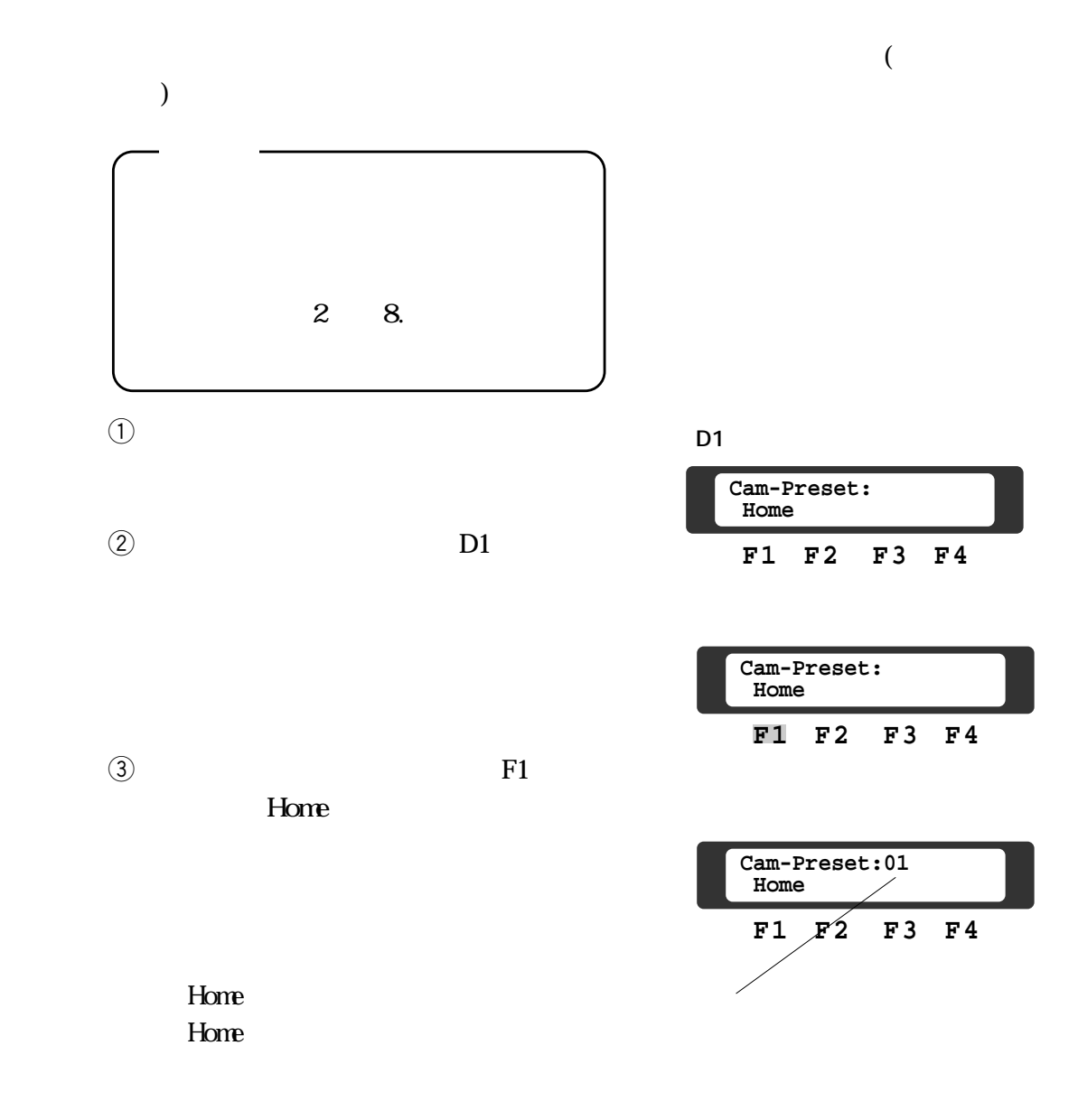

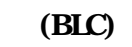

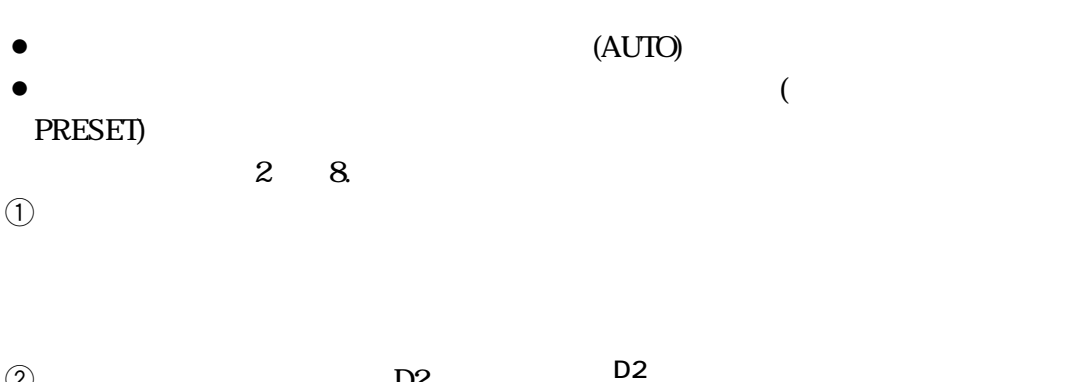

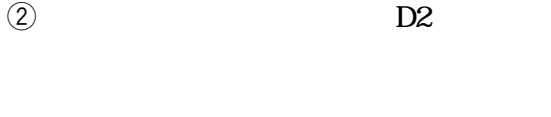

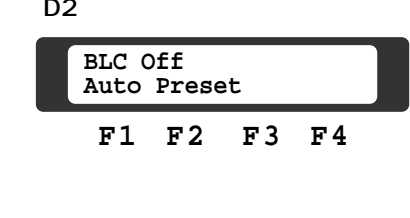

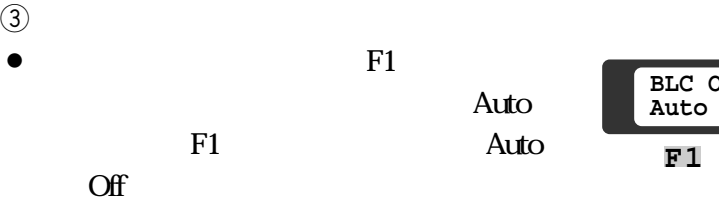

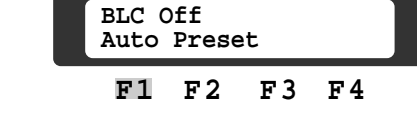

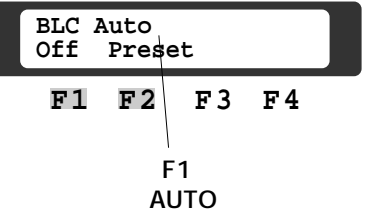

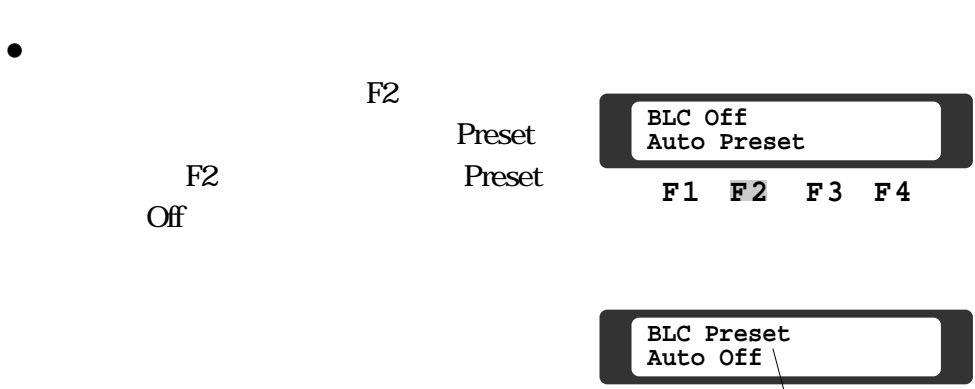

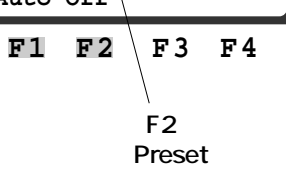

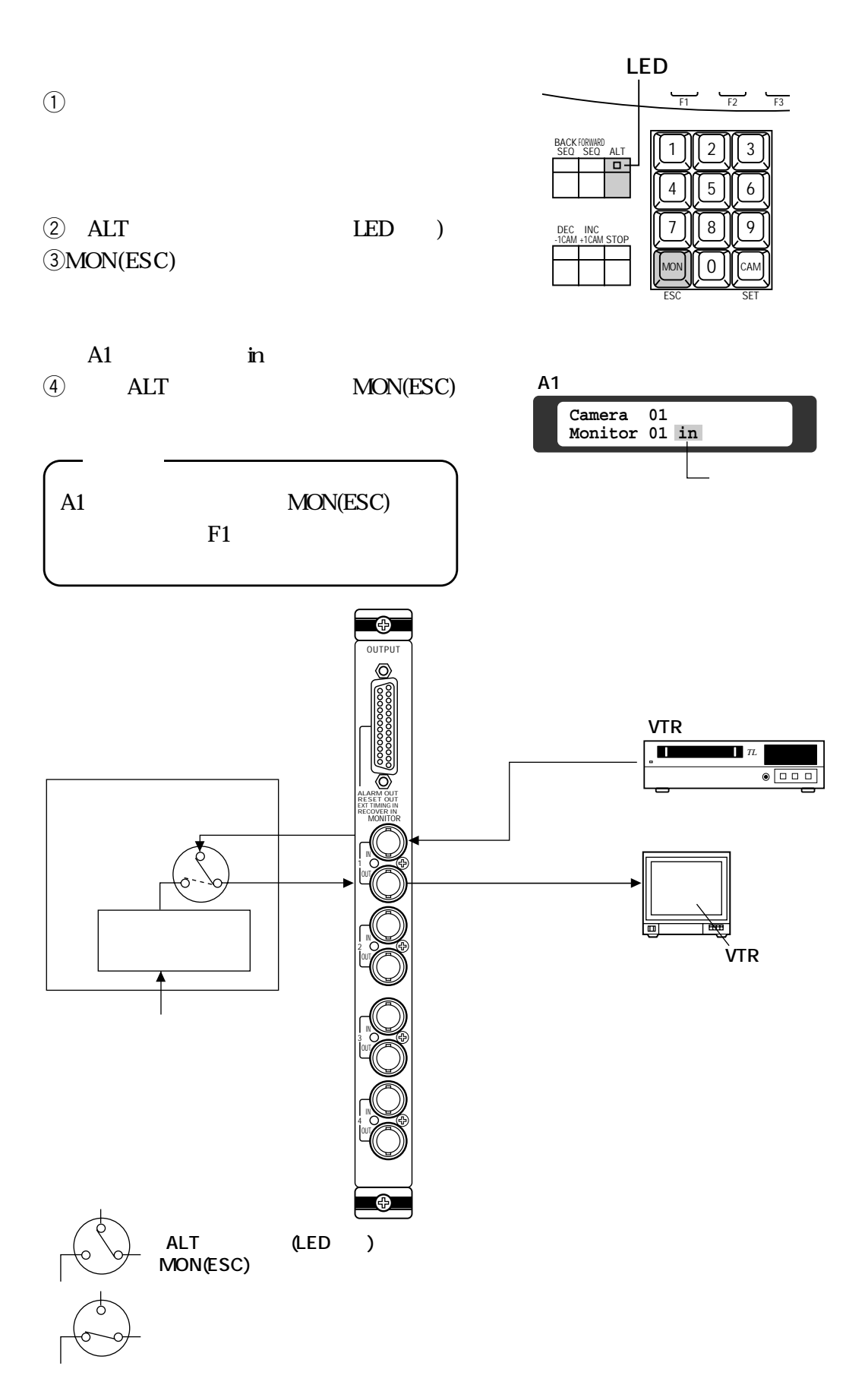

**第1編 5.映像操作**

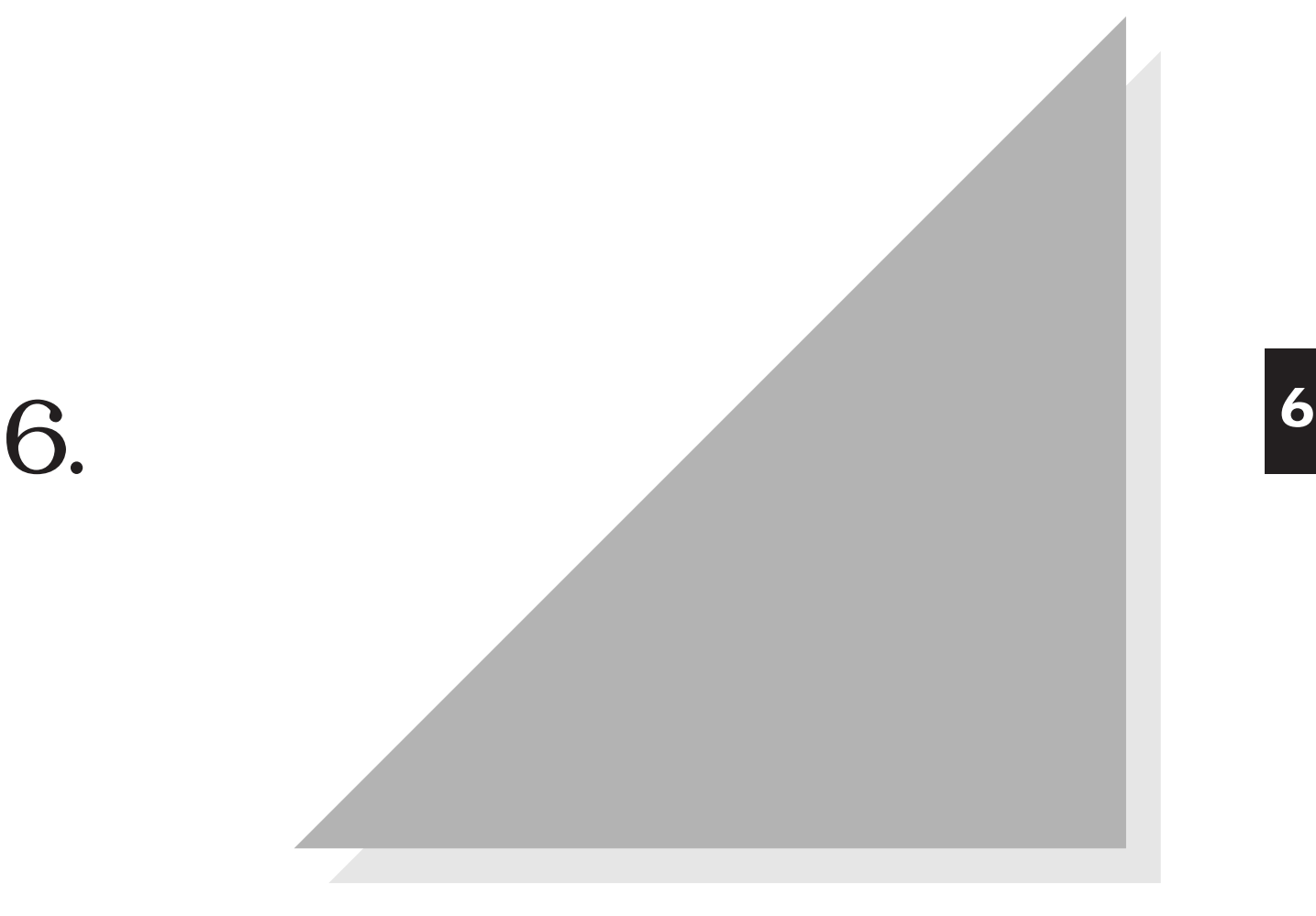

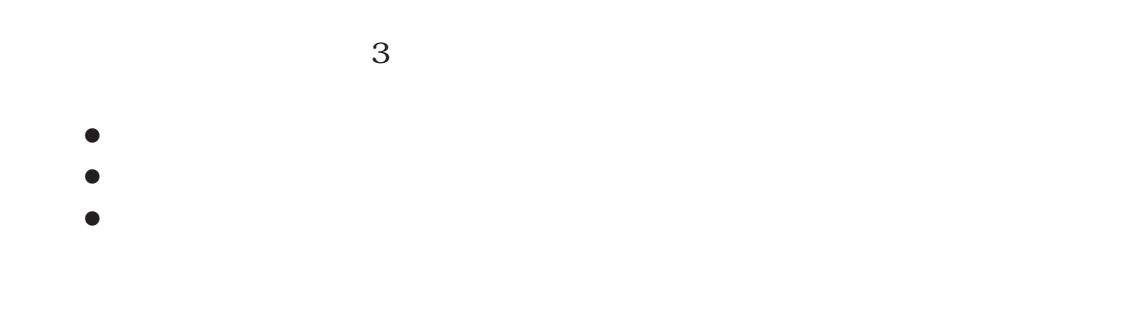

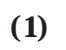

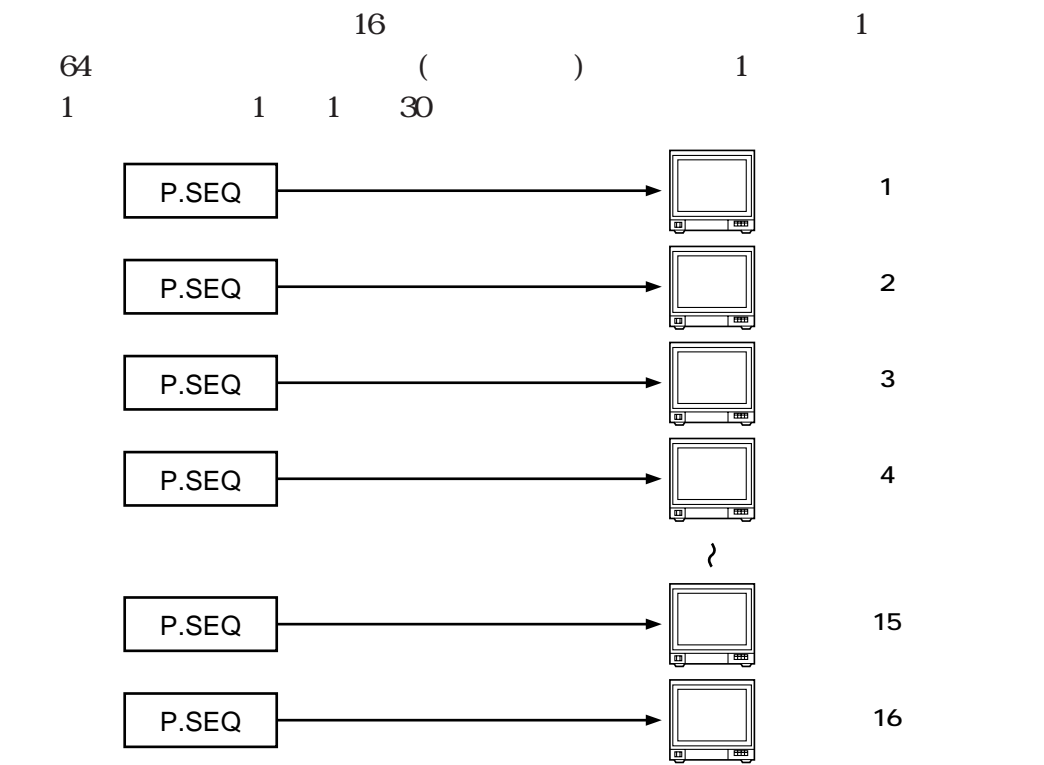

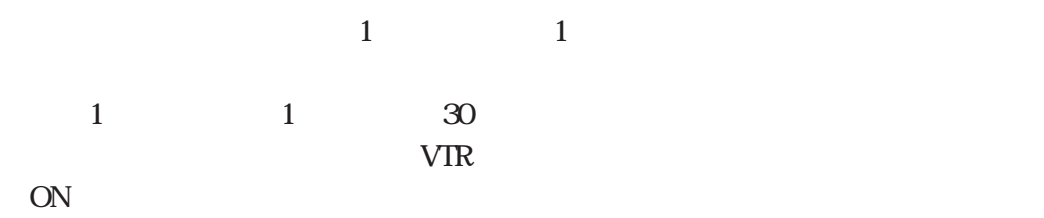

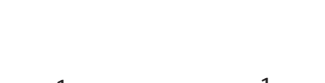

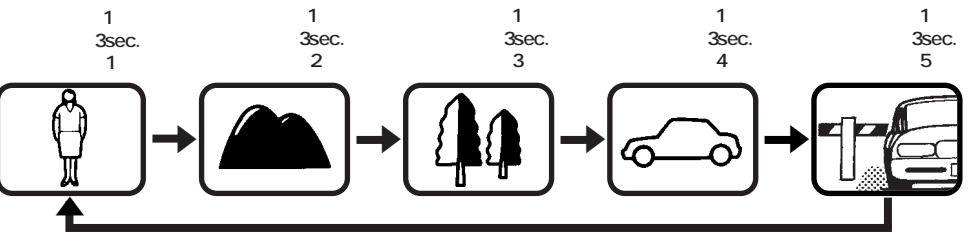

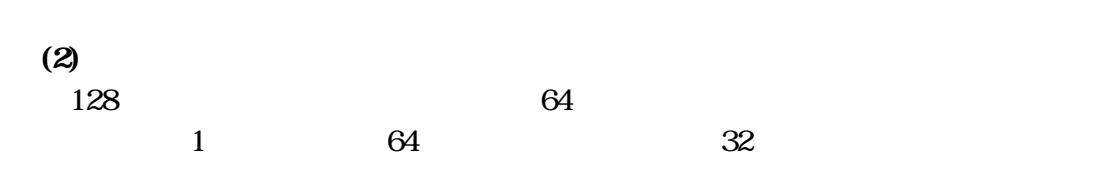

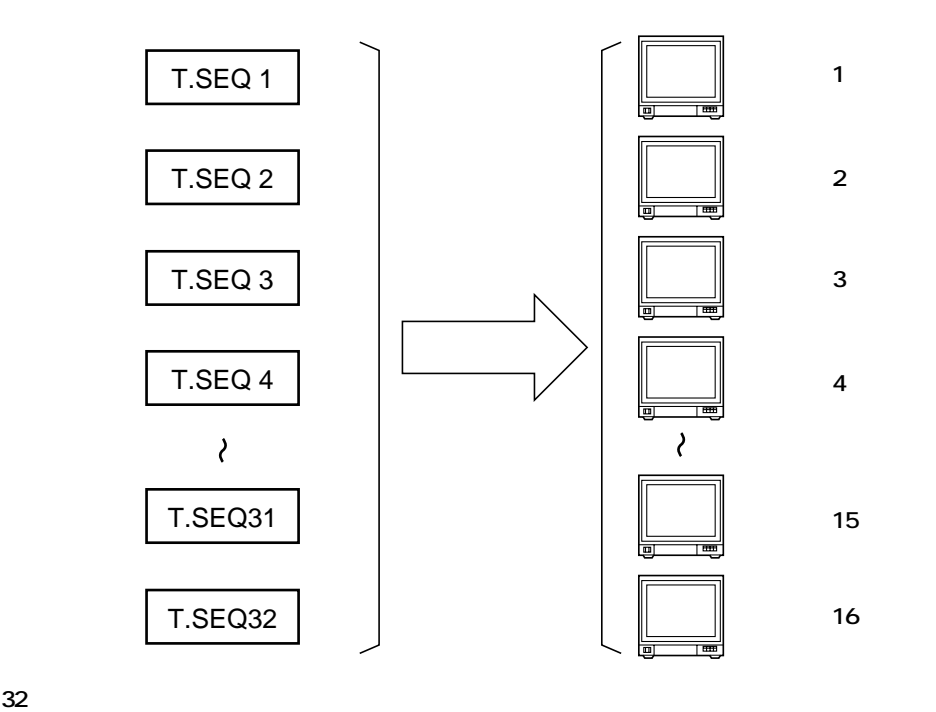

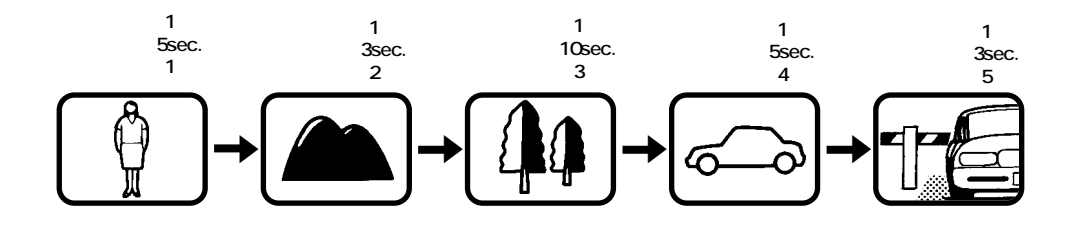

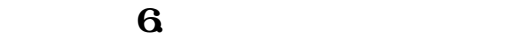

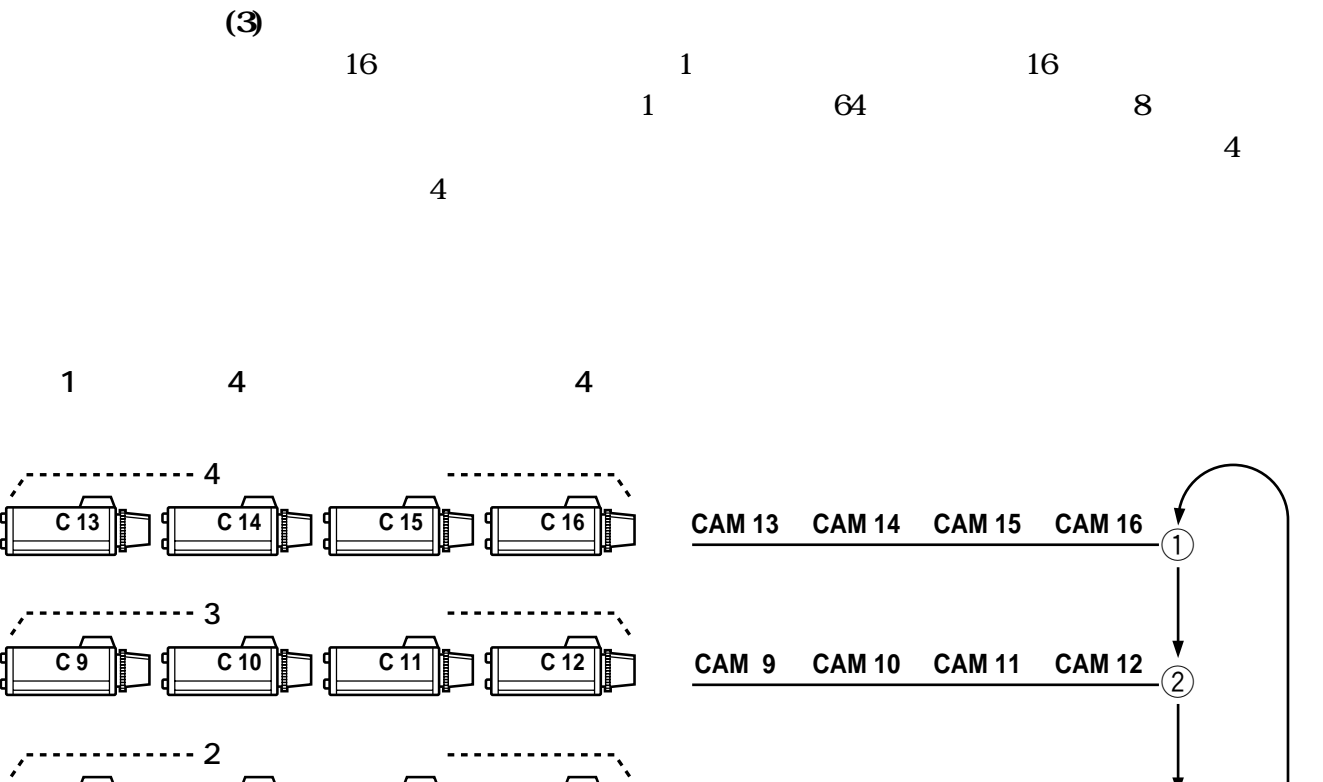

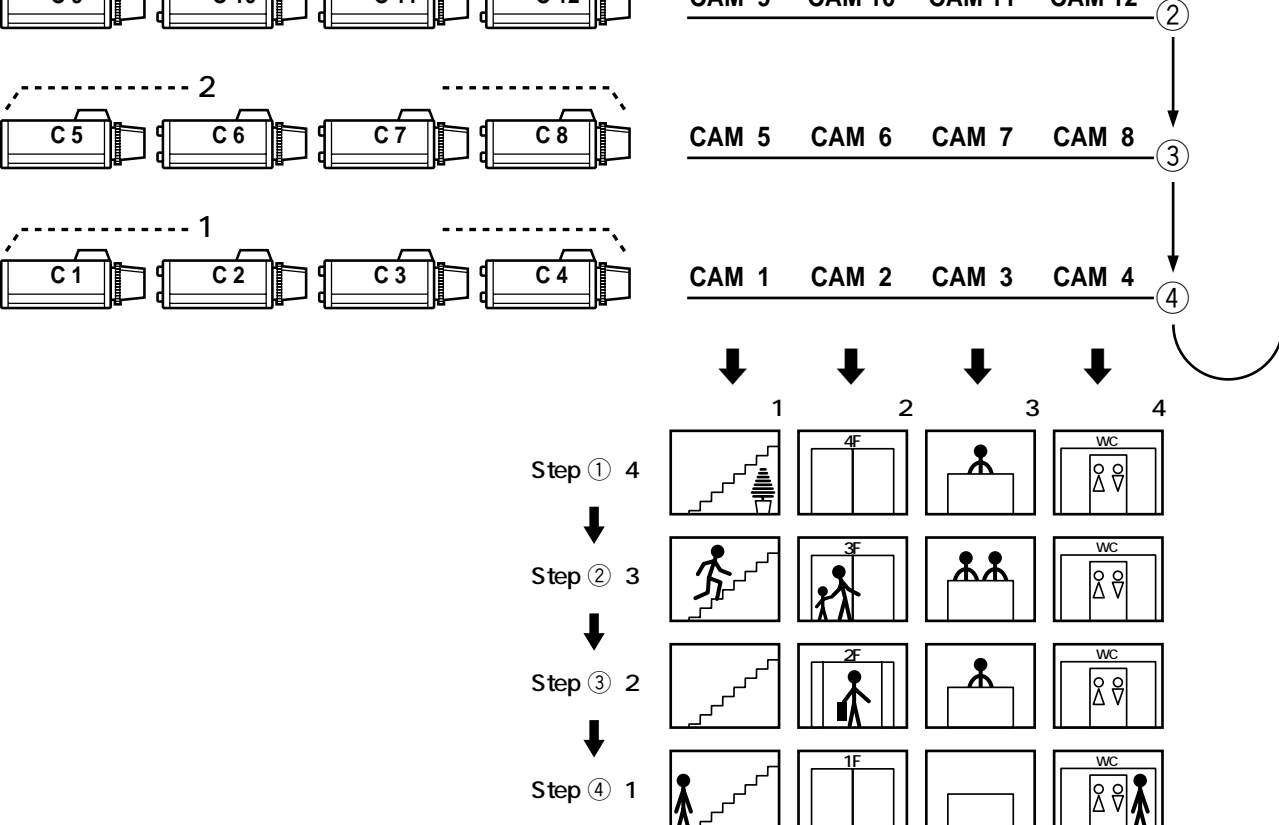

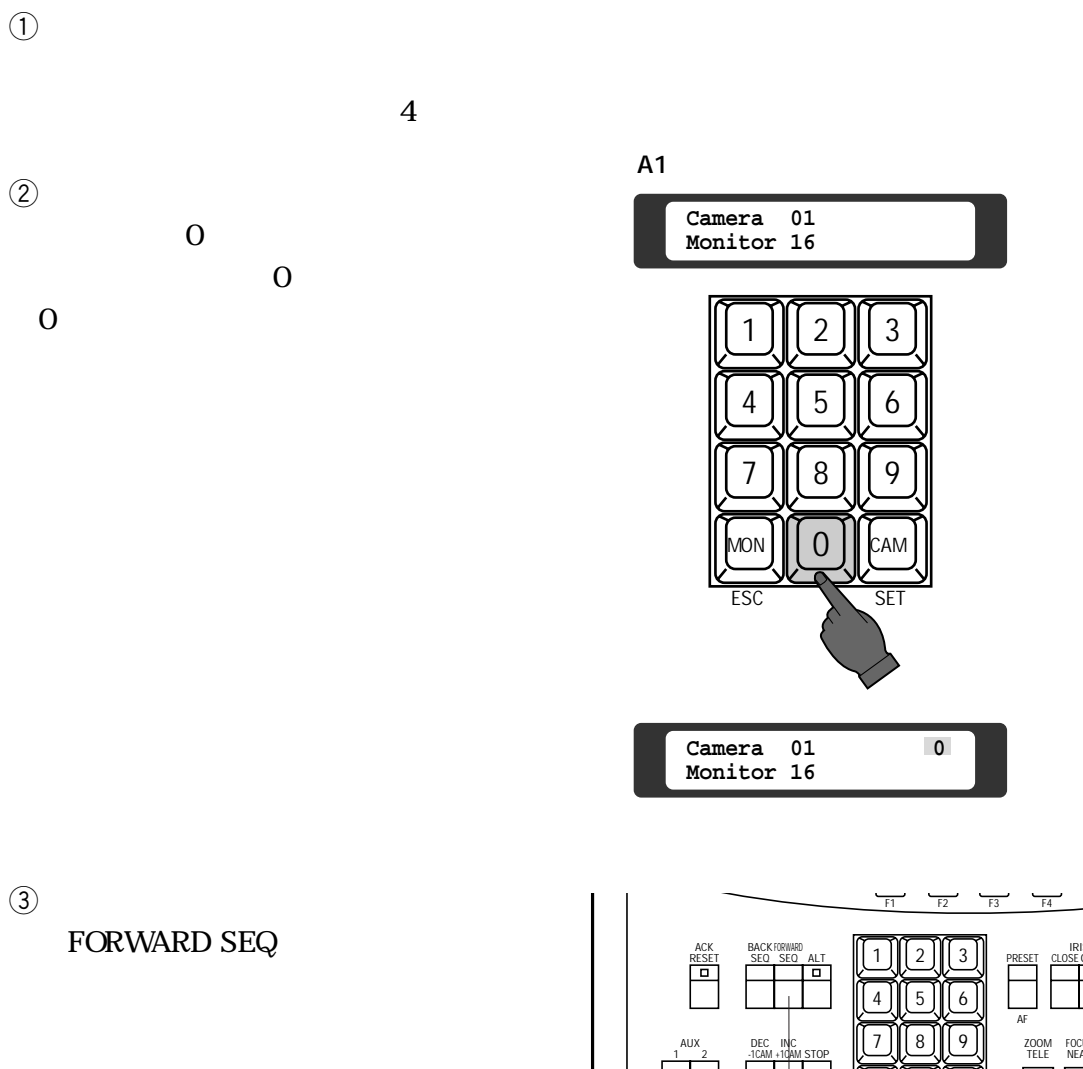

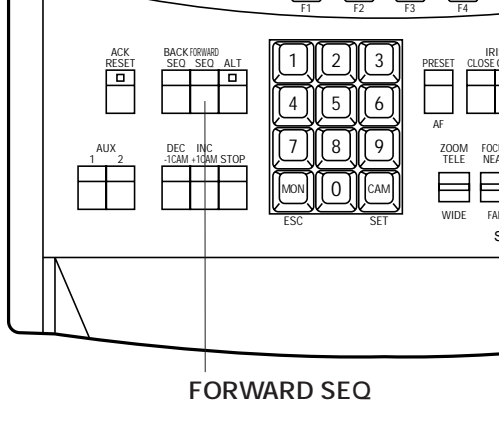

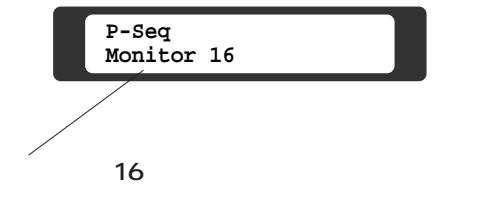

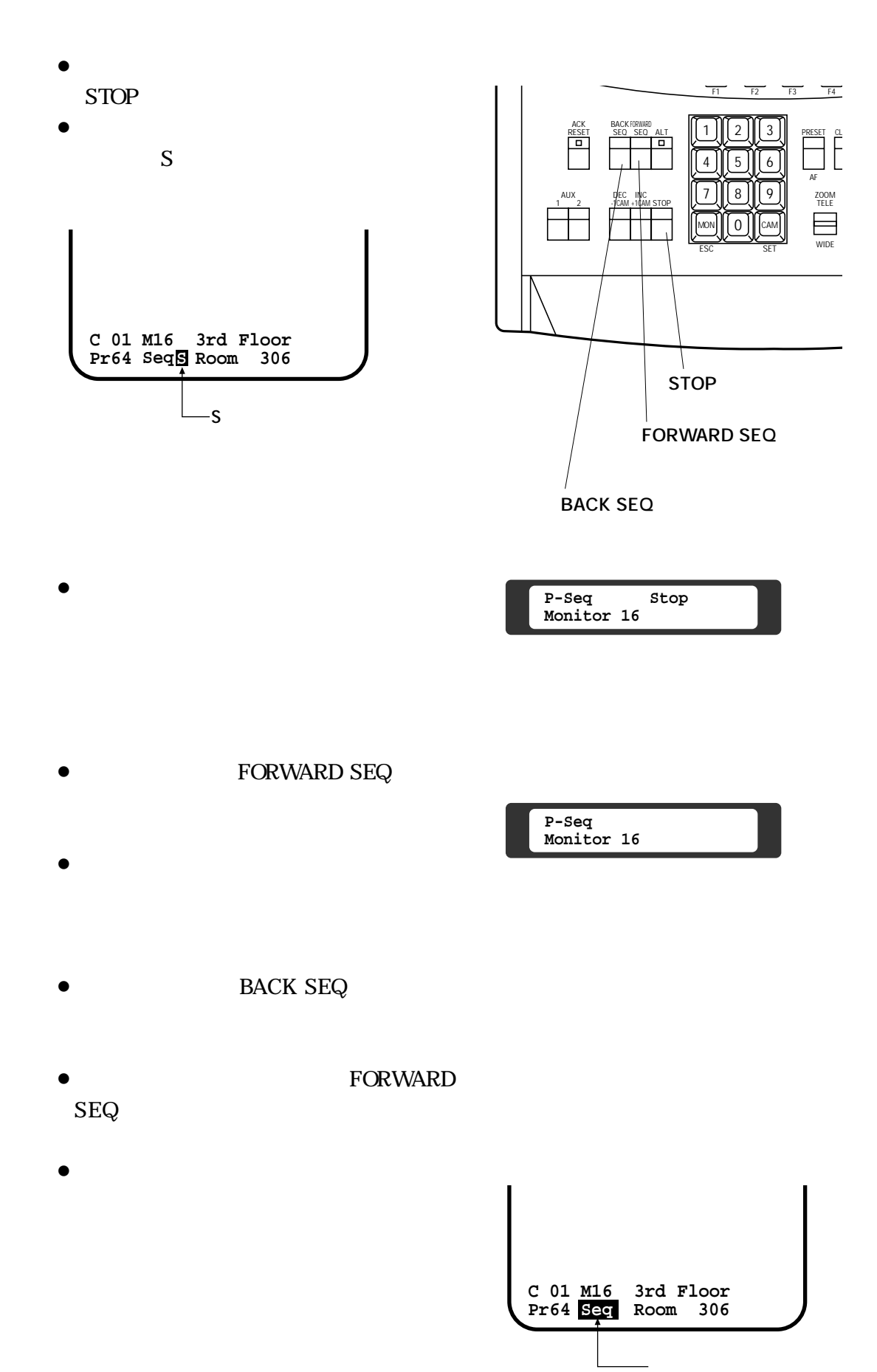

**6. a 6. b 6. b 6. b 6. b 6. b 6. b 6. b 6. b 6. b 6. b 6. b 6. b 6. b 6. b 6. b 6. b 6. b 6. b 6. b 6. b 6. b 6. b 6. b f**

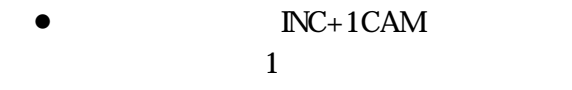

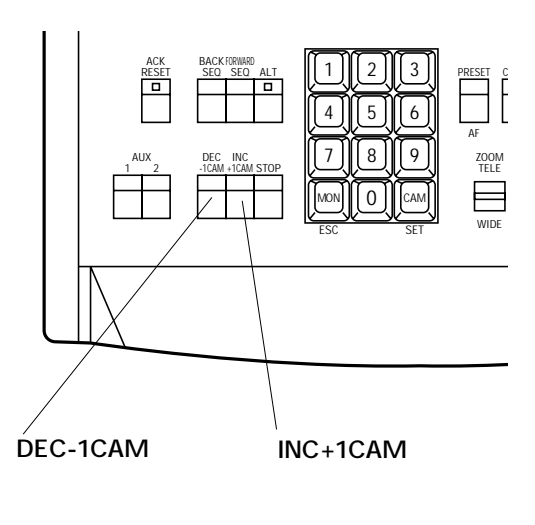

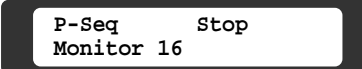

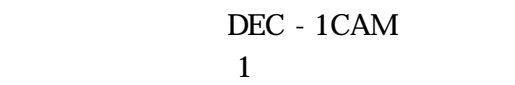

 $\bullet$ 

 $INC+1CAM$ 

ALT LED FORWARD SEQ

CAM(SET)

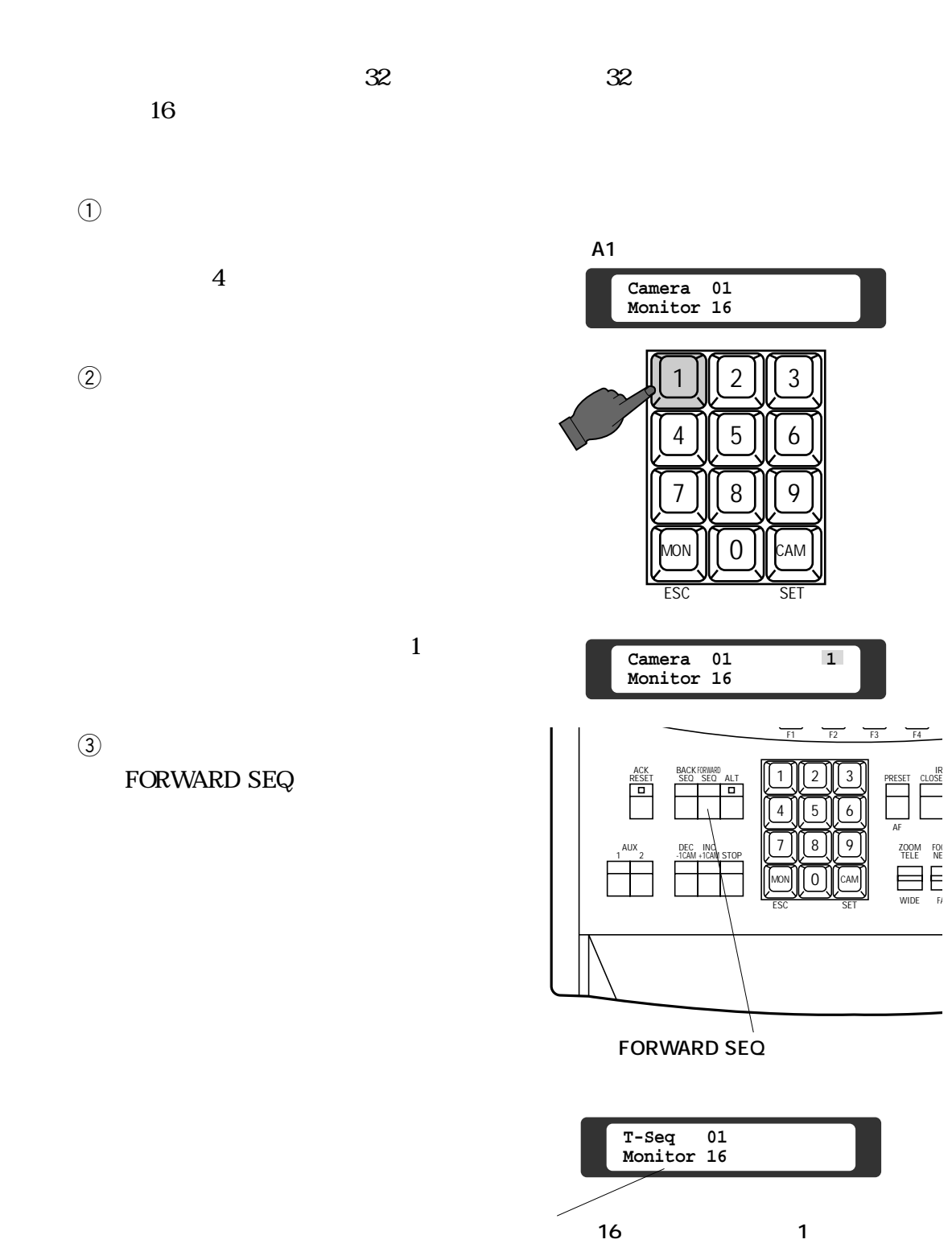

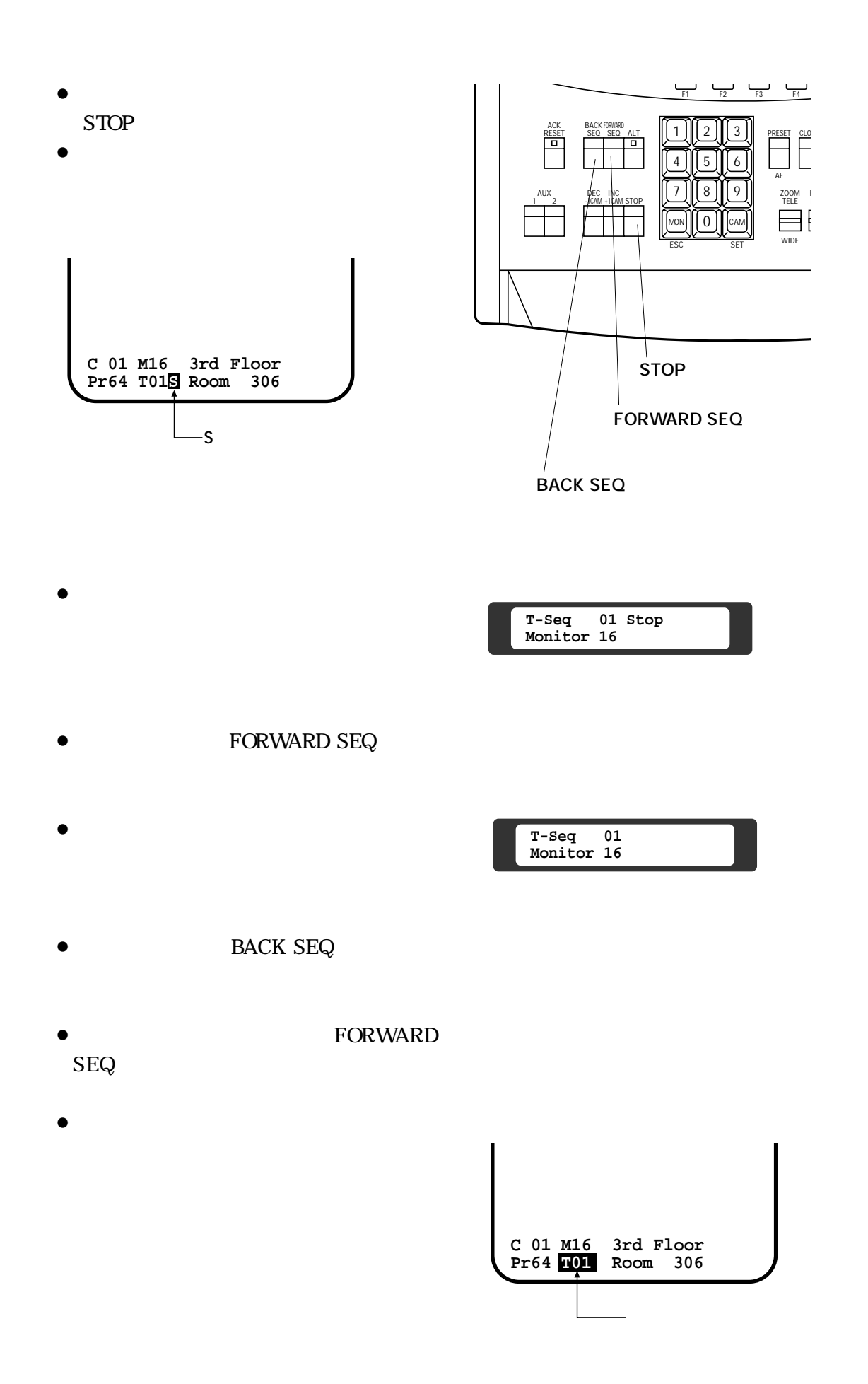

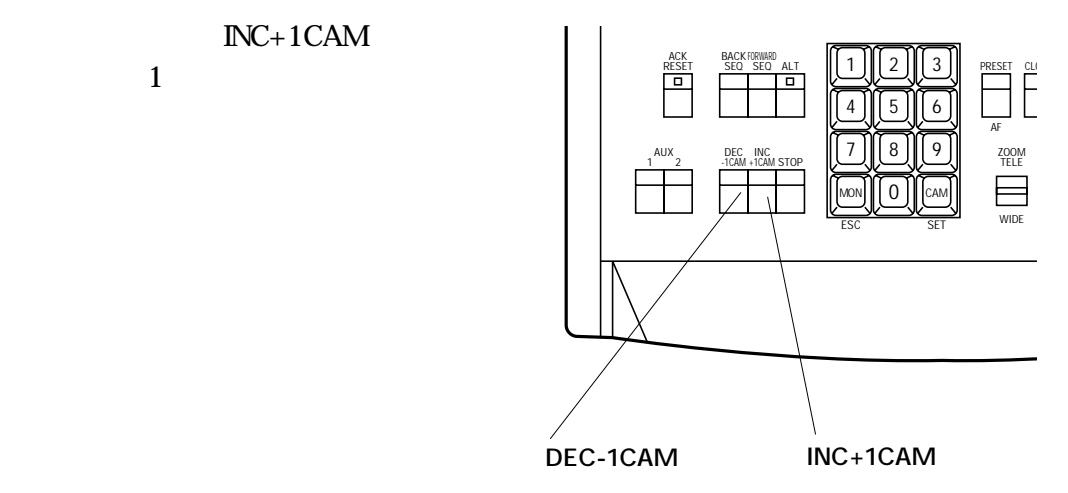

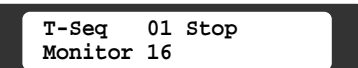

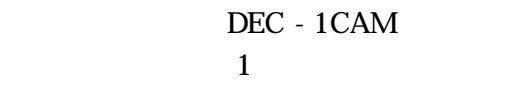

 $\bullet$ 

 $INC+1CAM$ 

 $\bullet$   $\text{INC}+1\text{CAM}$ 

 $ALT$ LED FORWARD SEQ

CAM

(SET)

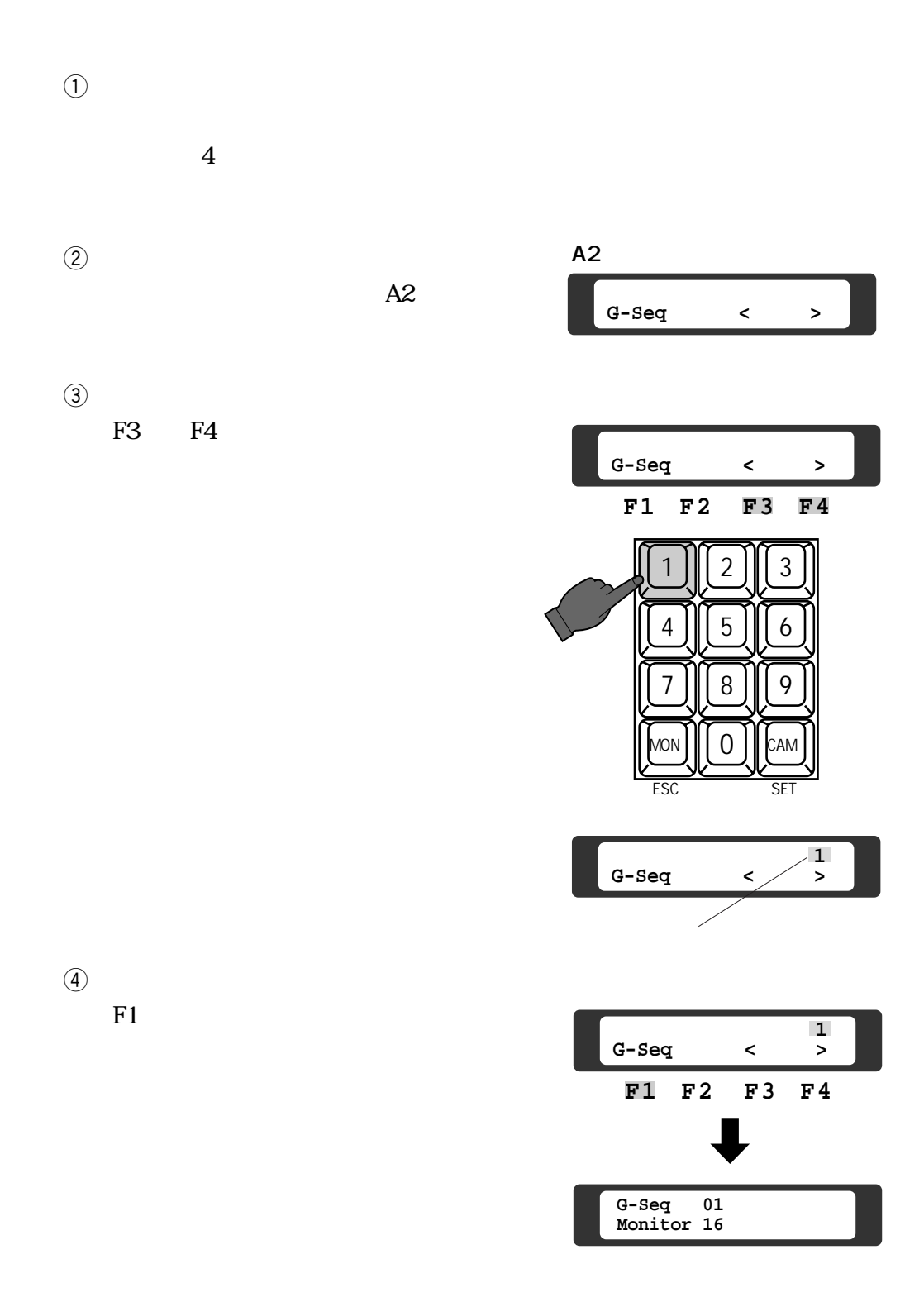

 $\sim$  8

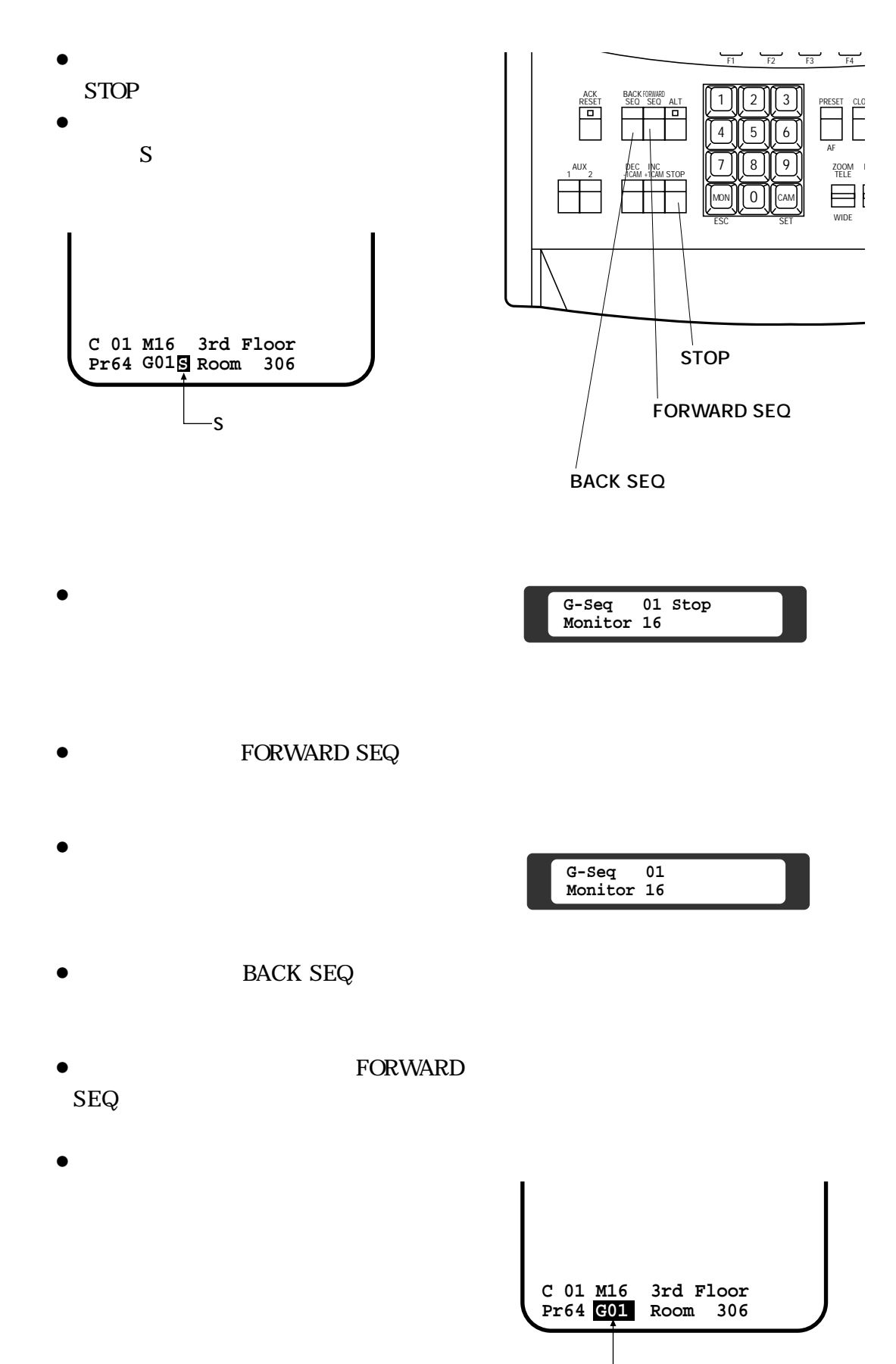

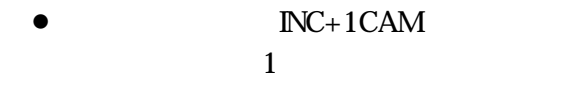

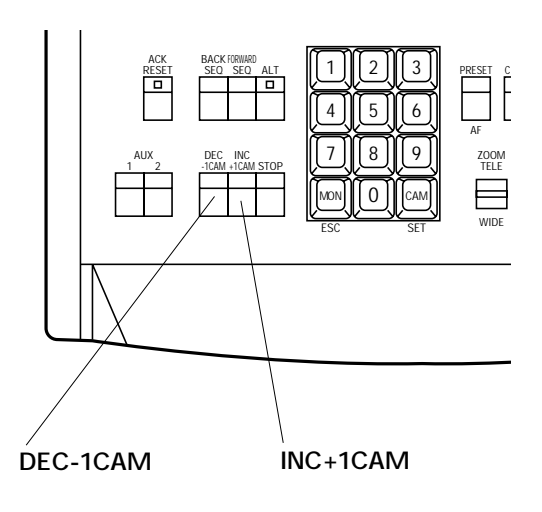

**G-Seq 01 Stop Monitor 16**

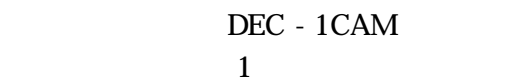

 $\bullet$ 

 $INC+1CAM$ 

 $ALT$ LED FORWARD SEQ

CAM(SET)

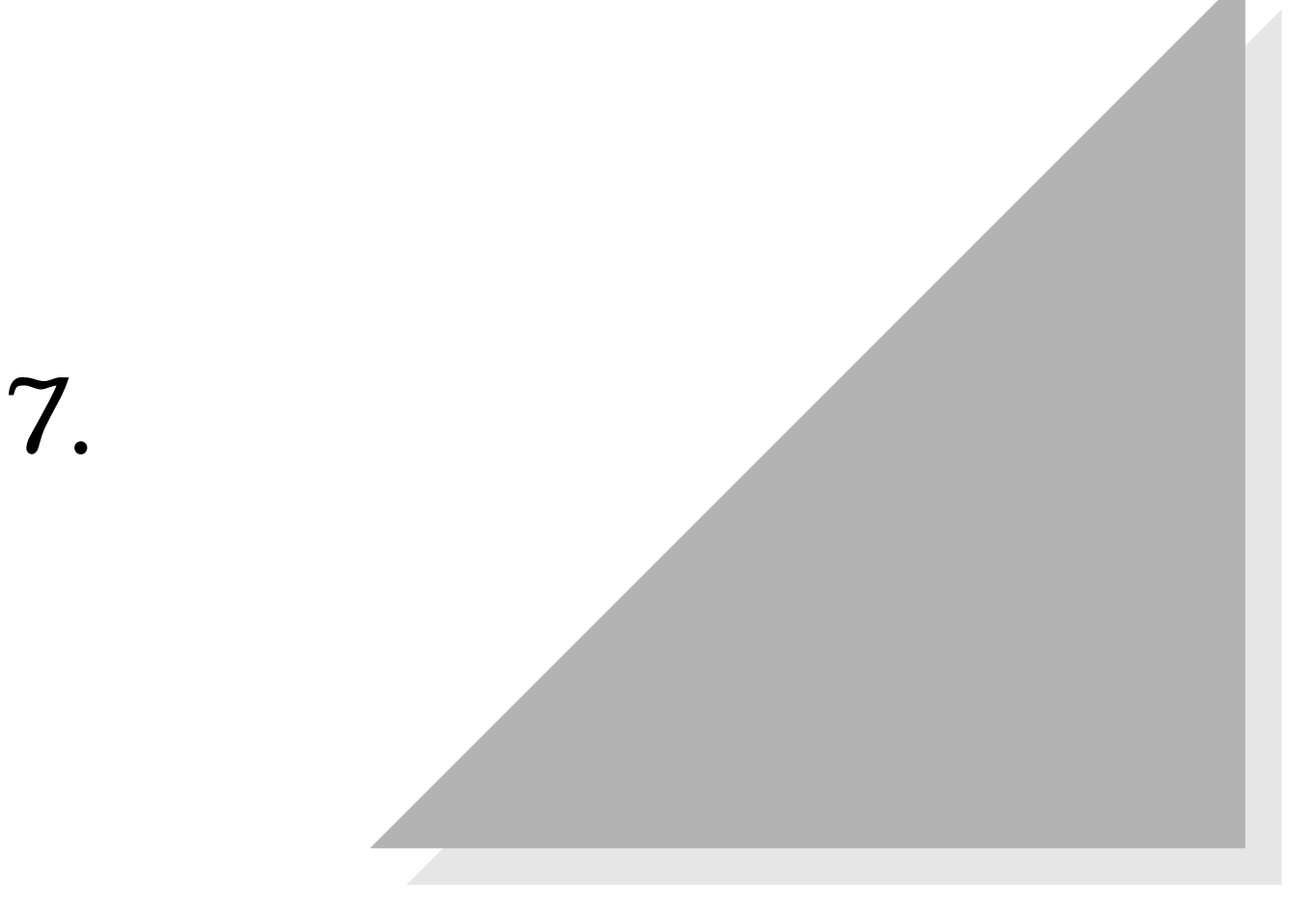
$1\quad16$ 

 $2\quad 4$ .

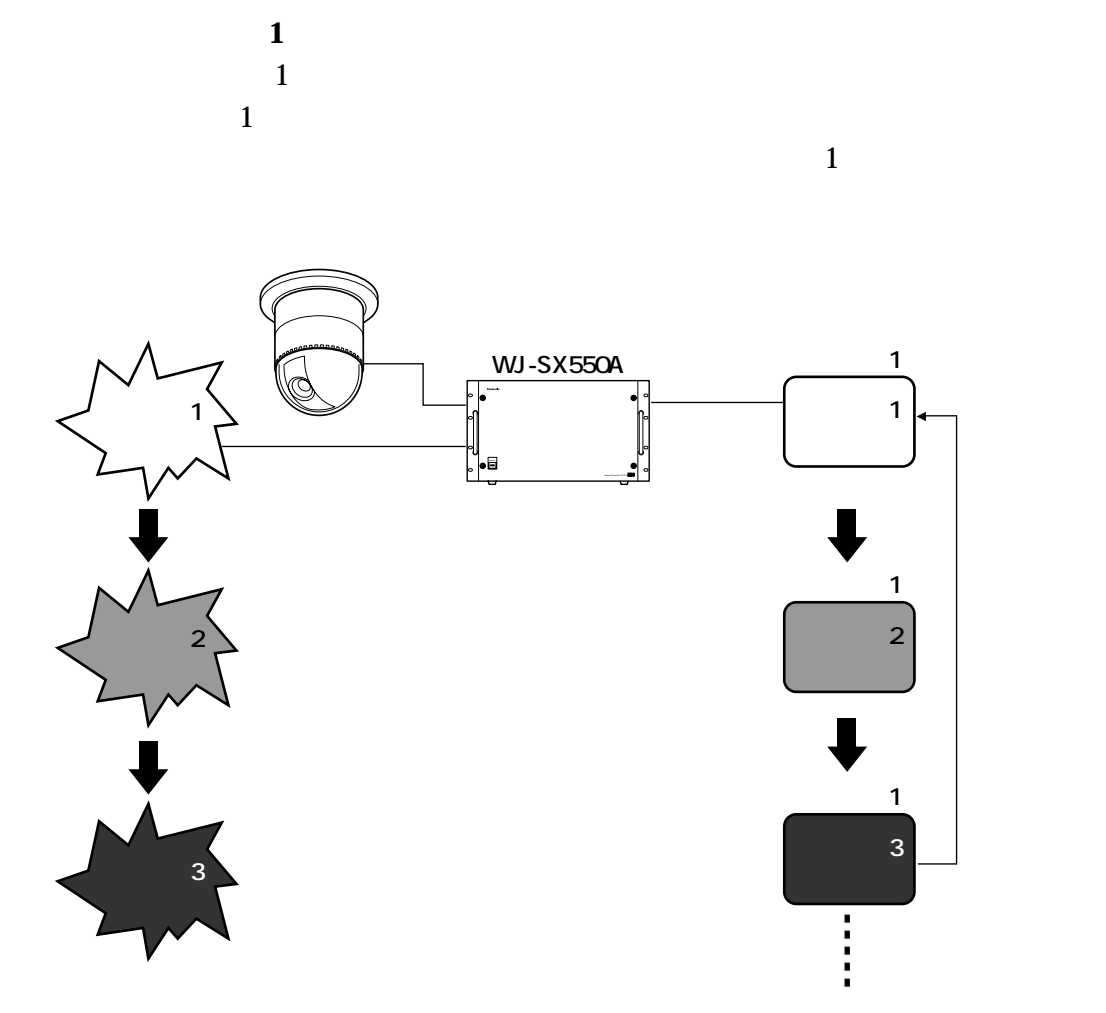

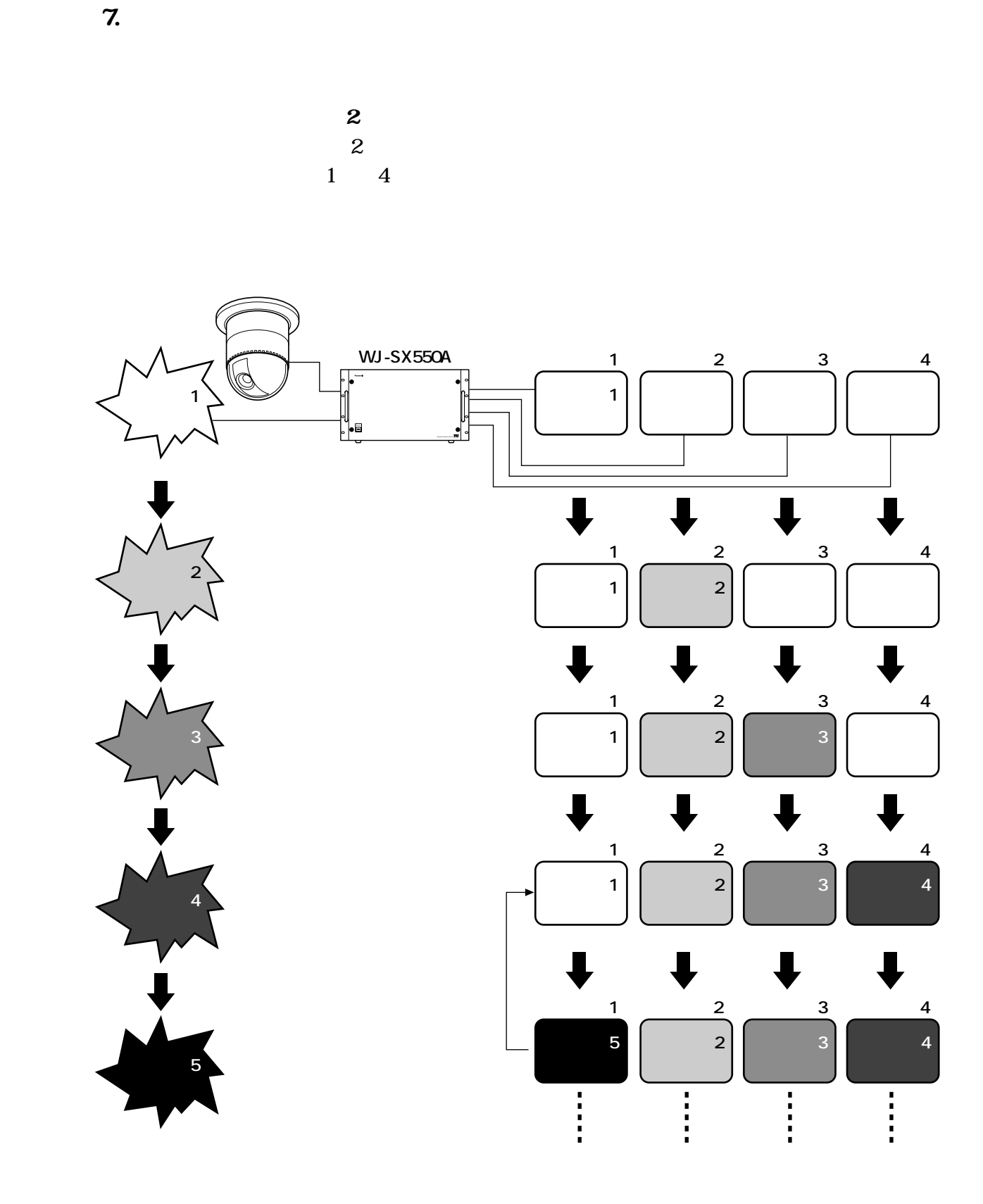

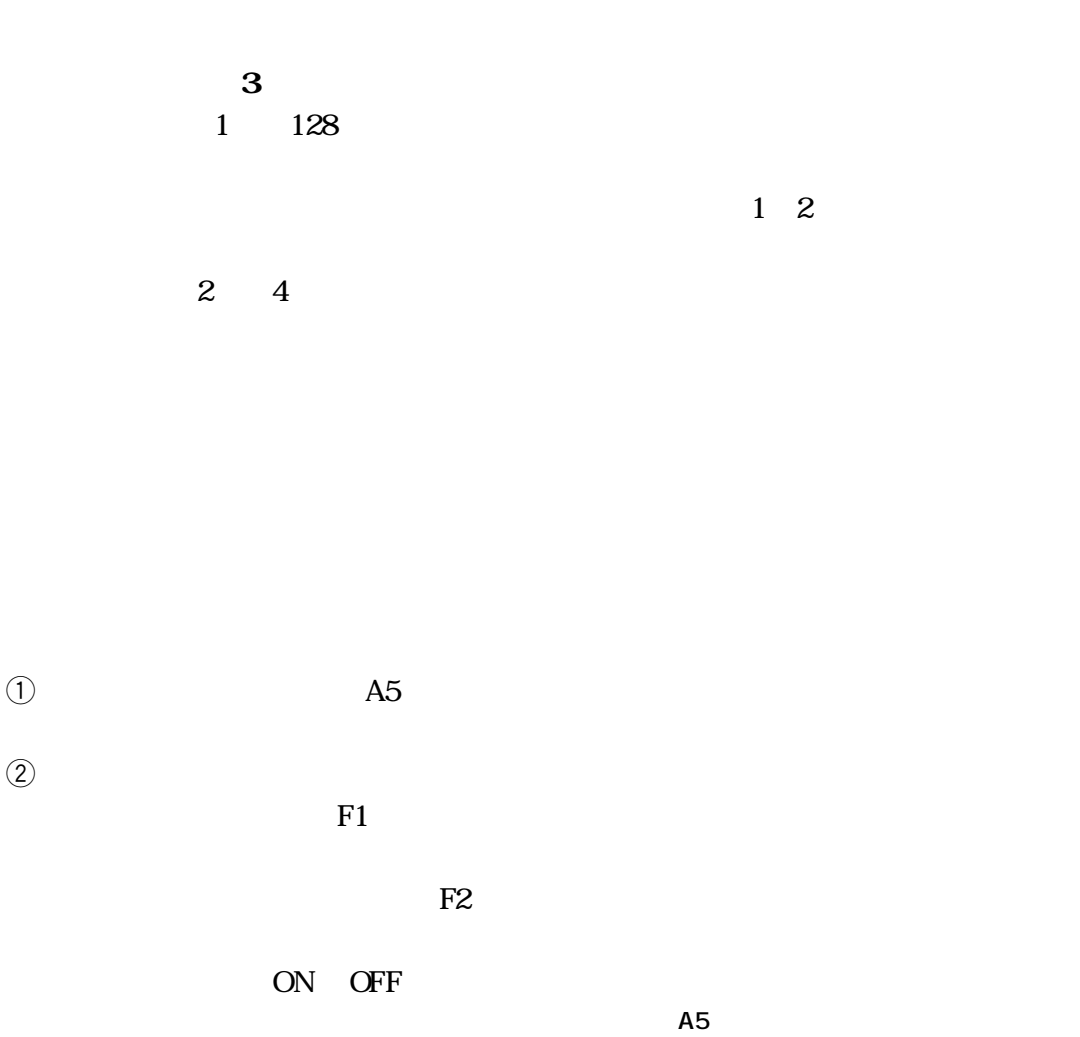

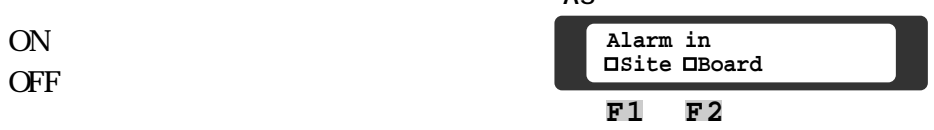

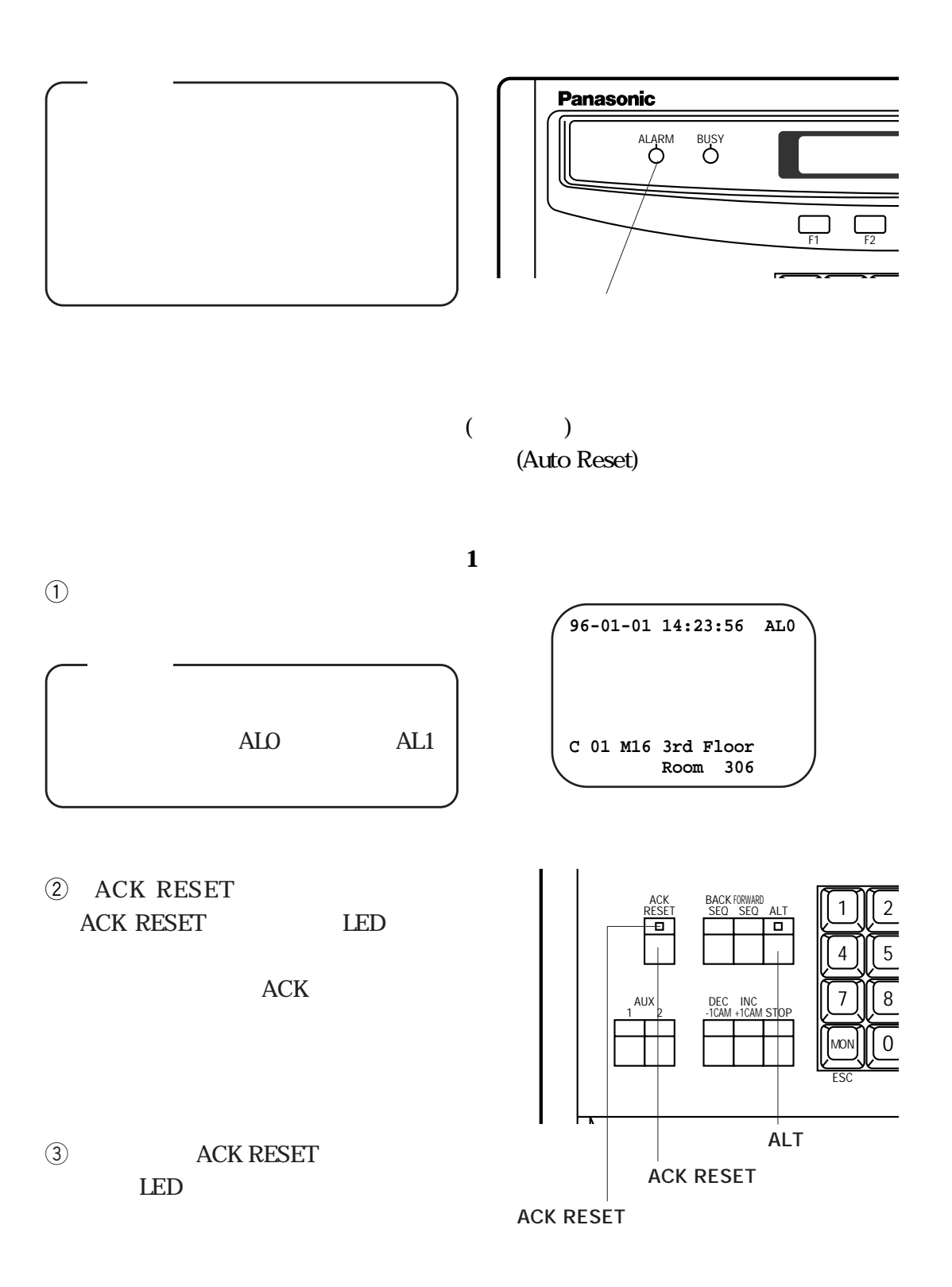

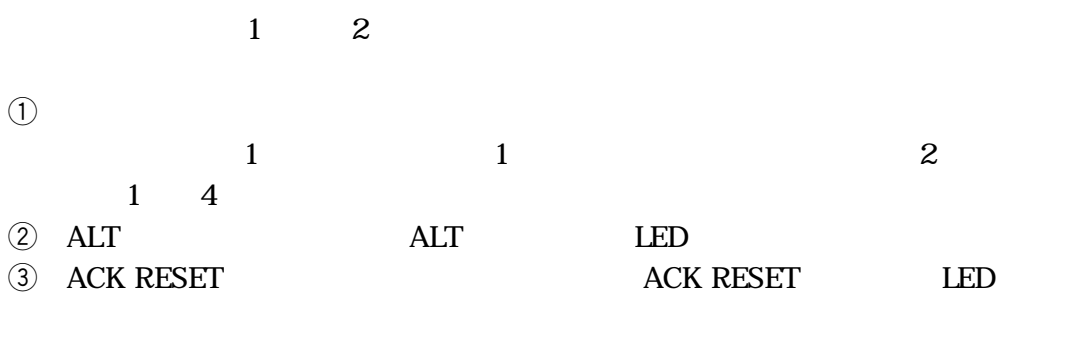

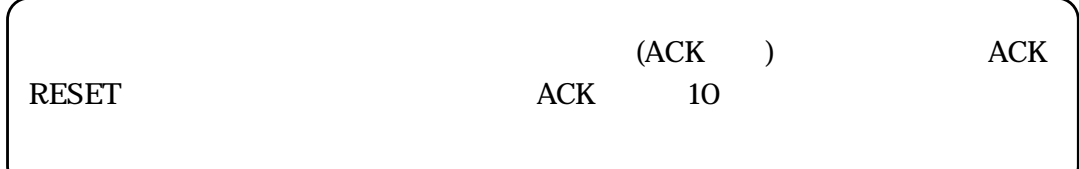

**reduced**  $ACK RESET$  LED

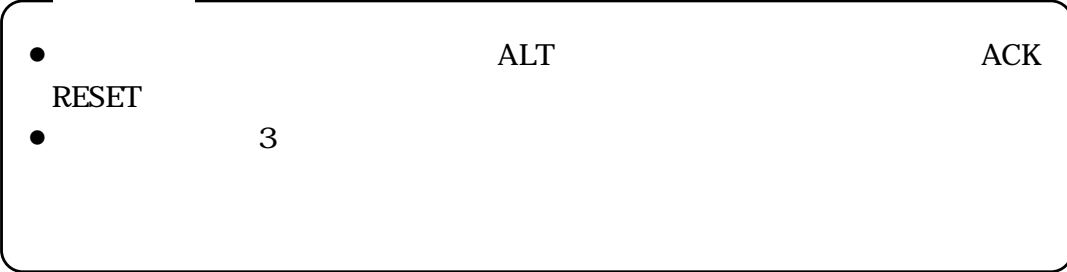

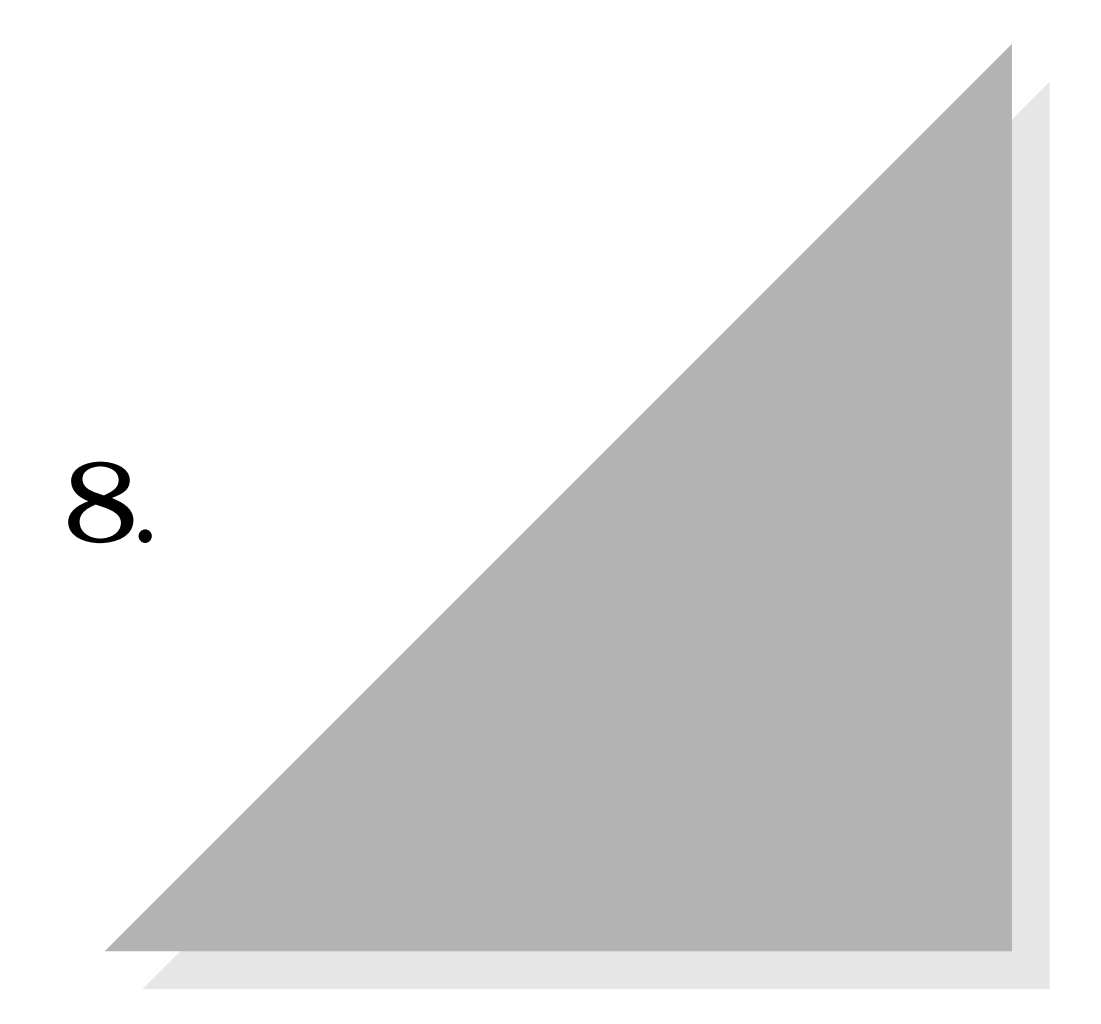

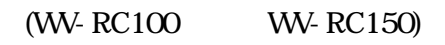

 $AUX1$   $AUX2$ 

 $AUX1$   $AUX2$ 

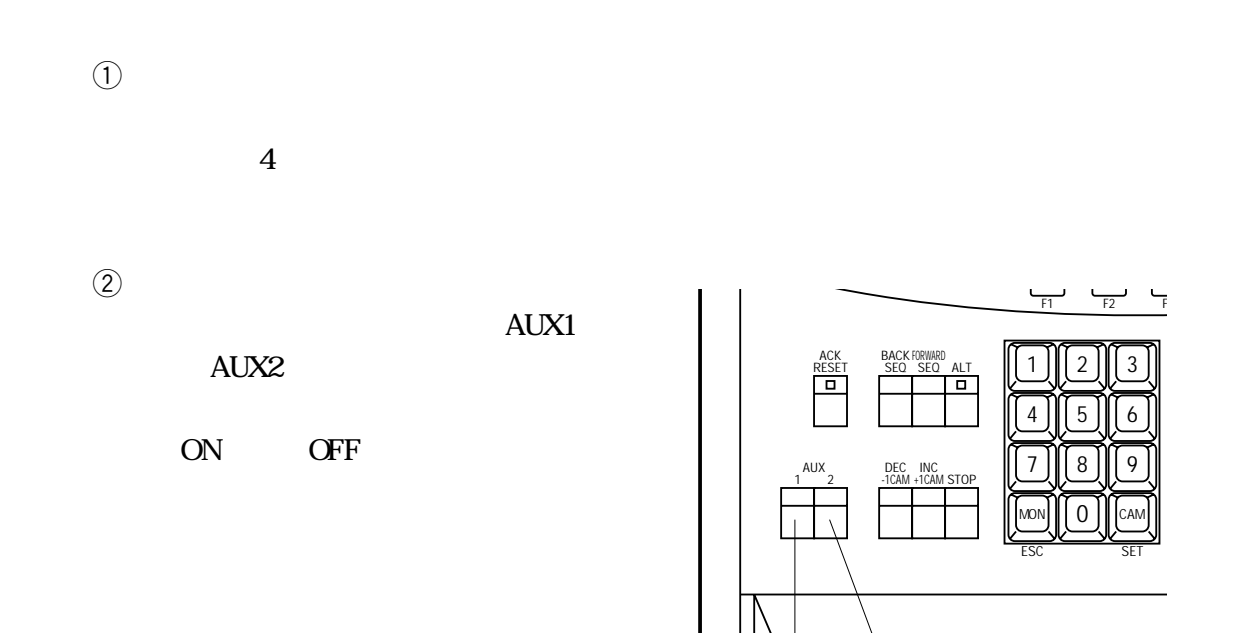

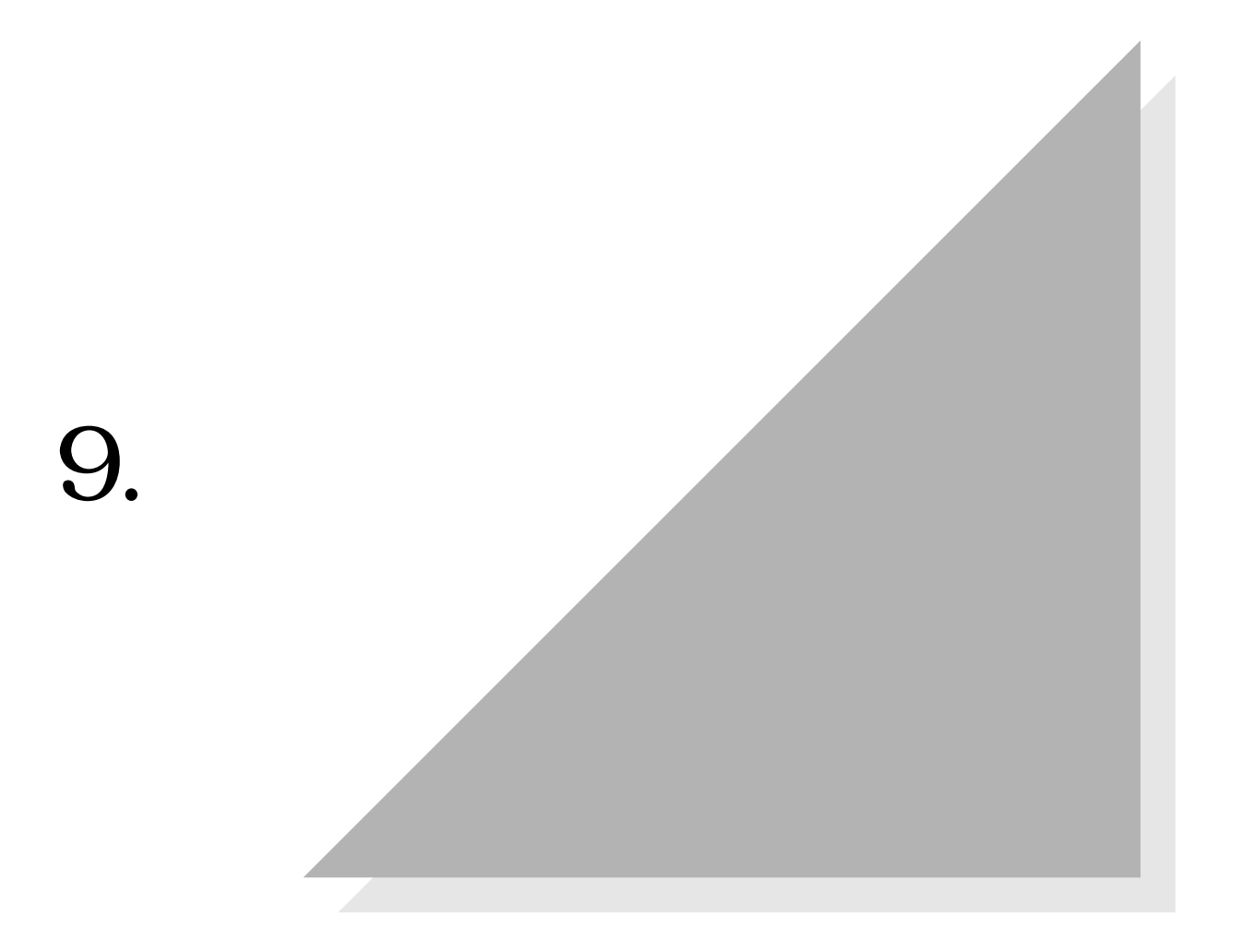

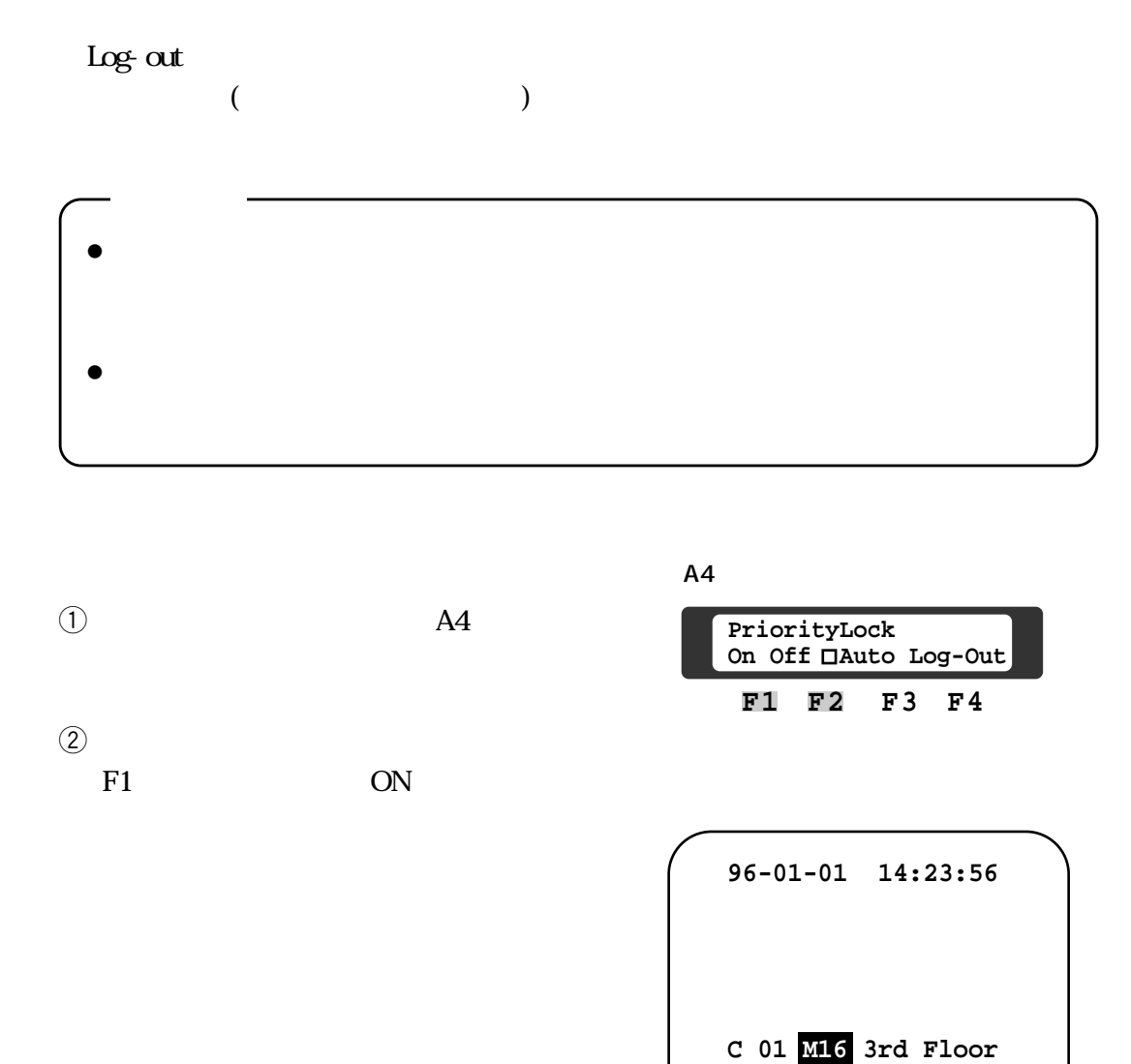

 **Room 306**

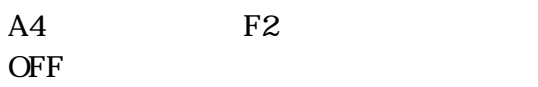

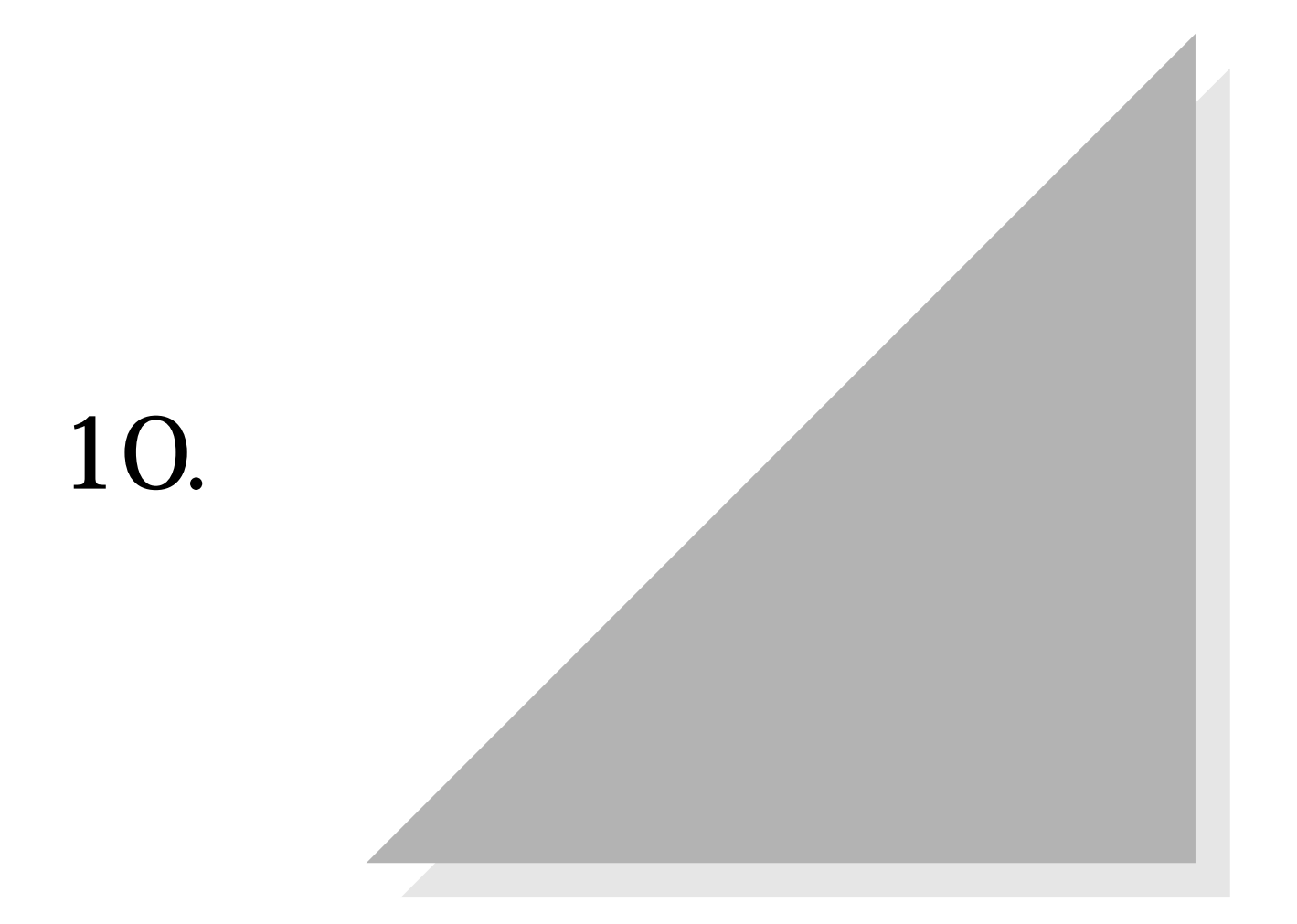

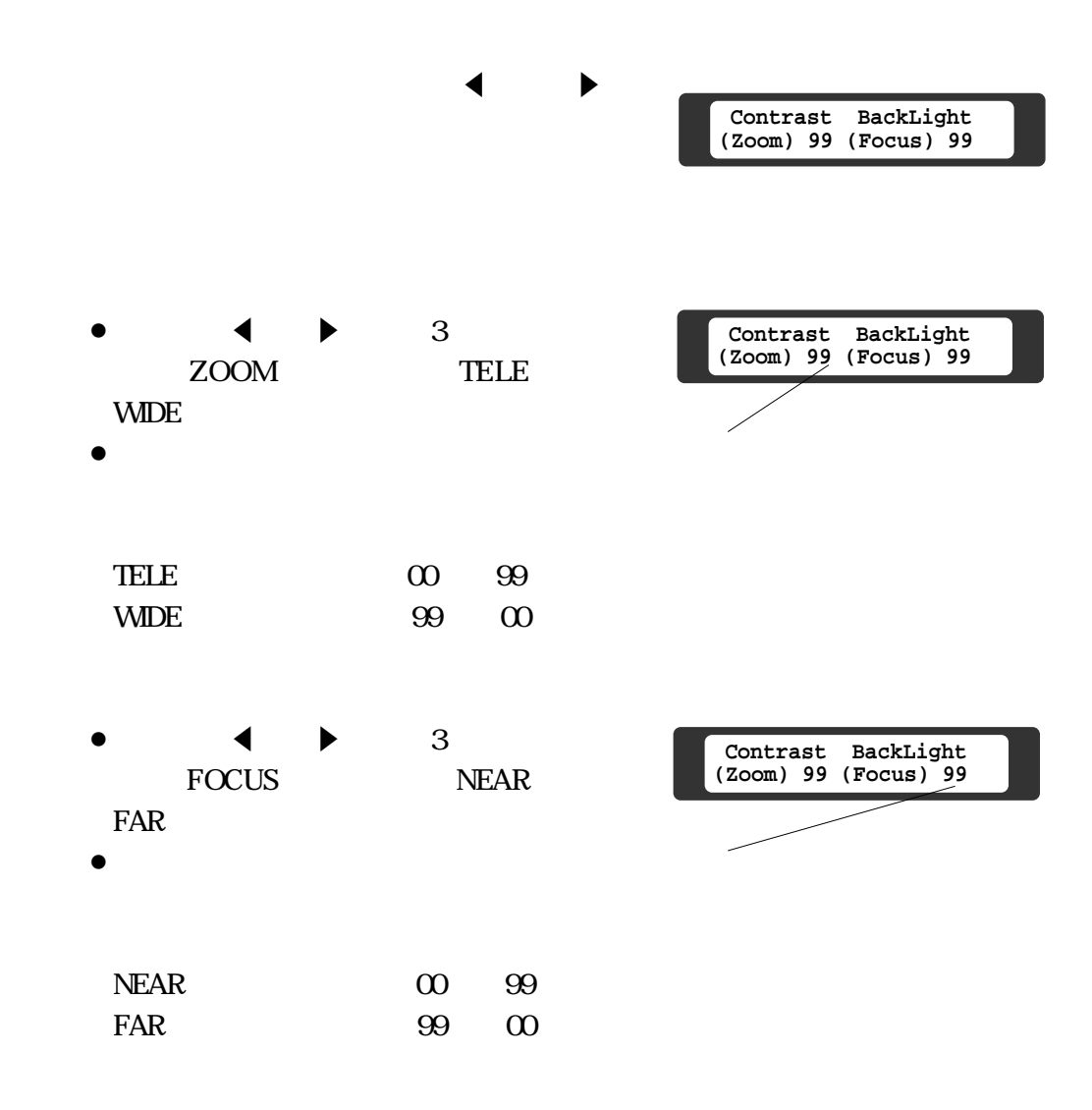

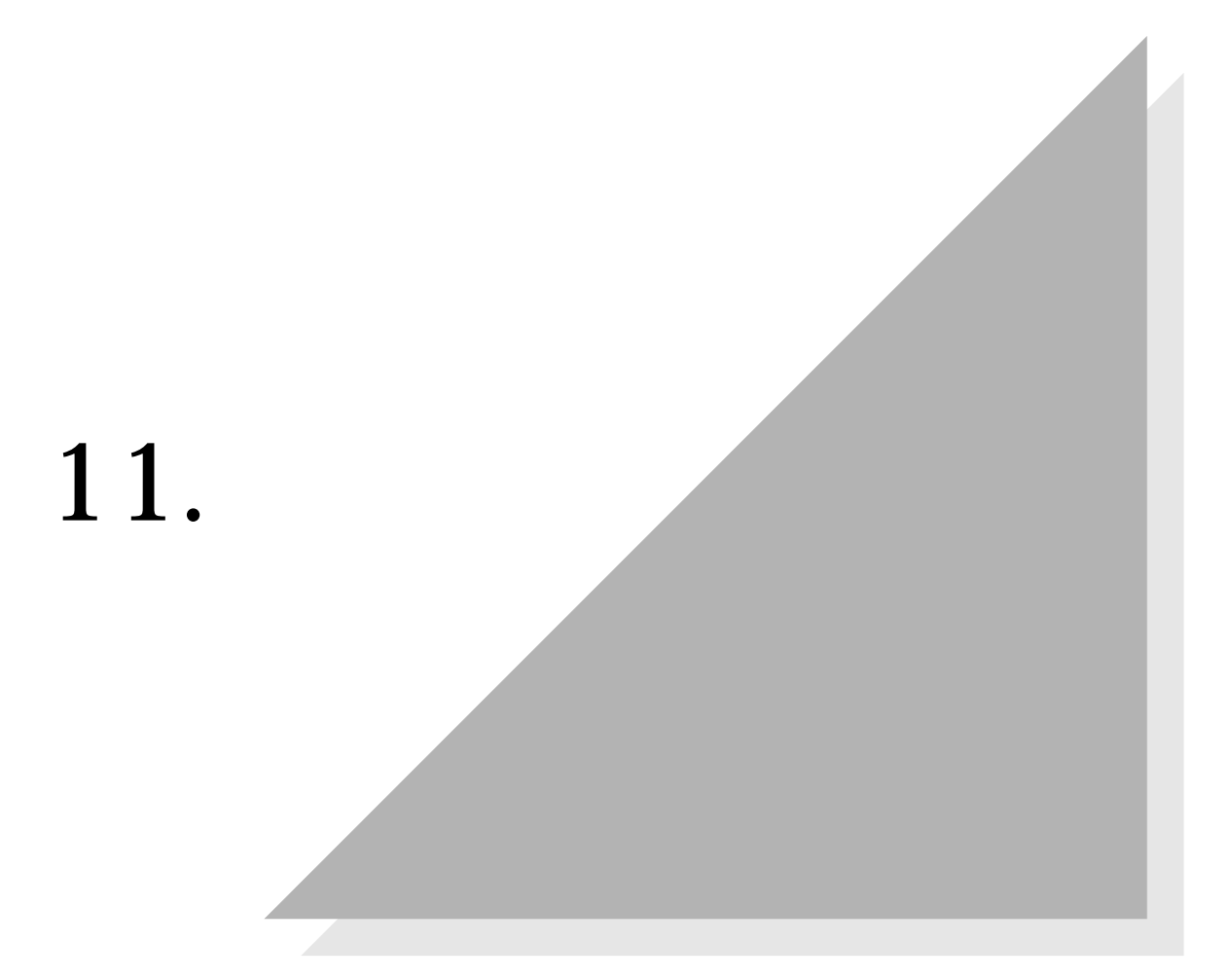

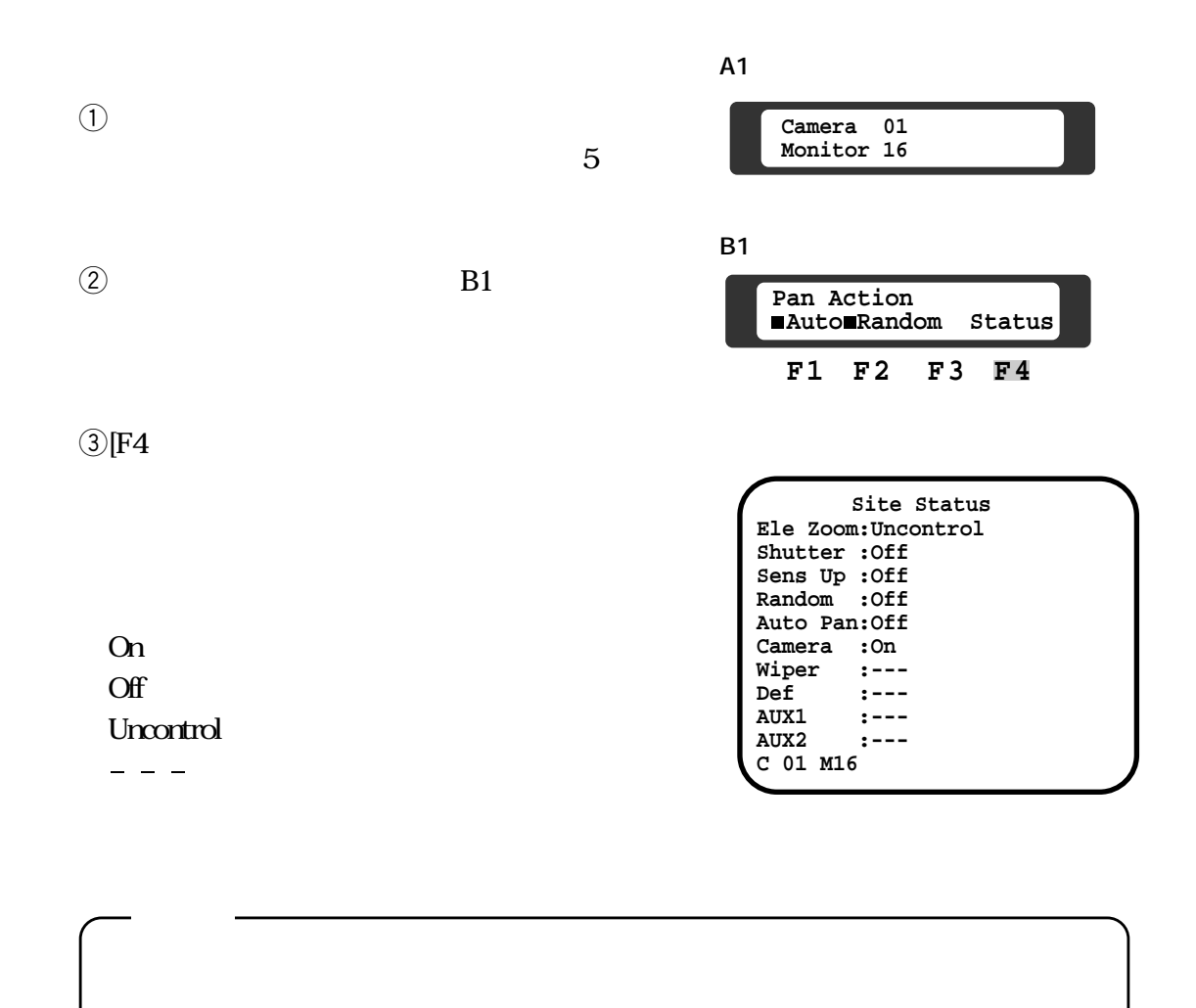

 $2 \t10$ 

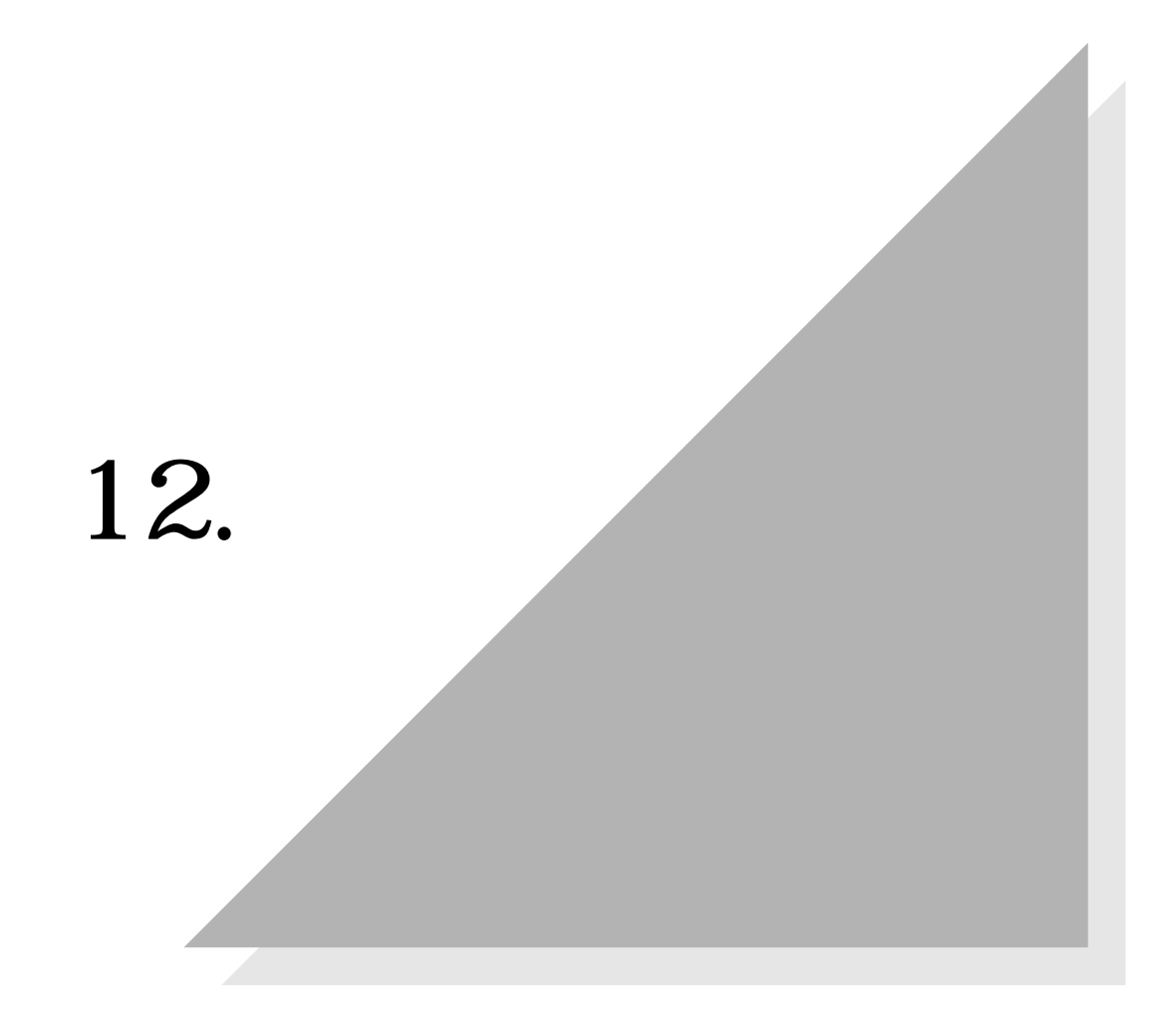

**第1編 12.システムの終了**

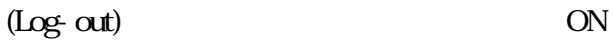

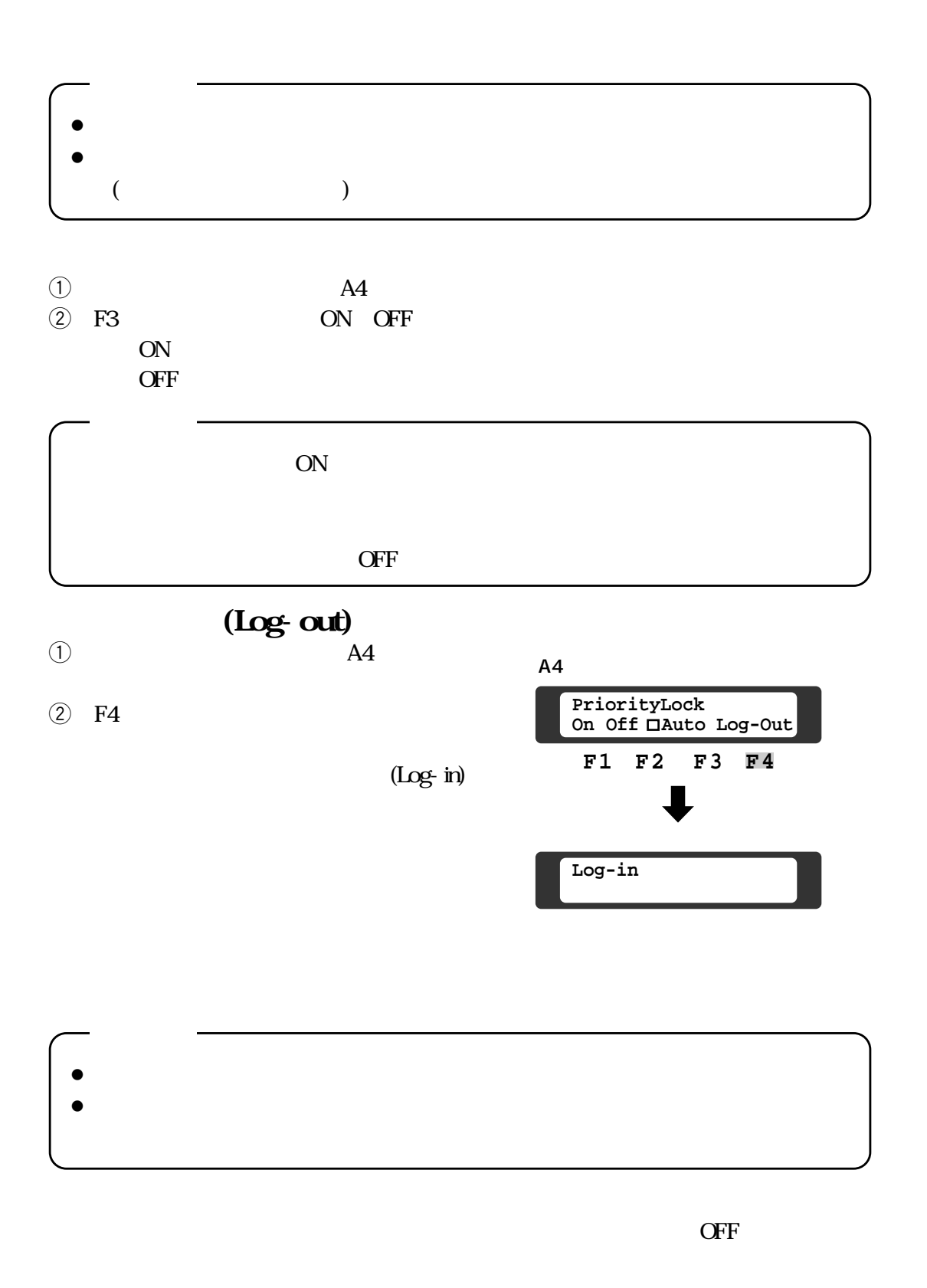

 $\mathbf{2}$ 

**各種機能を利用するためには、運用を開始する前に次に示す内容をシステムに登録(セットアップ)**

 $1$ 

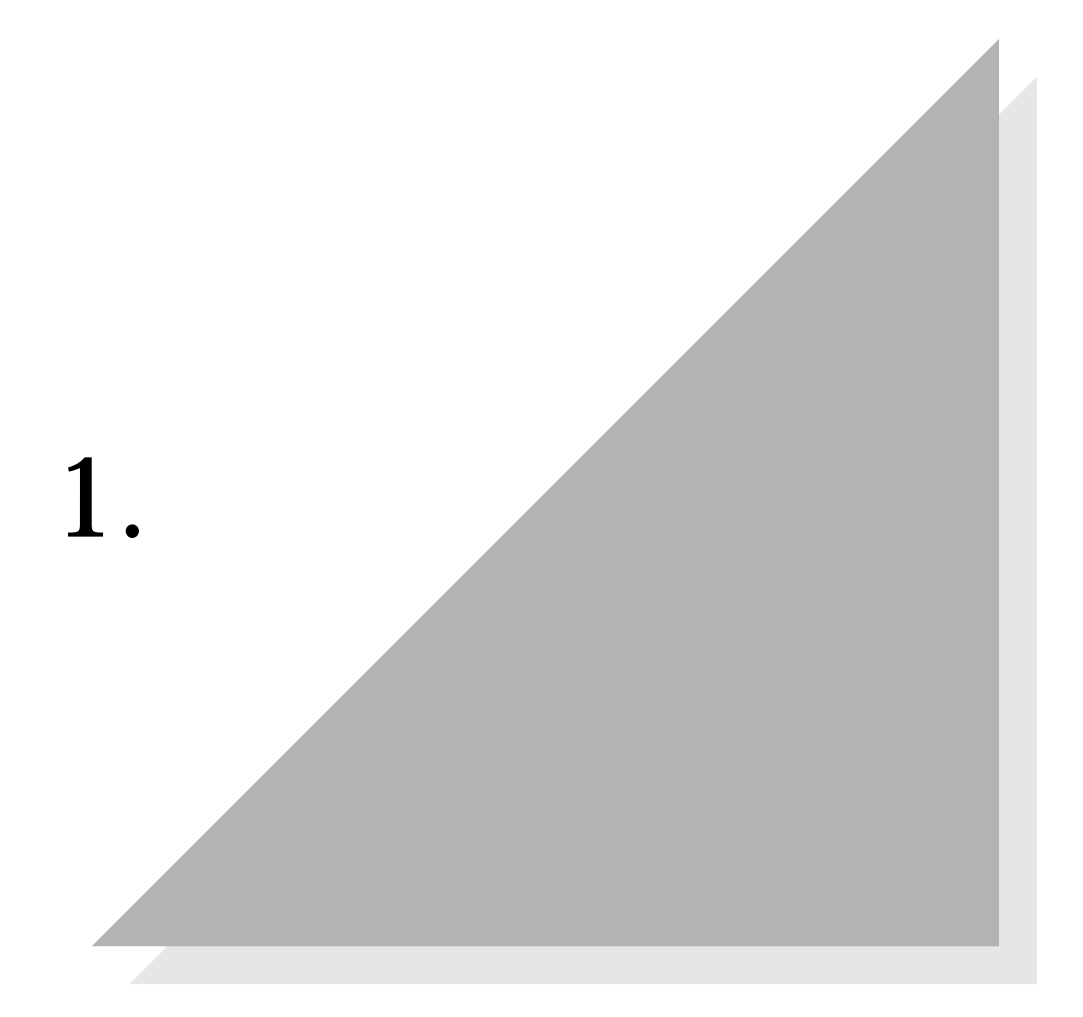

 $6$  and  $13$ 

 $\bullet$ 

 $\bullet$ 

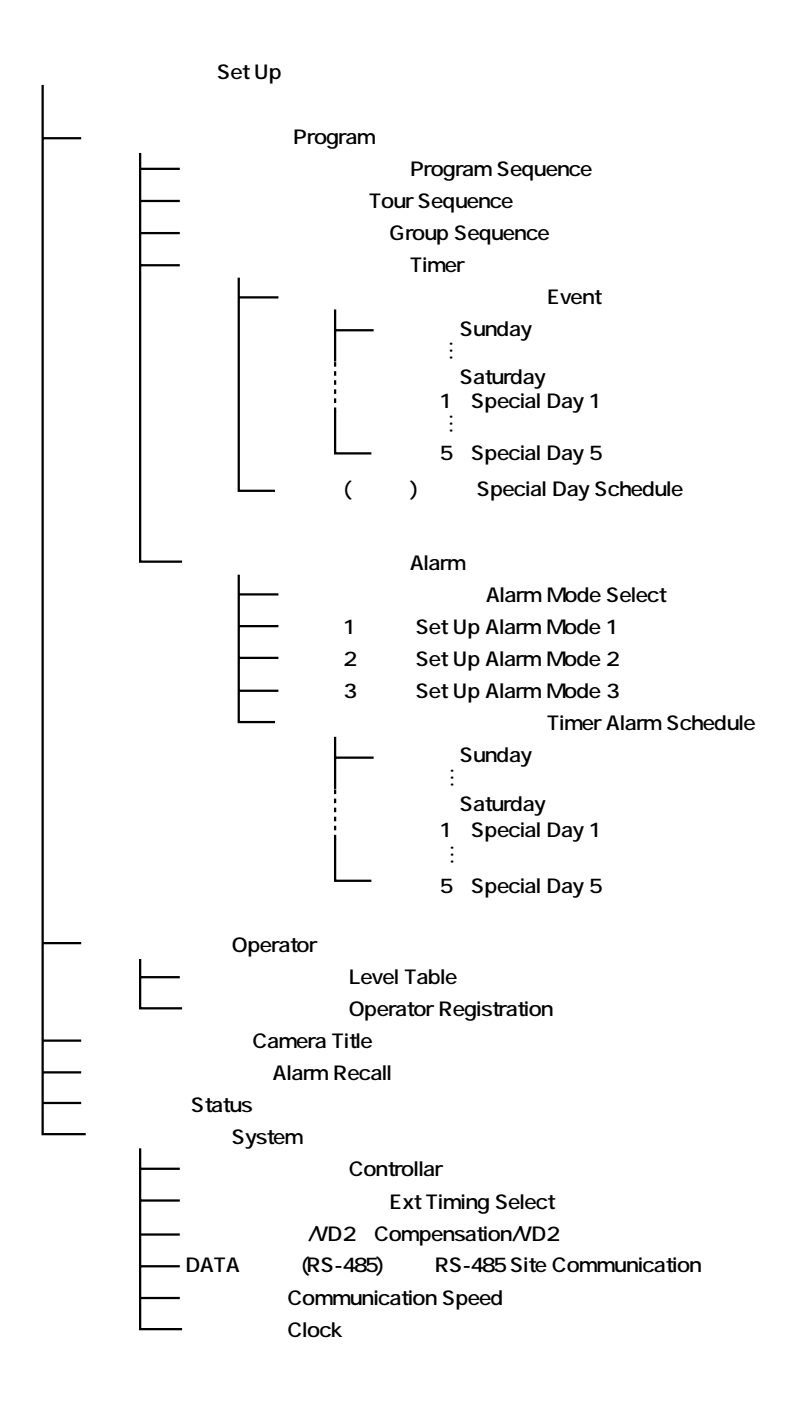

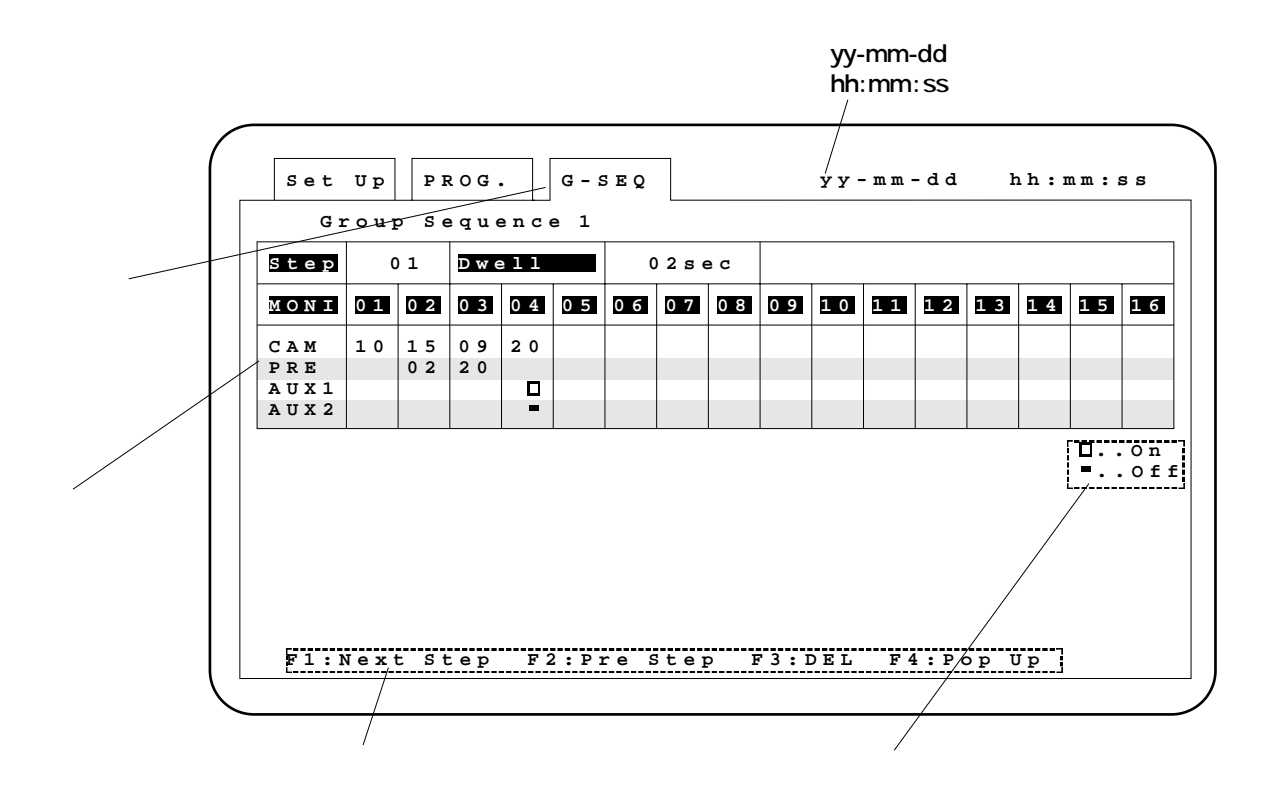

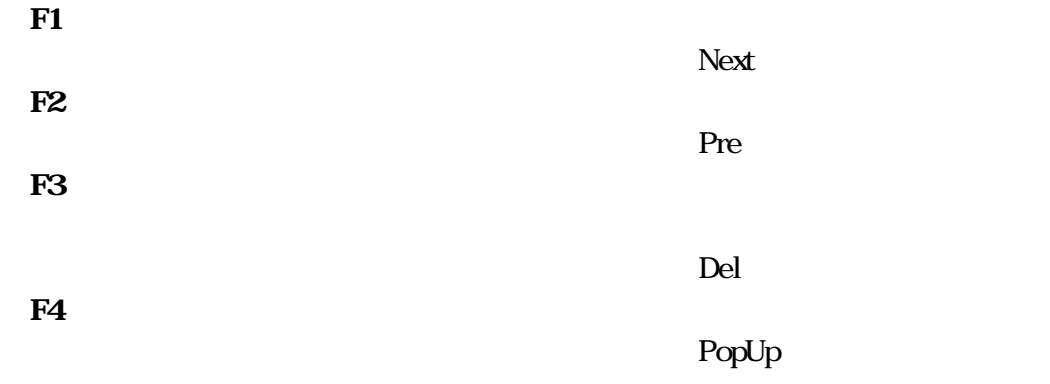

**INC+1CAM DEC-1CAM** 

CAM(SET)

## **CAM(SET) MON(ESC)**

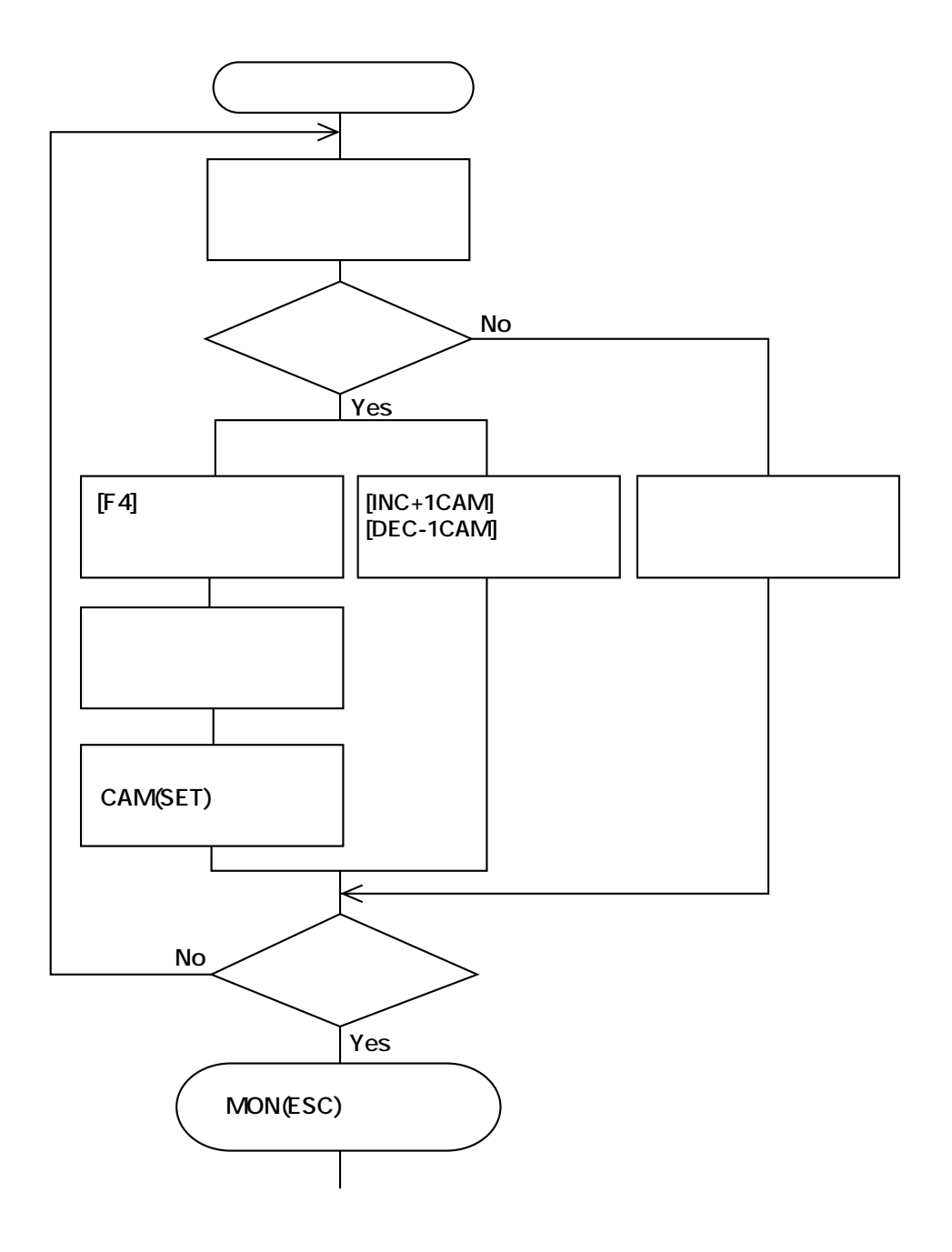

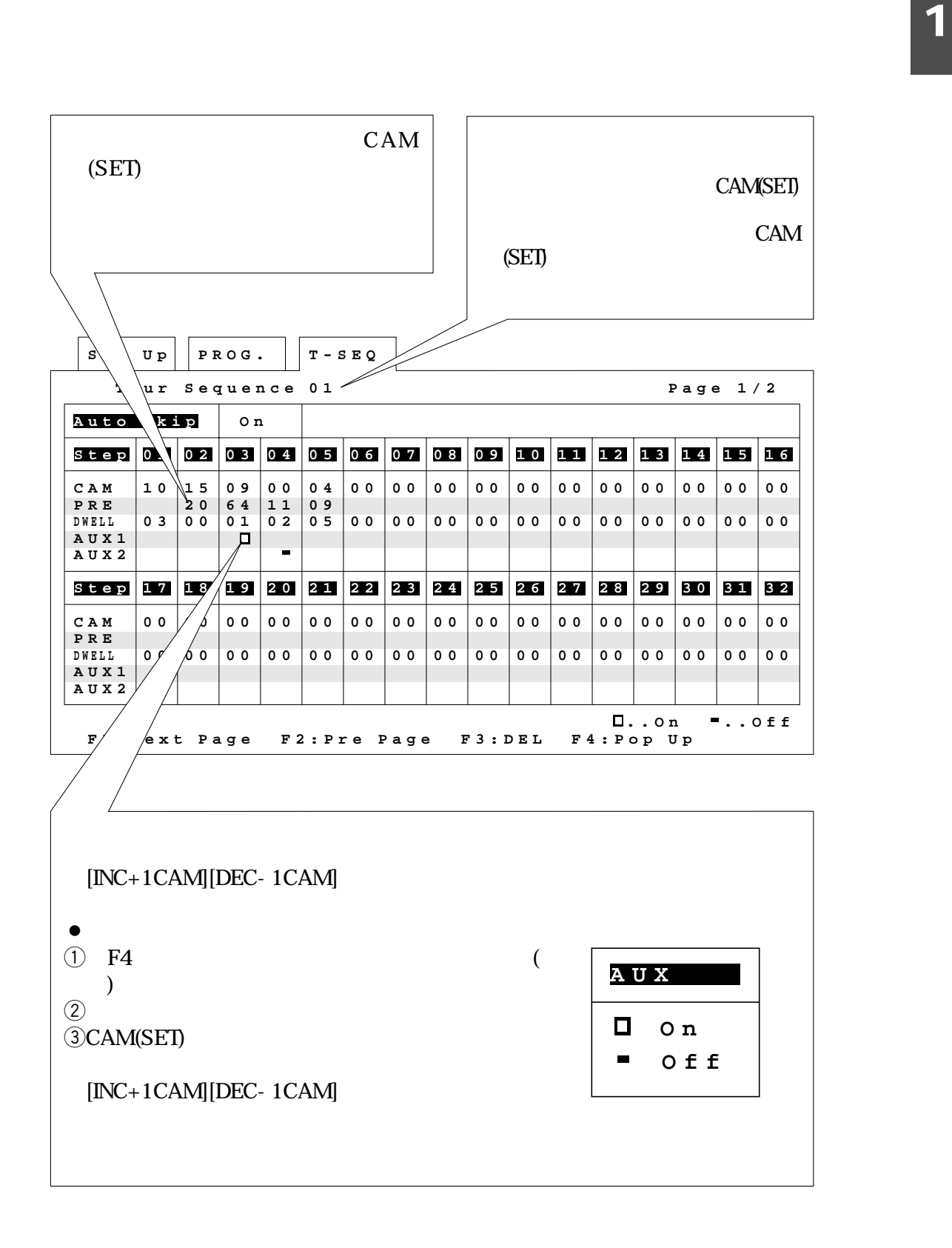

ちないときに使用するとしてものです。セットアップ中には必ずのことがあります。セットアップ中に

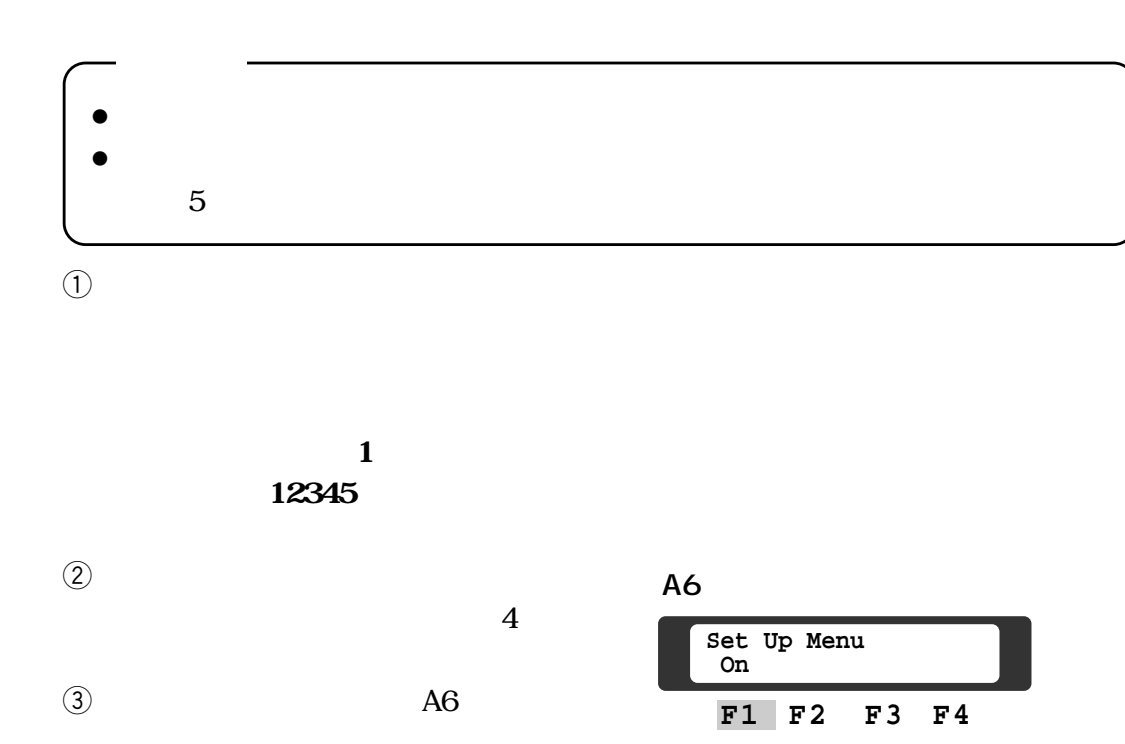

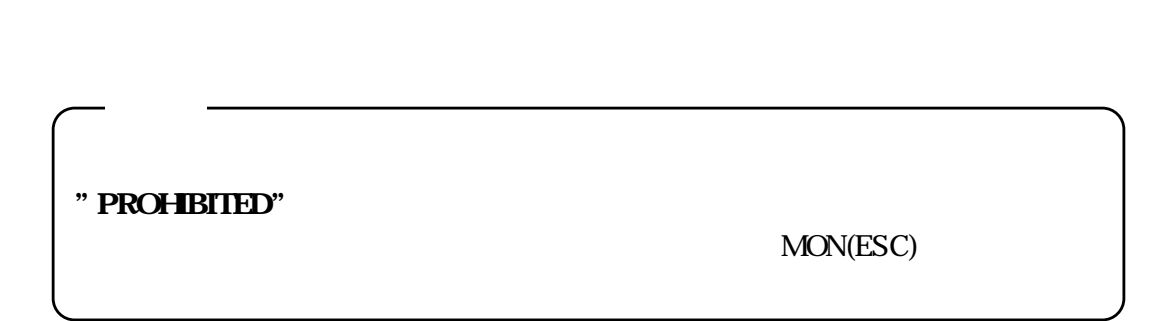

**F1 F2 F3 F4**

**Next Pre Del PopUp**

d**[F1]キー**

**Set Up Menu**

4 F1

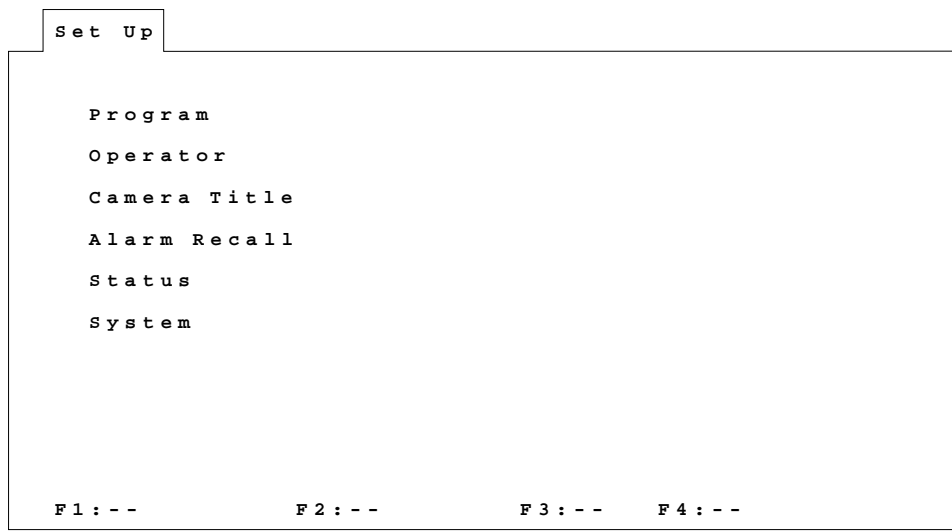

 $6$ 

 $\eta$ Program Operator Camera title Alarm Recall Status System QCAM(SET)

MON(ESC)

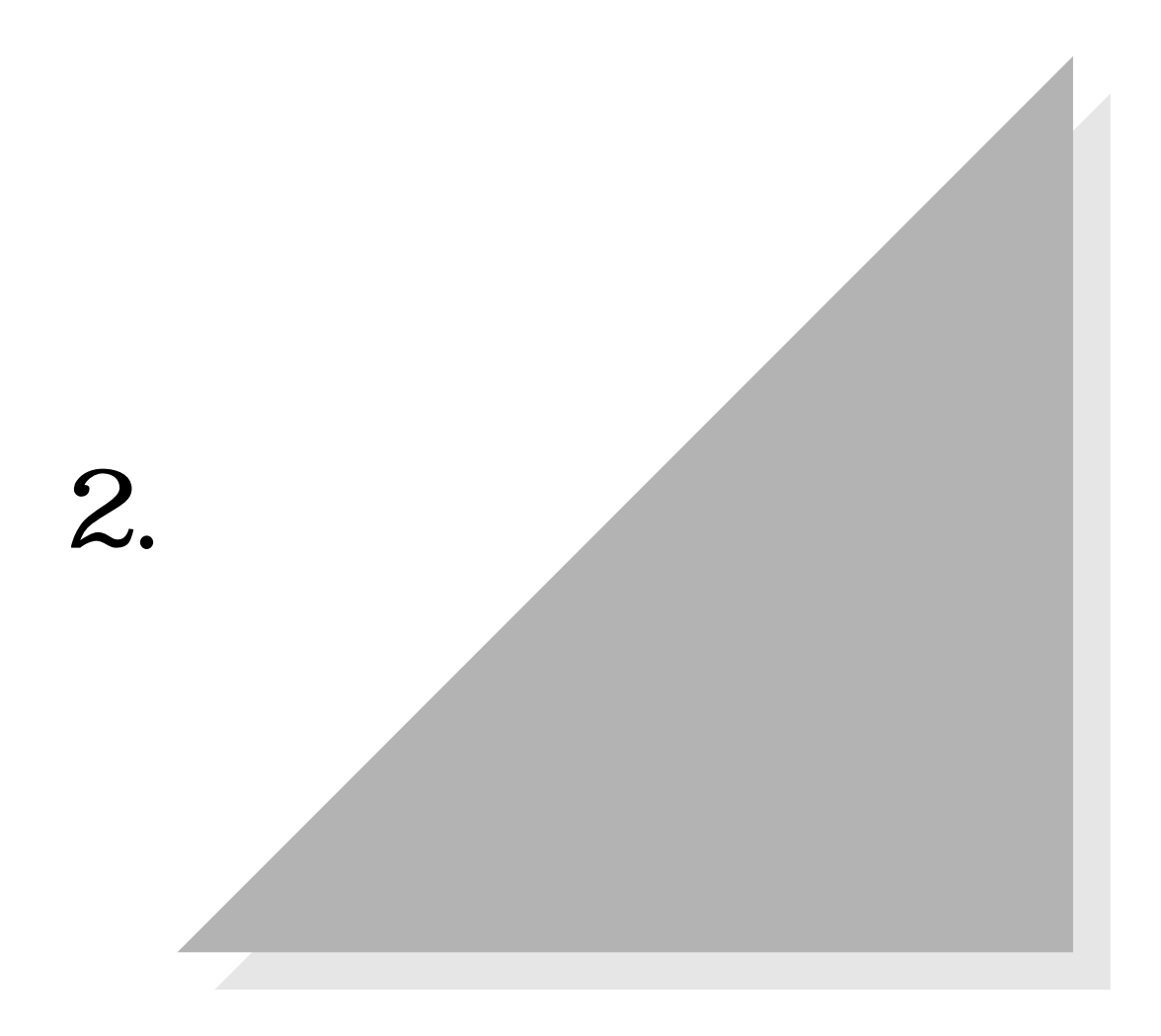

```
Set Up PROG.
               Program
Sequence
               Tour
Sequence
               Group
Sequence
Alarm Mode for "OFF" Set UpTimer
               Alarm
             F1:-- F2:-- F3:-- F4:--
                             Alarm Mode for "OFF" Set Up
```
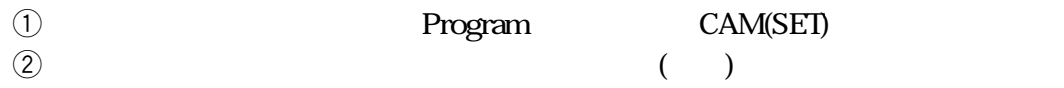

 $\eta$ Program Sequence Tour Sequence  $\mathrm{Off}$ Group Sequence  $\widehat{\mathrm{Off}}$ Timer→  $(\hspace{2mm})$  $\Lambda$ larm $\Lambda$ へいしゃ Alarm の f

 $Q$ CAM(SET)

 $e$ (3) MON(ESC)

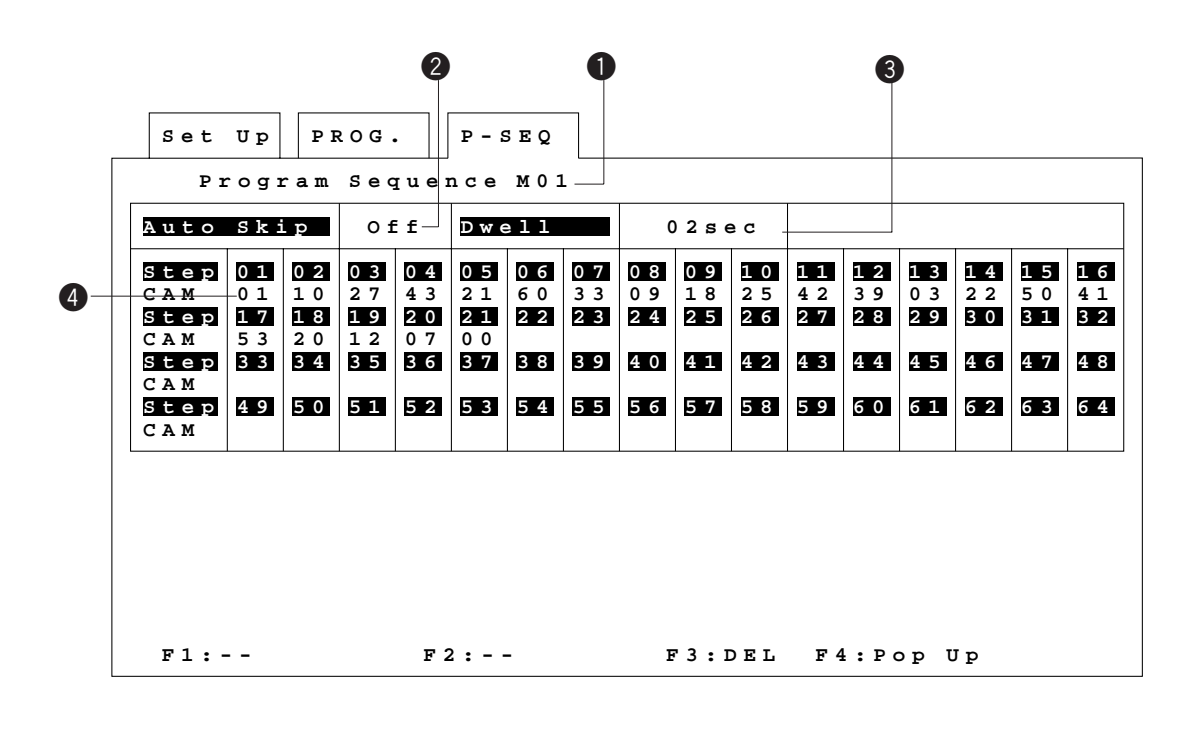

quence that the Program Sequence CAM(SET)  $\omega$  $16$  and  $16$  $64$ 

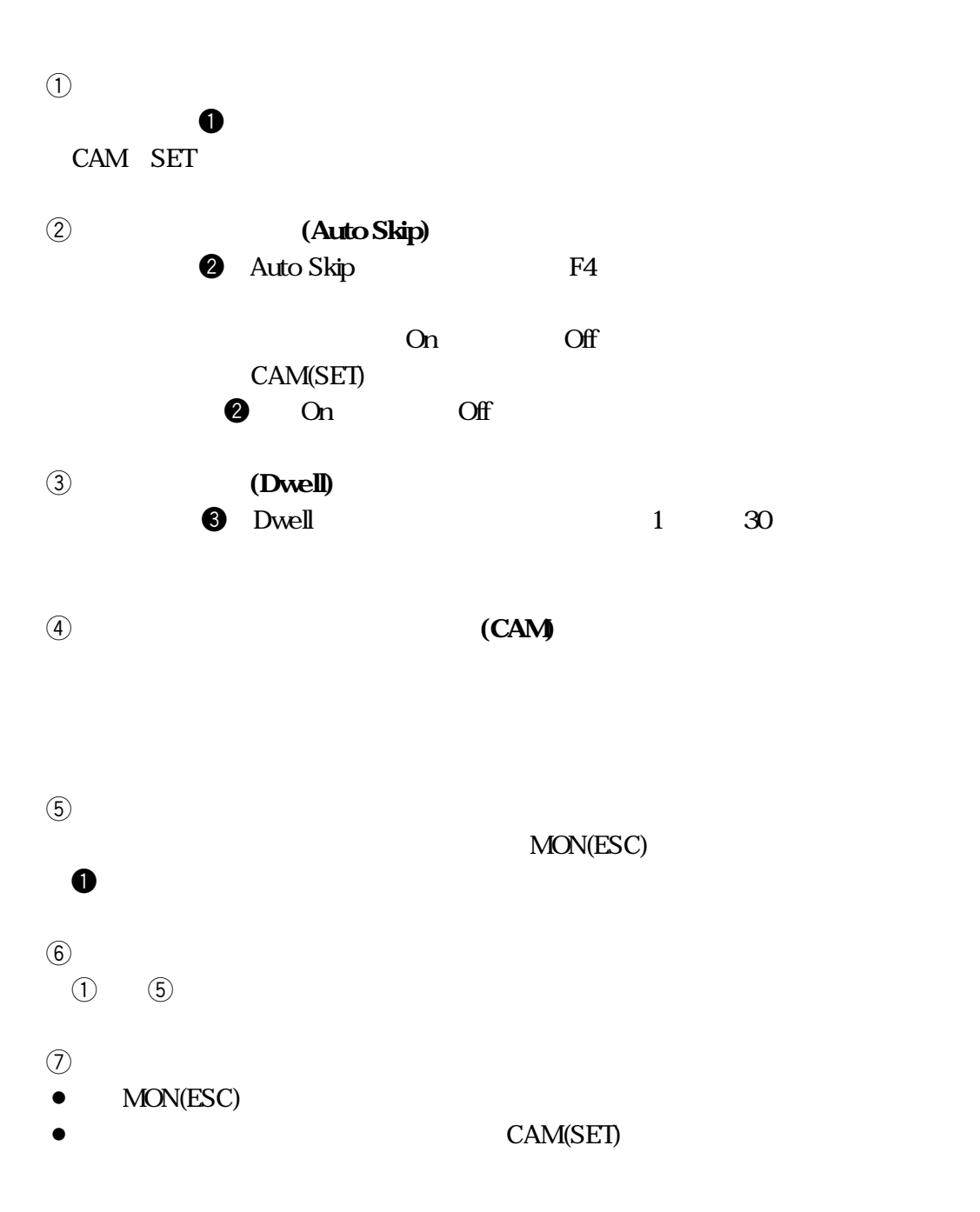

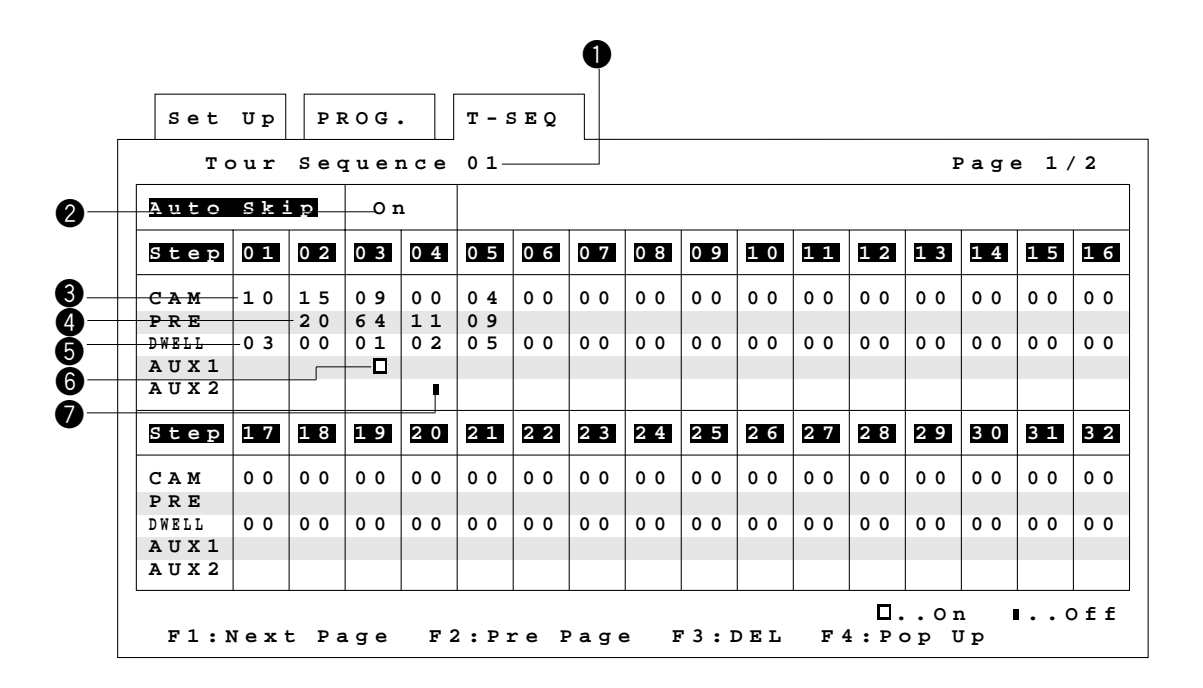

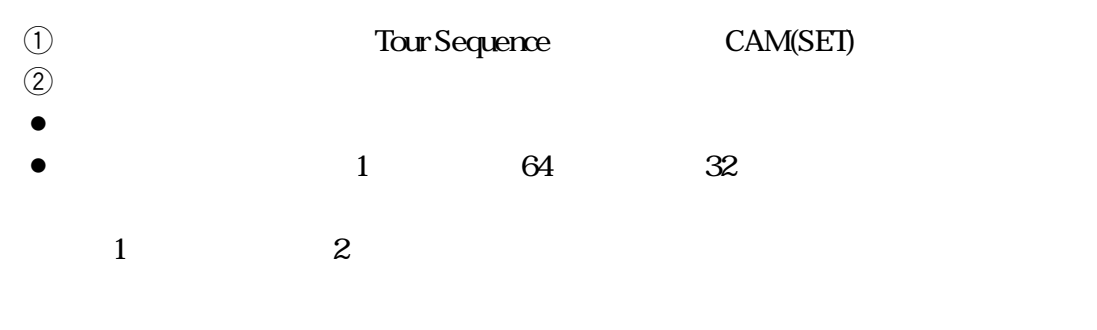

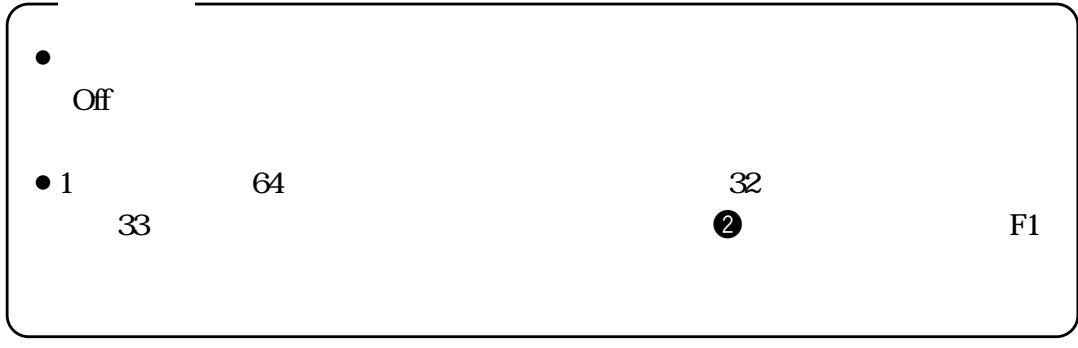

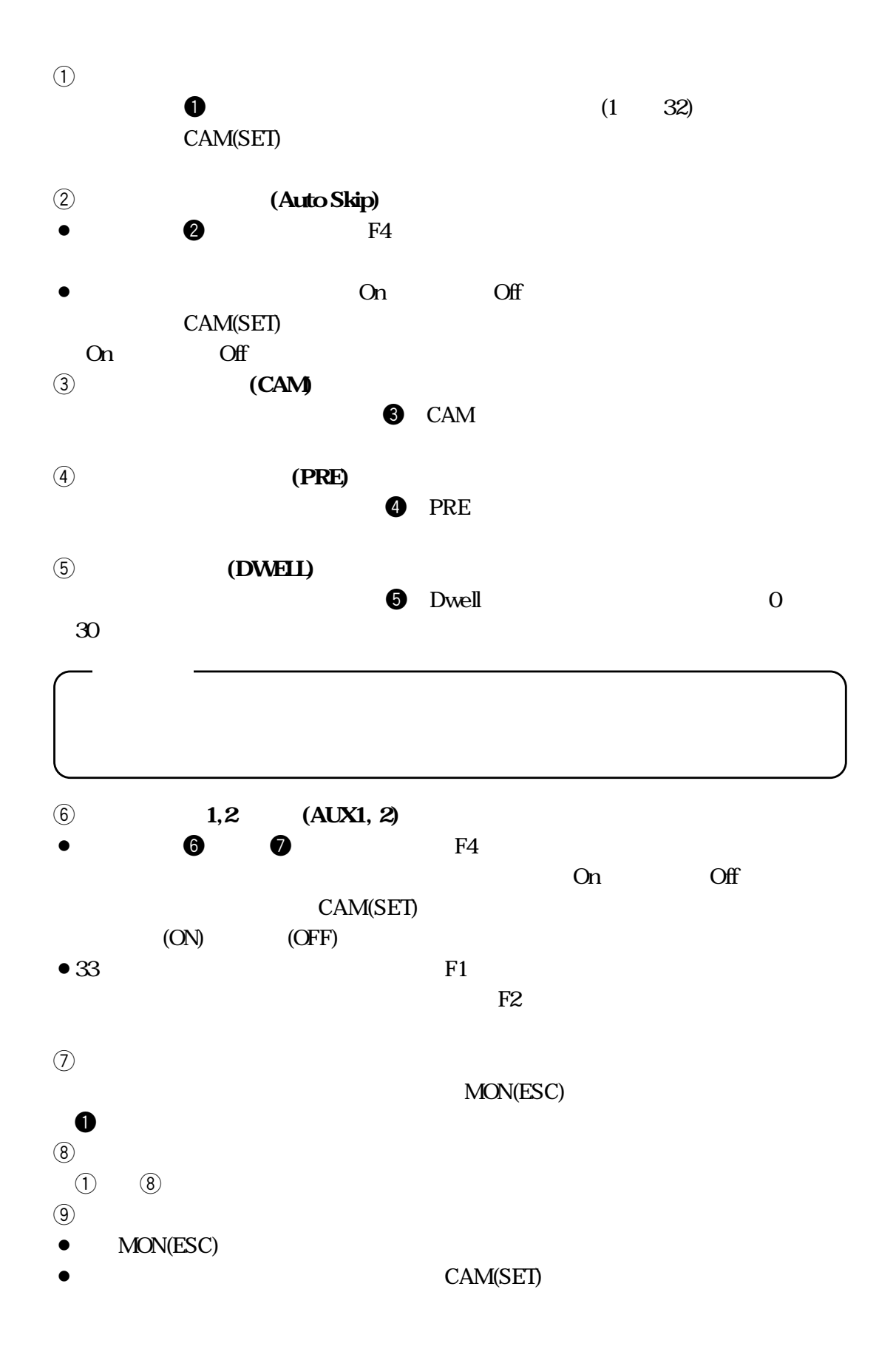

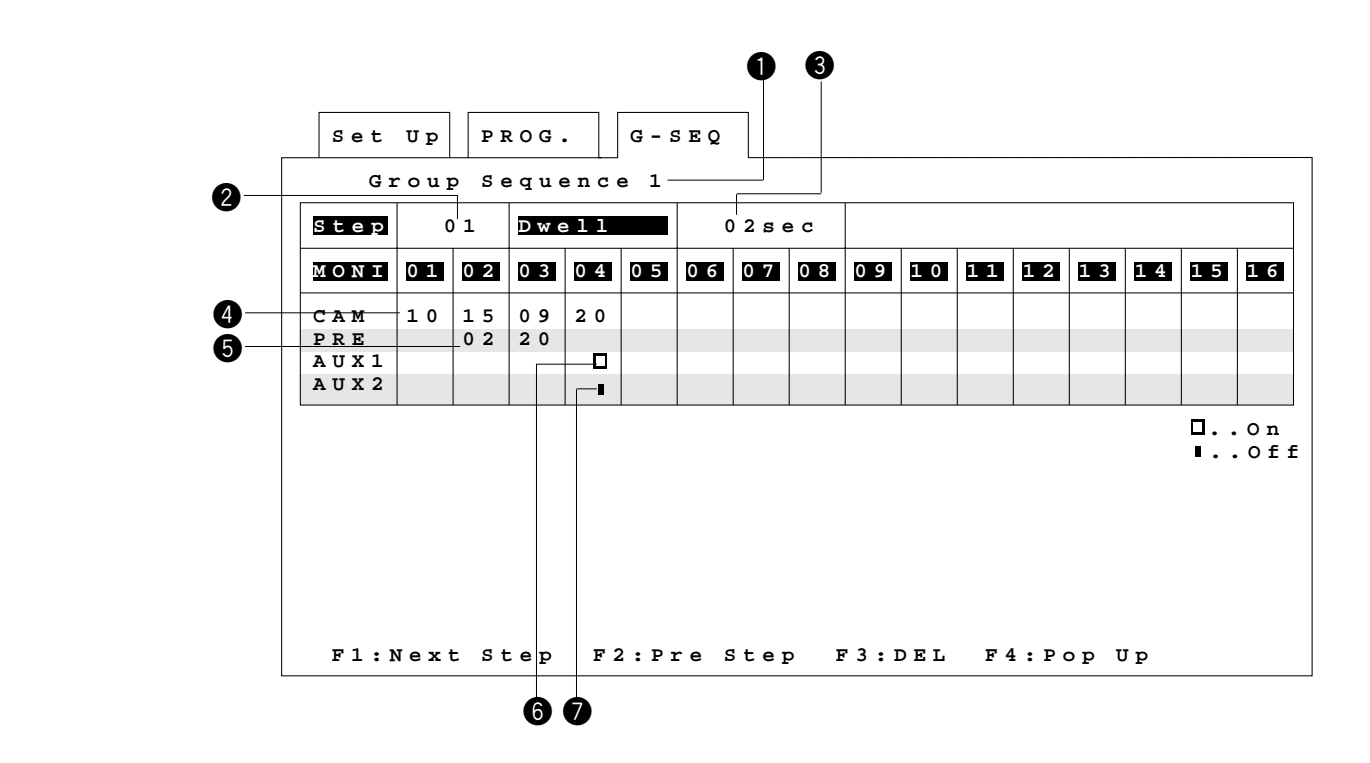

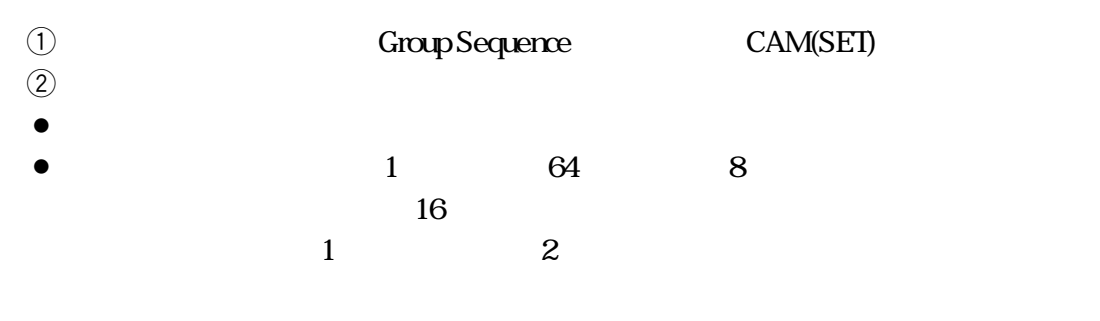

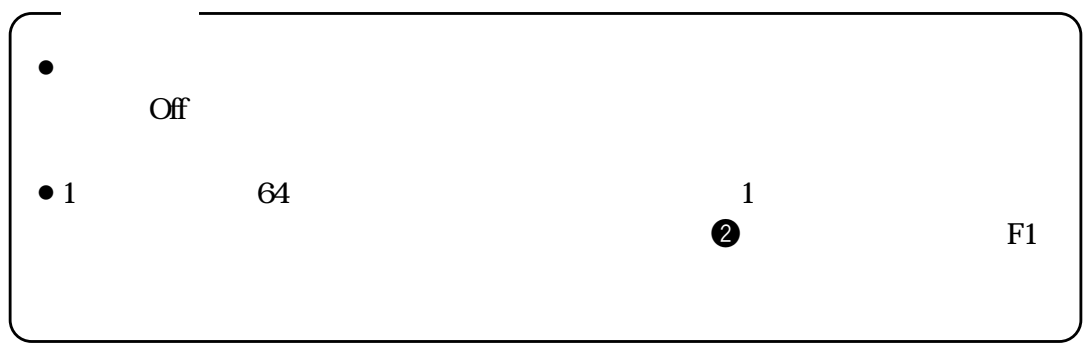

**第2編 2.シーケンスの設定**

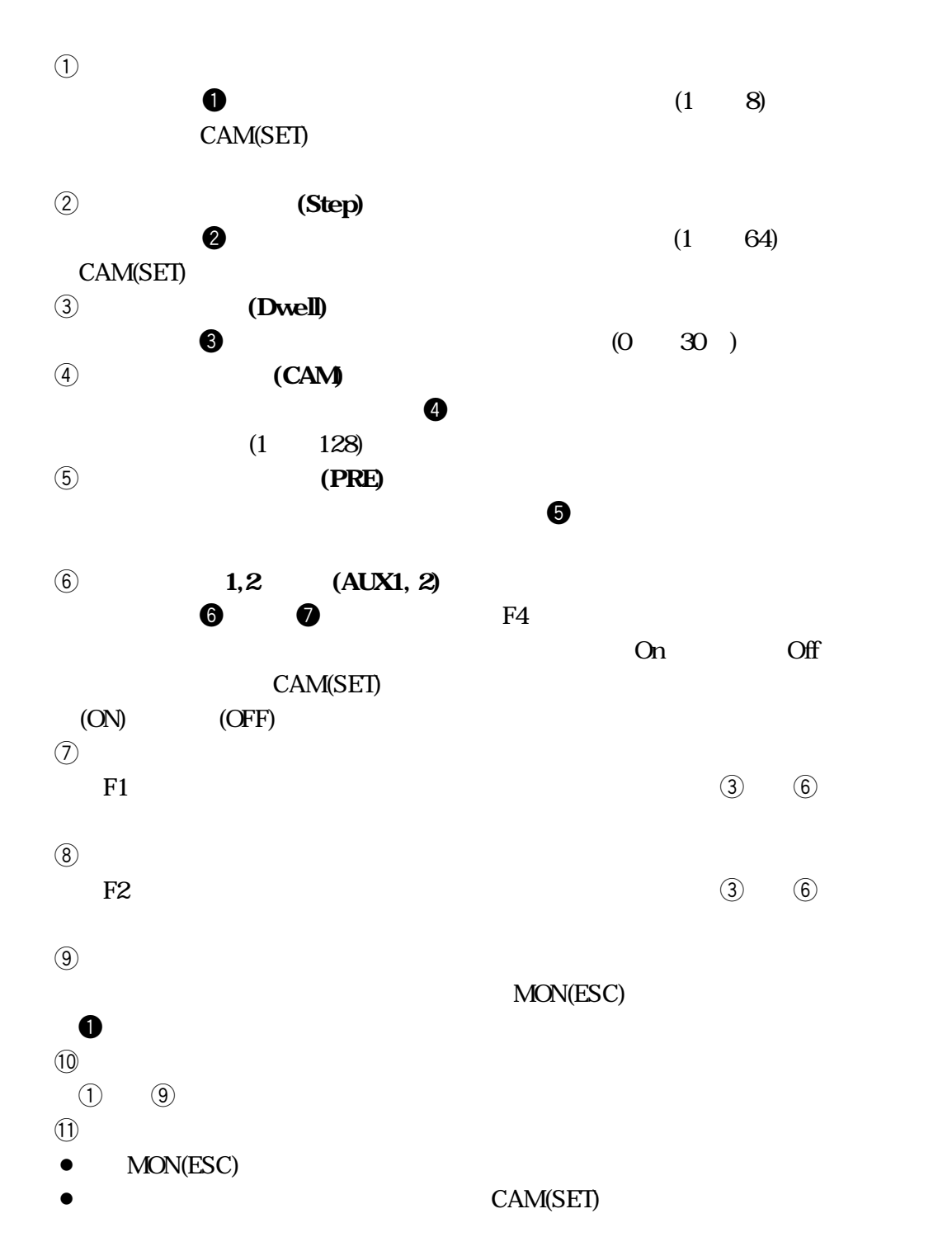
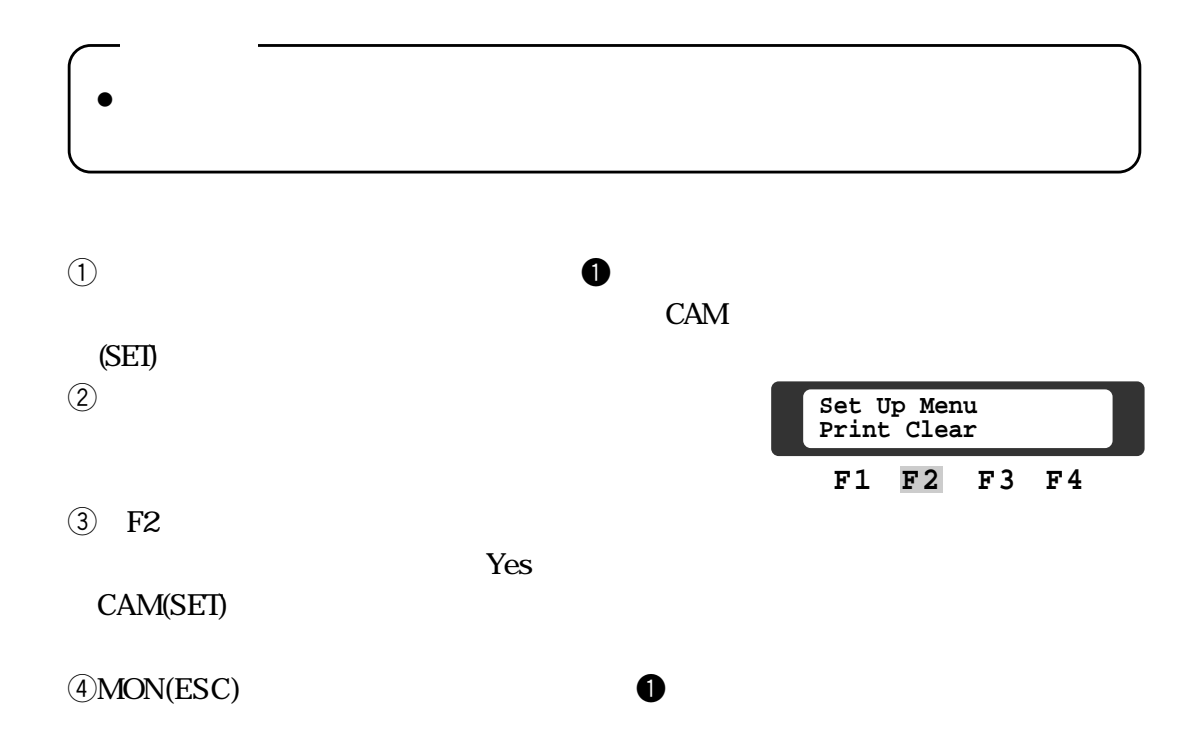

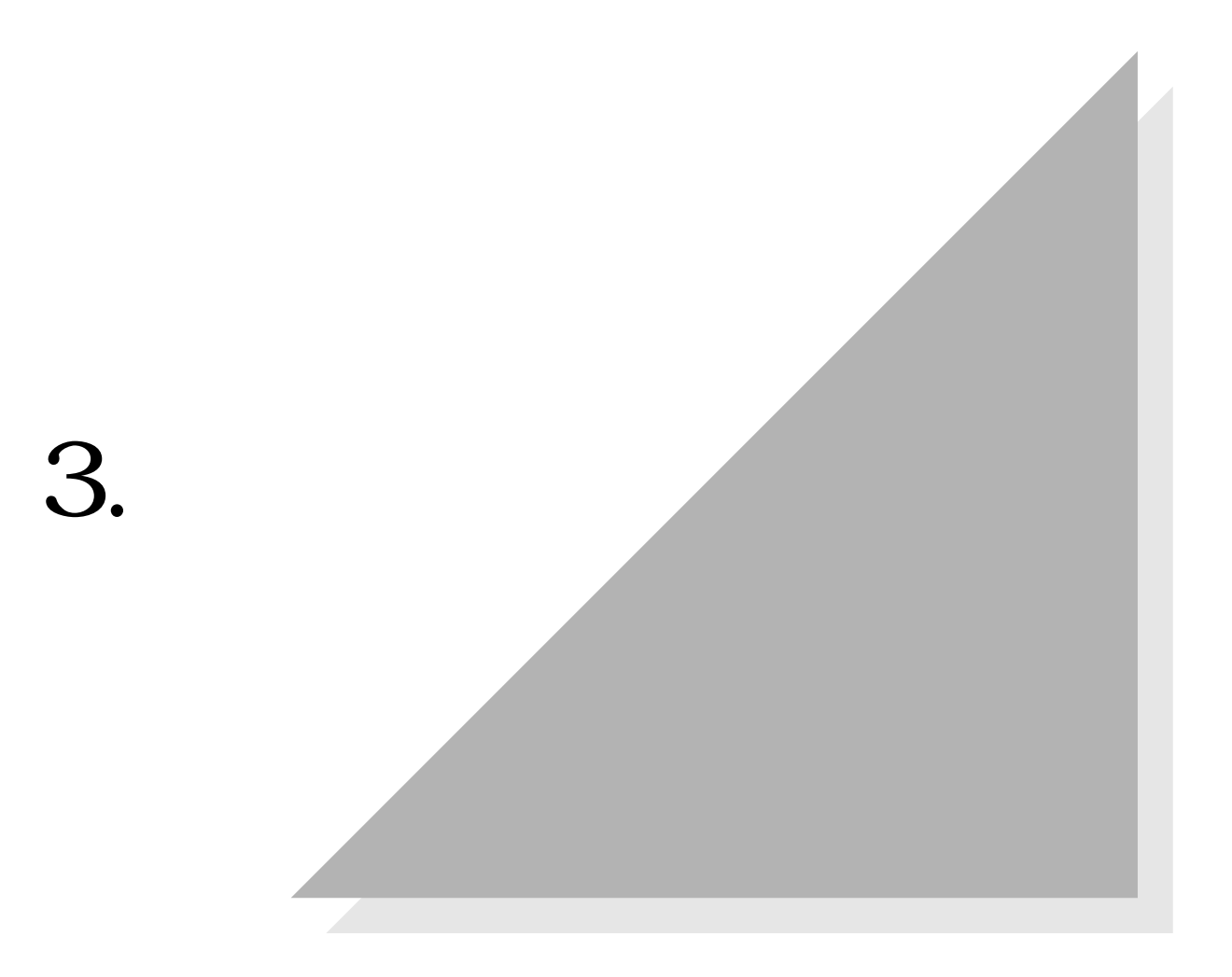

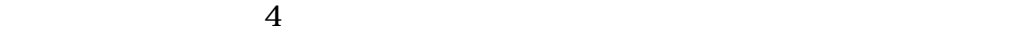

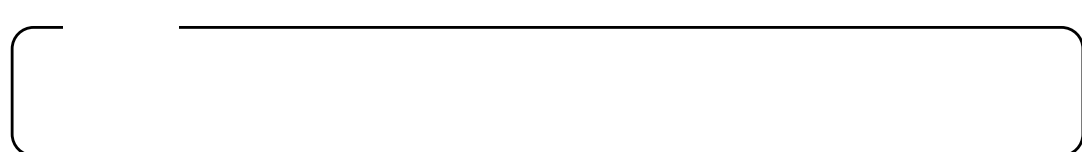

内部タイマーを使用して自動的にシーケンスの起動/終了を設定できます。曜日

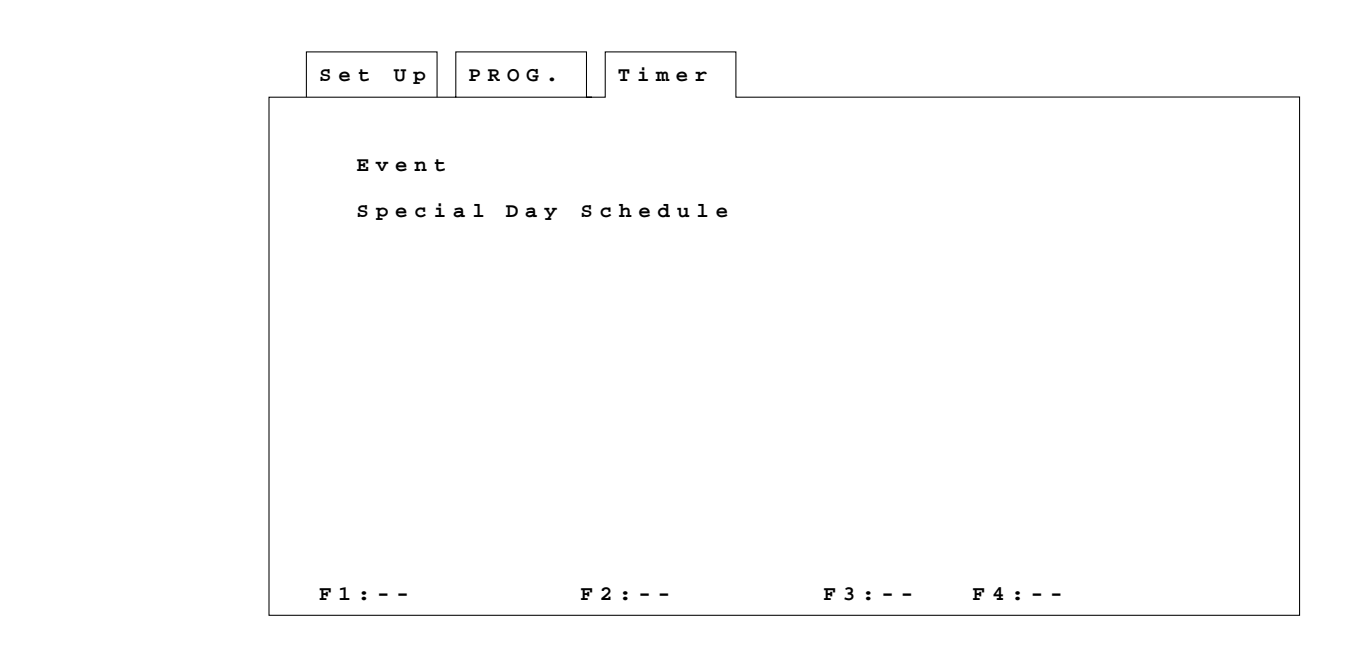

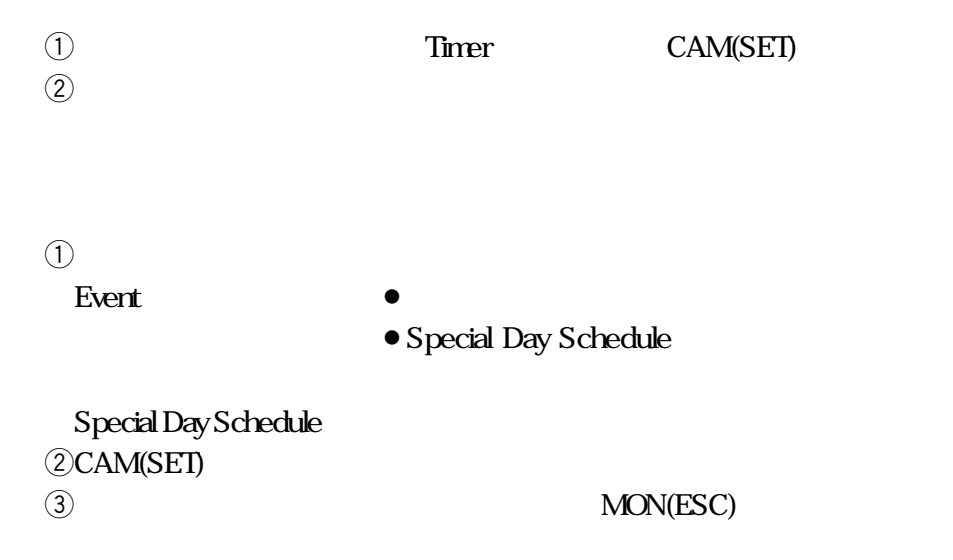

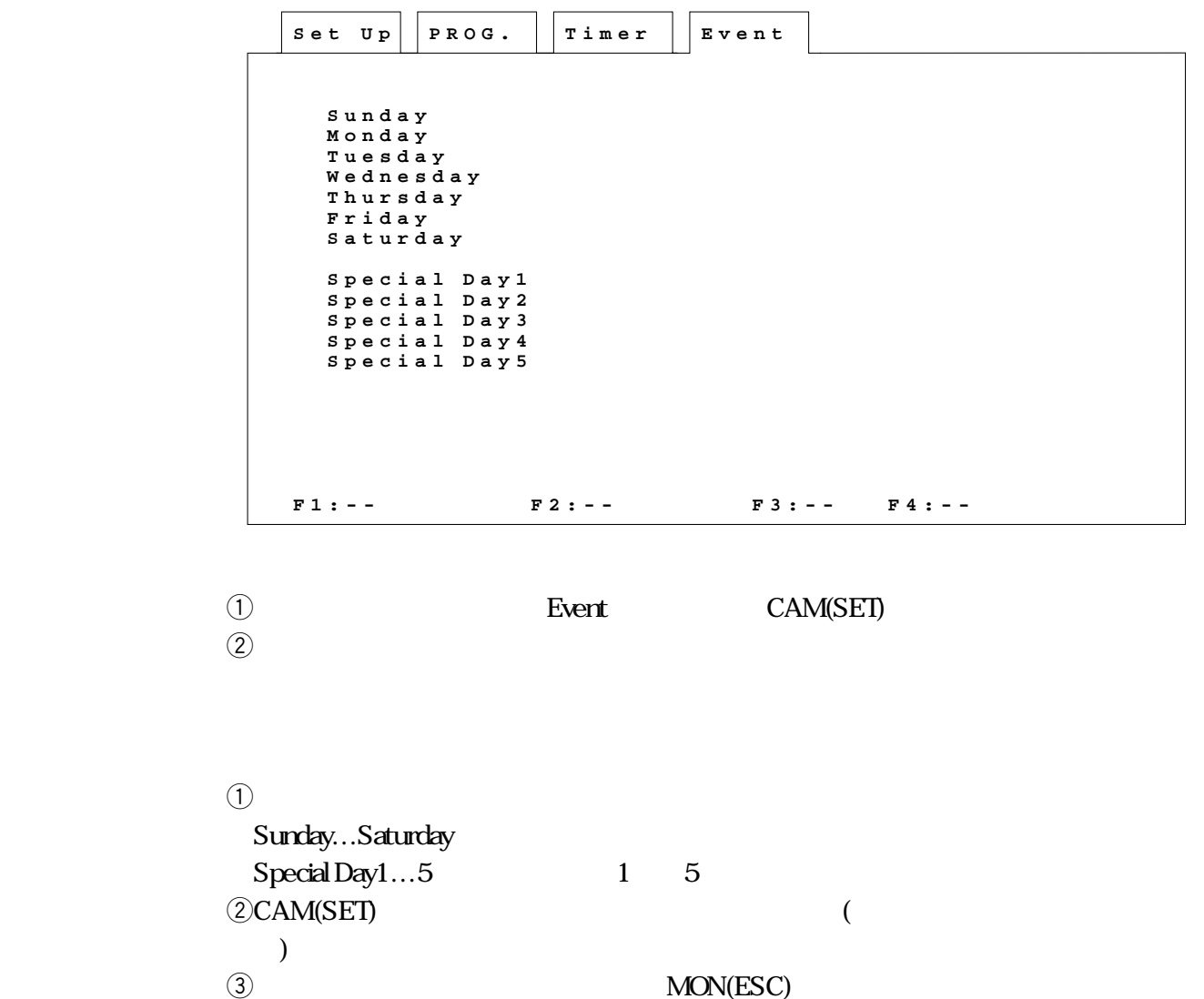

v(ESC)<br>CAM(SET)

 $\bullet$ •  $45$ •  $1\quad 5$  ( ) **Set Up Timer Event Schedule F1:Next F2:Pre F3:DEL F4:Pop** PROG. Timer | Event **Start 00:00 U p SUN. 01:00 Stop < M 1 T64 M 2 M 3 M 4 M 5 M 6 M 7 M 8 M 9 > T01 T01 00:30 09:00 10:00 10:10 10:10 10:50 11:00 11:30 11:00 11:40 11:30 11:50 11:50 12:00**  $\begin{array}{c|c} \, \textbf{11}:3\, \textbf{0} & \textbf{11}:5\, \textbf{0} \\ \textbf{11}:5\, \textbf{0} & \textbf{12}:0\, \textbf{0} \\ \textbf{12}:0\, \textbf{0} & \textbf{12}:3\, \textbf{0} \\ \textbf{12}:3\, \textbf{0} & \textbf{13}:3\, \textbf{1} \\ \end{array}$ **12:30 13:31 13:30 14:30 15:00 16:00 16:00 17:00 17:00 17:30 17:30 19:00 T17 G 1 G 1 G 1 G 1 T36**  $T01$  T32 **G3G3 T08 T11 T52 Page Page T..Tour G..Group Page 1/3 T43 T21**  $\begin{array}{ccc} \bullet\hspace{0.2cm}&\bullet\hspace{0.2cm}&\bullet\hs$  $\bf 0$ 

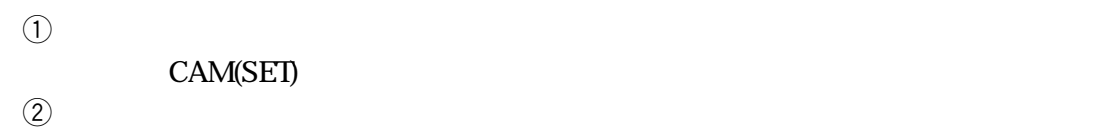

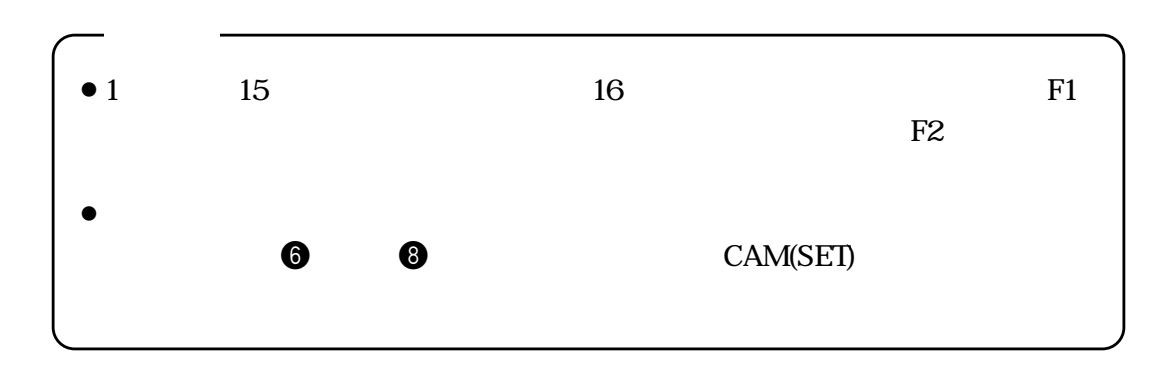

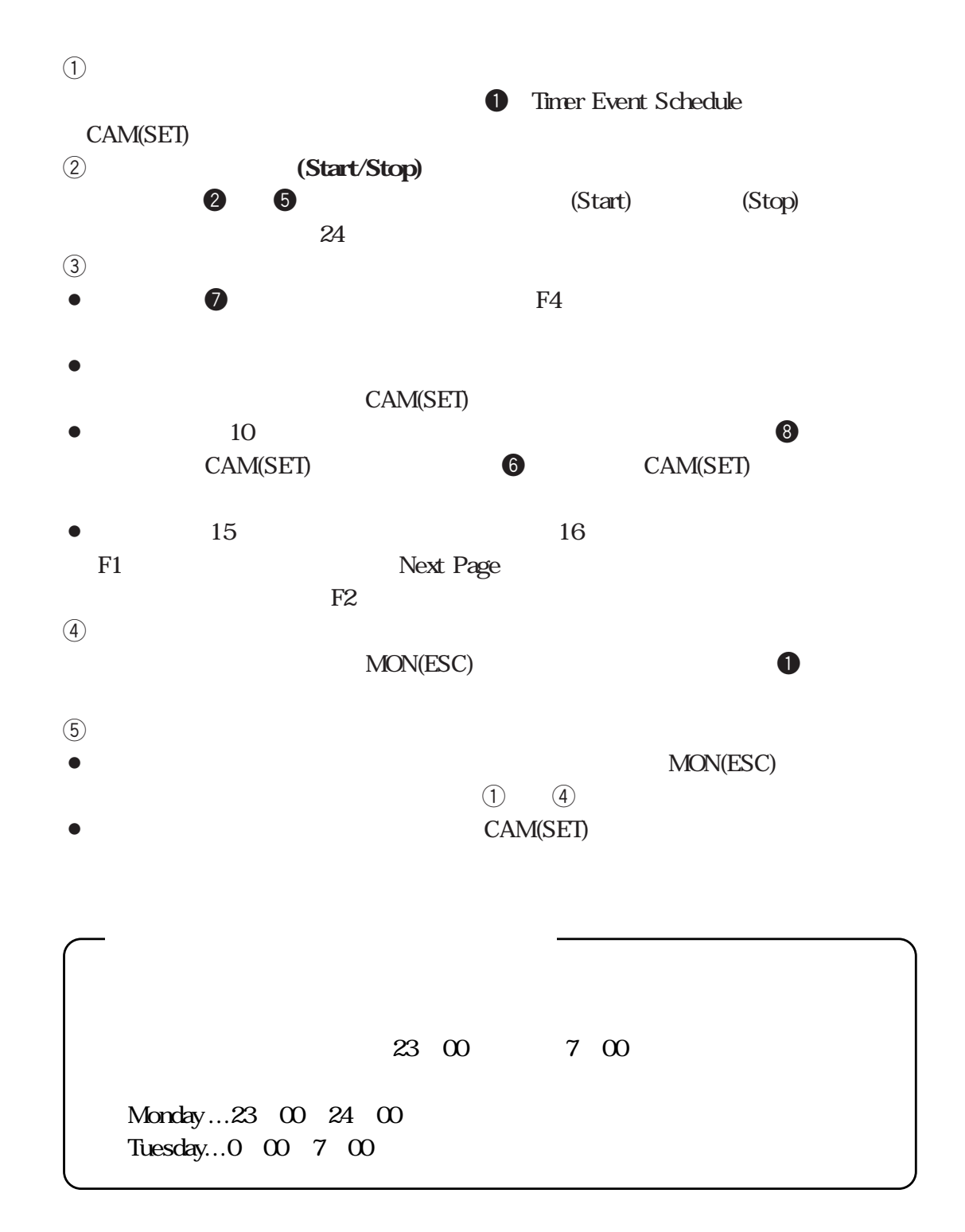

Special Day

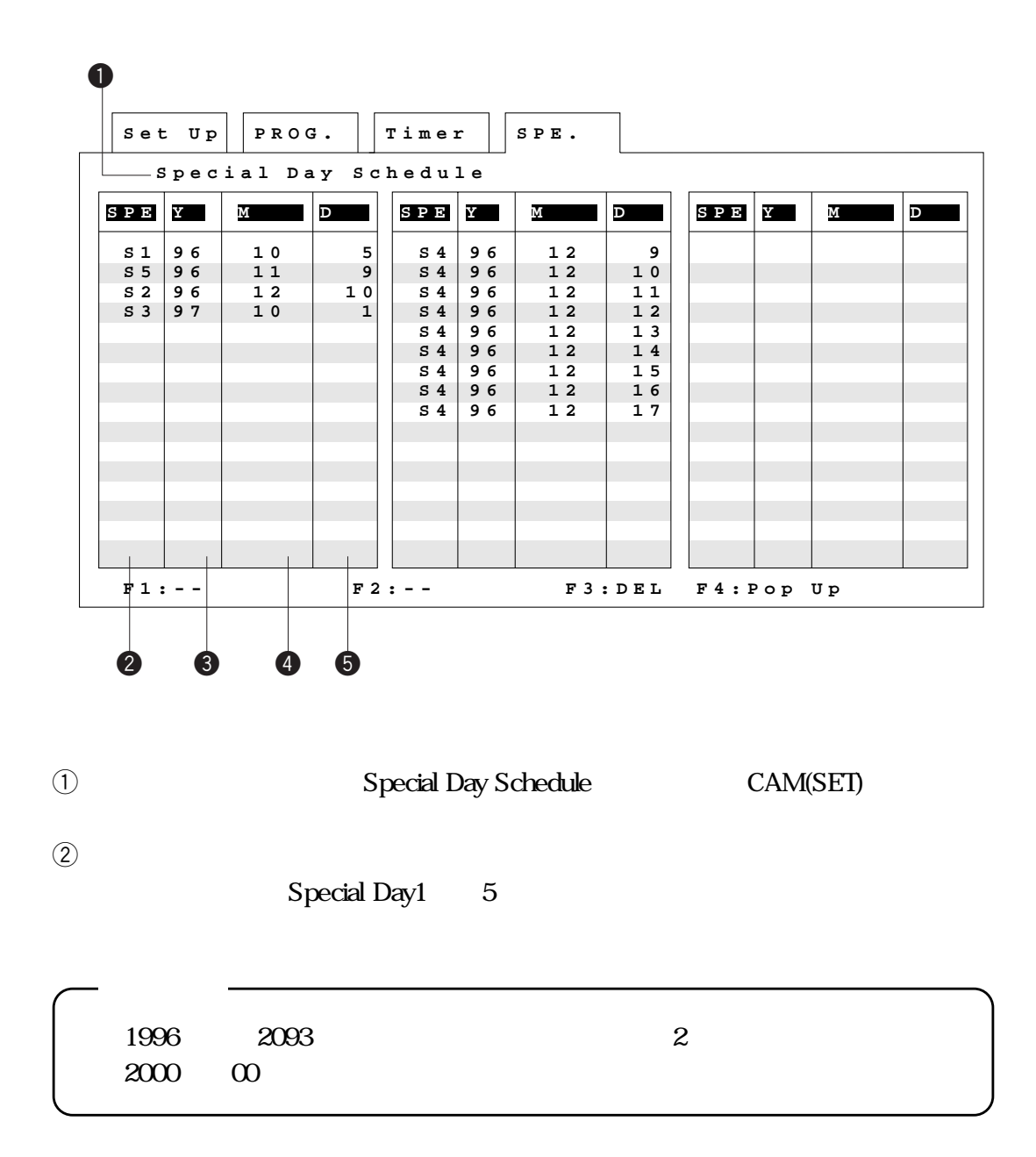

 $\overline{4}$ 

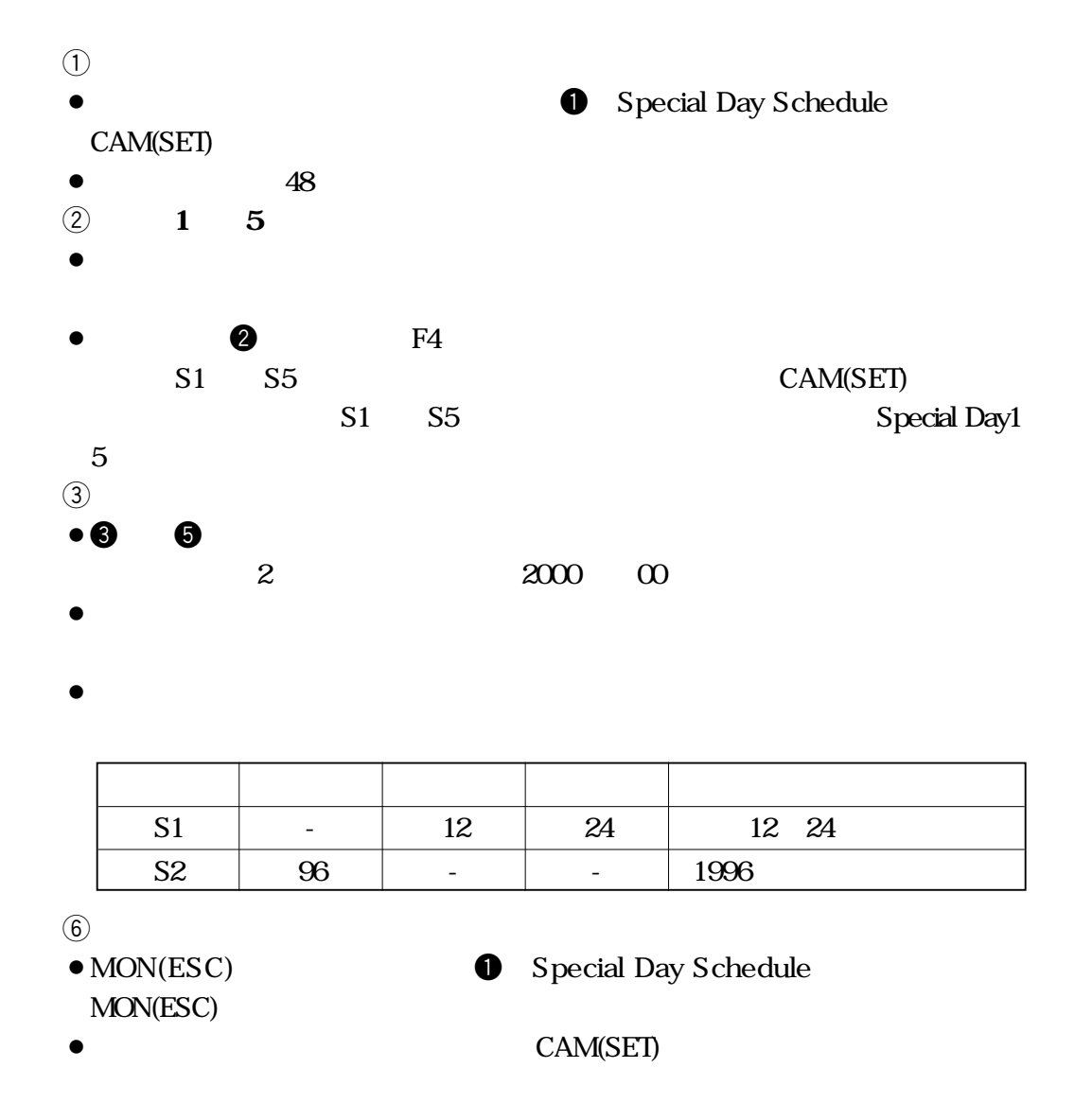

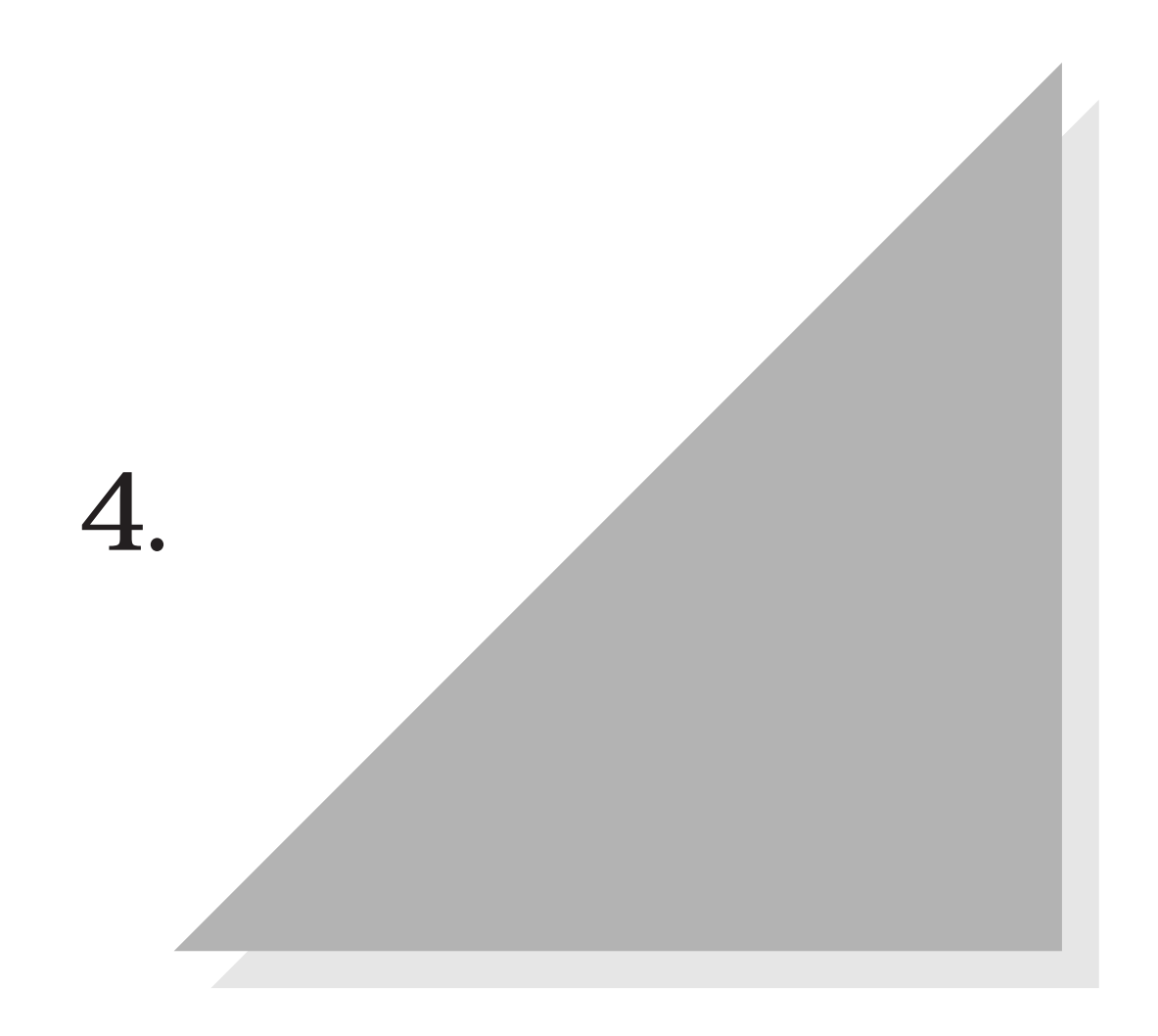

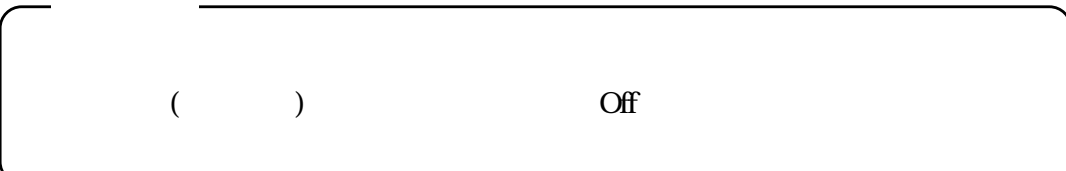

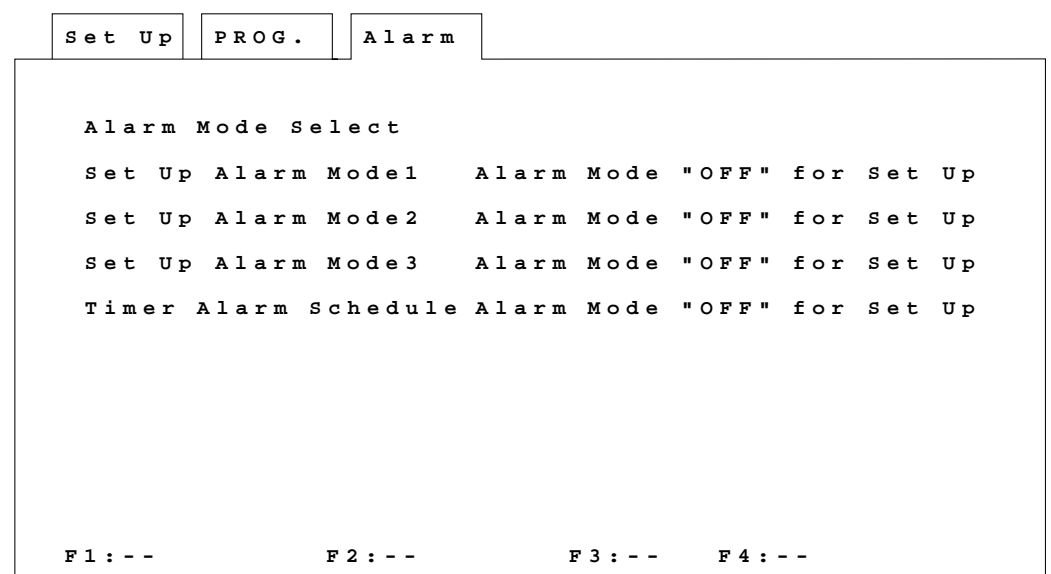

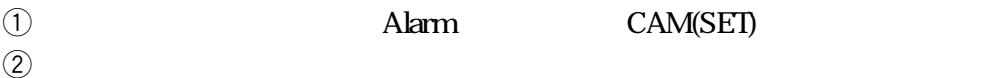

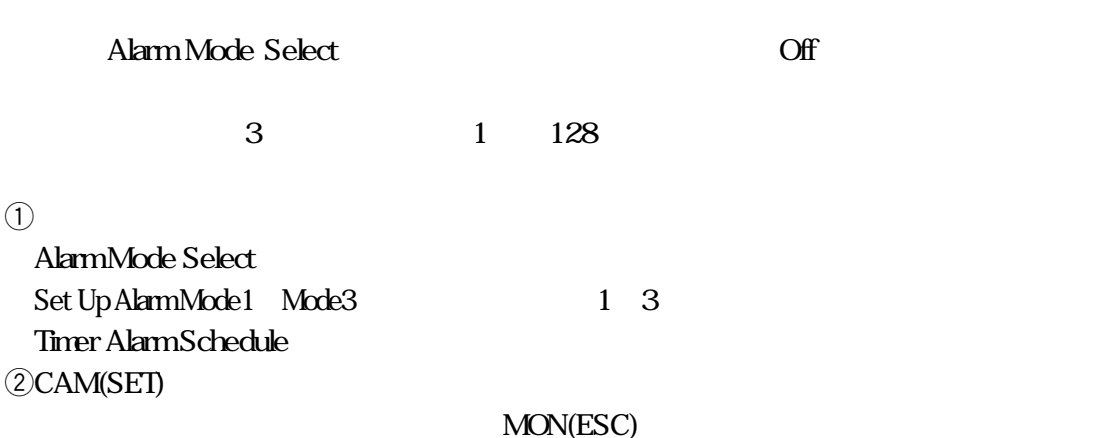

On/Off

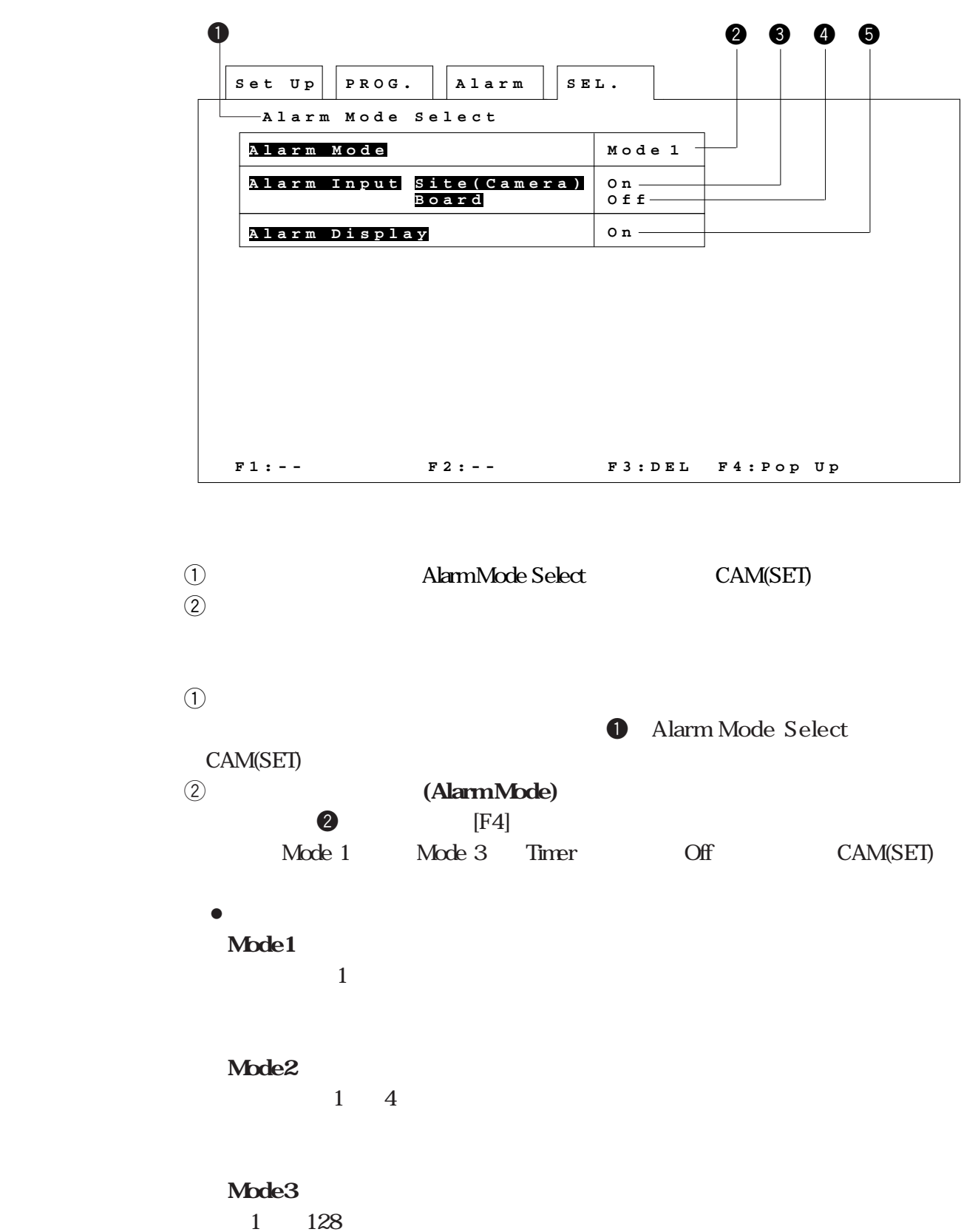

 $1,2$ 

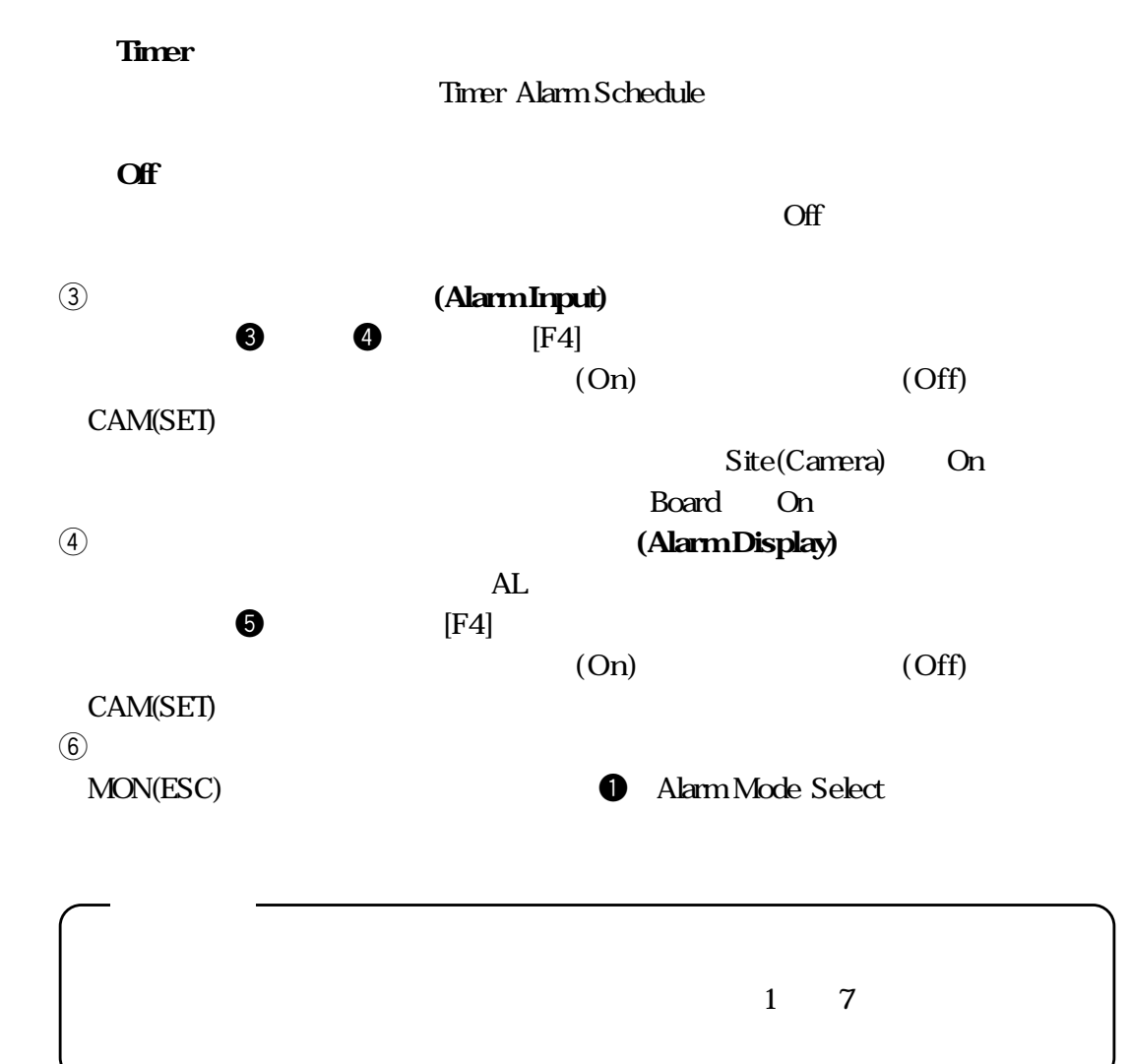

**第2編 4.アラーム入力時の動作の設定**

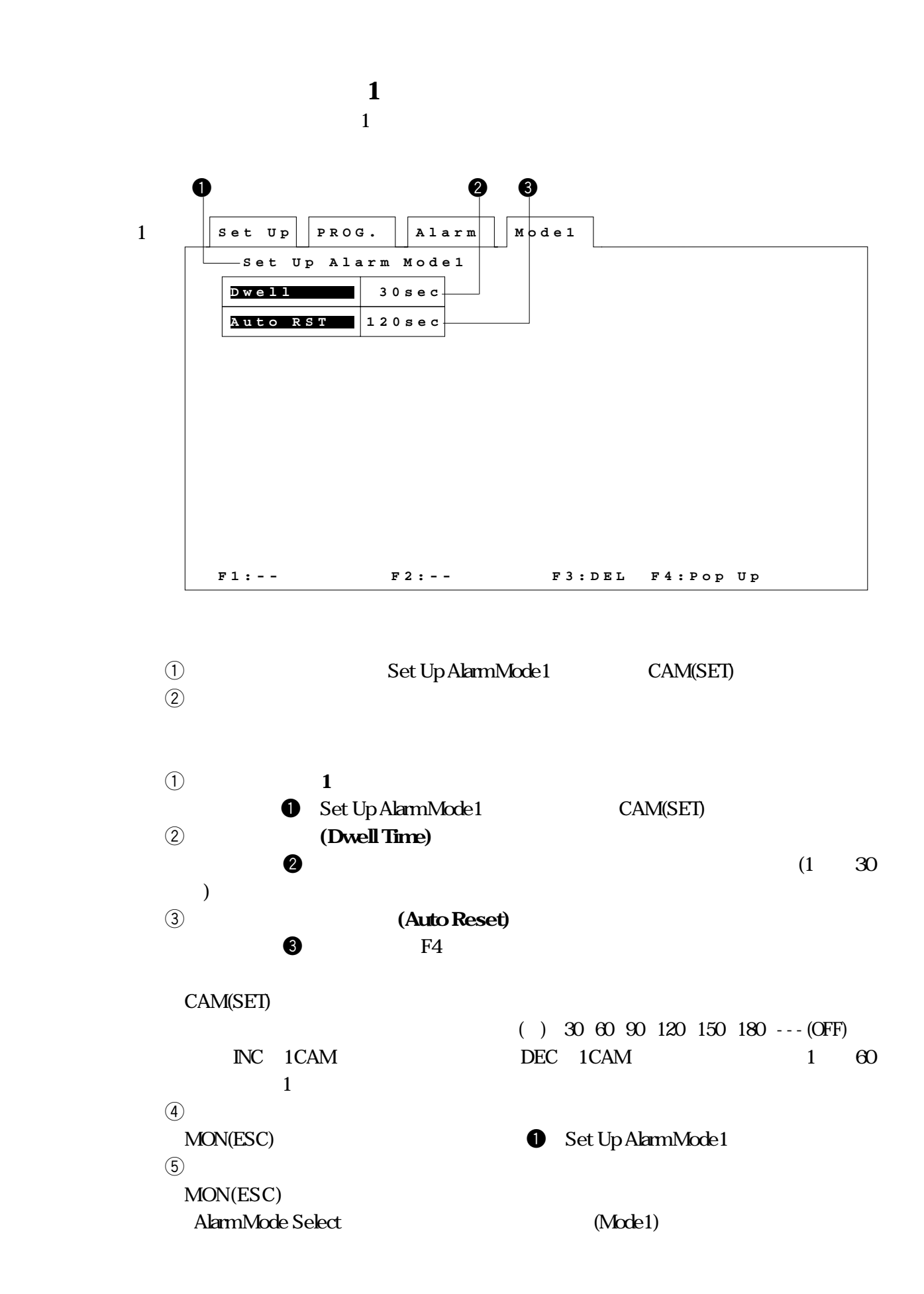

**■アラームモード1の設定**

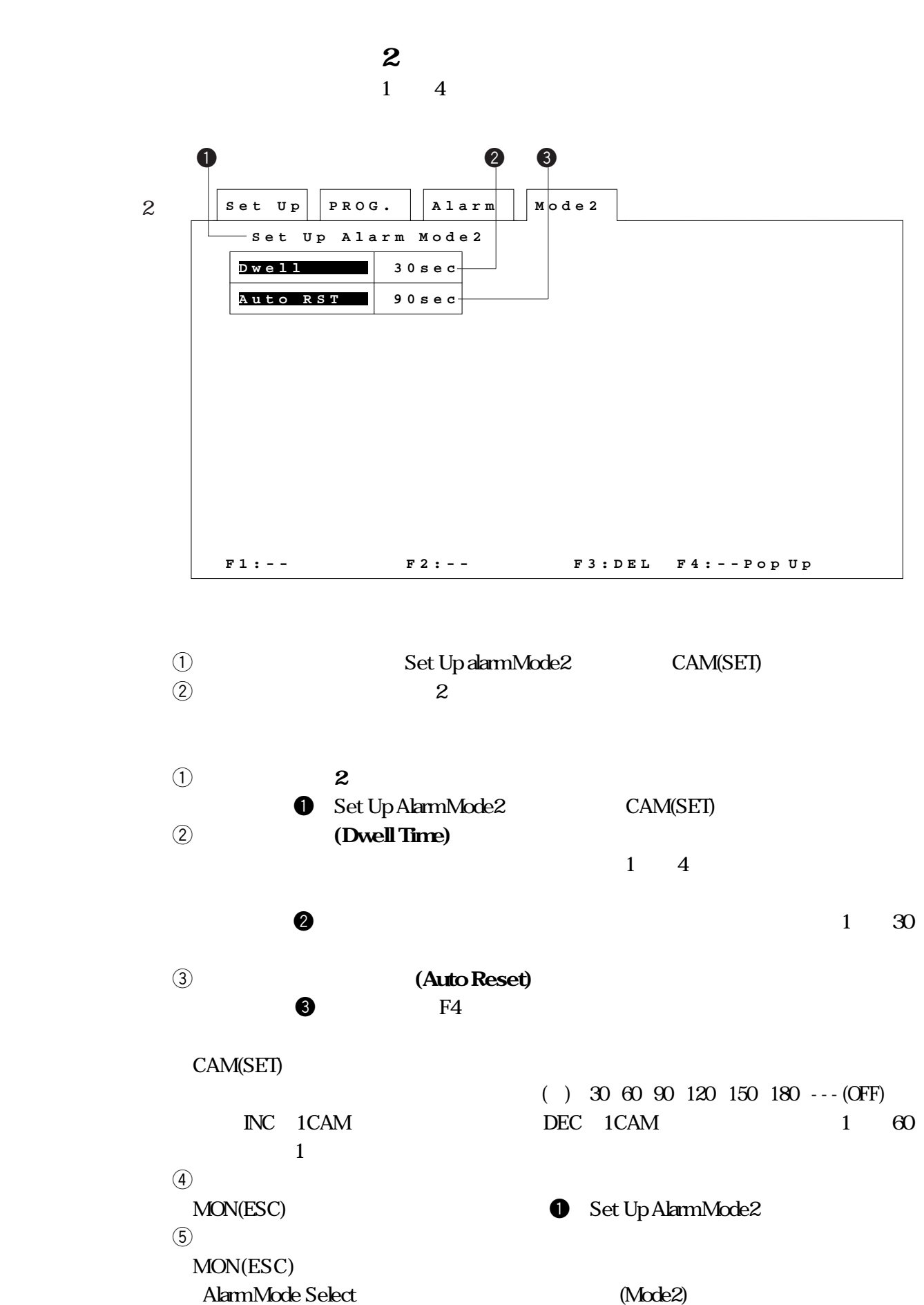

**第2編 4.アラーム入力時の動作の設定**

**arrows 2** 

**4**

**a** 

 $1 \t128$ 

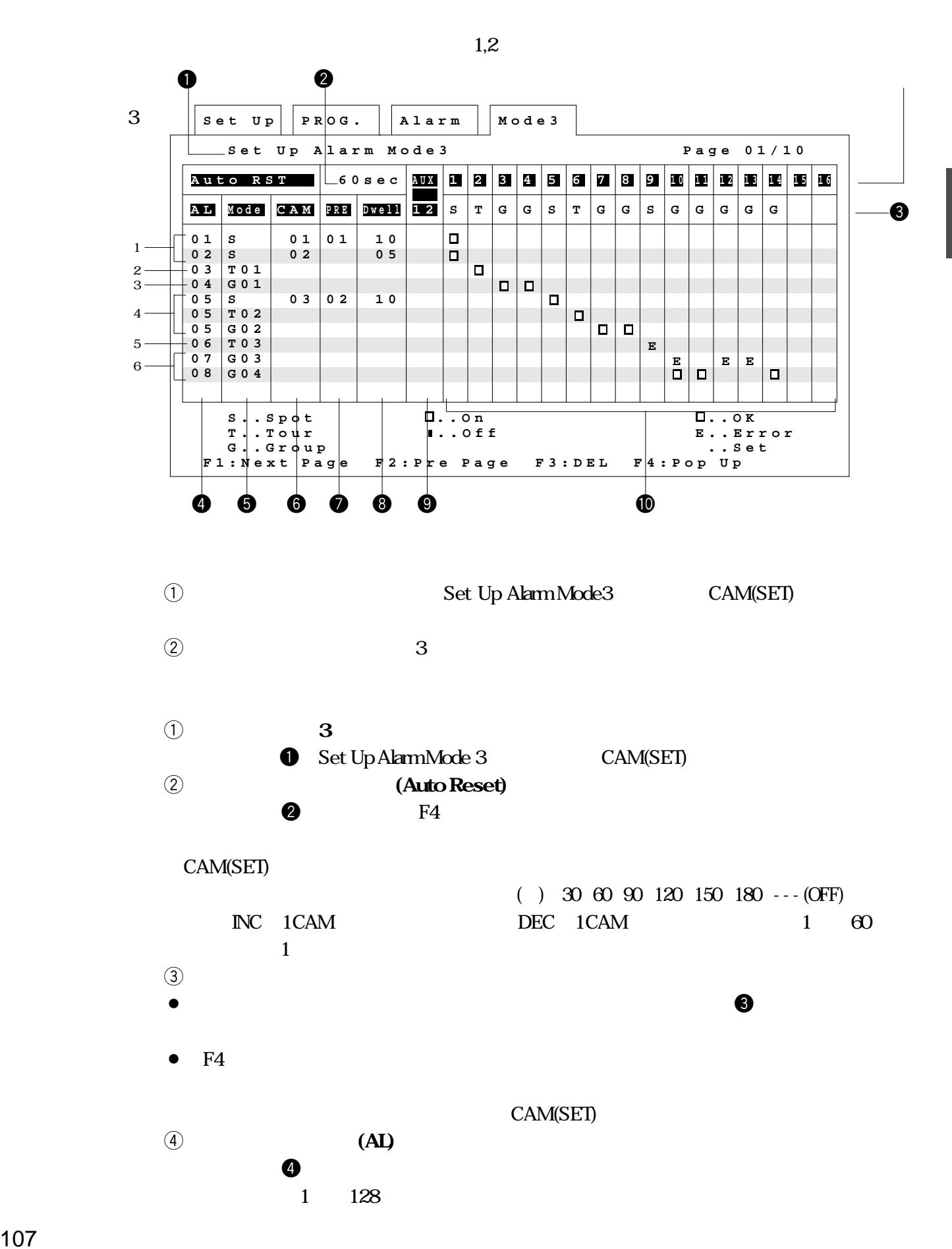

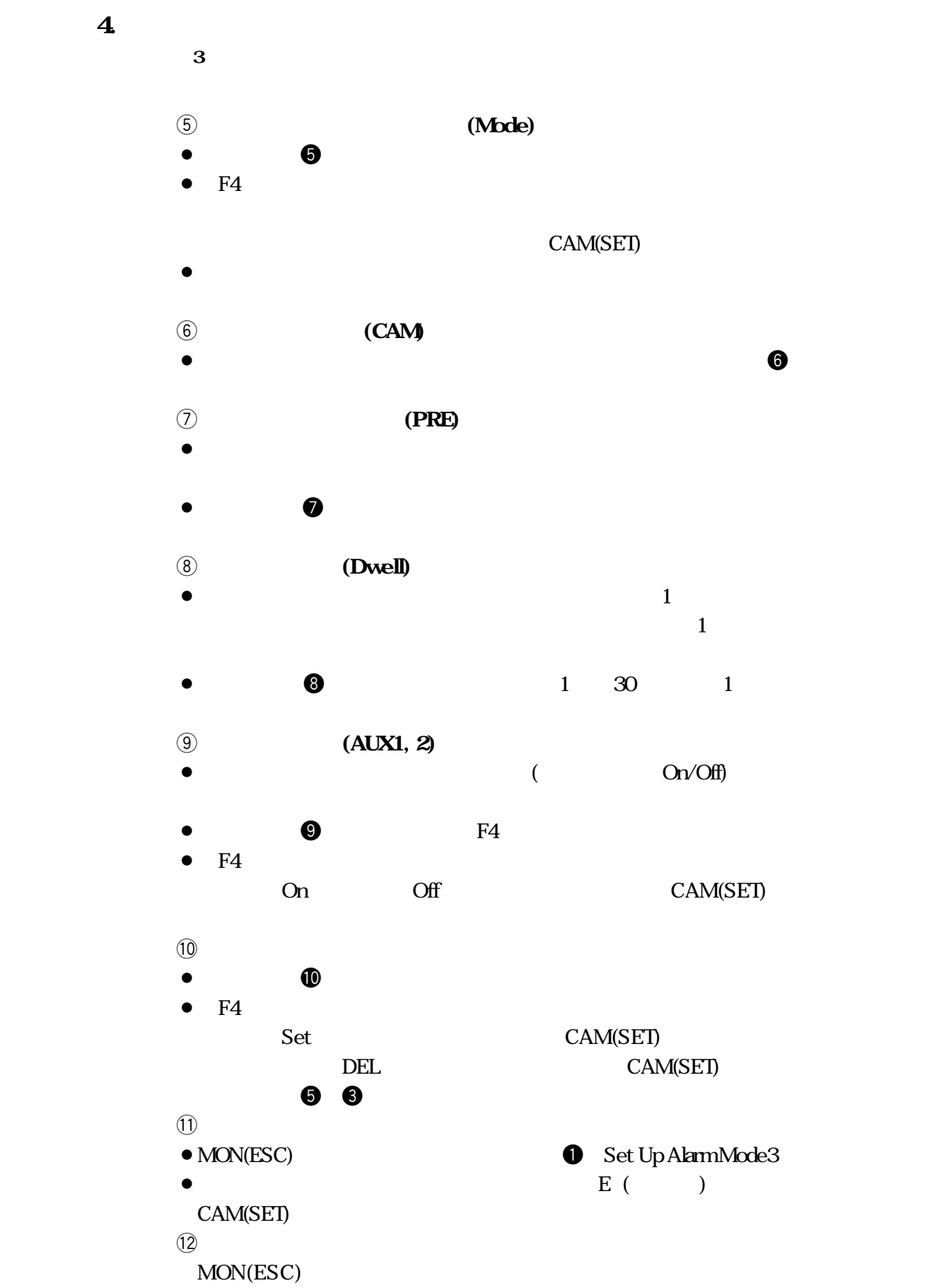

alarm Mode Select (Mode3)

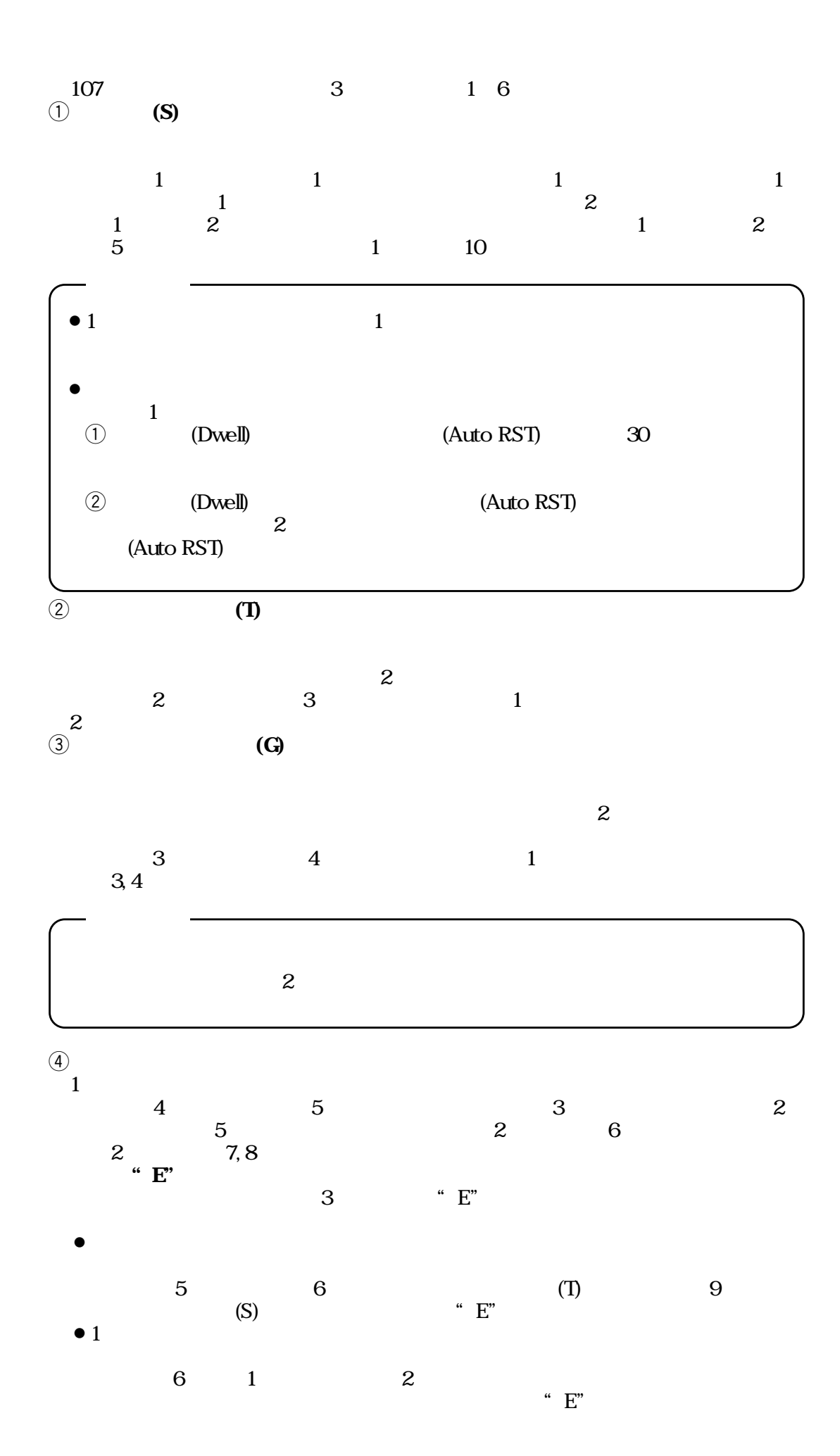

**■アラームモード3の設定**

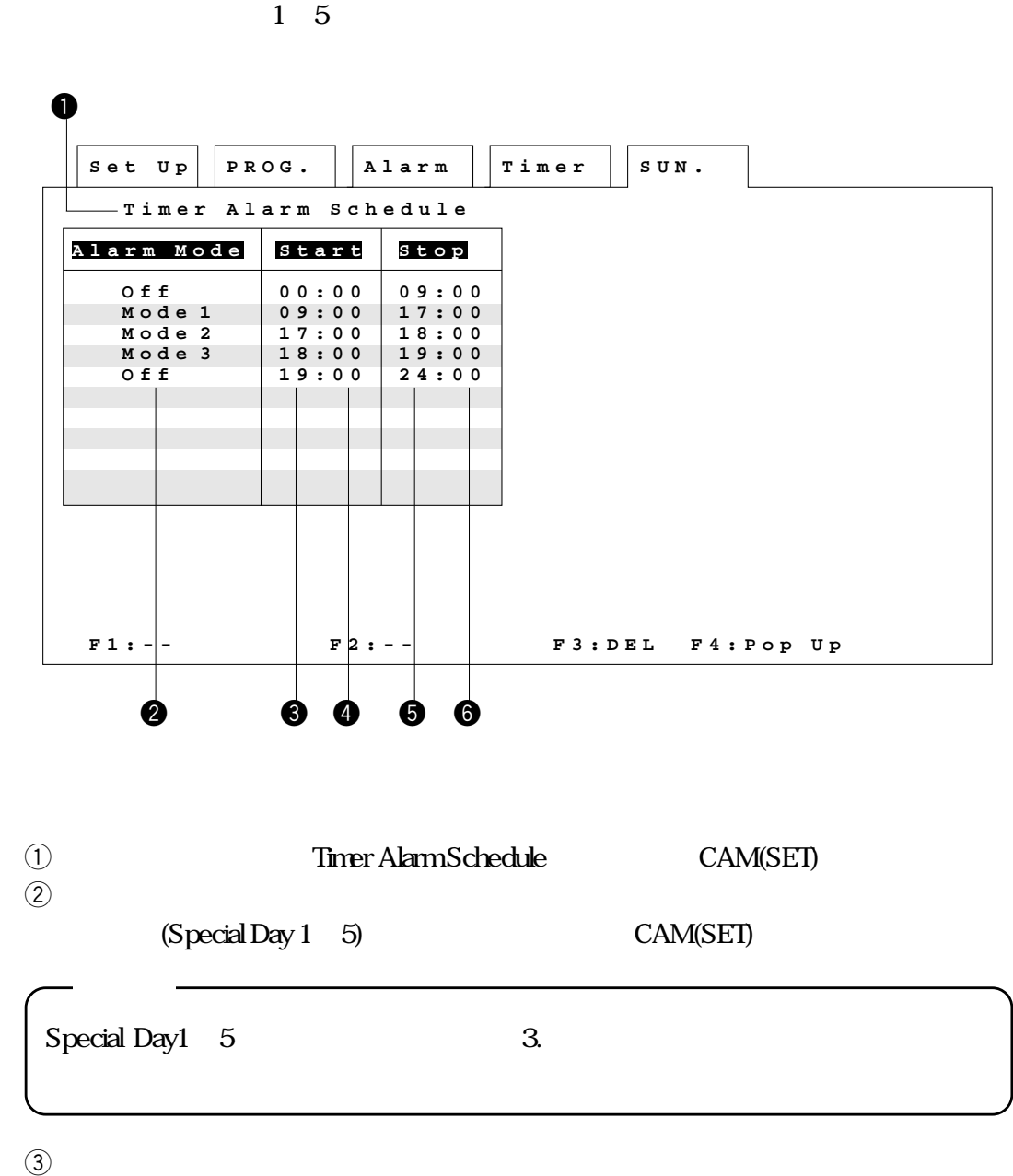

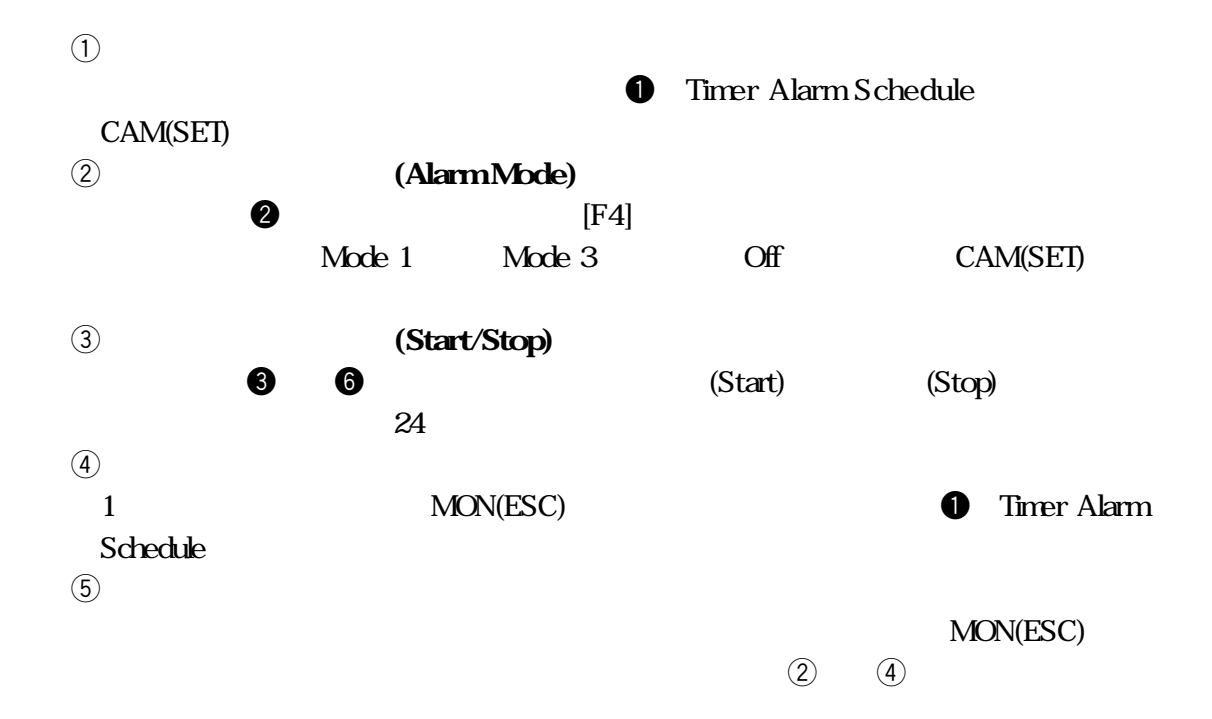

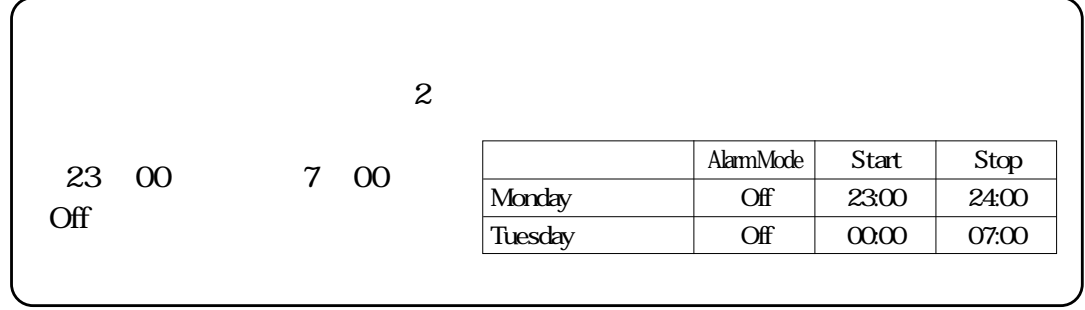

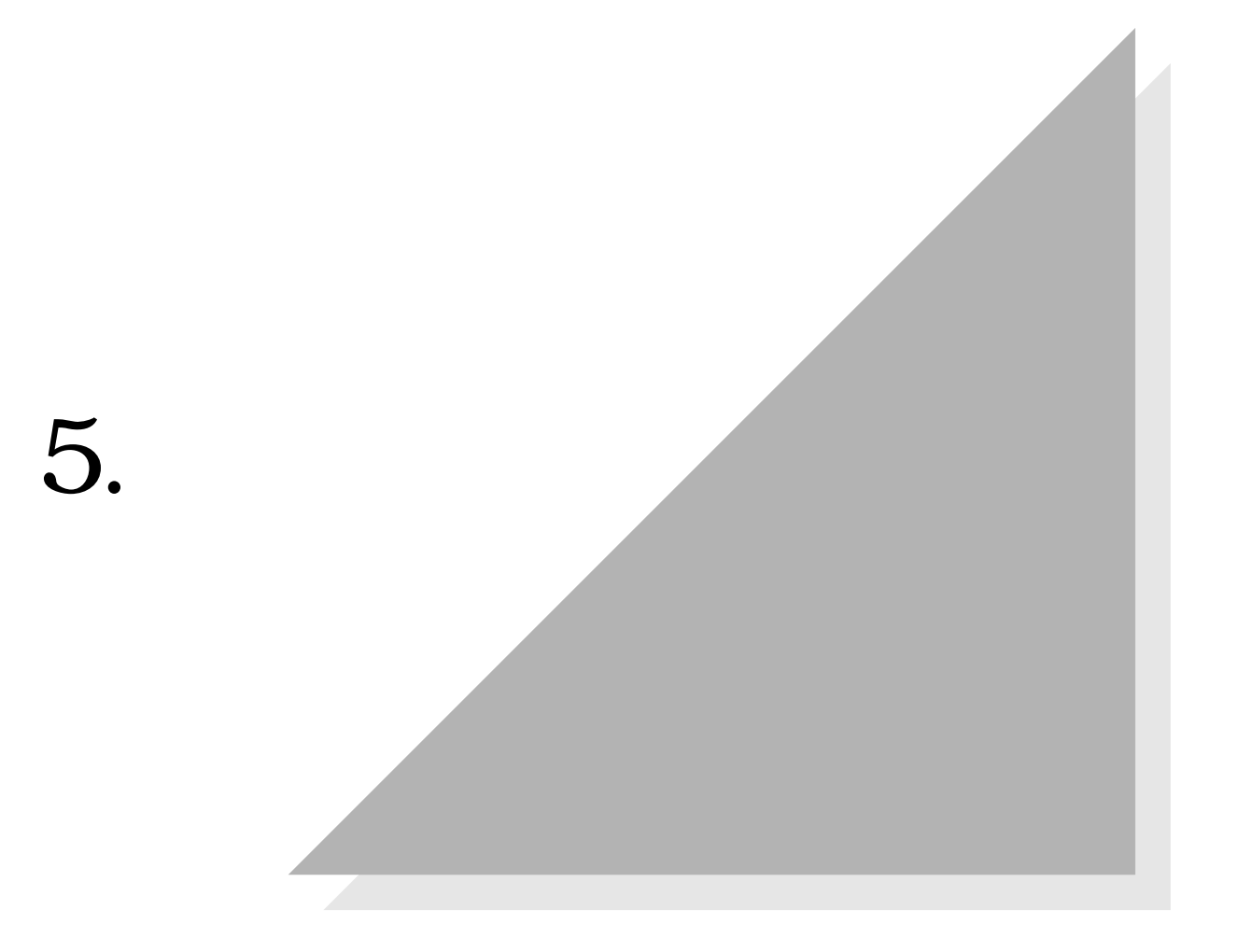

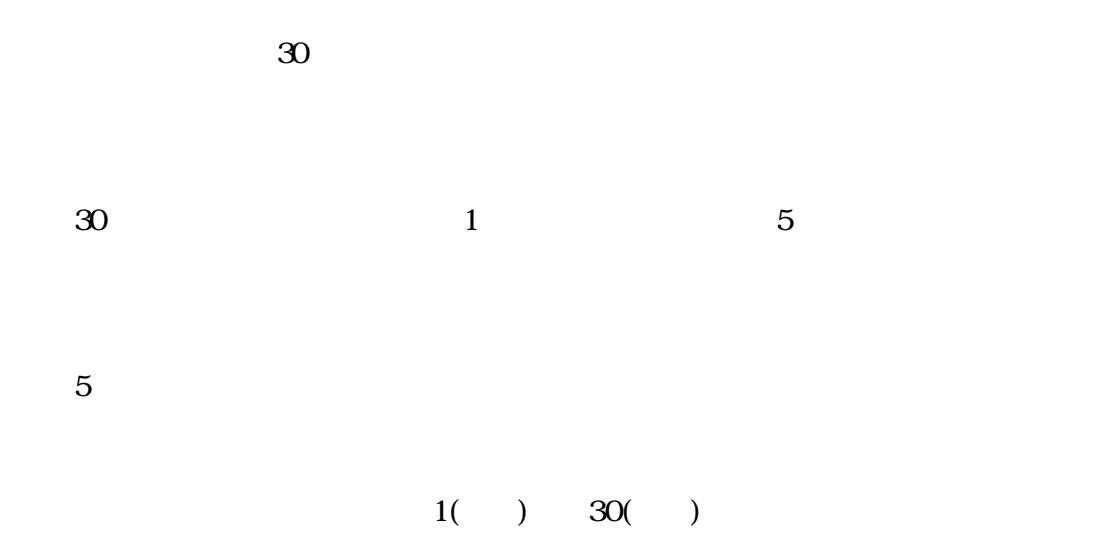

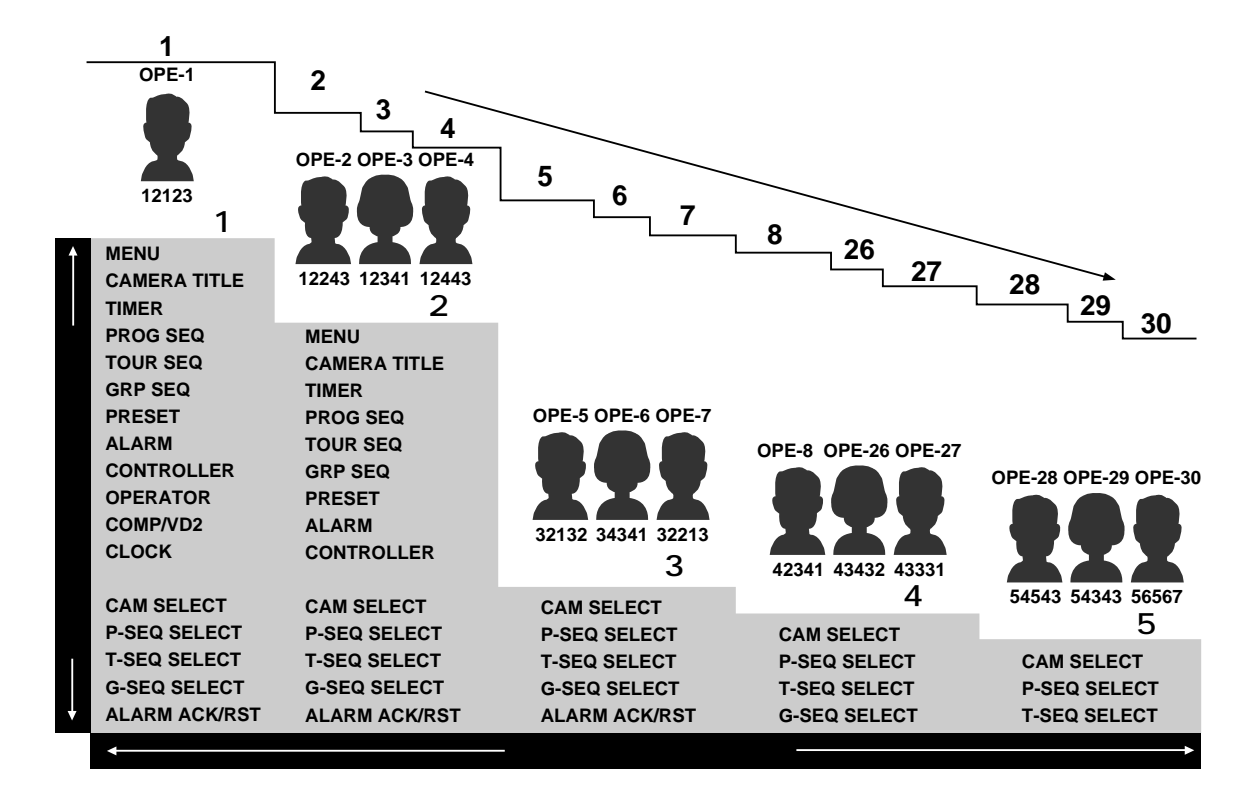

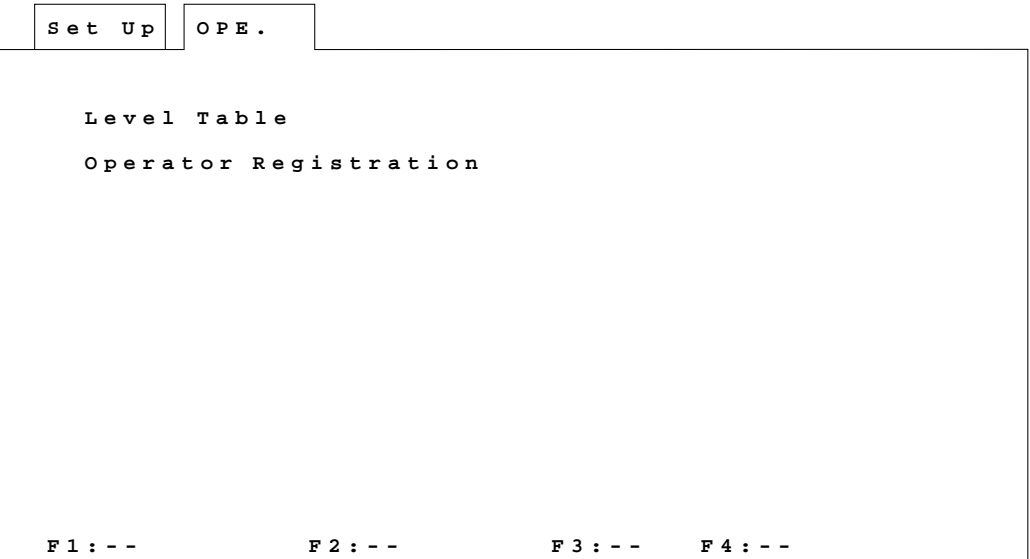

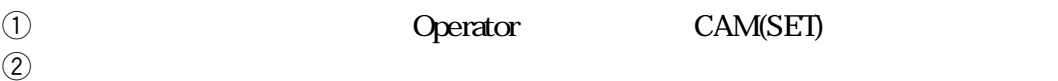

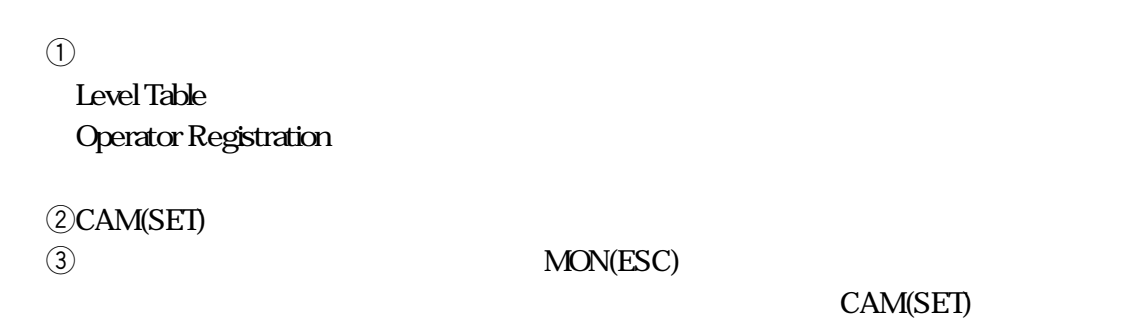

## $1($  )  $5($

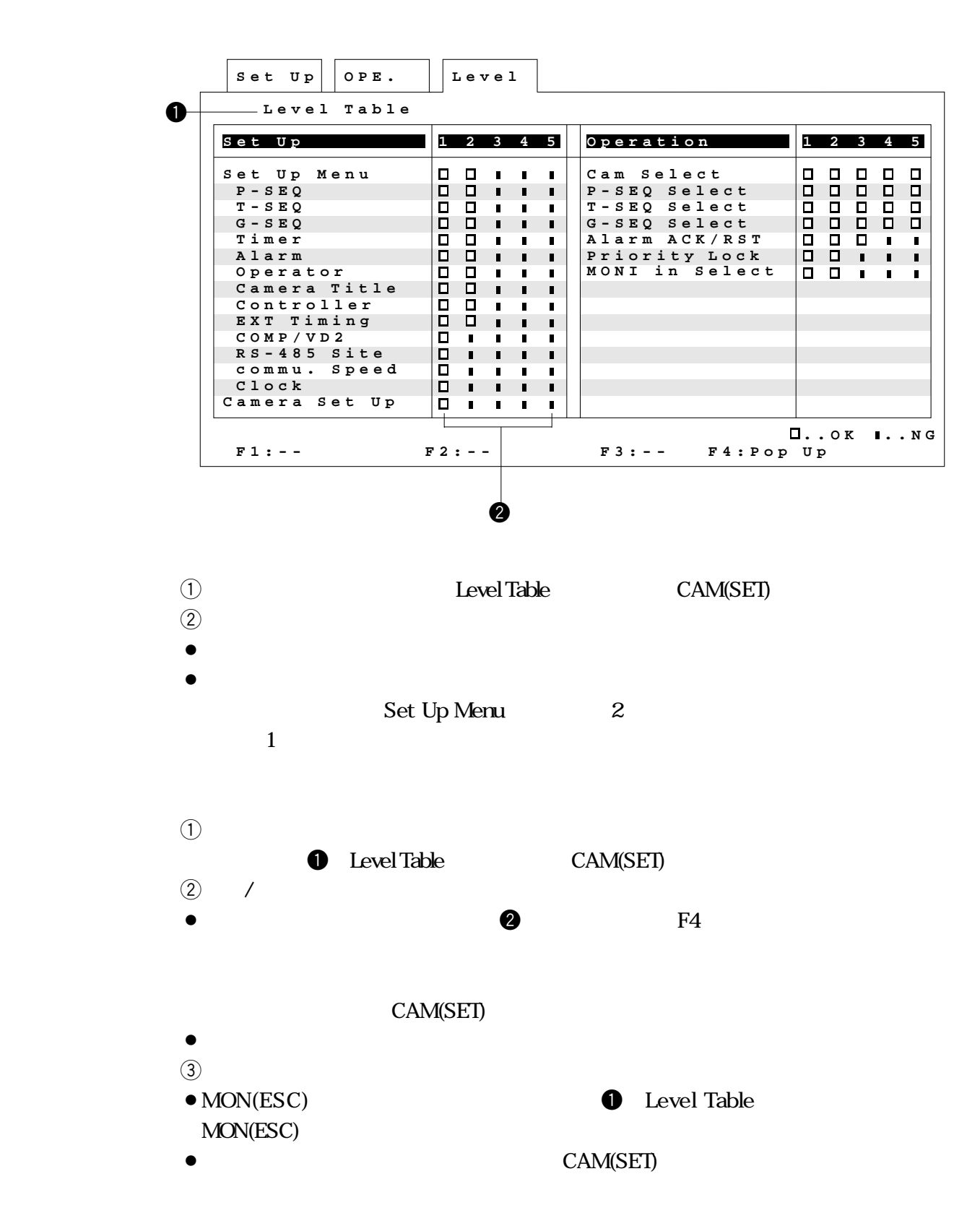

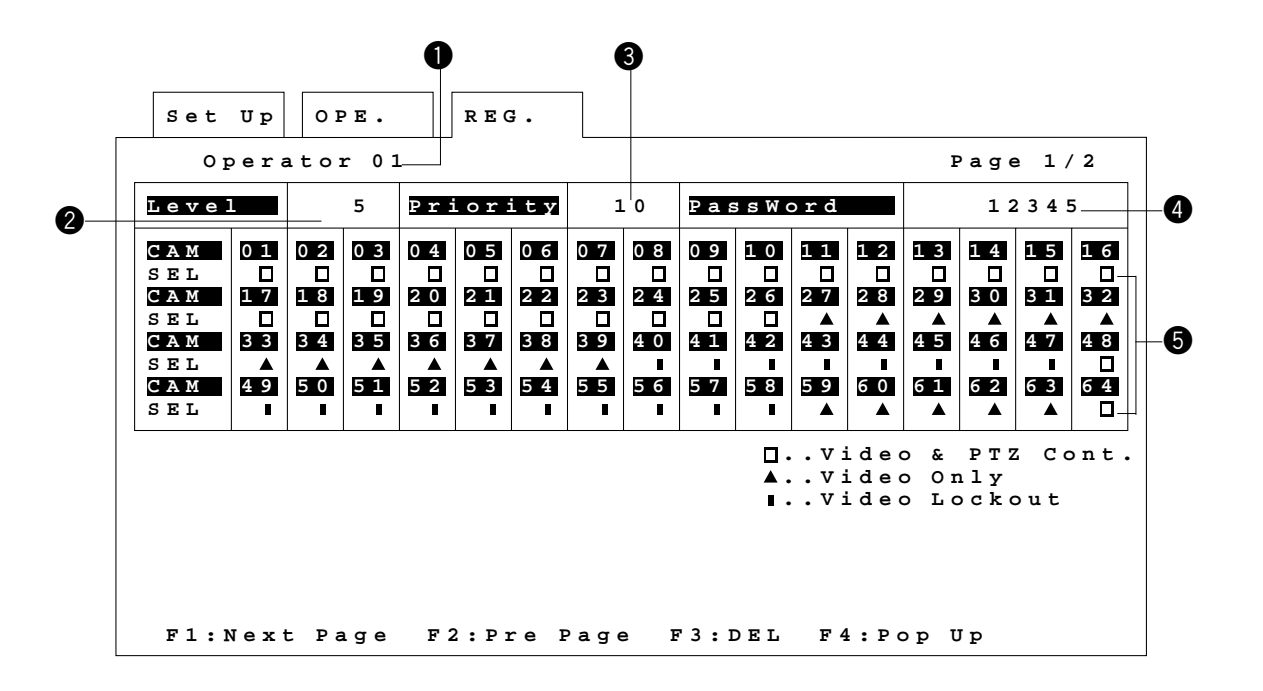

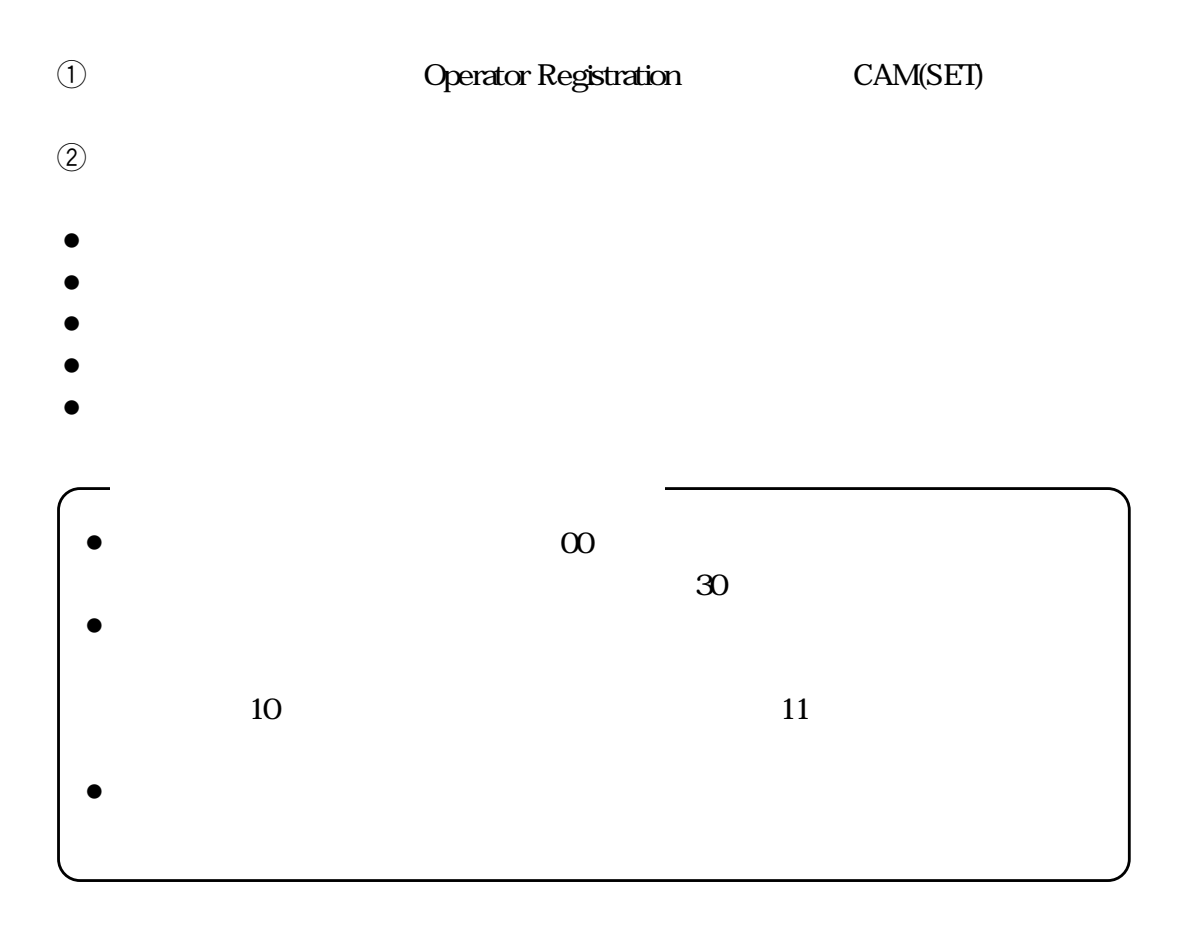

**第2編 5.オペレーターの登録**

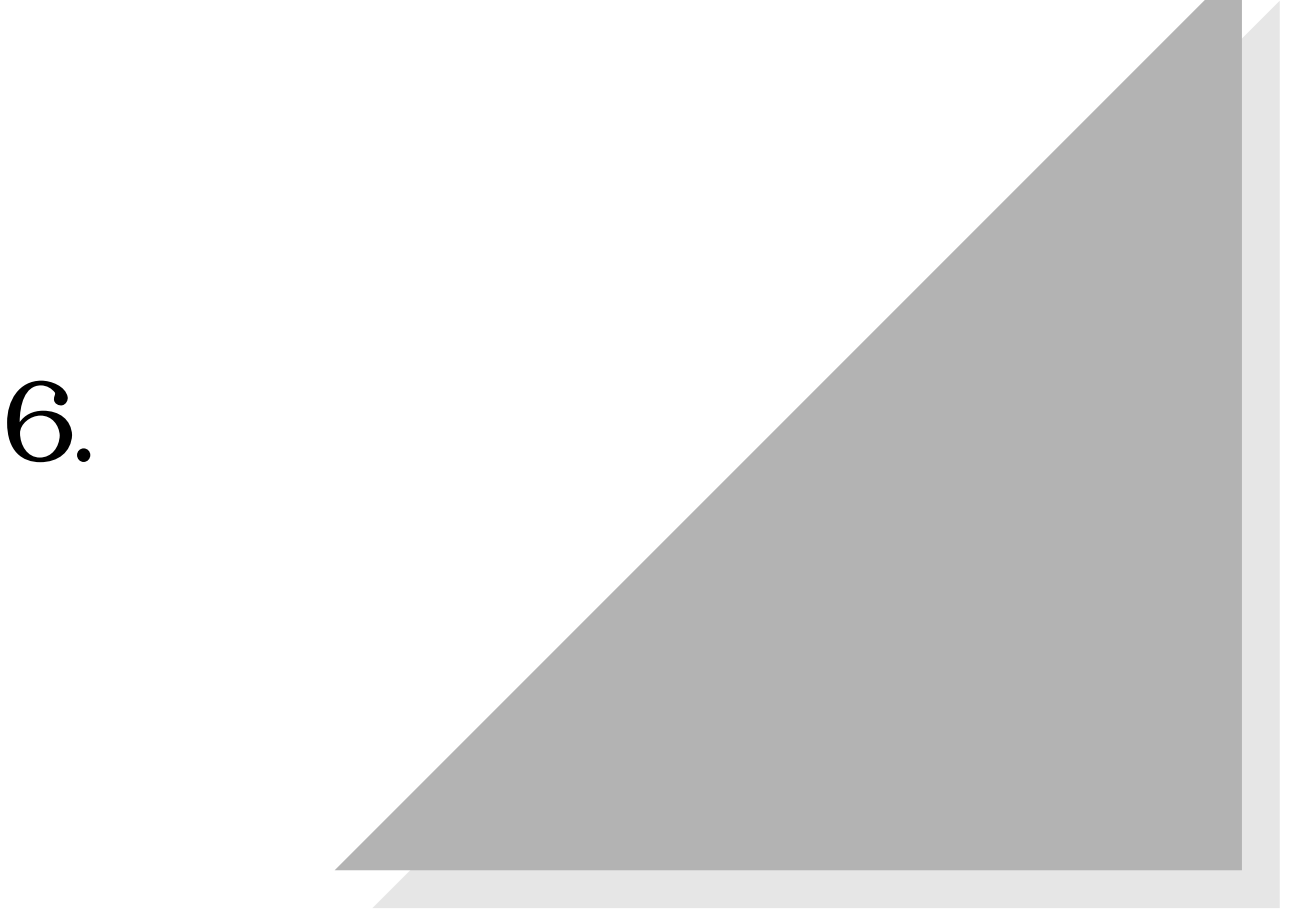

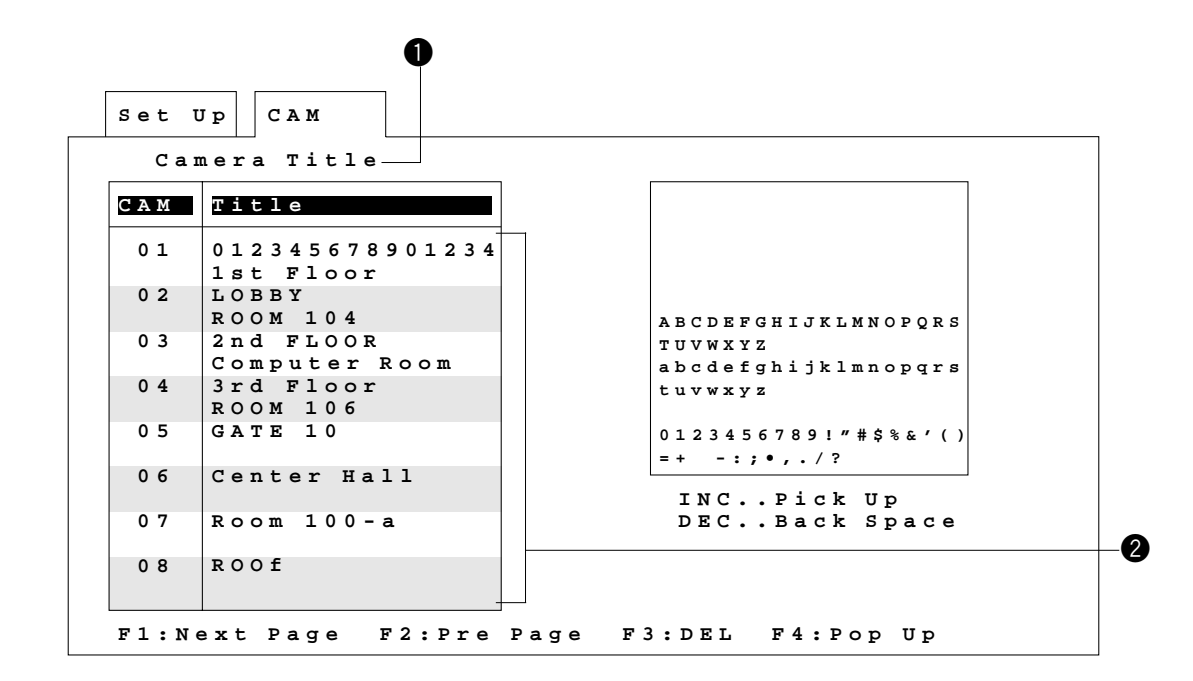

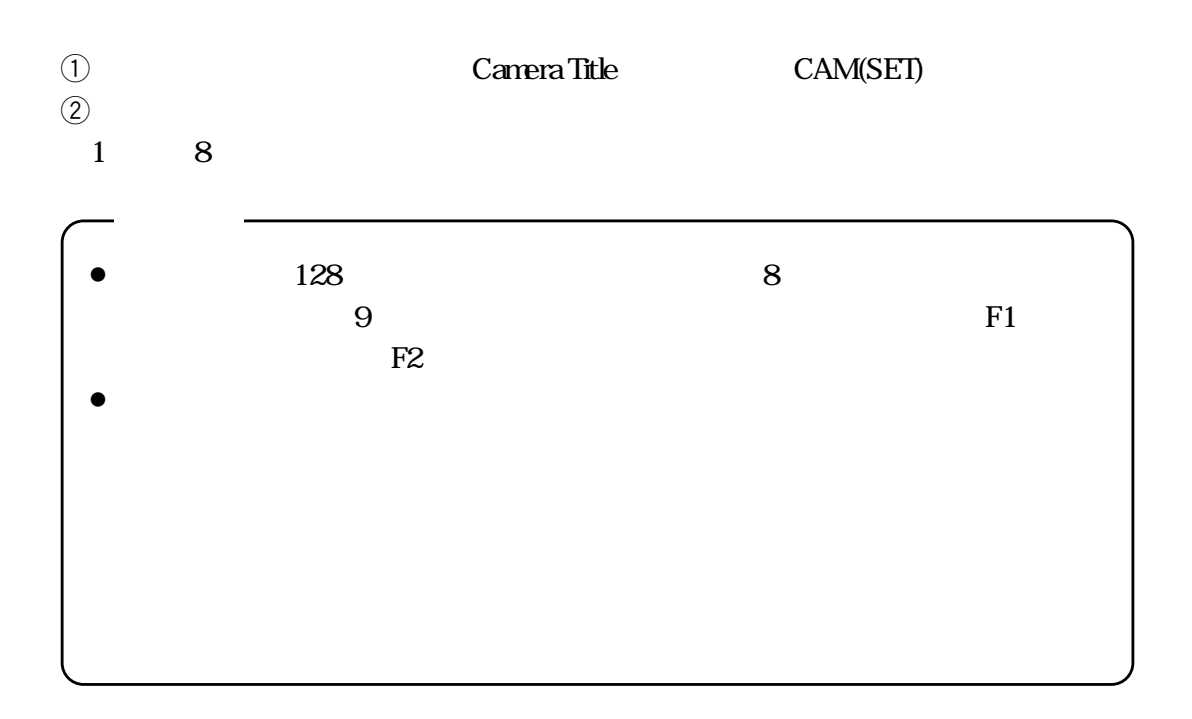

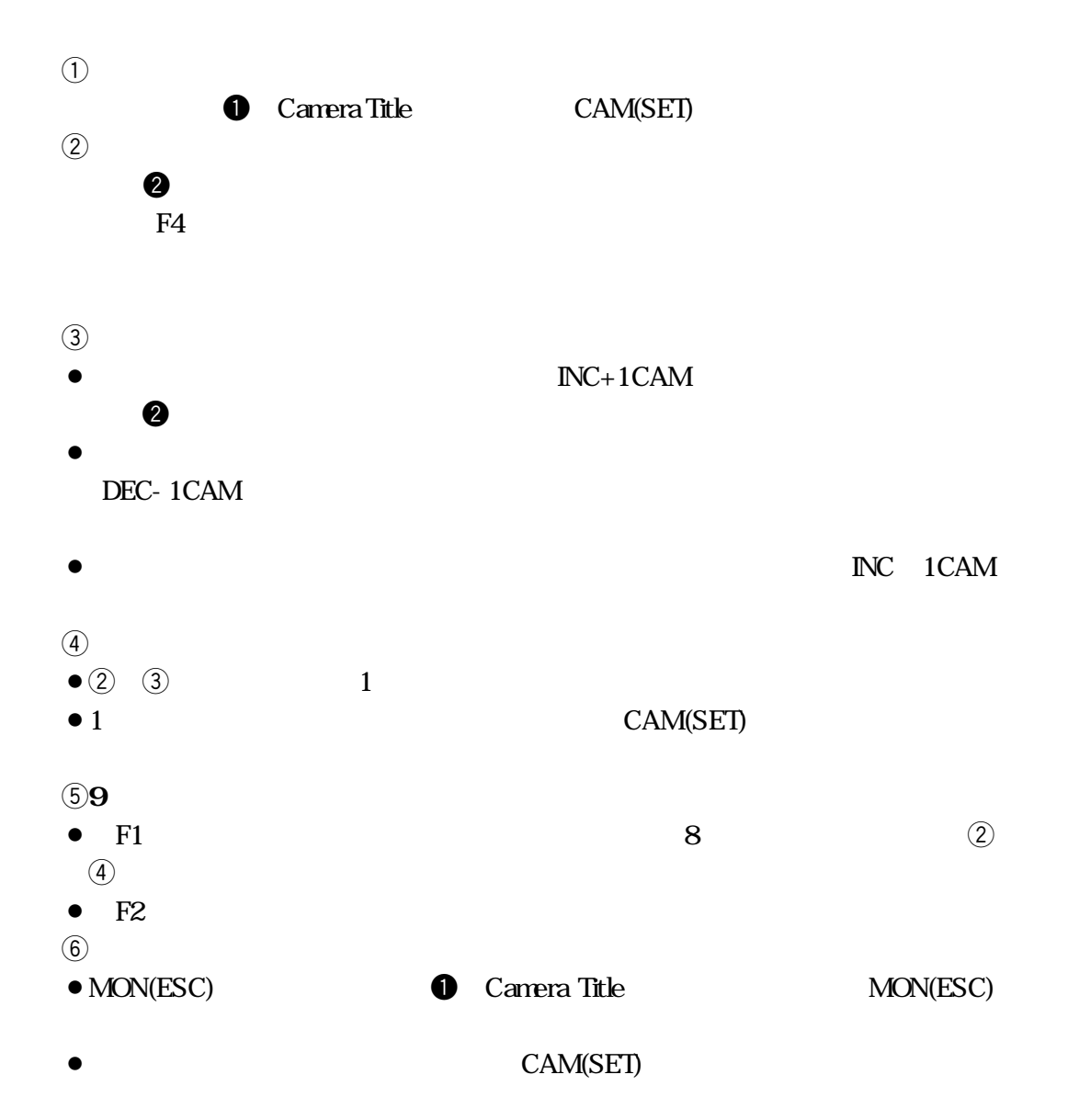

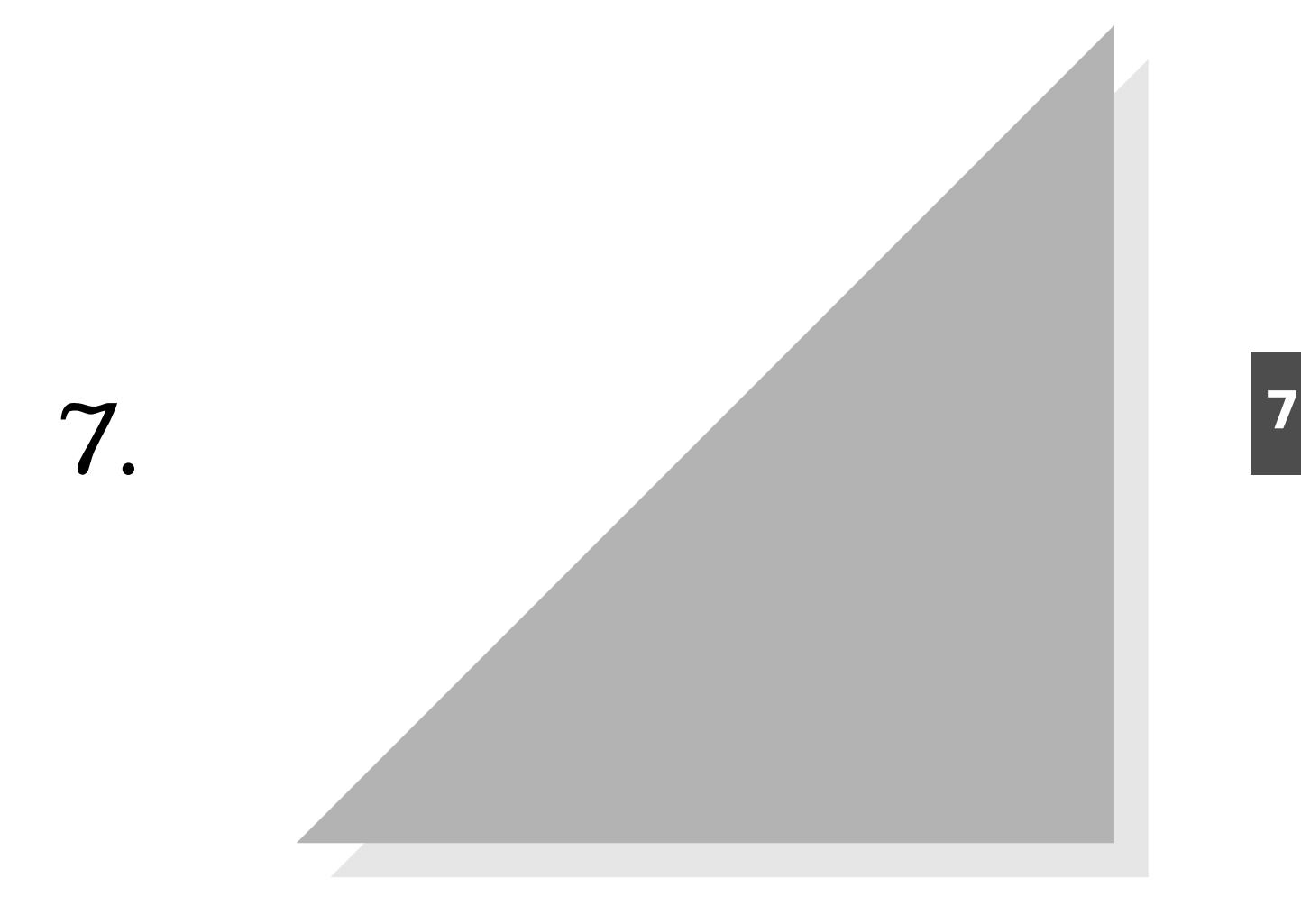

```
U p
Set System
 Controller
  EXT
Timing Select
 Compensation/VD2
  Communication
Speed
 Clock
F1:-- F2:-- F3:-- F4:--
 RS485 Site Communication
```
quarter of the System CAM(SET)  $\hfill$  CAM(SET)  $\hfill$  $\omega$ 

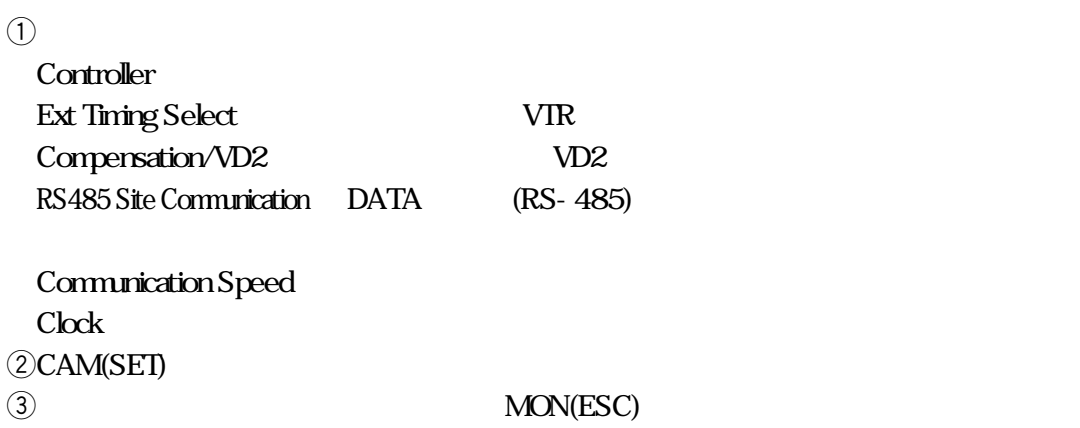

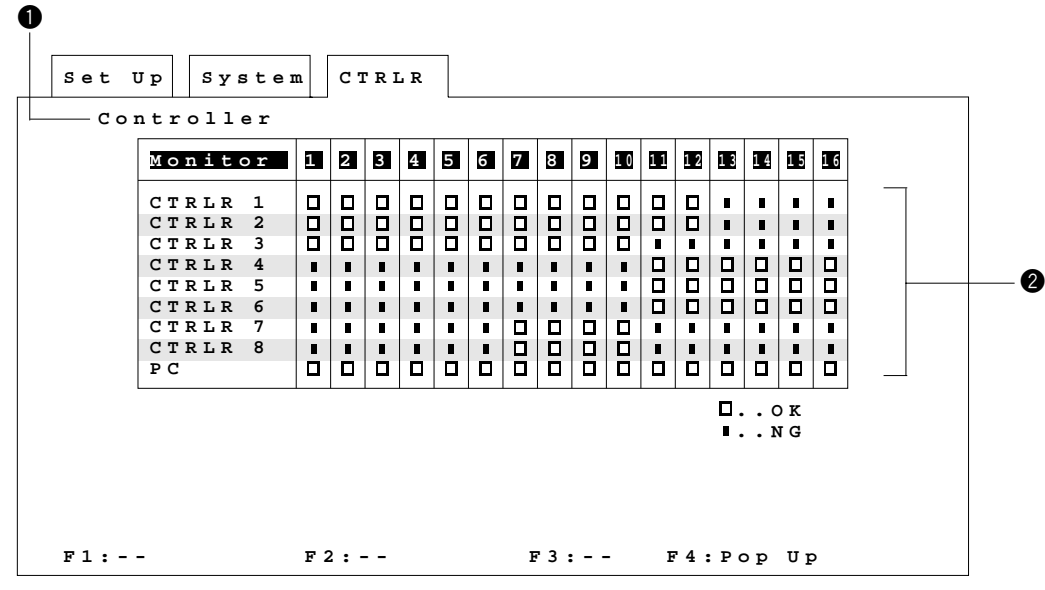

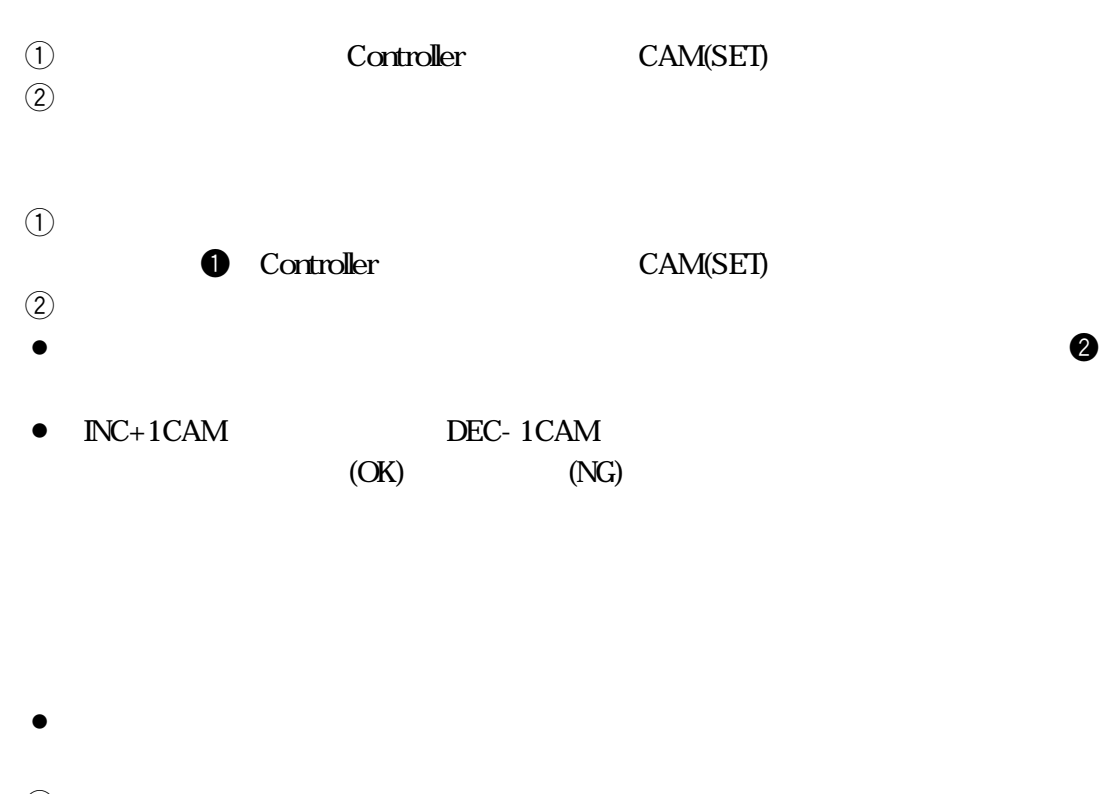

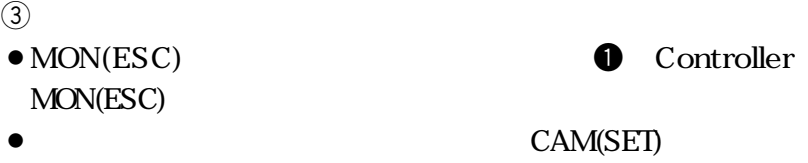

シーケンスの切換タイミングをタイムラプスVTR(外部タイミング)に依存さ

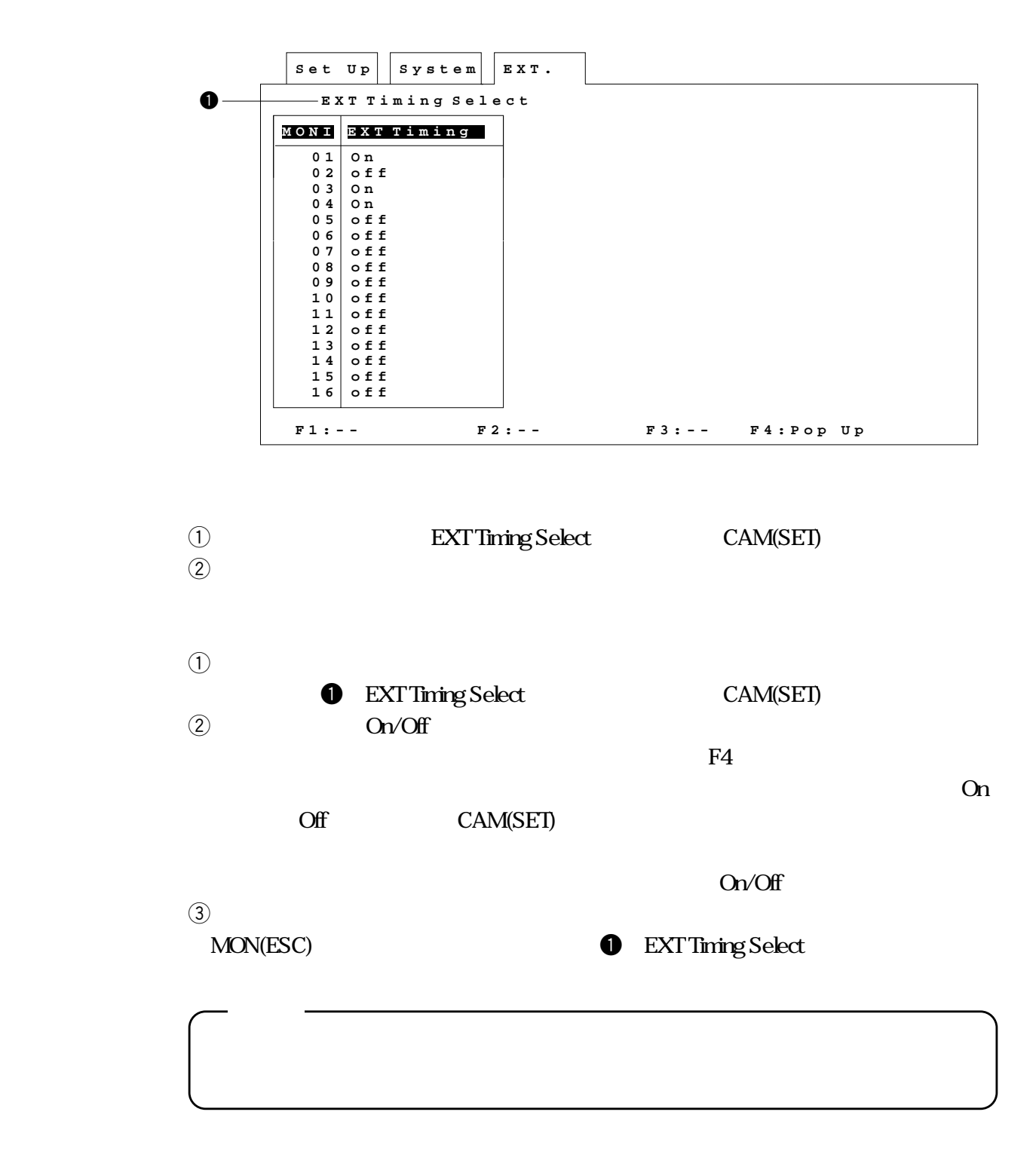

**■ケーブル補正、VD2、データ設定**

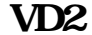

 $(Off)$ 

• MON(ESC) **• Compensation/VD2** 

CAM(SET)

**VD2** 

п

 $\left(4\right)$ 

MON(ESC)

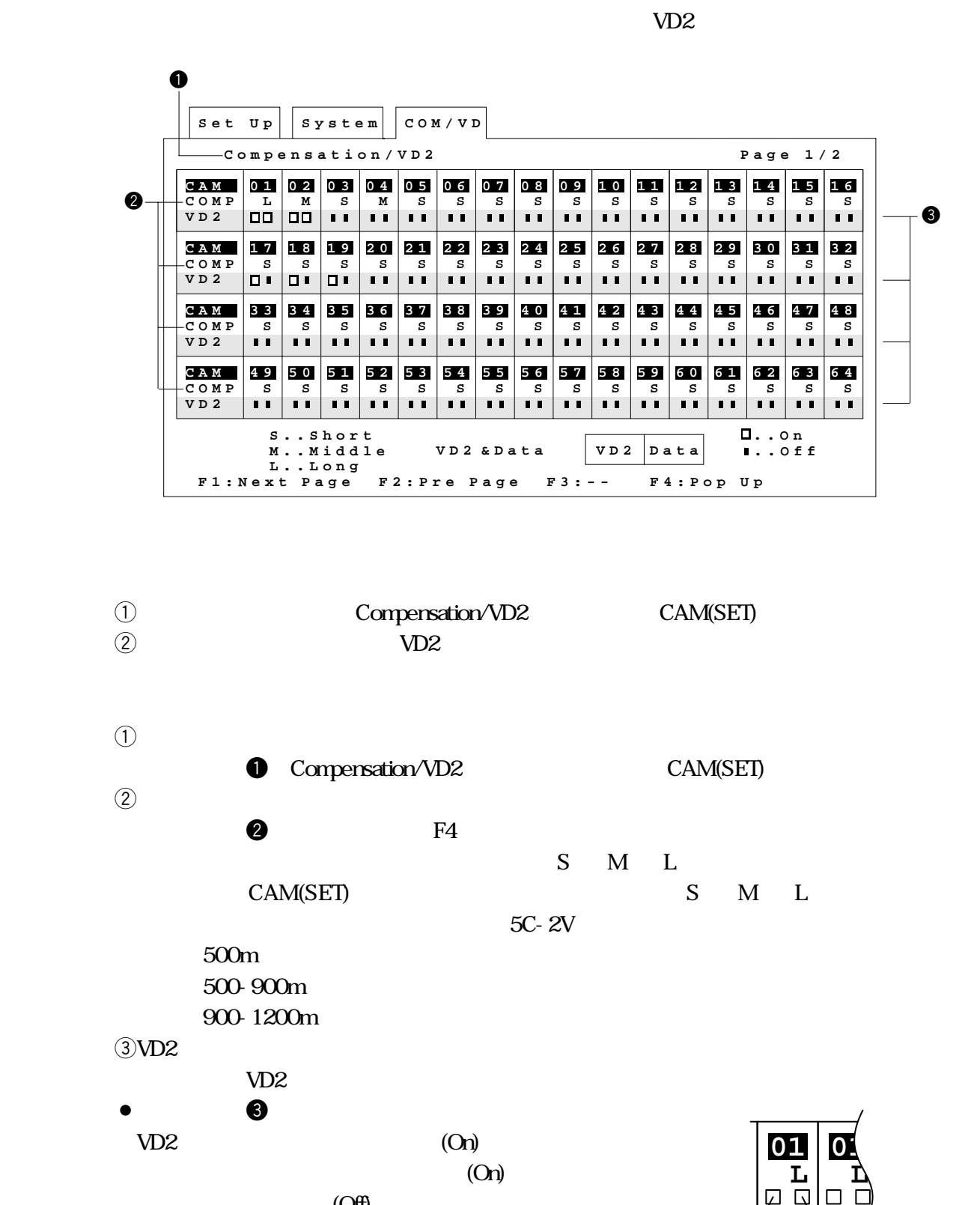

VD<sub>2</sub>
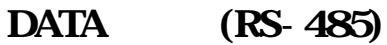

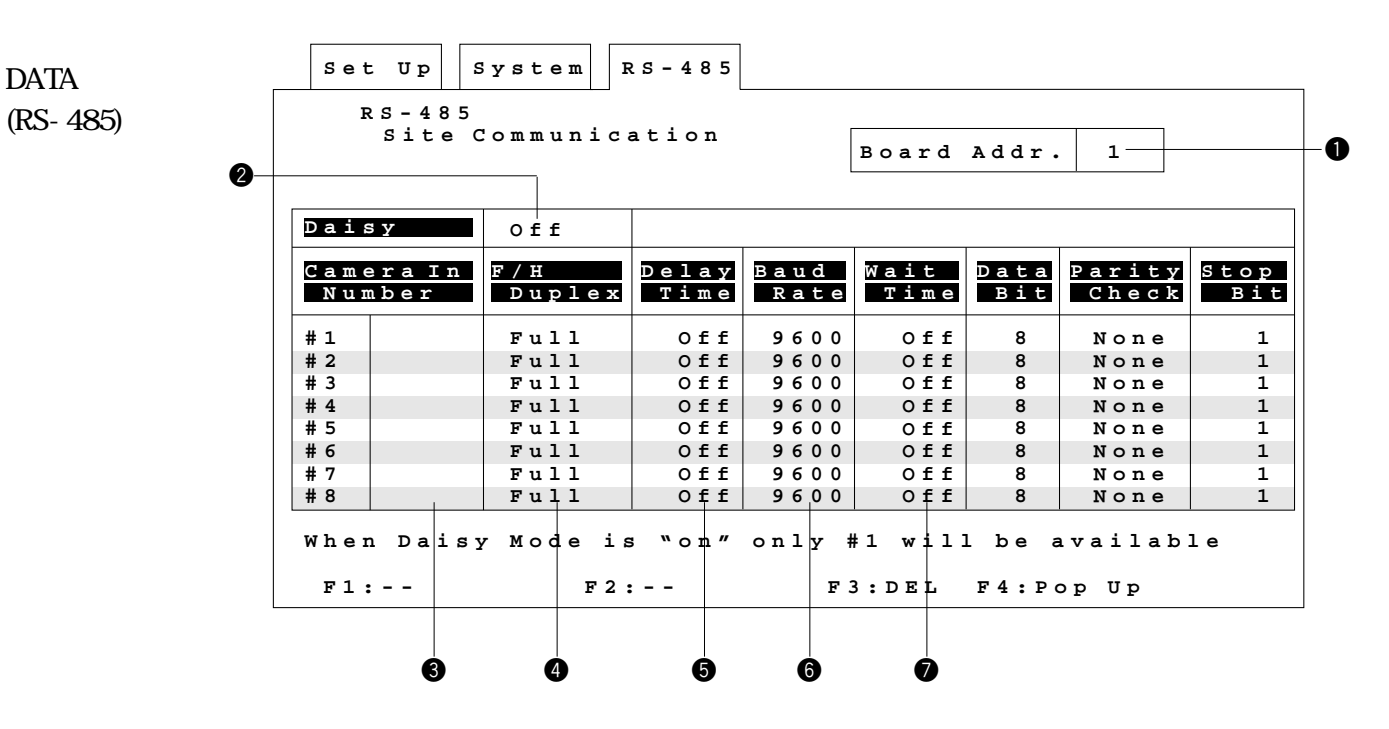

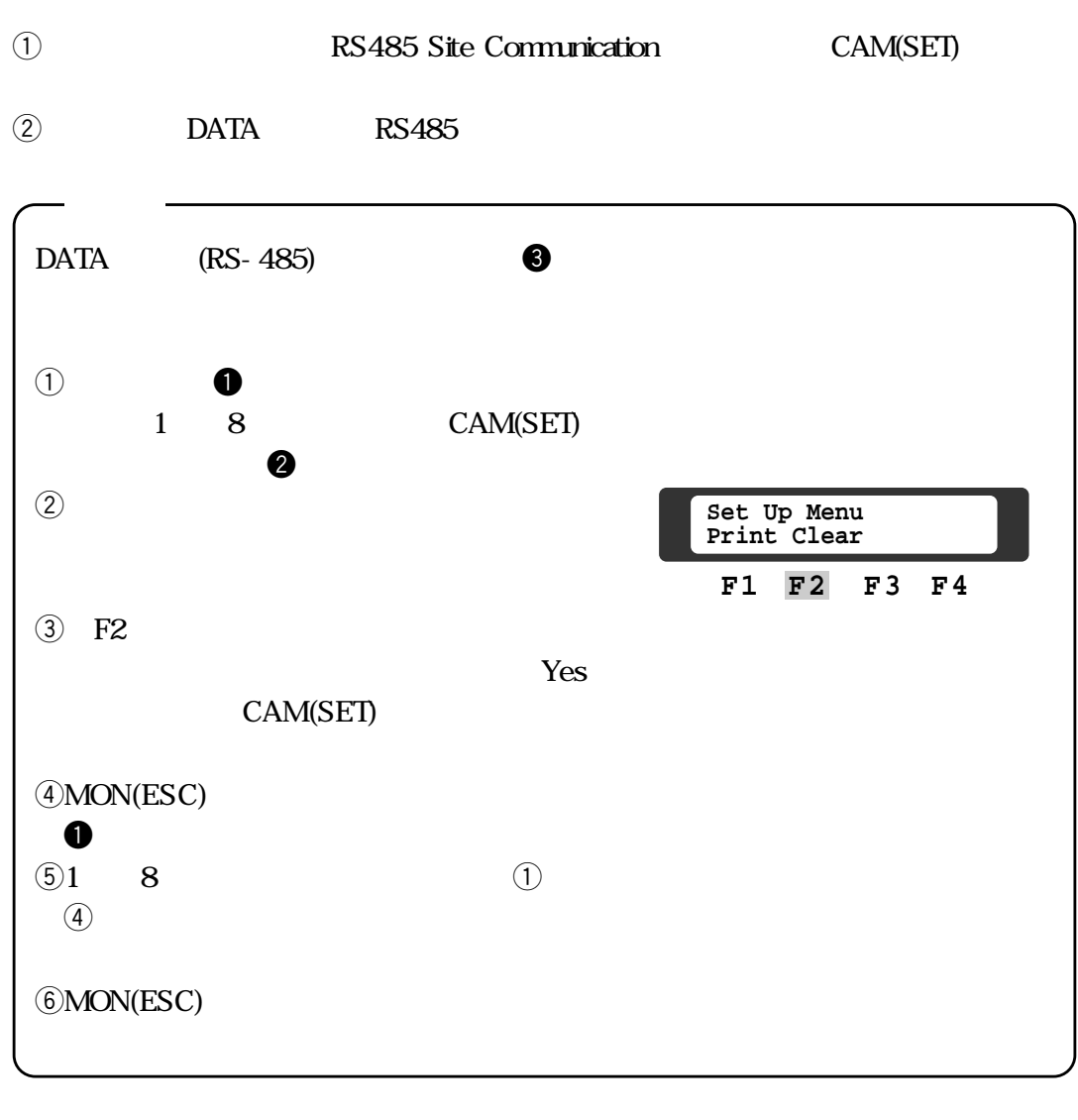

128

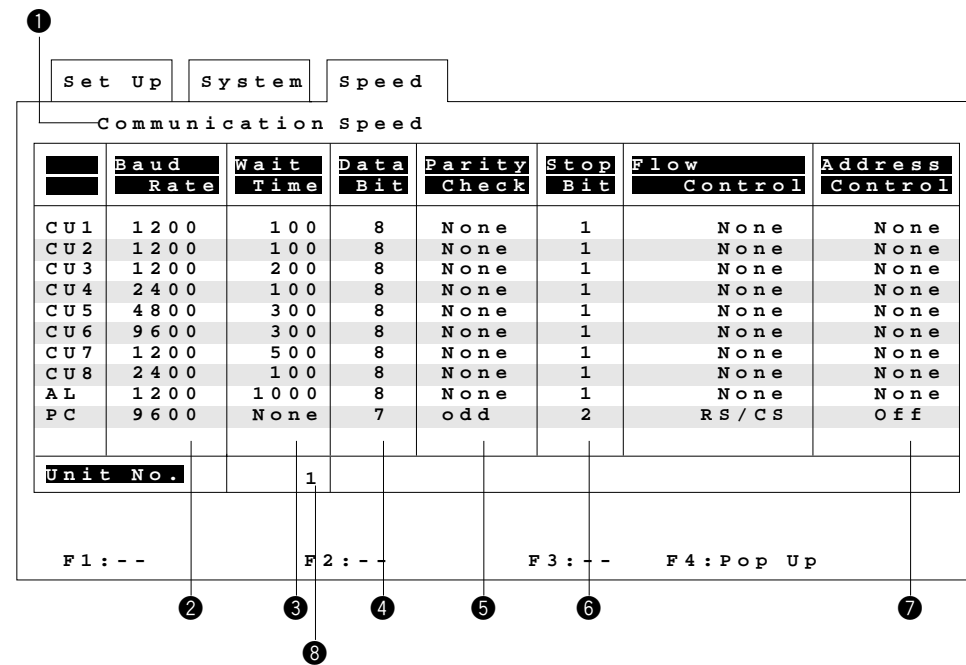

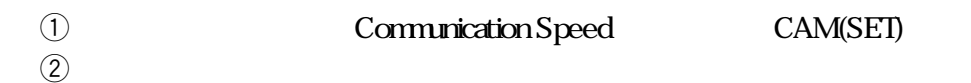

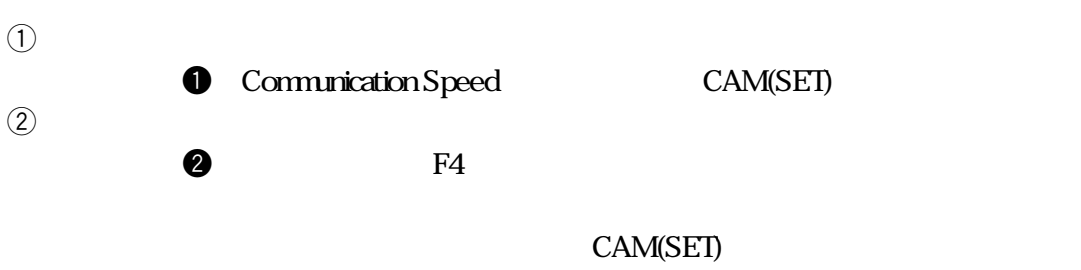

(baud): 1200 2400 4800 9600

 $\bullet$  F4

CAM(SET) (nSec): 100 200 400 1000

 $\bullet$  F4

e**待ち時間の設定**

r**データ長の設定**

CAM(SET) (bit):7 8 t**パリティチェックの有無の設定**

 $\bullet$  F4 <u>(Odd Even)</u>

(None) CAM(SET)

None Even Odd

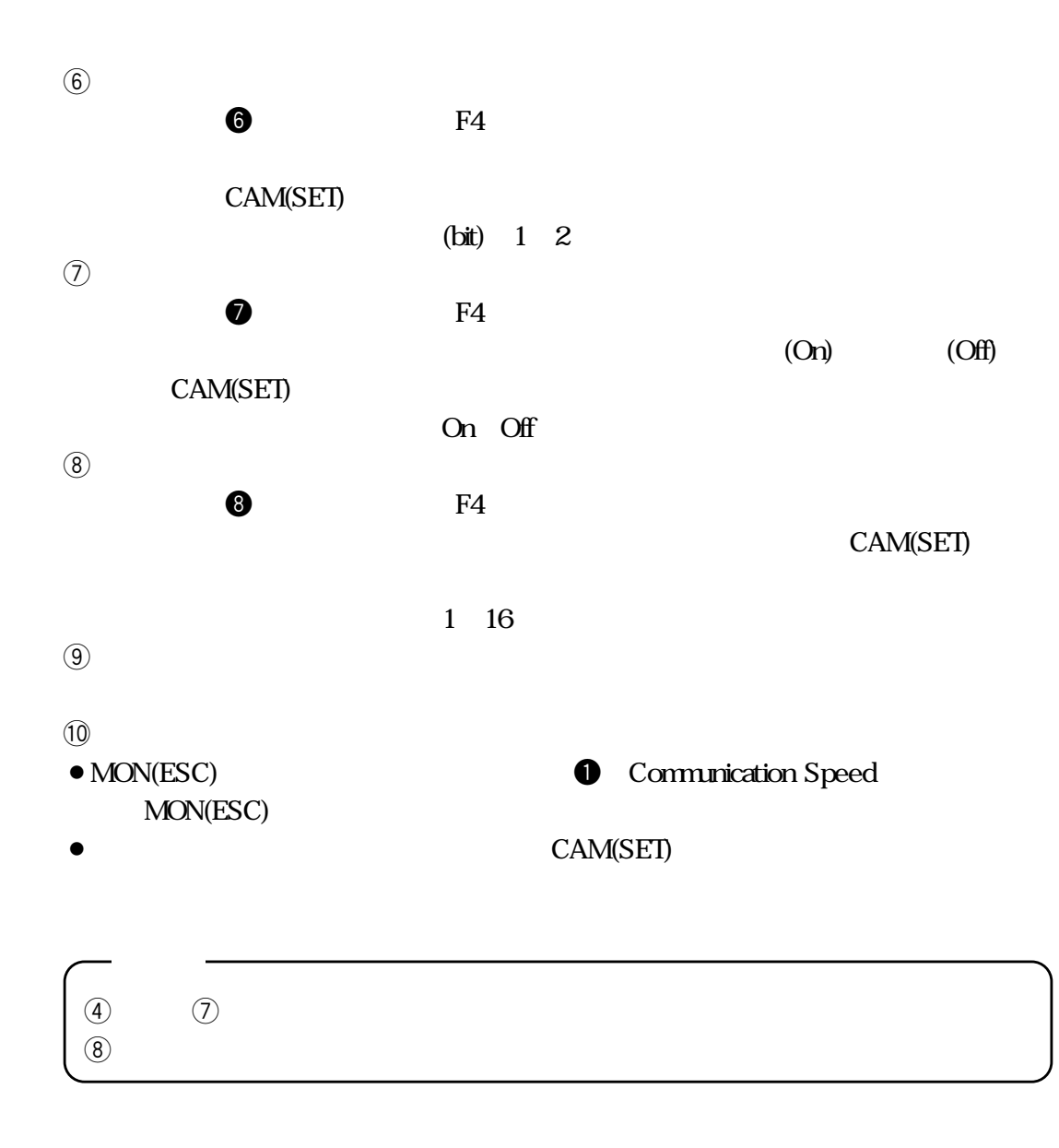

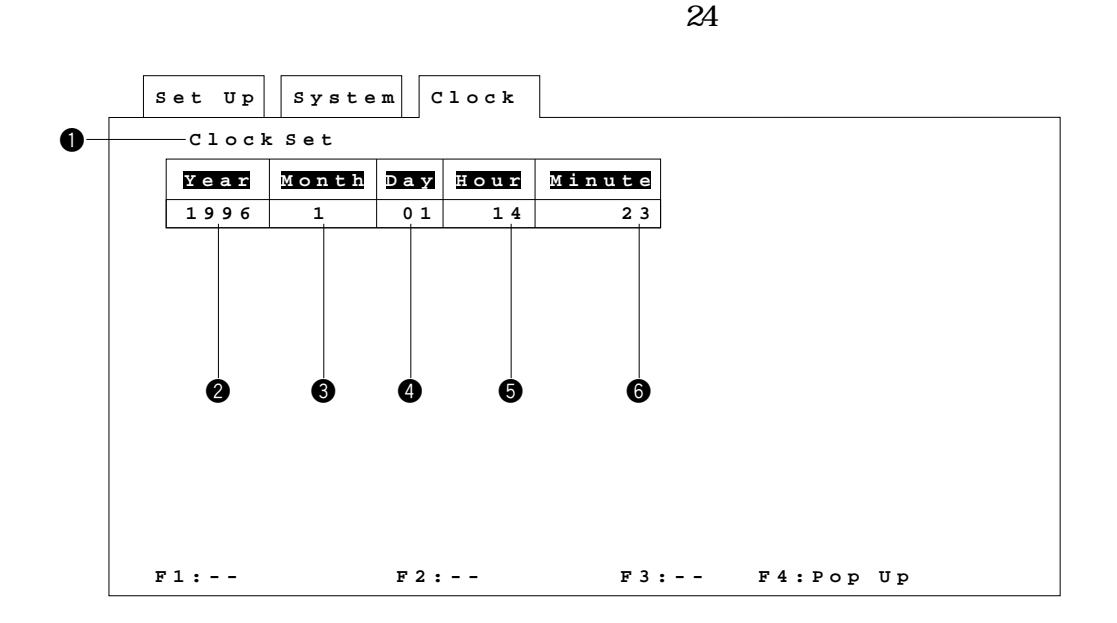

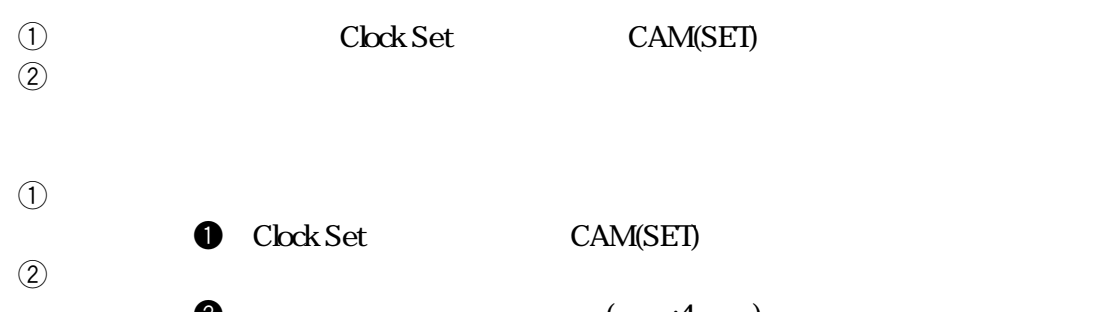

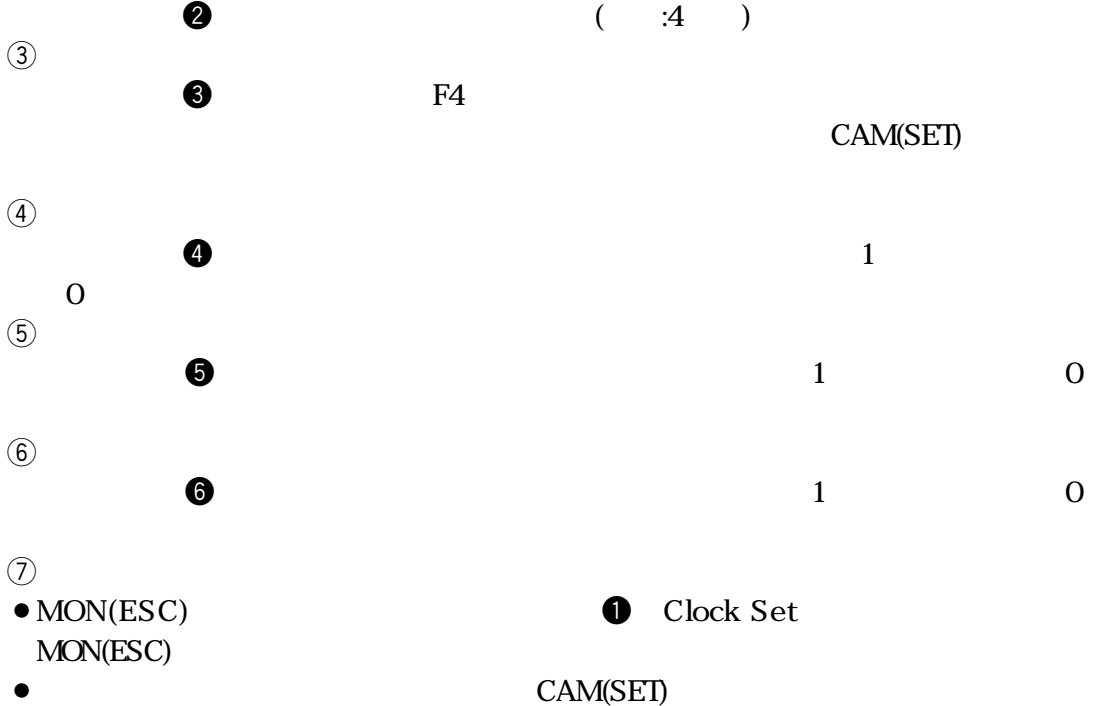

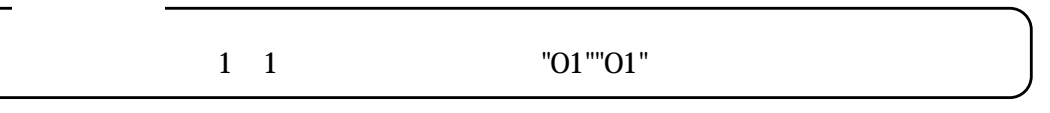

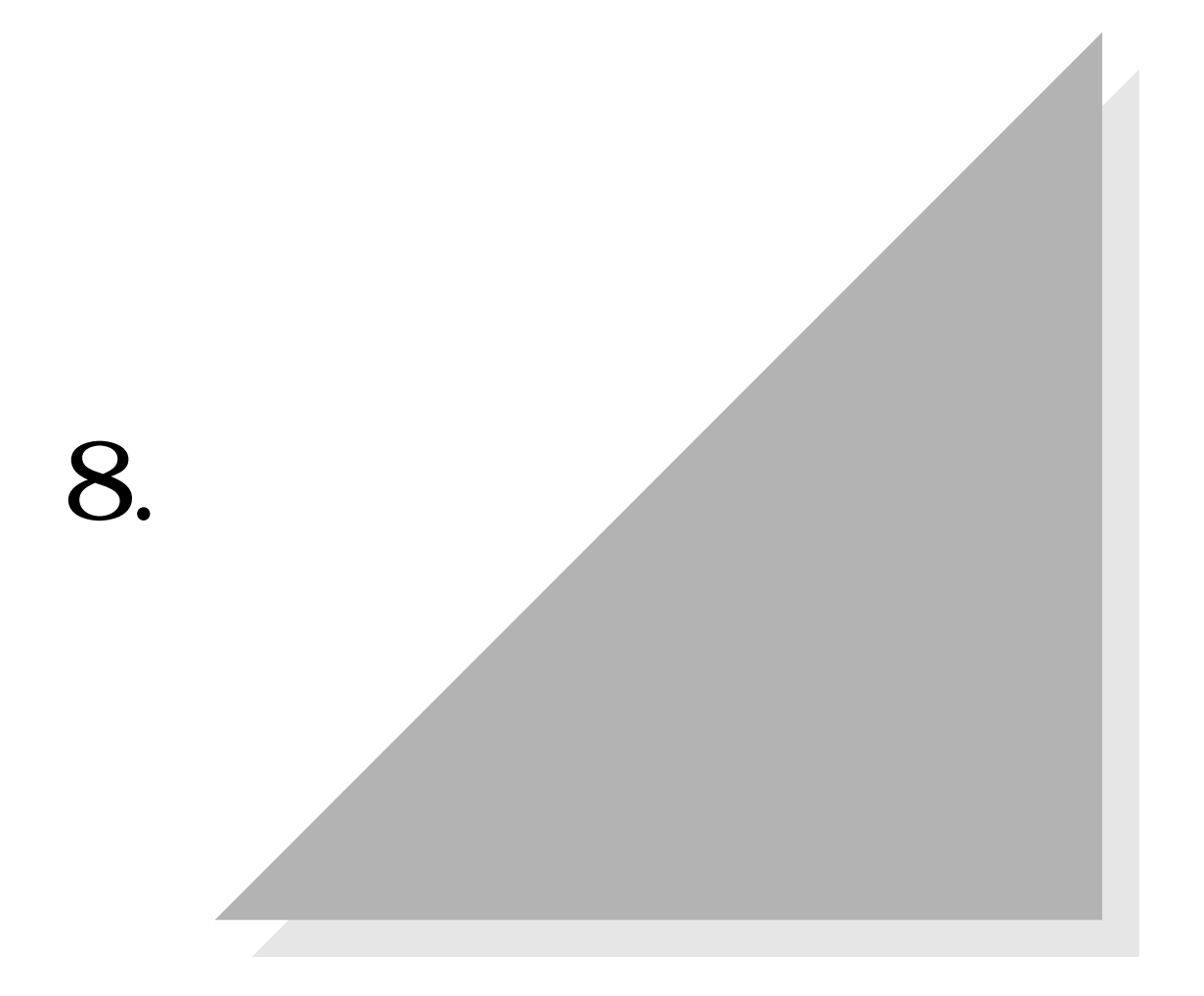

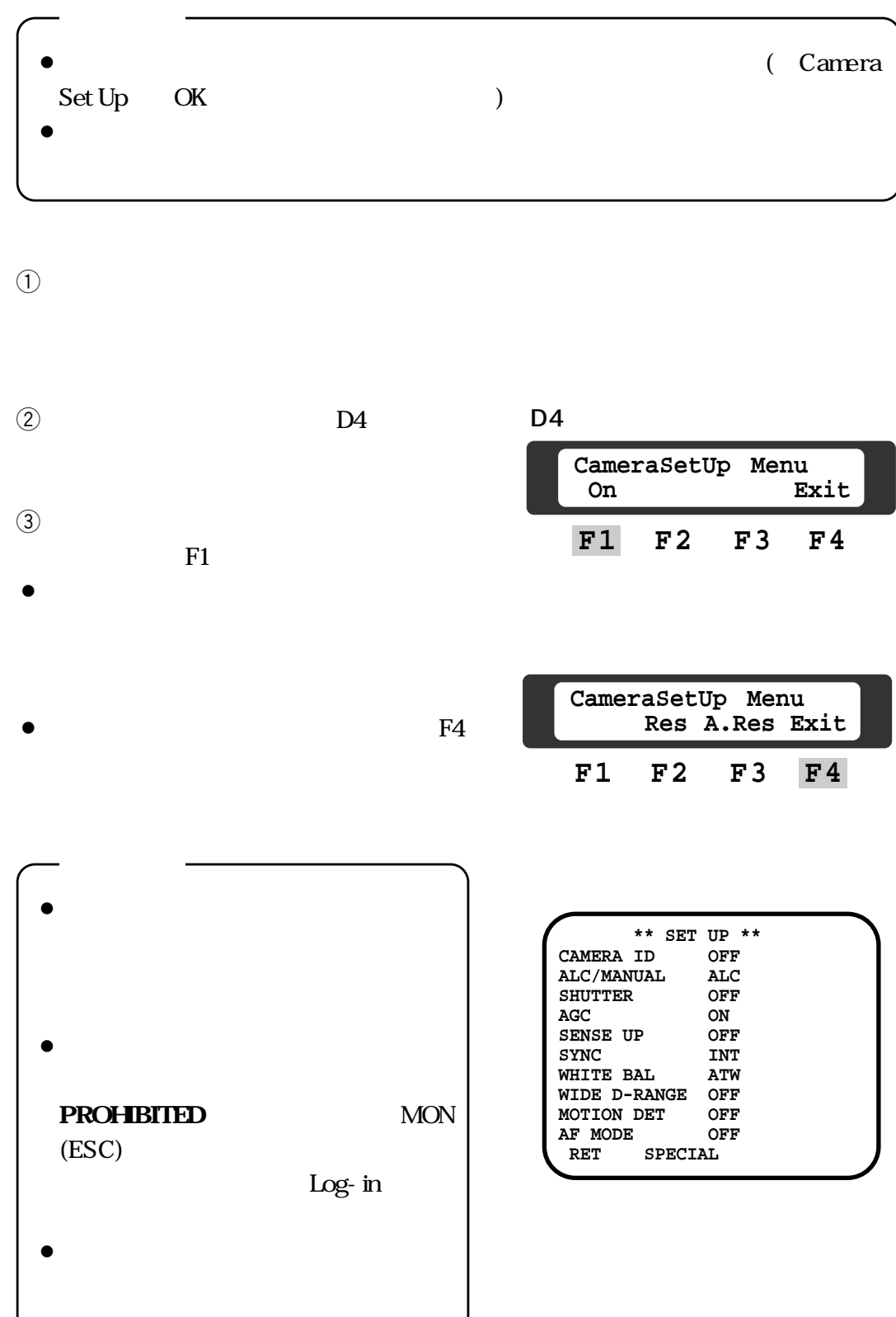

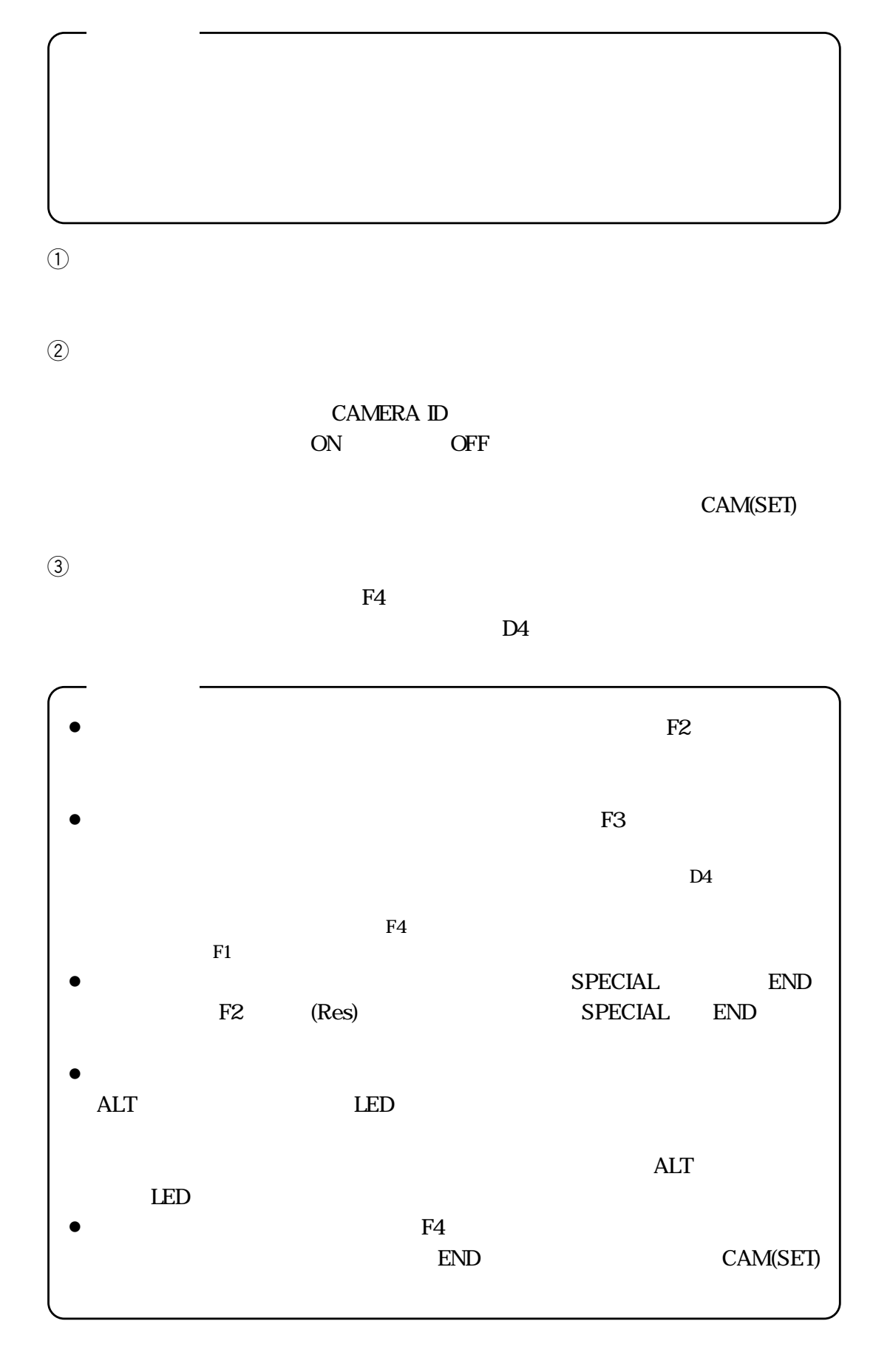

#### **WV-CS500**

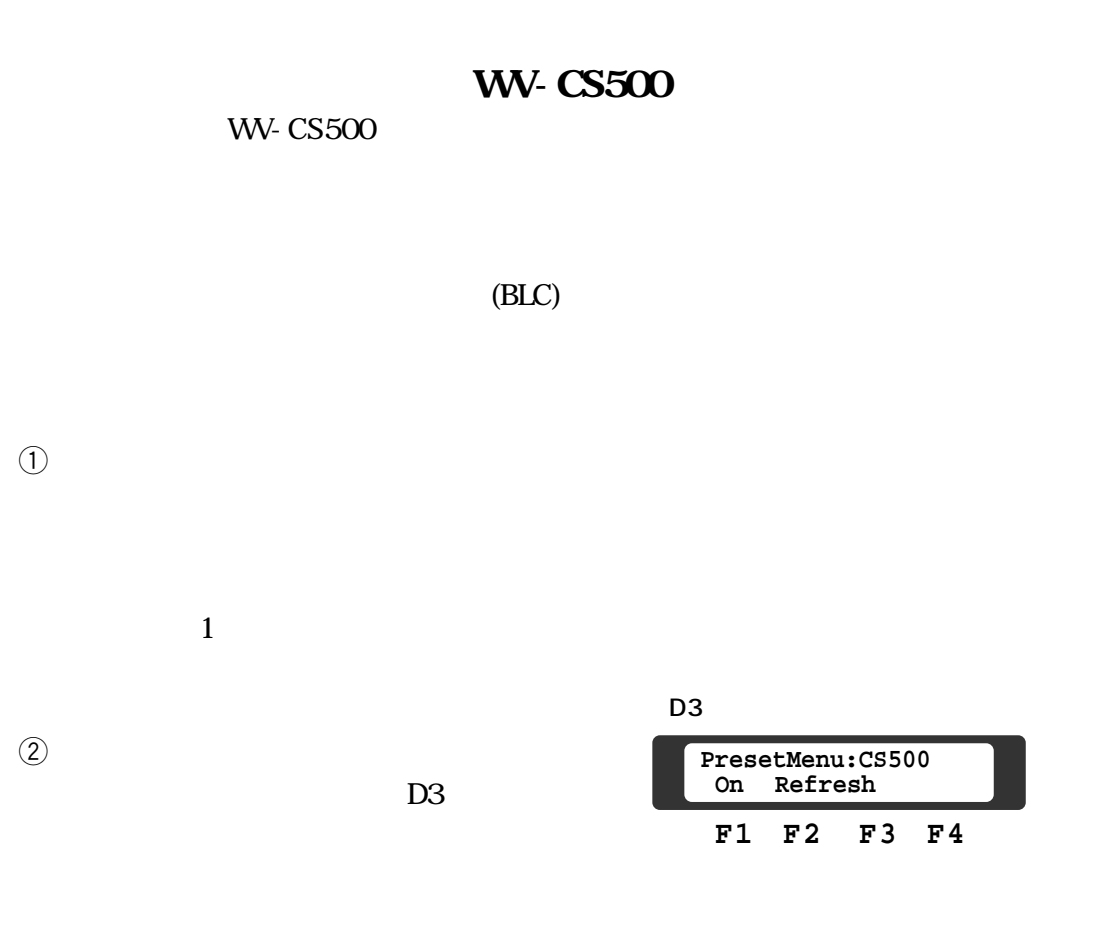

 $F1$ 

#### PROGAM\*)

- $\bullet$
- $1$  $\bullet$  2
- $\bullet$
- $\overline{3}$

 $\Theta$ 

### ②CAM(SET) MON(ESC)

## (\*PRESET

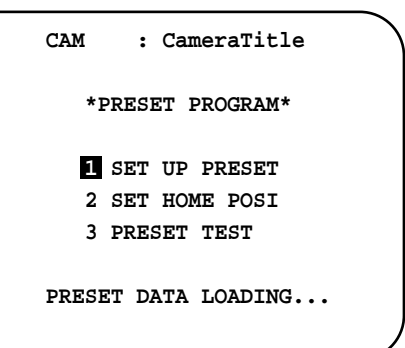

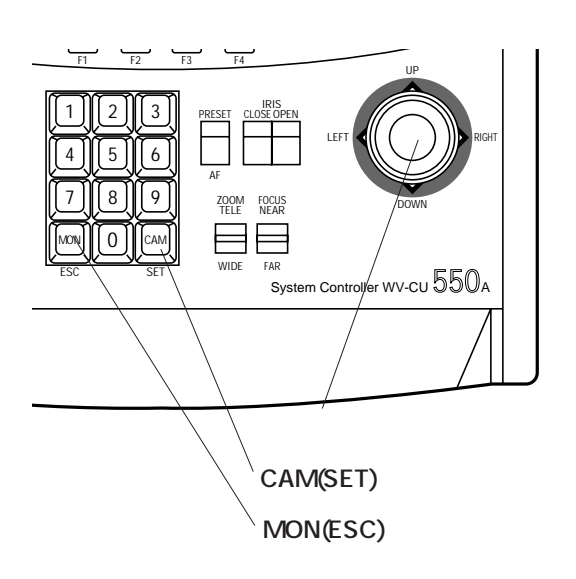

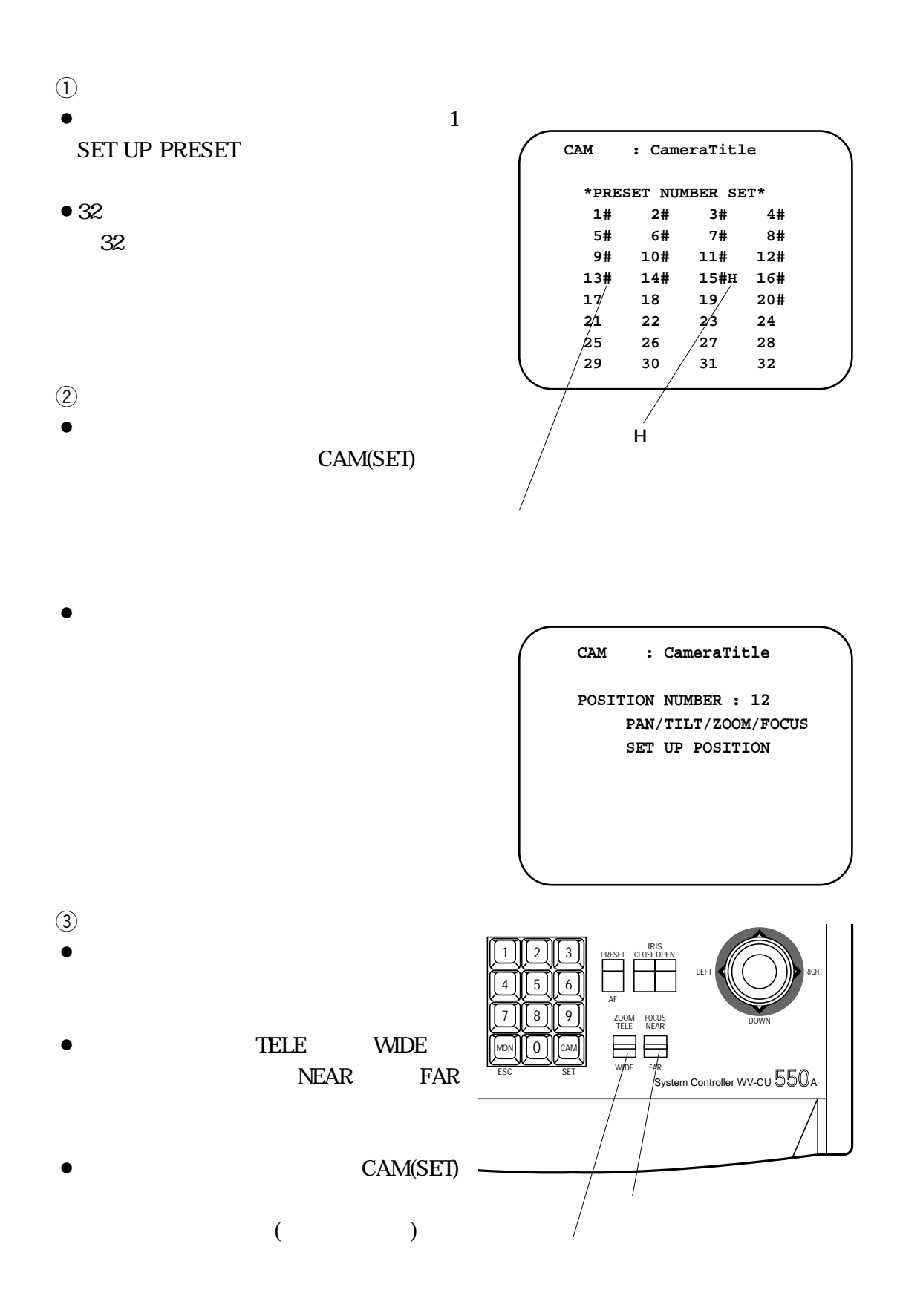

**8. a** 

**WV-CS500** 

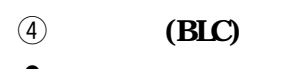

(SET)

- $\bullet$  $\overline{a}$
- $)$
- $INC+1CAM$

 $\bullet$ 

CAM

 $($   $)$ 

 $DEC - 1$ 

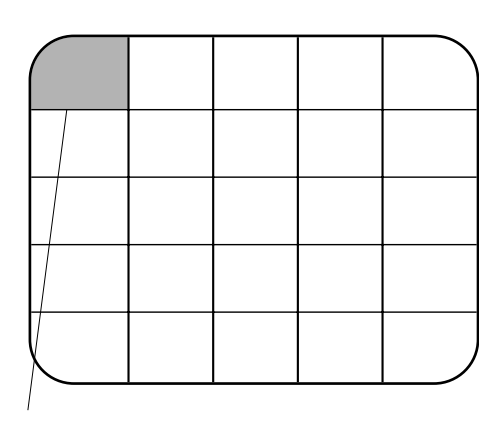

INC+1CAM

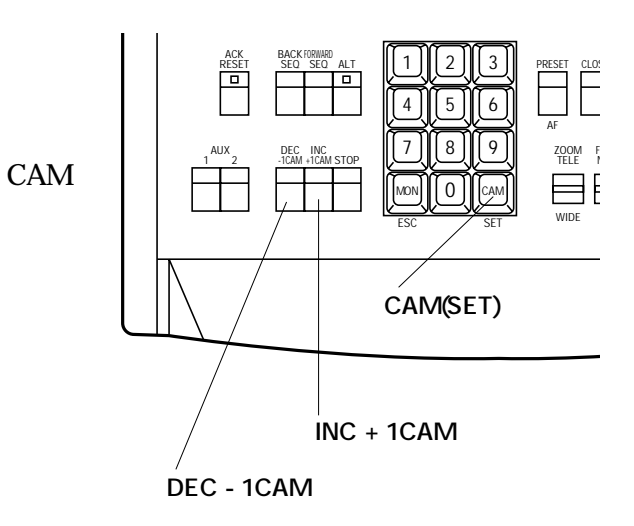

t**設定内容の確定**

(SET)

CAM

CAM(SET)

y**プリセットプログラムメニューに戻る** MON(ESC)

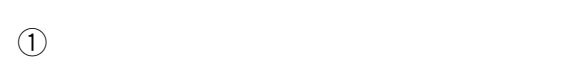

 $(2)$ 

CAM(SET)

 $\circled{3}$  F1

 $F1$ 

CAM(SET)

 $F2$ 

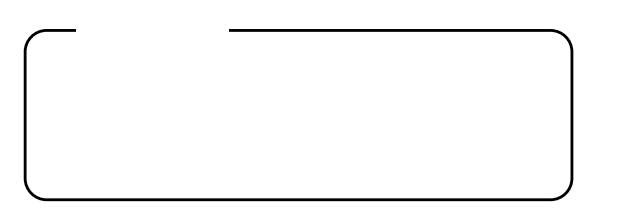

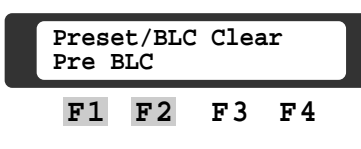

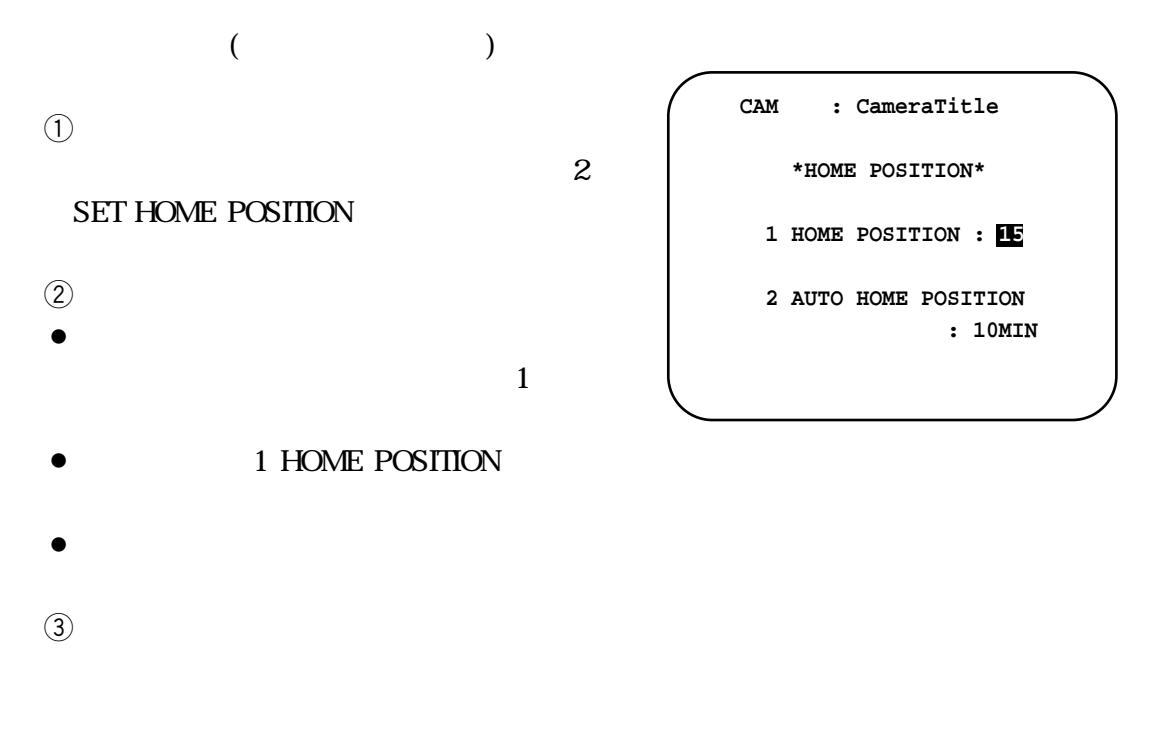

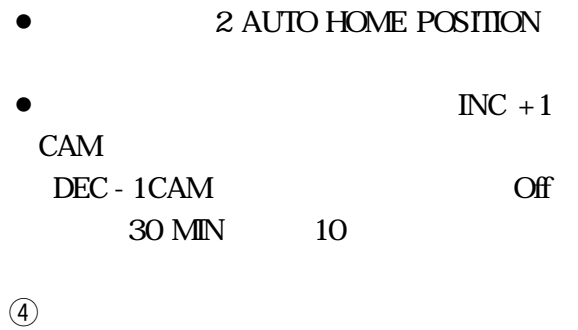

(SET)

CAM

**8. a** 

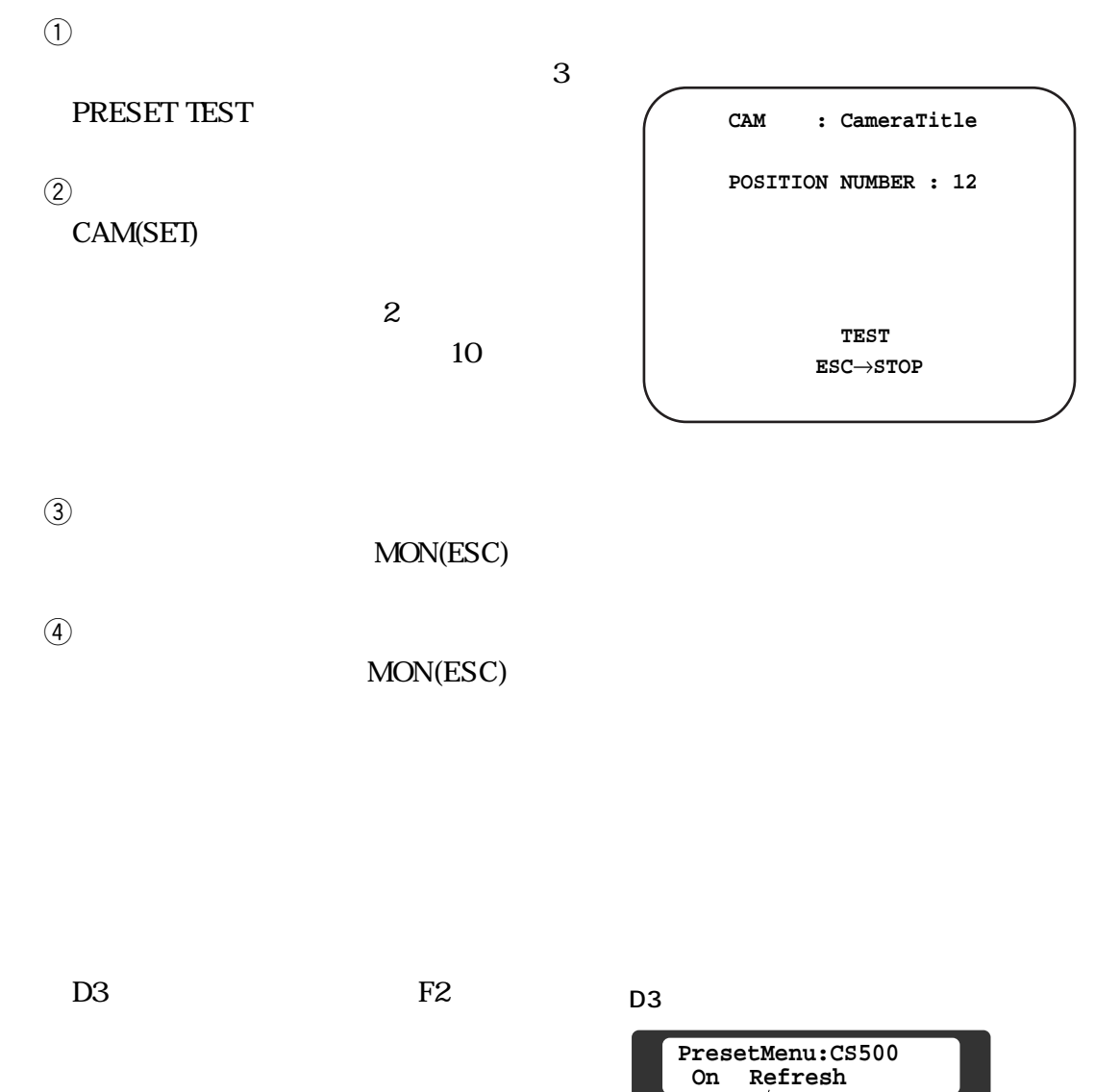

- $\bullet$
- $\bullet$  $\bullet$
- 

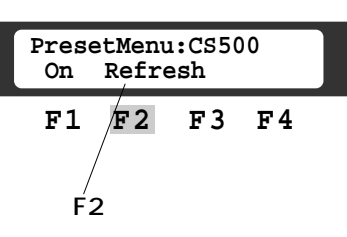

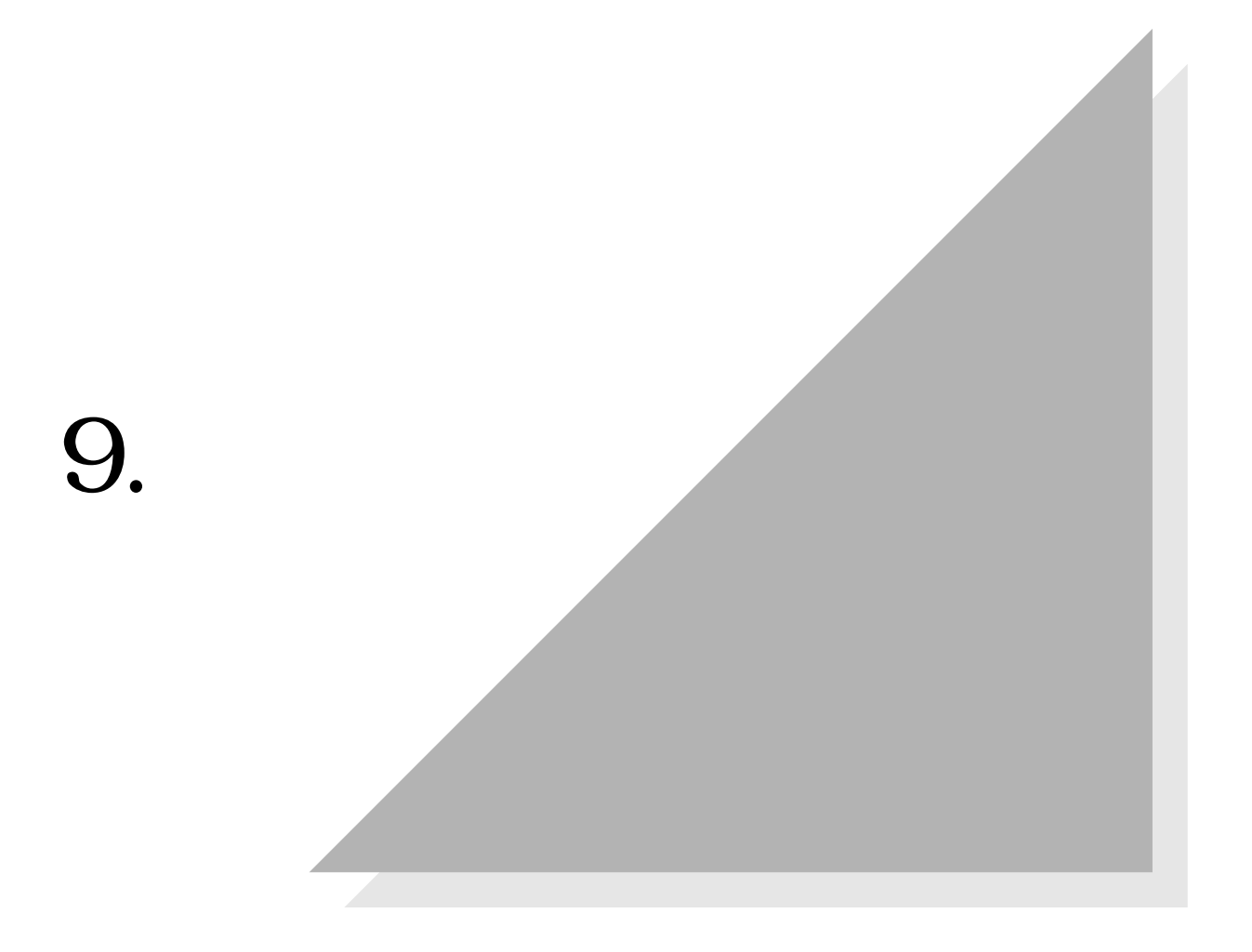

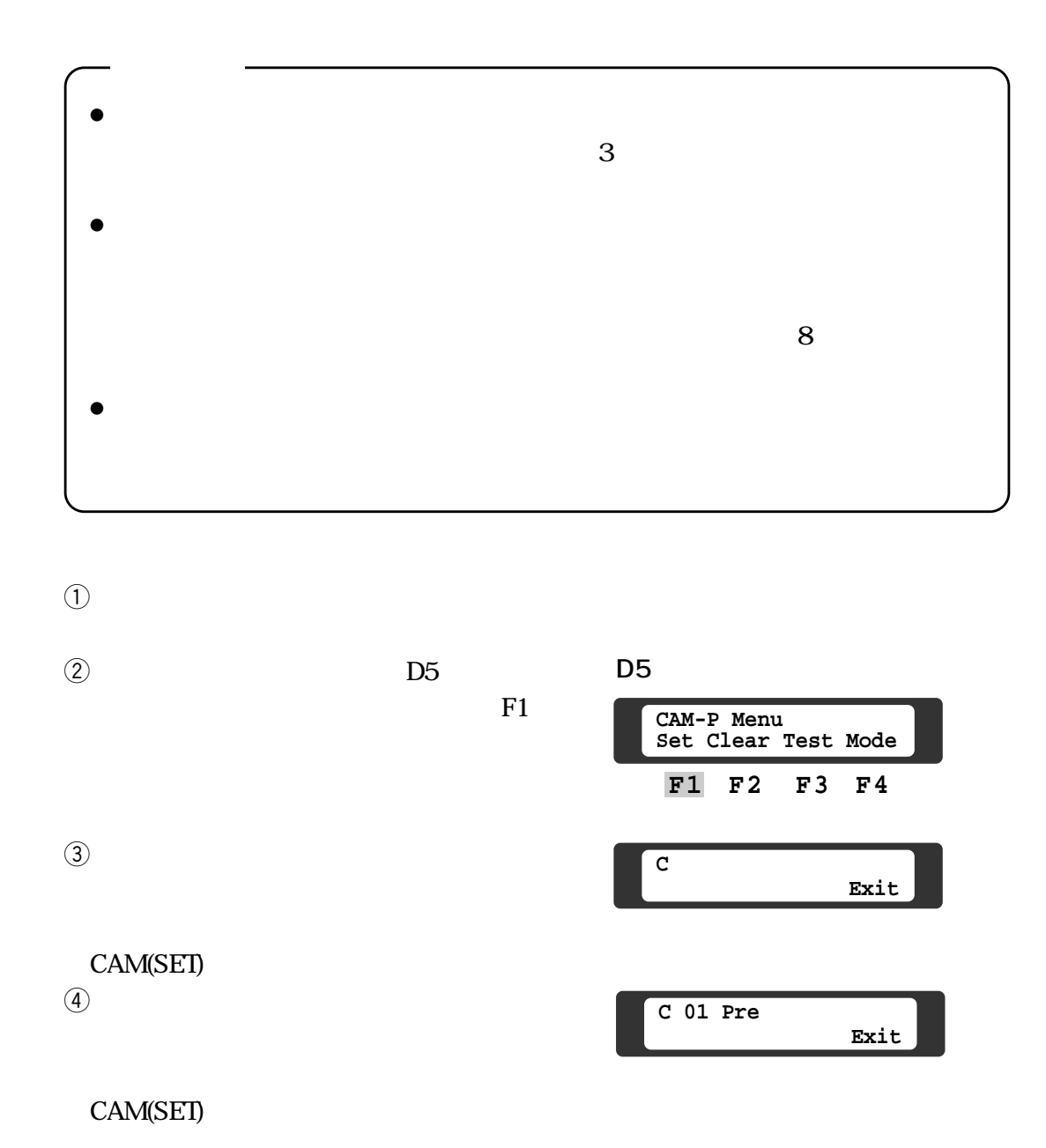

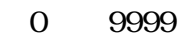

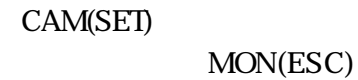

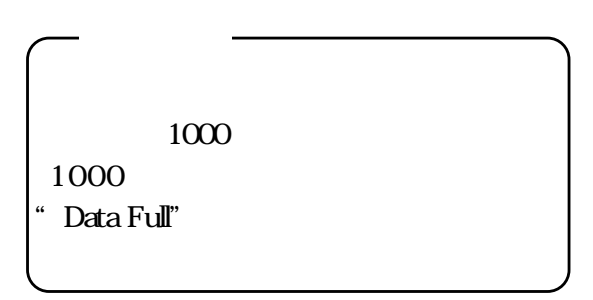

 $\Theta$ 

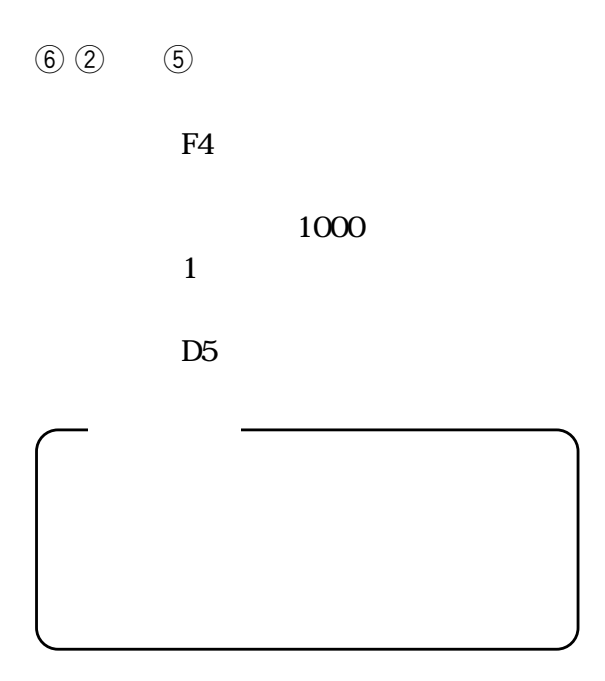

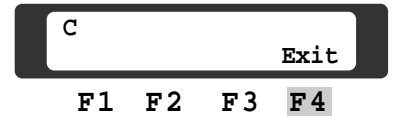

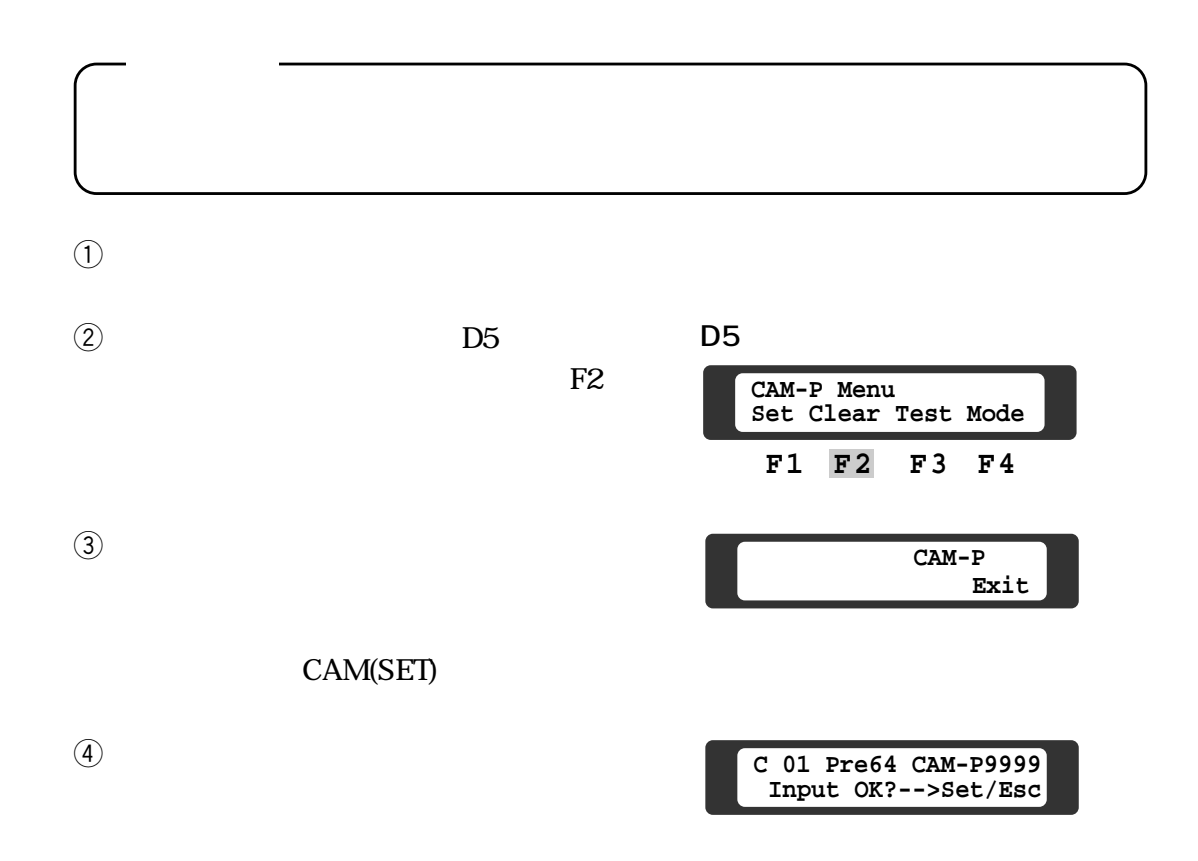

CAM(SET) MON(ESC)

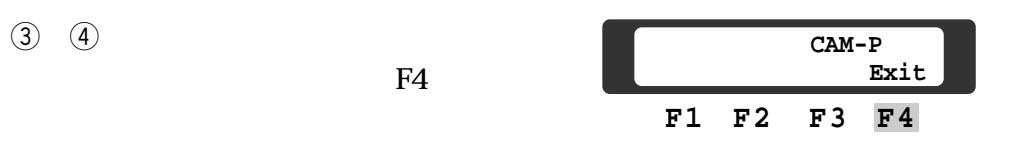

D<sub>5</sub>

 $(5)$   $(3)$   $(4)$ 

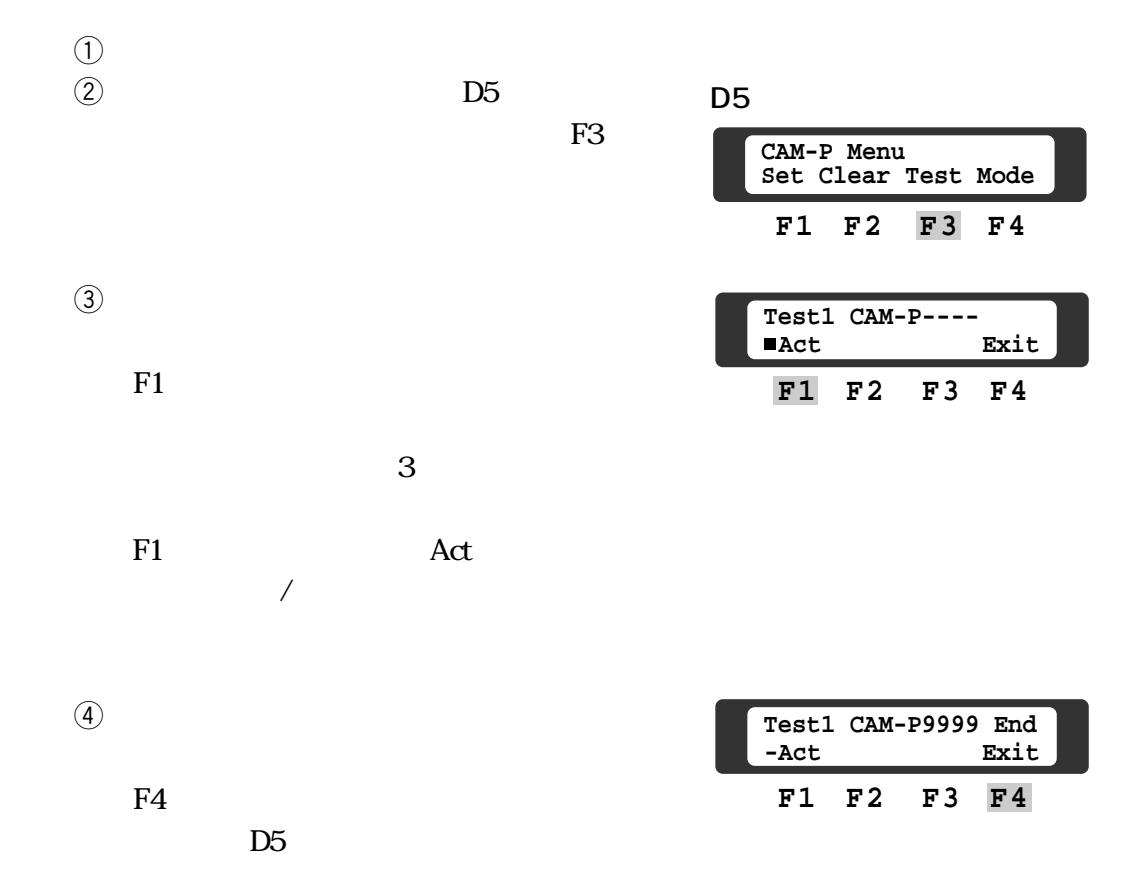

カメラポジション番号による操作は、カメラポジションモードが「On」のとき

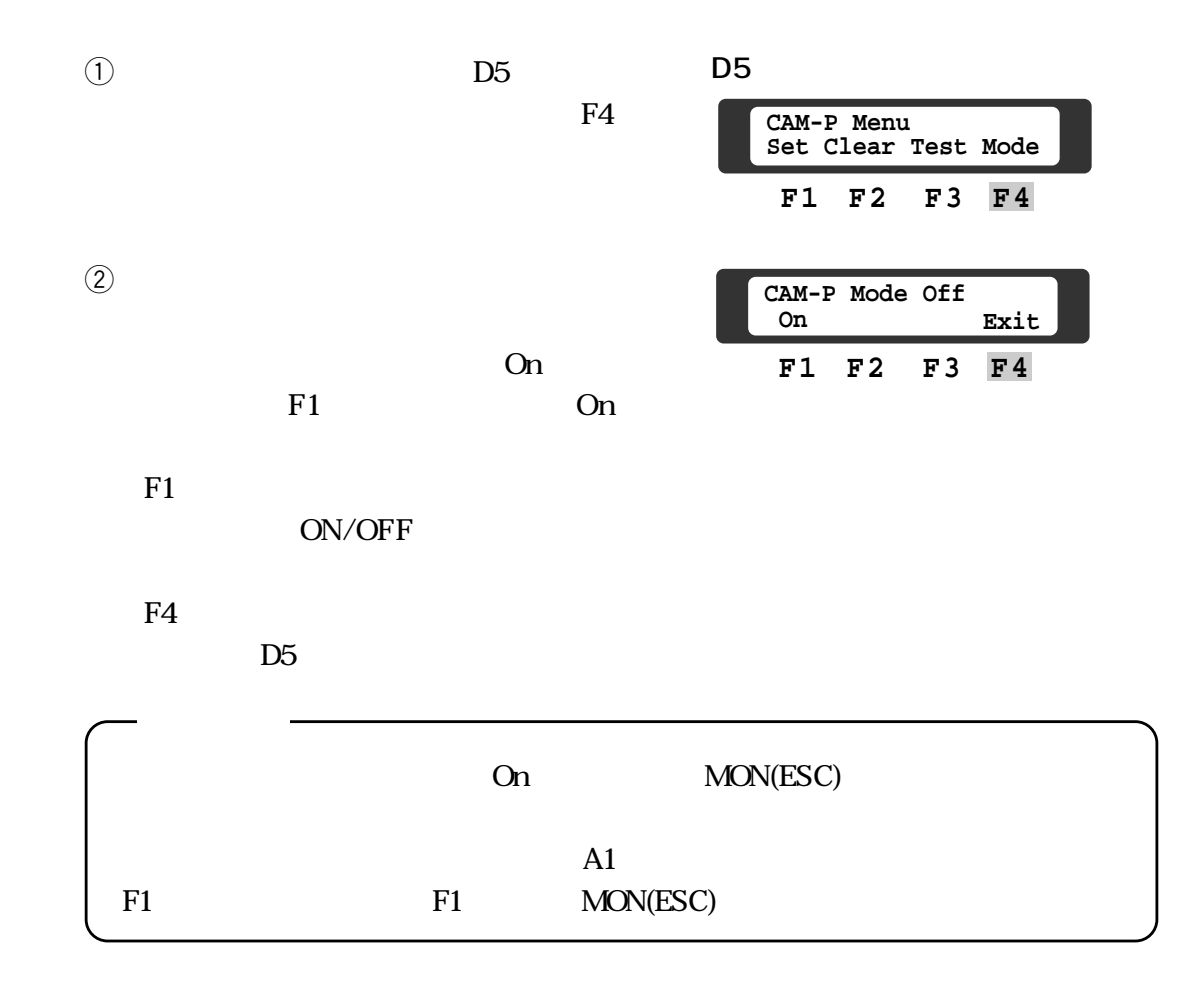

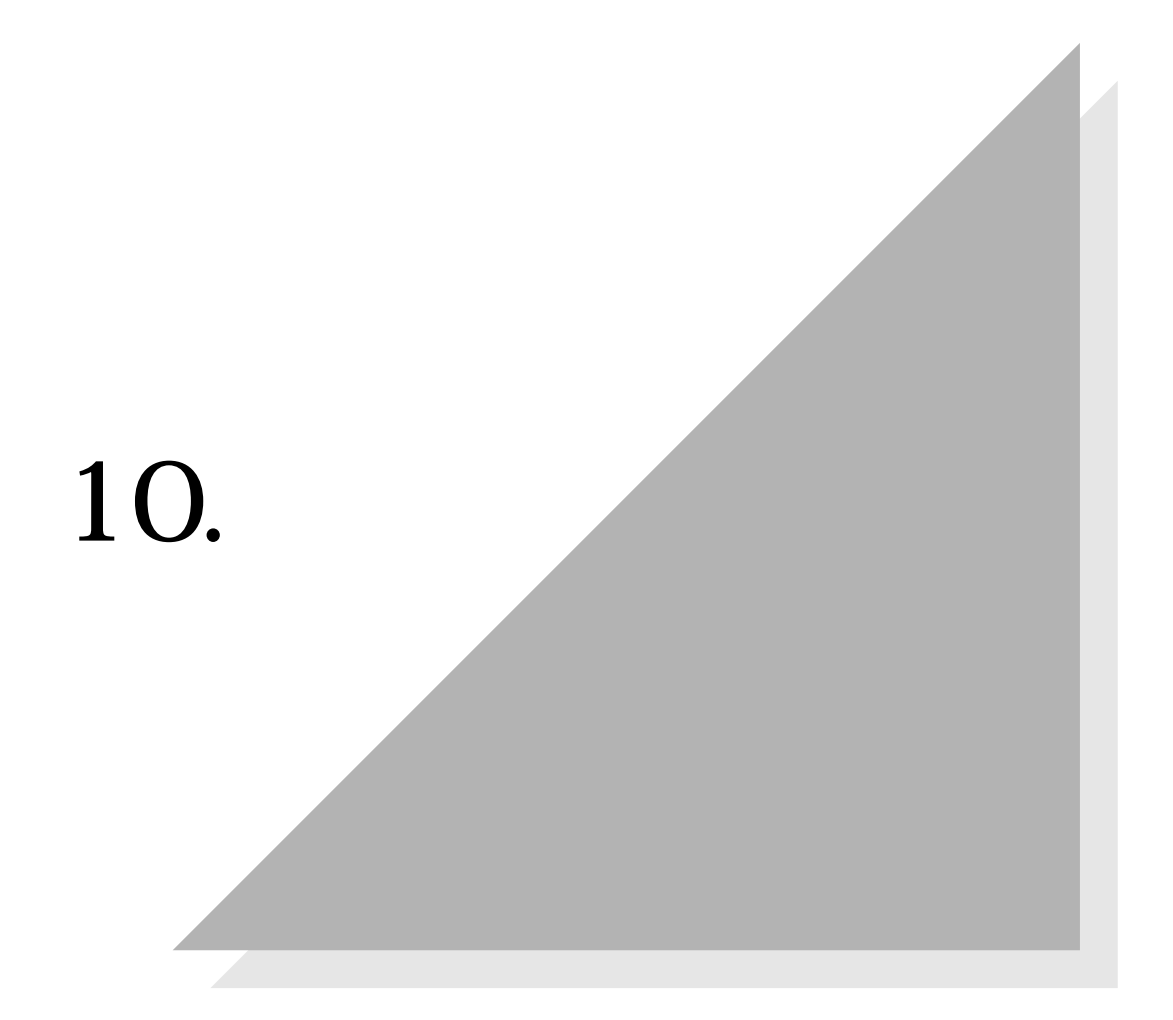

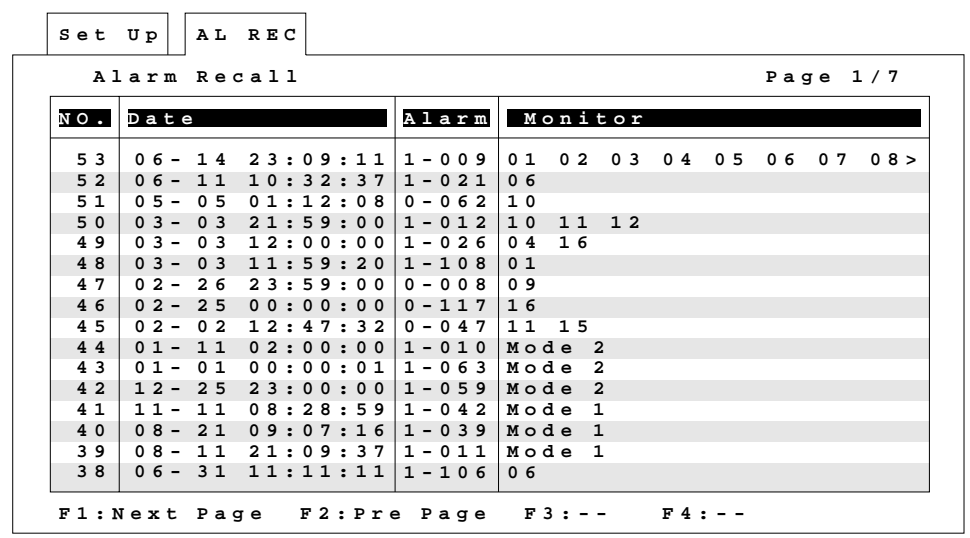

 $99$ 

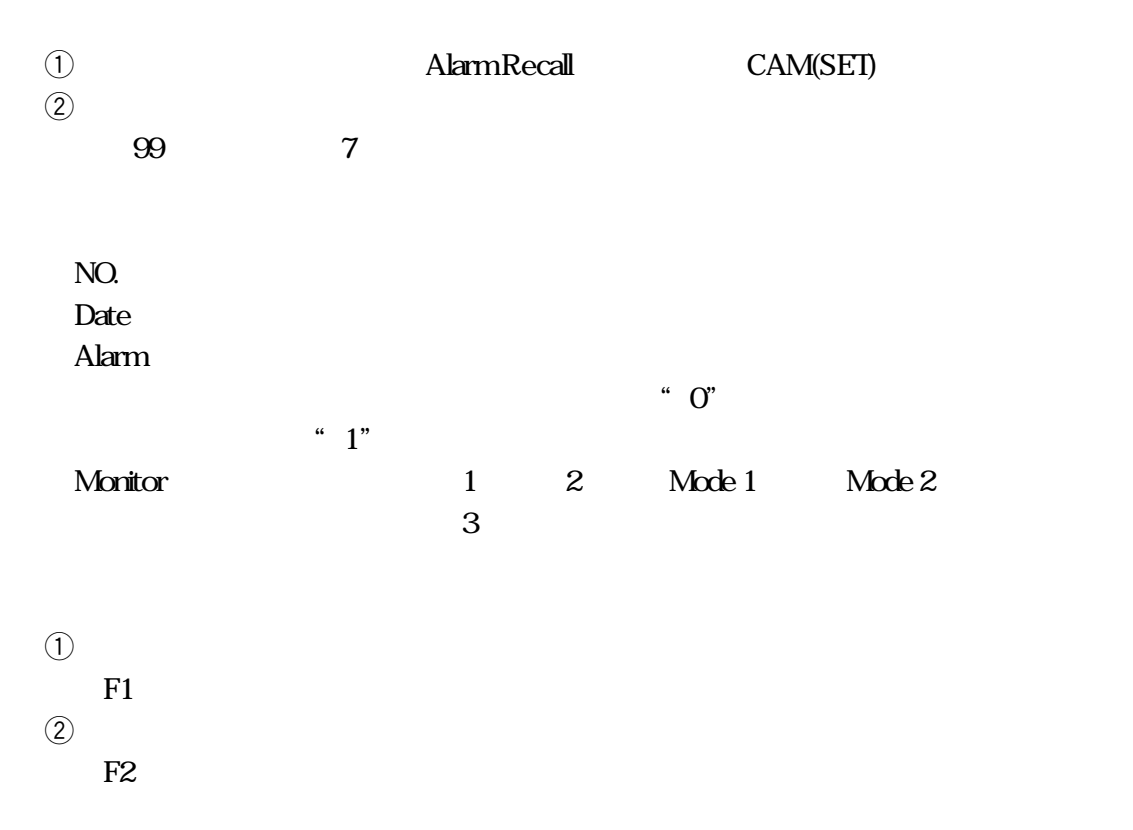

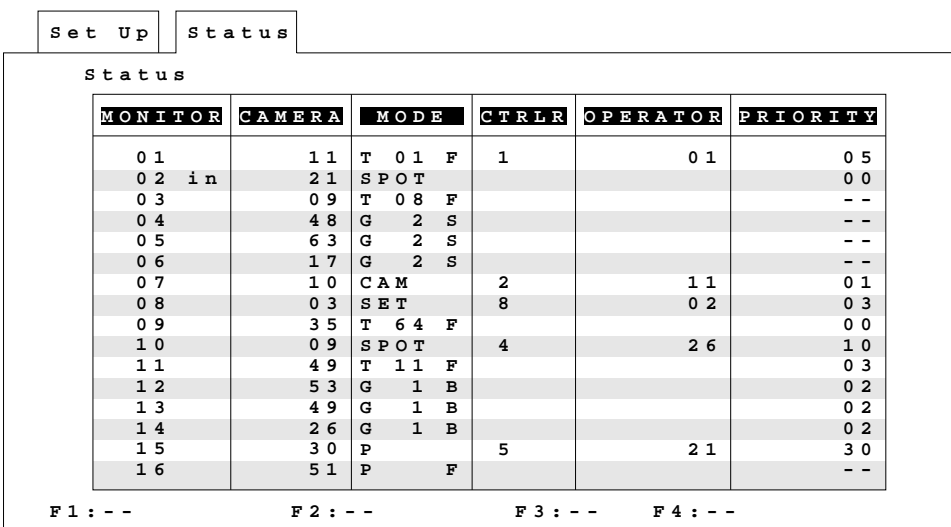

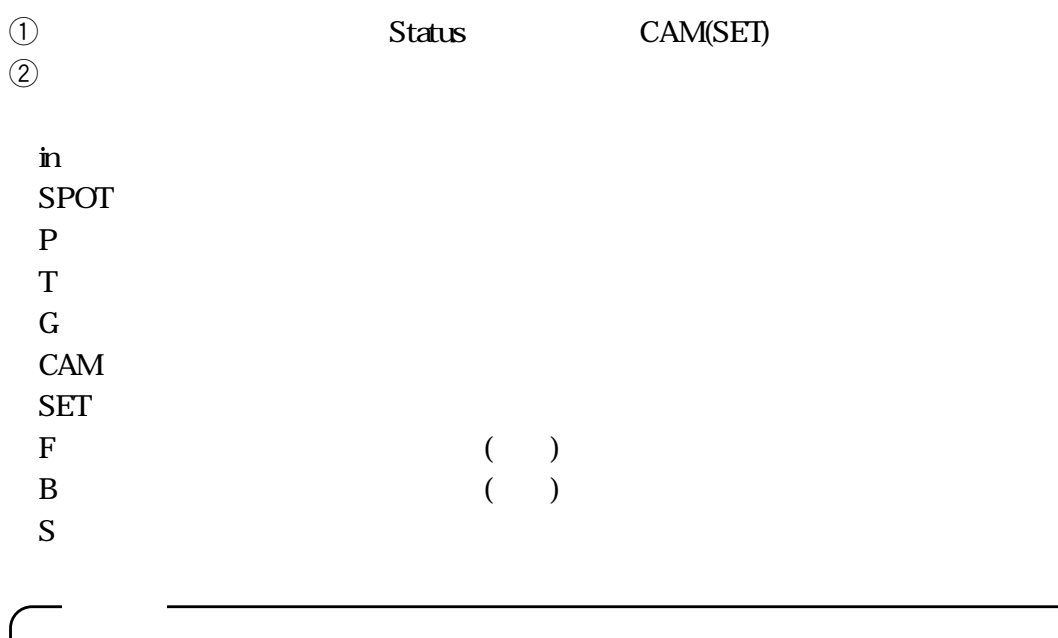

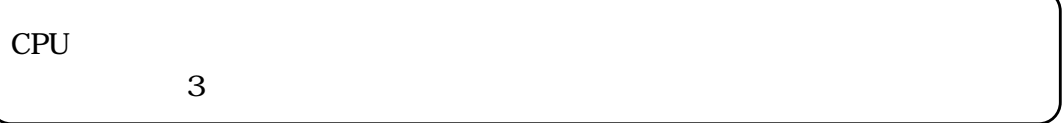

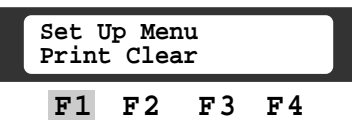

 $\bullet$  CAM(SET)

 $\circled{2}$ 

 $\overline{1}$ 

 $\bullet$  F1

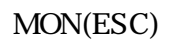

 $\Theta$ 

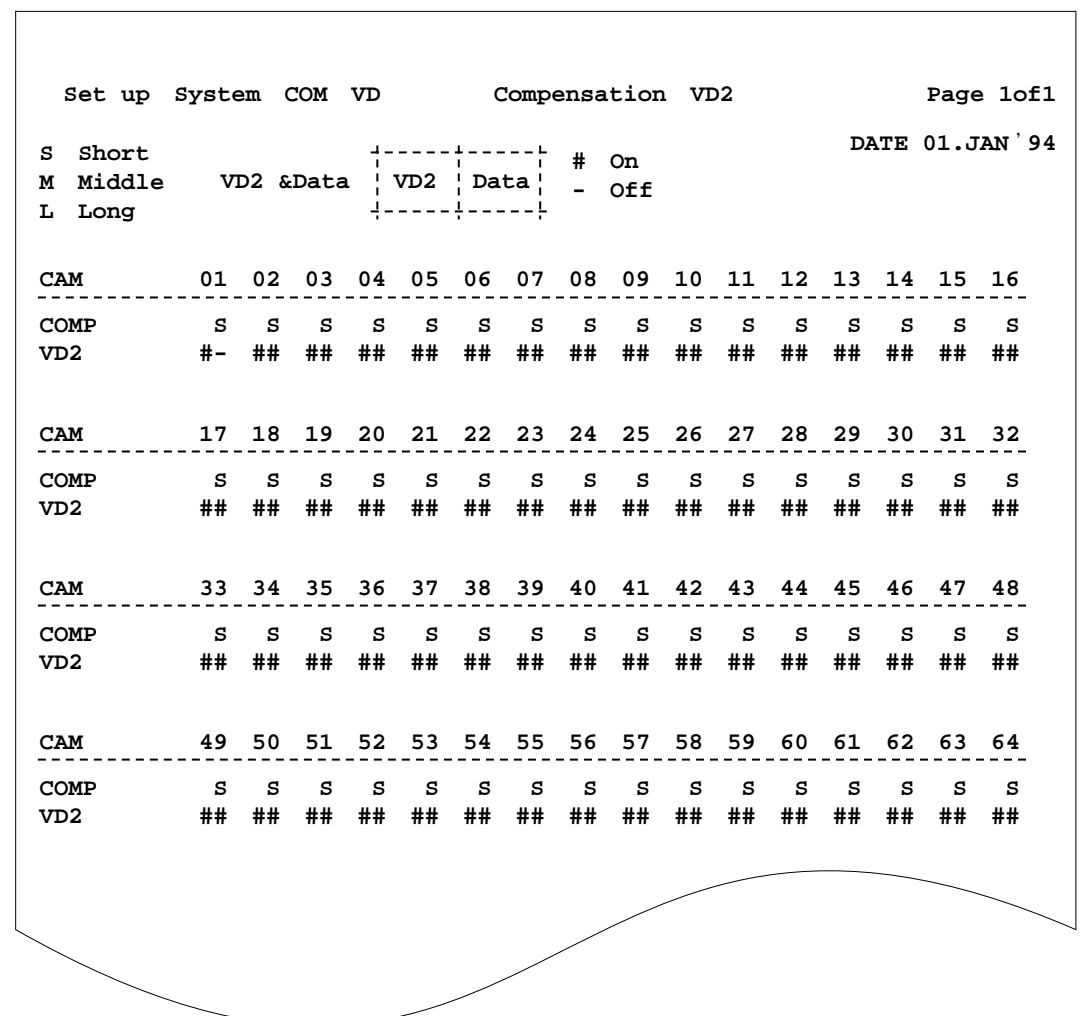

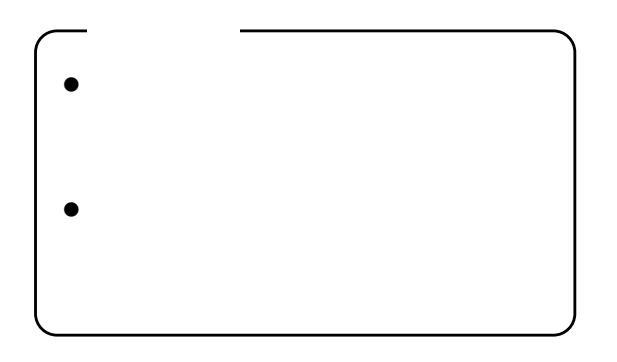

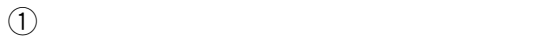

 $(2)$  F2

CAM(SET)

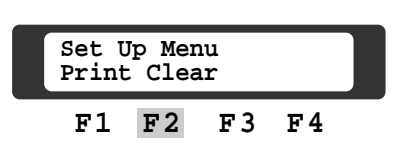

Yes

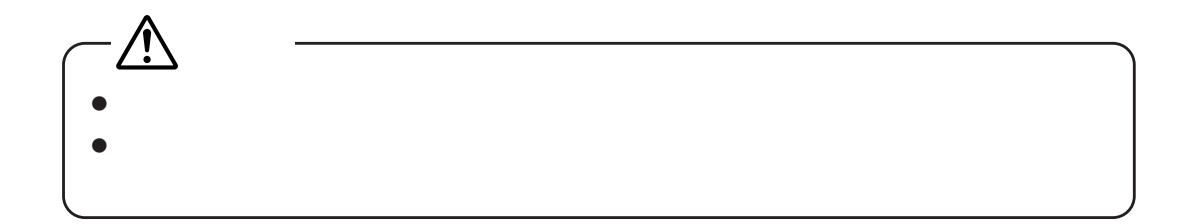

10 C 50 C 90

 $50C$ 

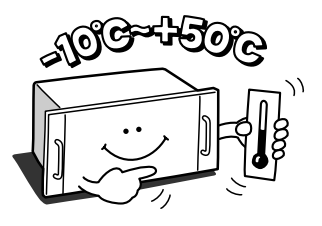

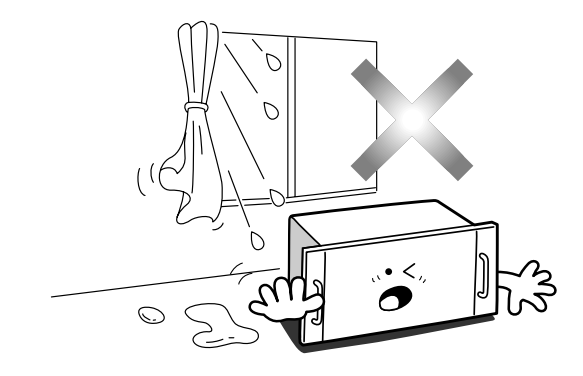

 $5cm$ 

4.4cm

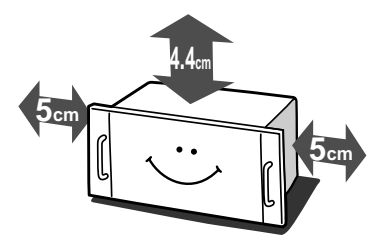

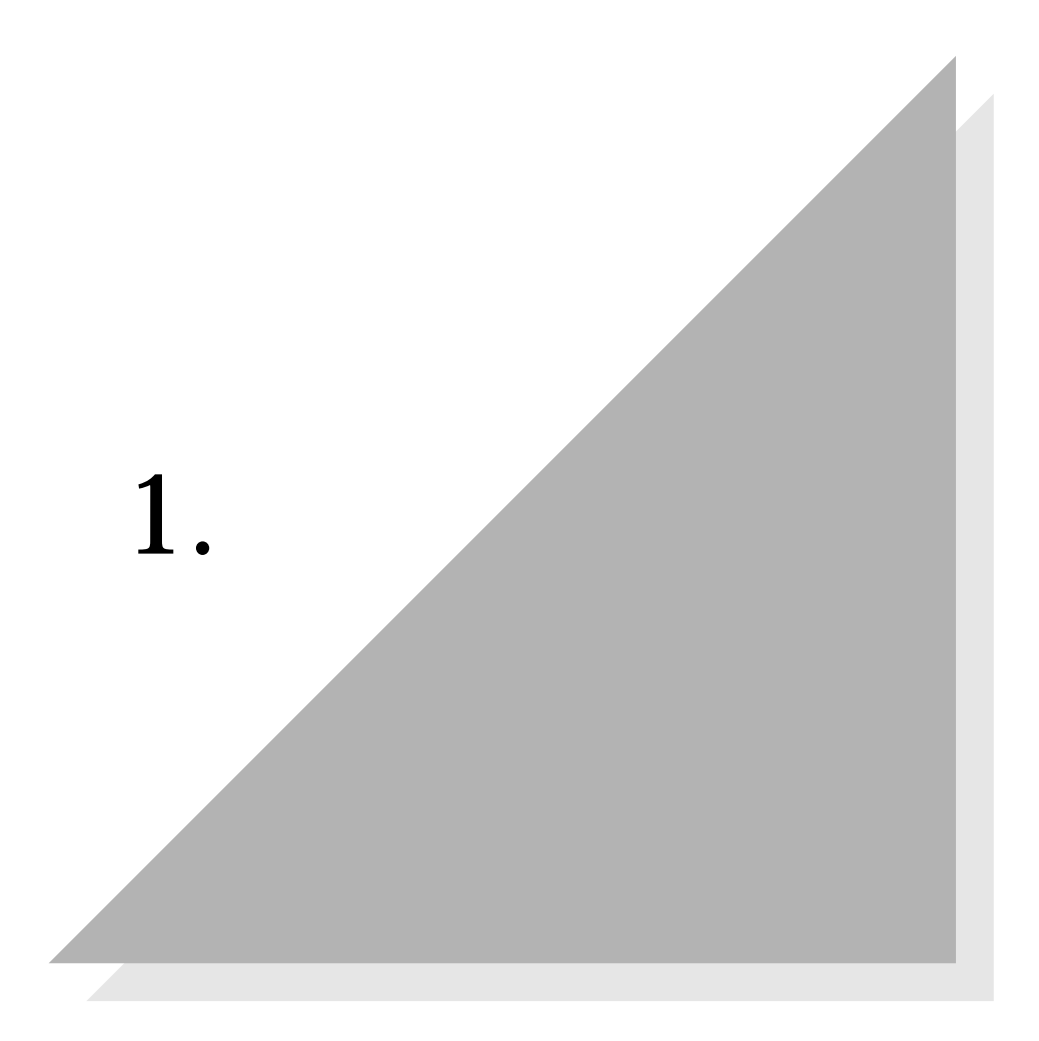

WJ-SX550A

は、左端からCPUボード、コントロールボード、ビデオ入力ボード、ビデオ出

WJ-AD550

 $\overline{a}$ 

# **●WJ-SX550A**

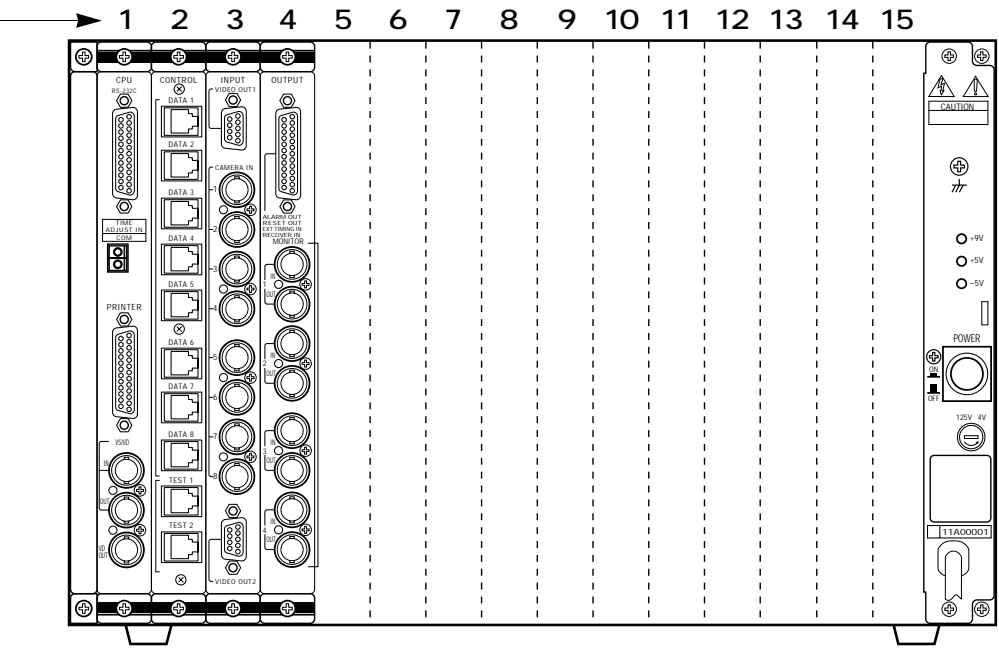

**●WJ-AD550**

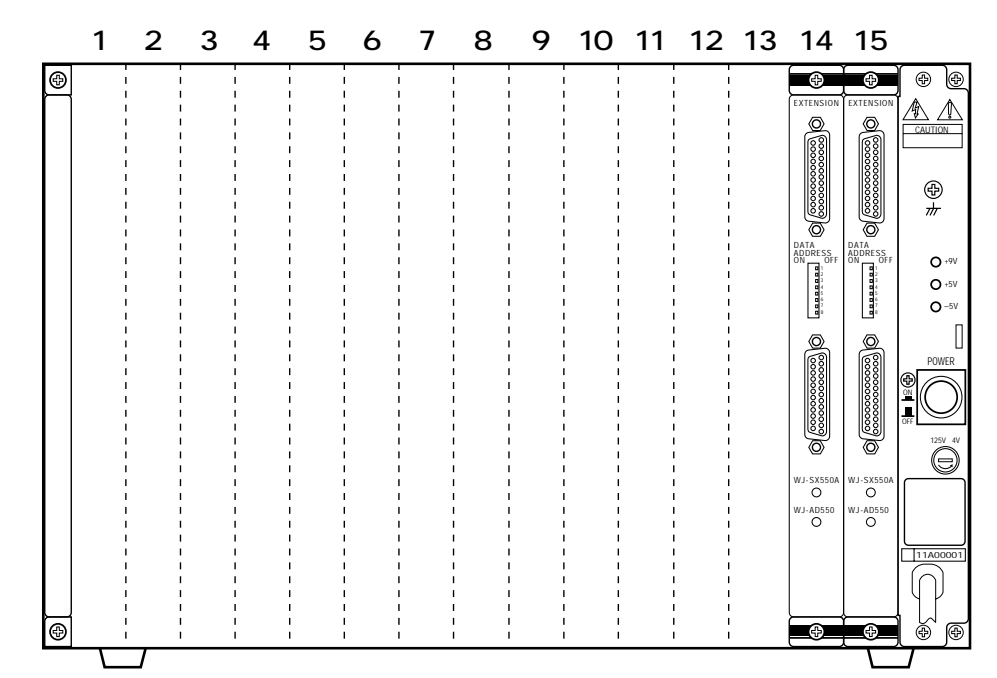

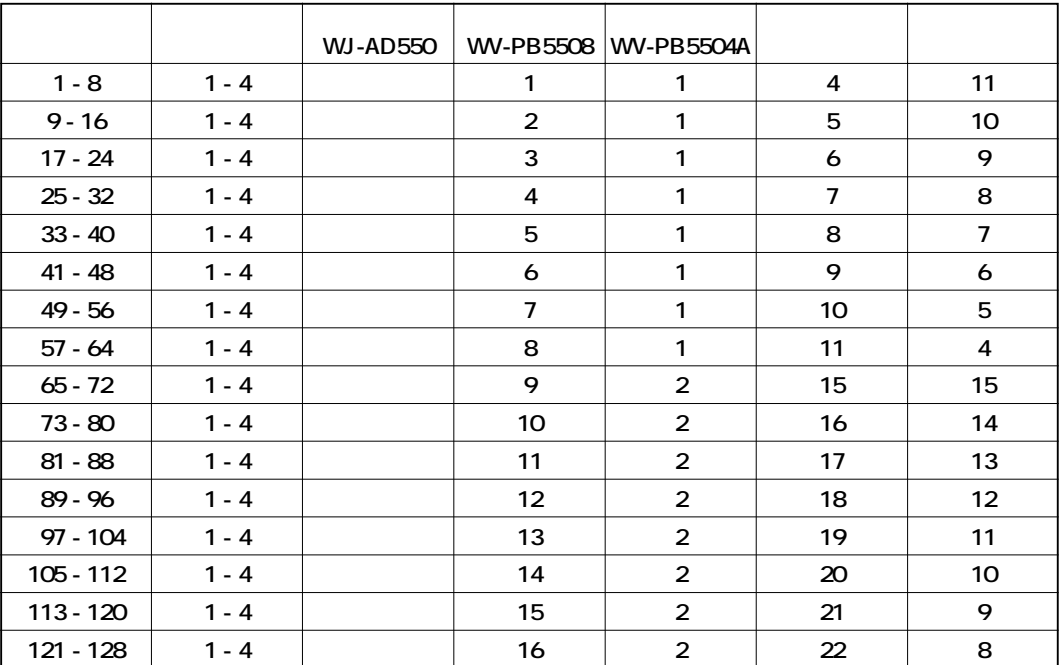

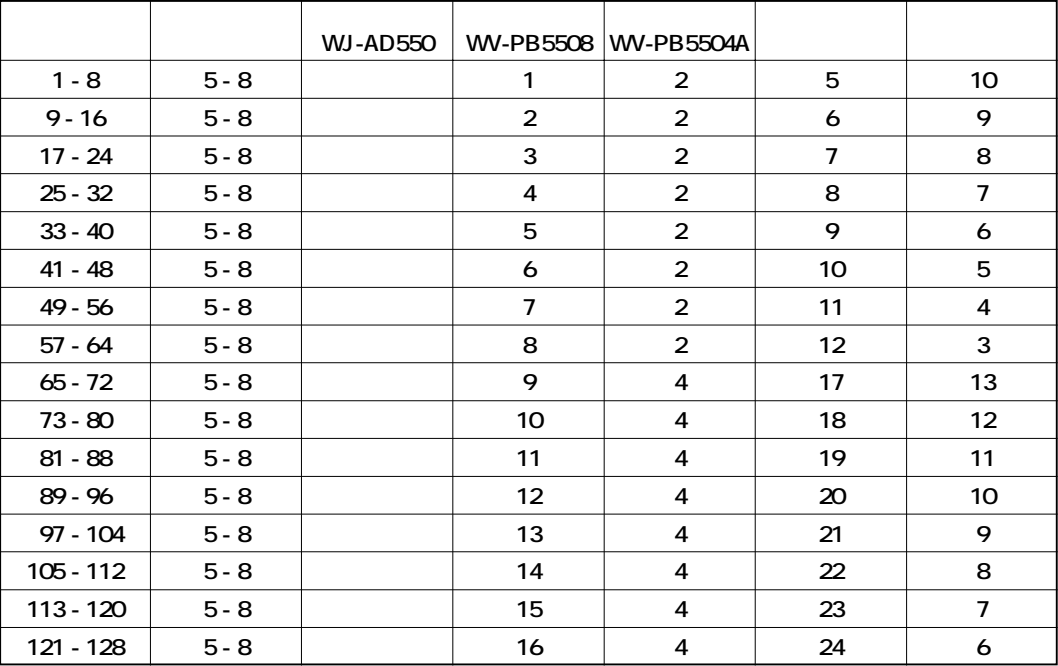

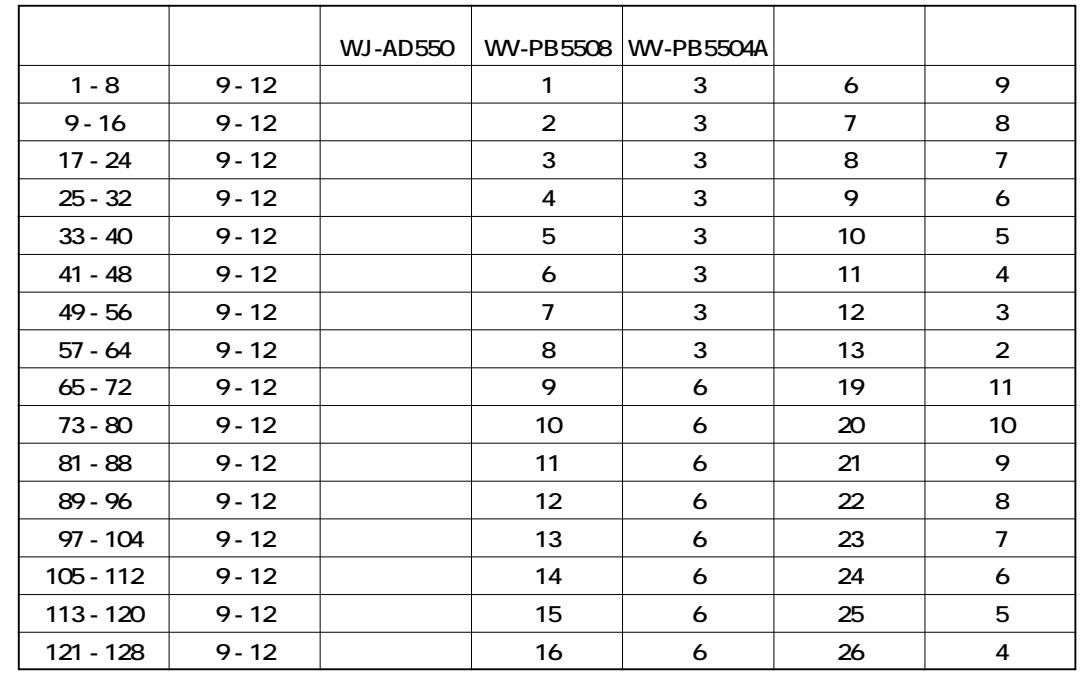

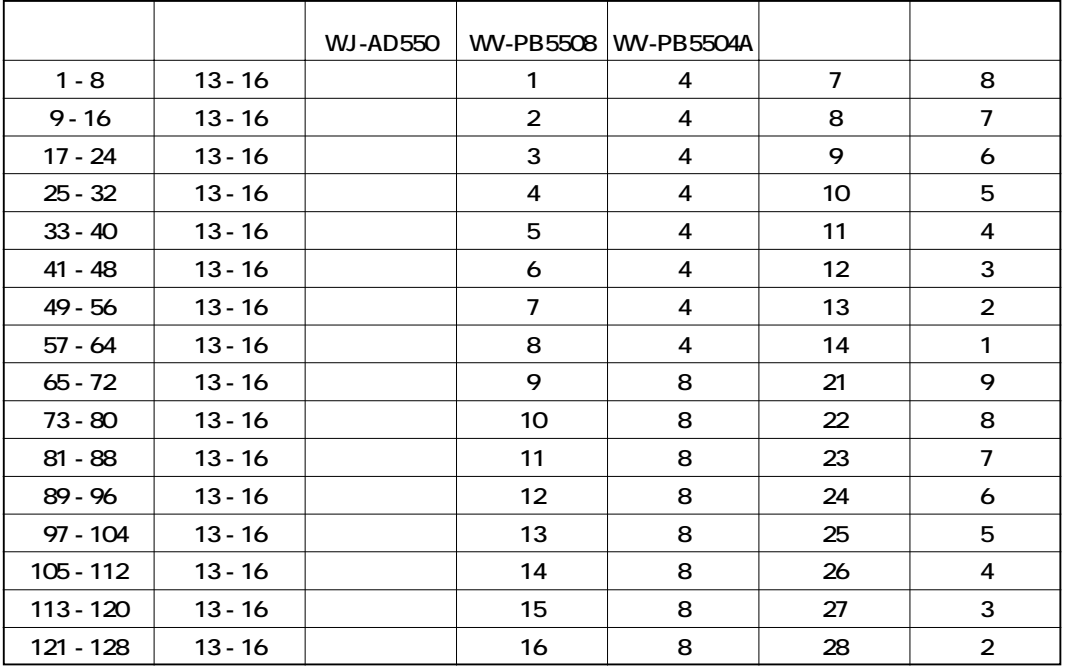

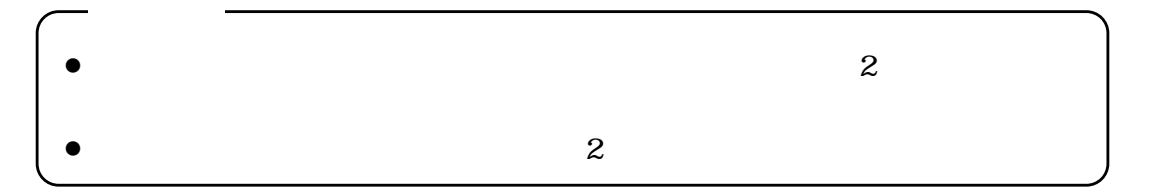

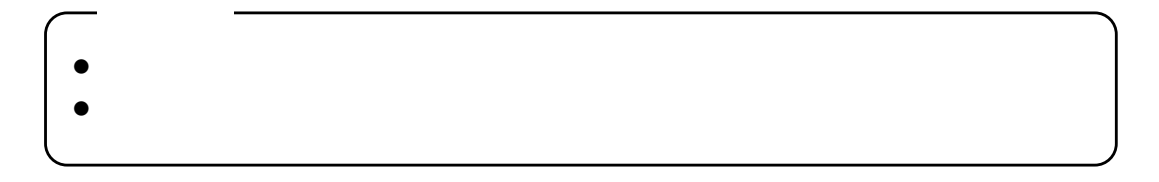

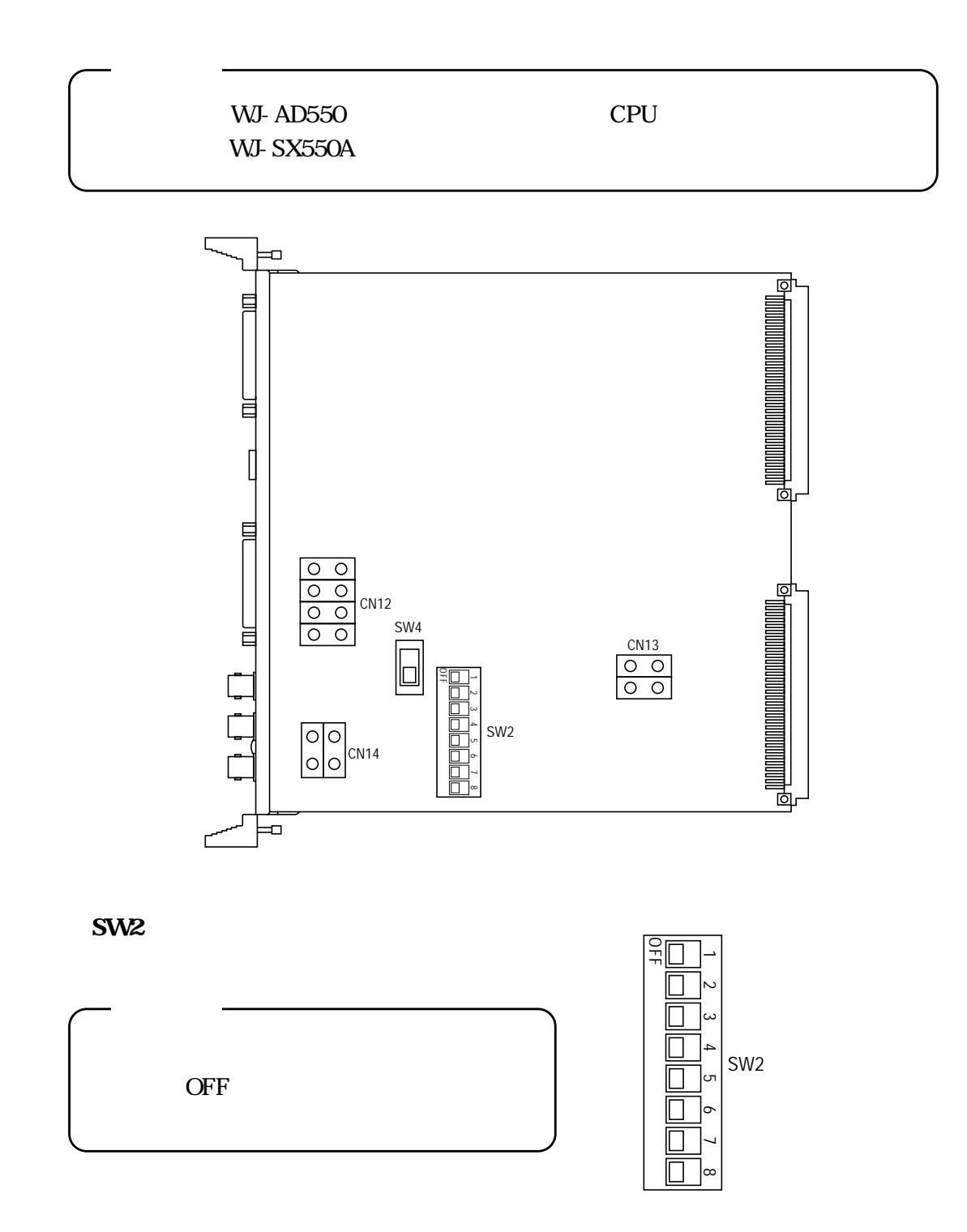

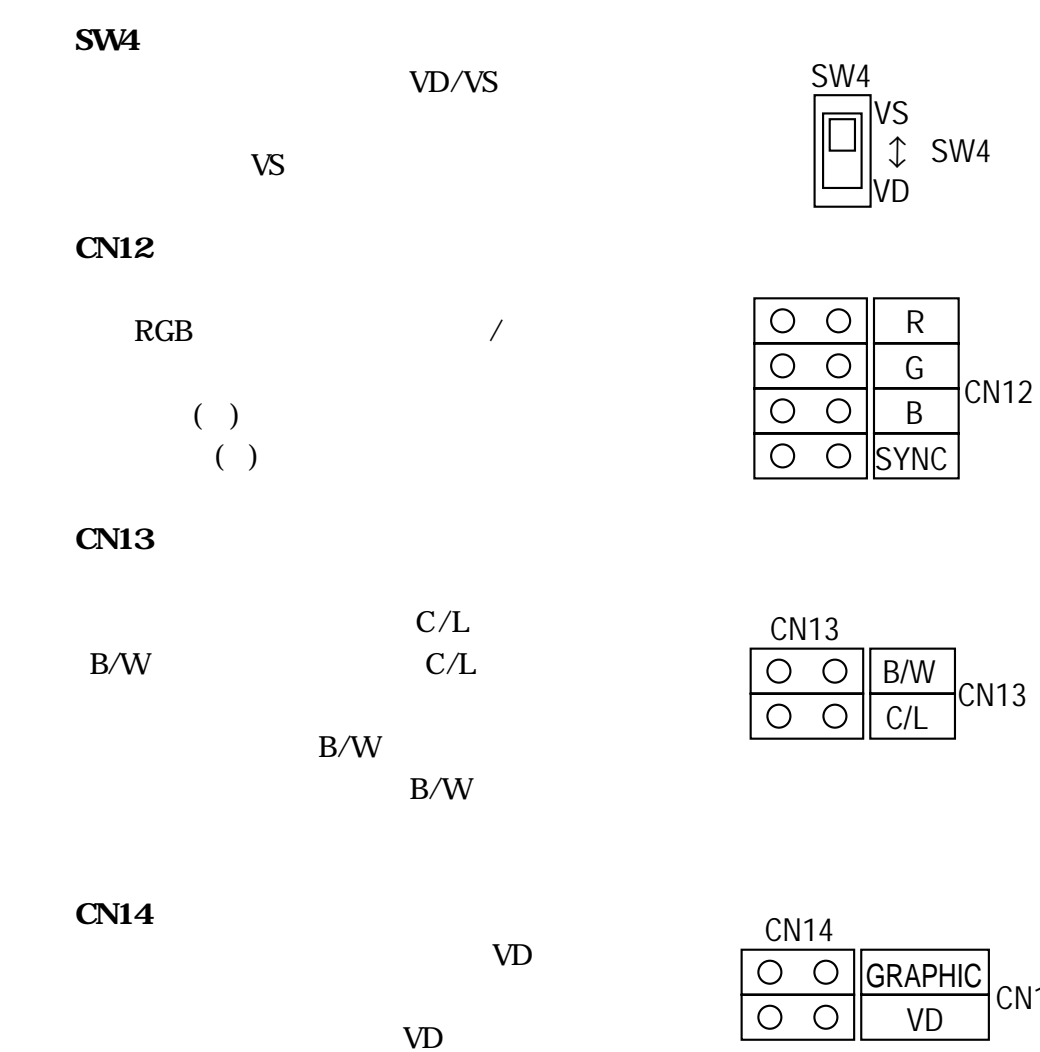

- $\bullet$ GRAPHIC
- $\overline{2}$  10.
- VD出力コネクターから出力されます。
- $\bullet$  vD
	- $VD$

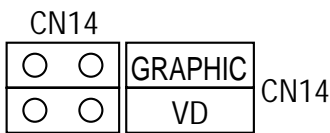

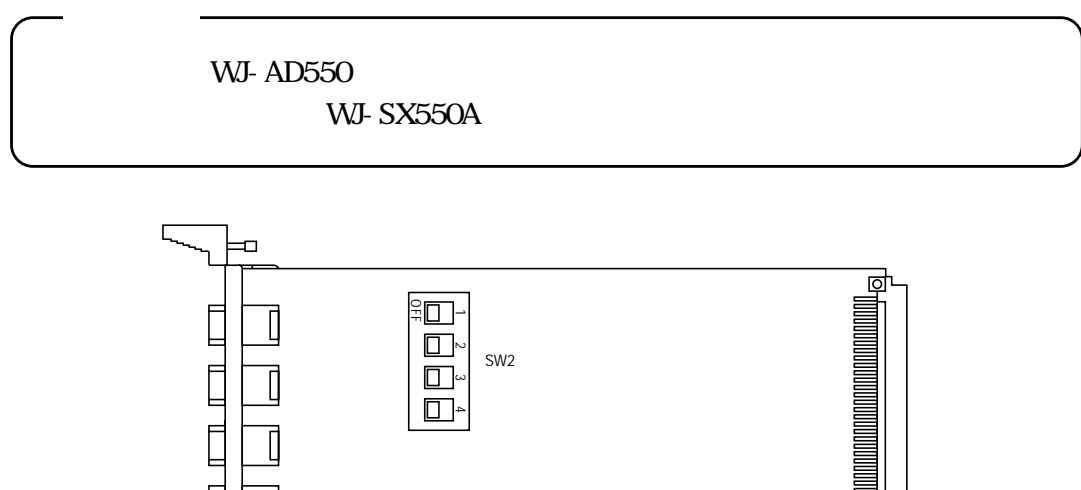

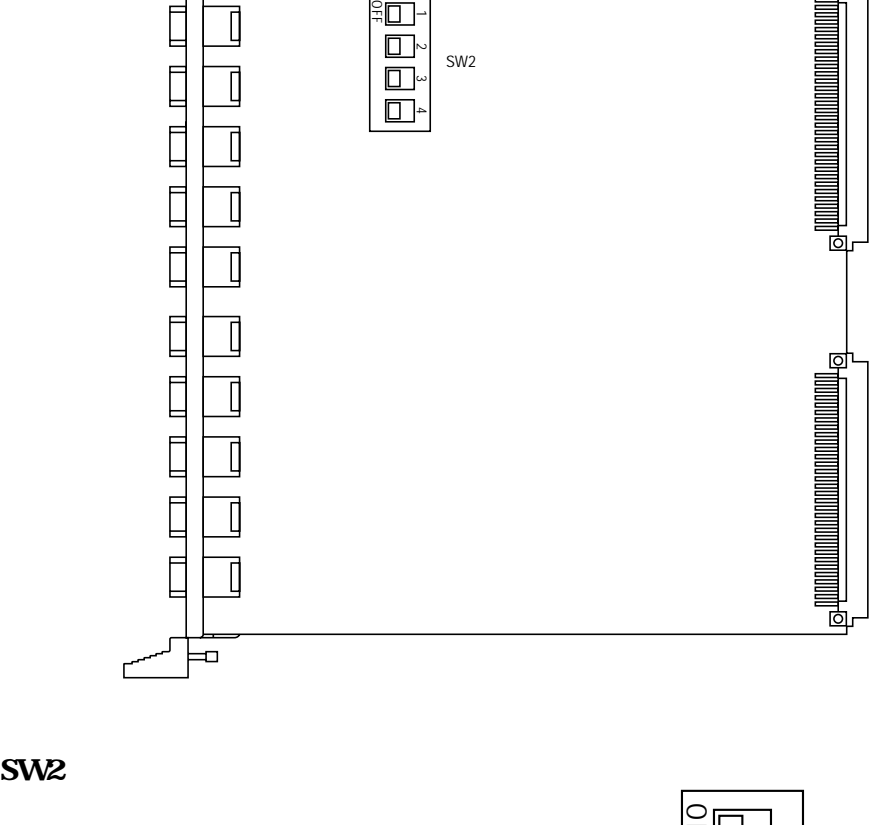

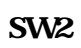

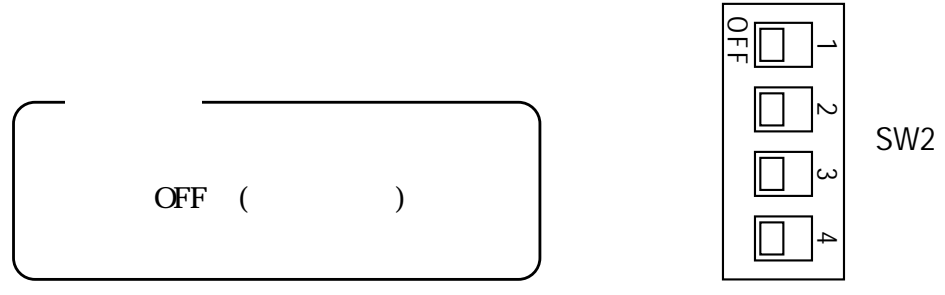
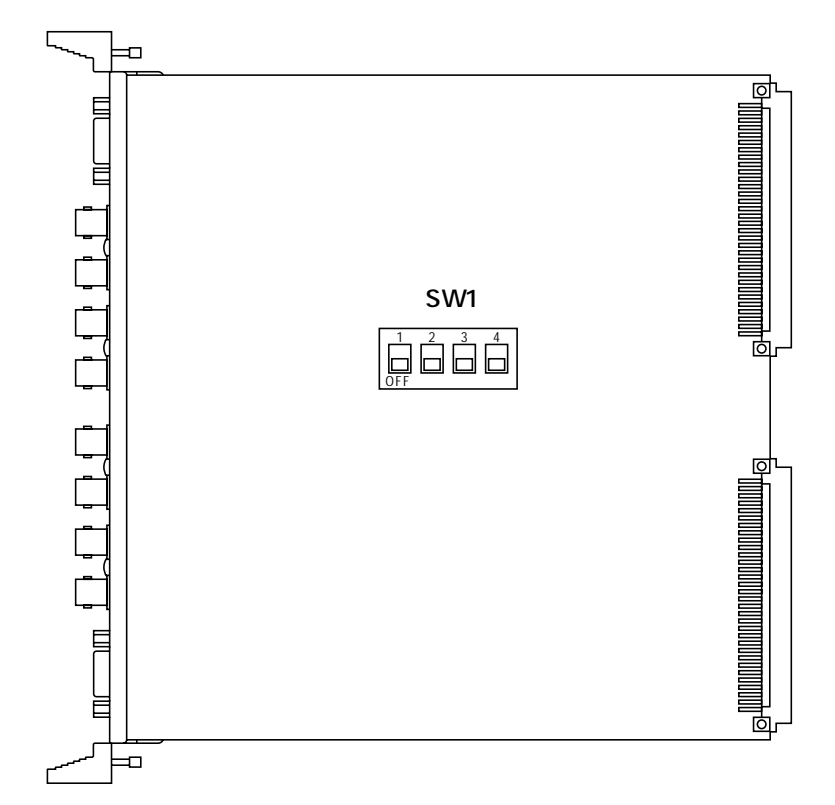

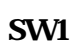

**エネルギー 1.** おんだん

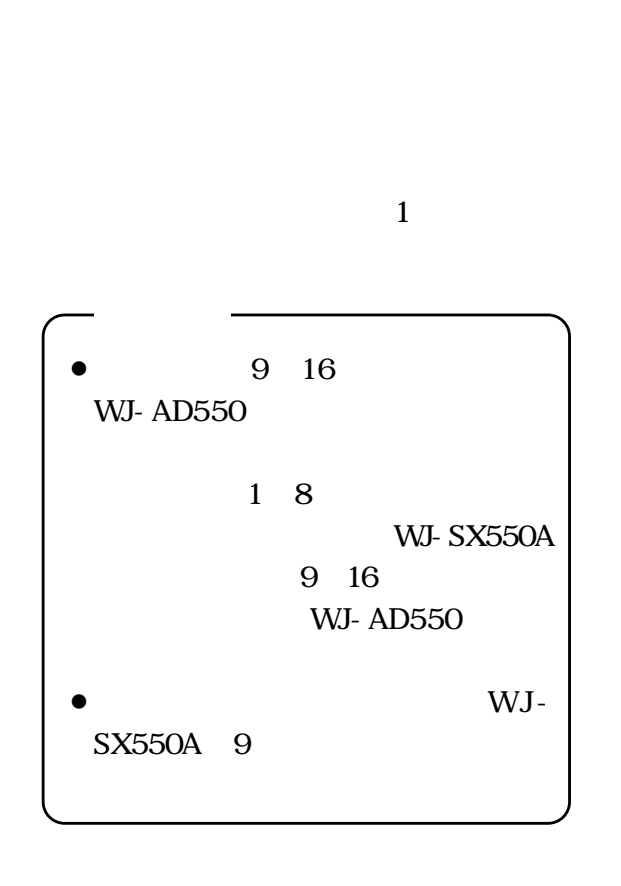

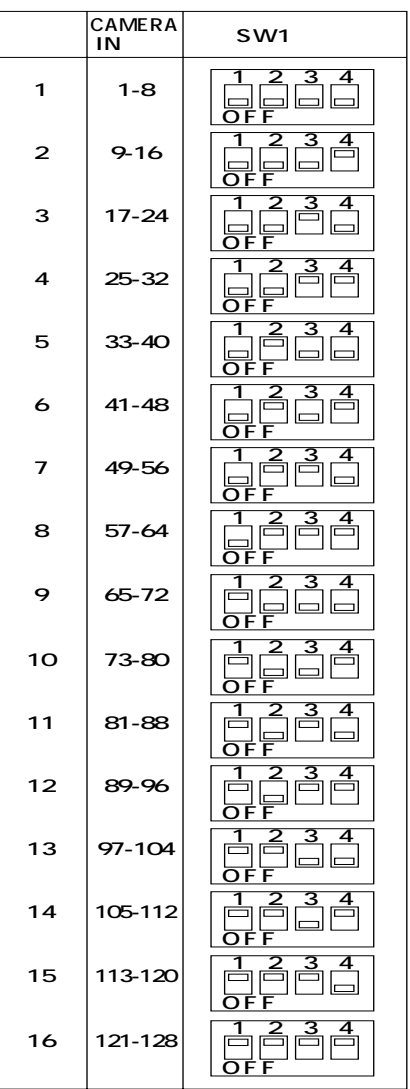

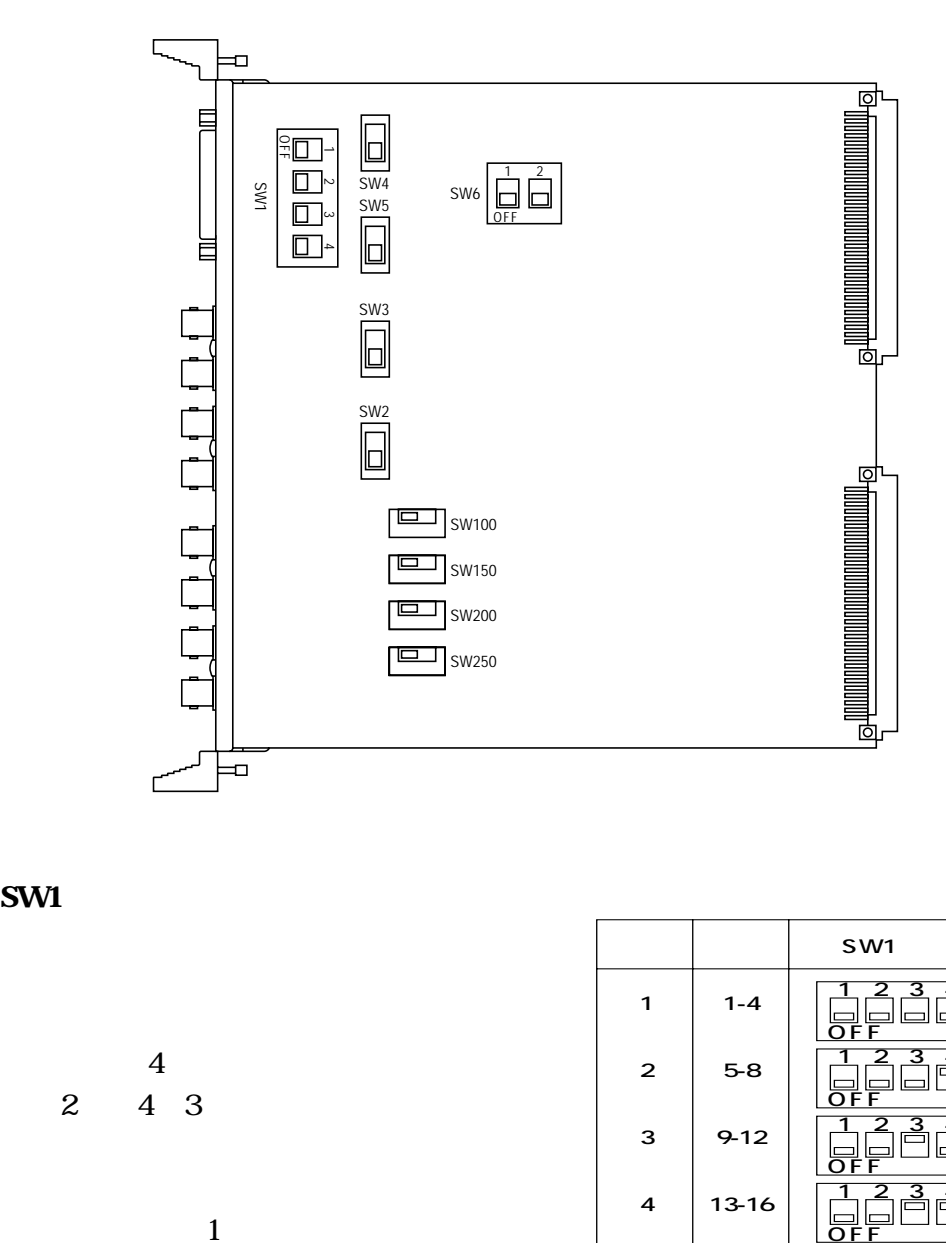

**SW1** 

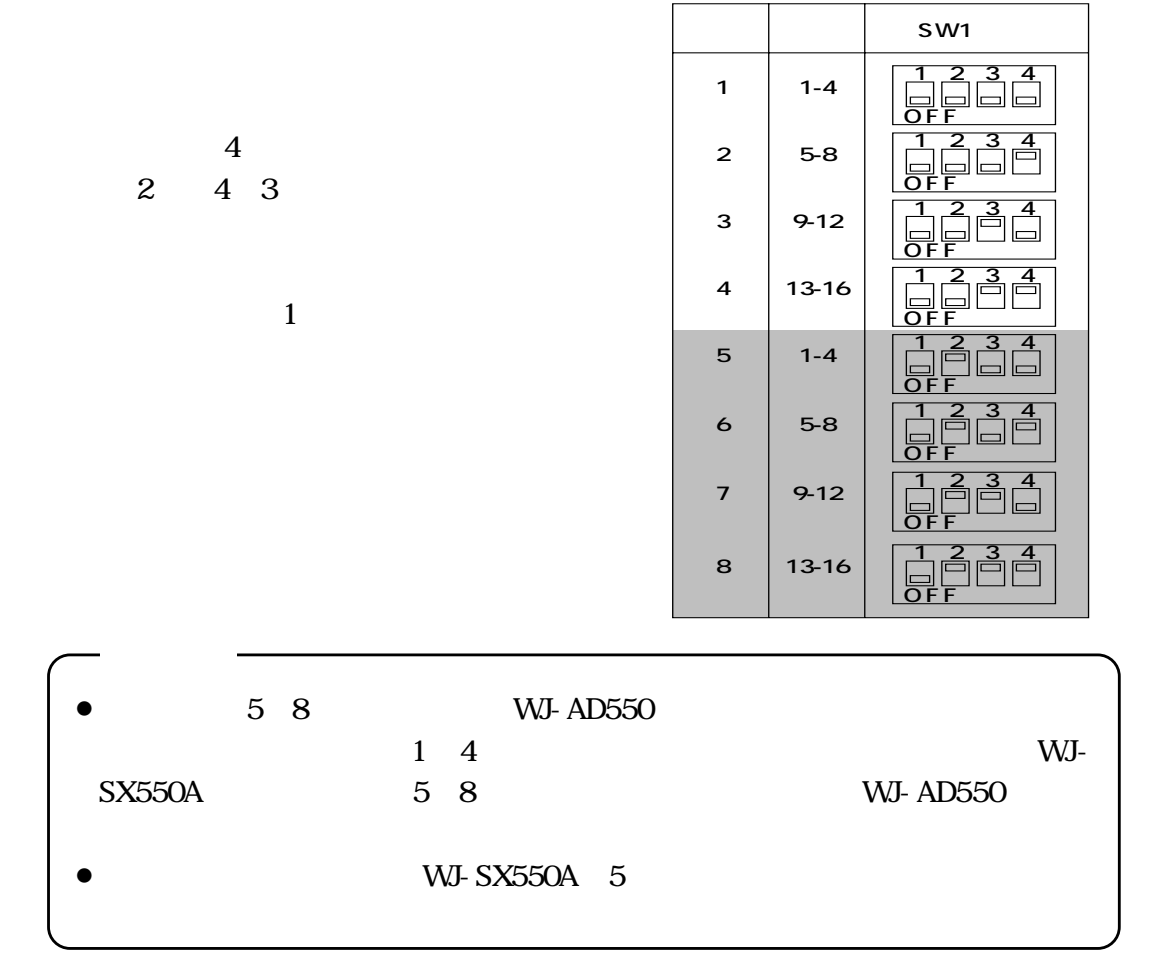

### **●SW2,SW3,SW4,SW5の設定**  $4$

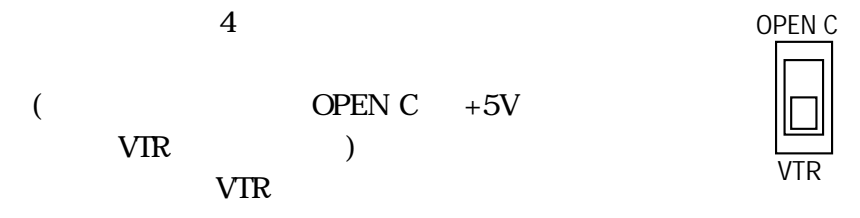

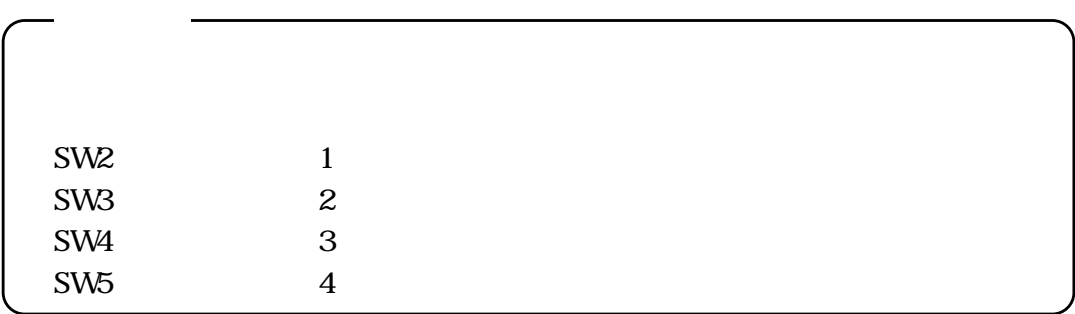

### **SW6**

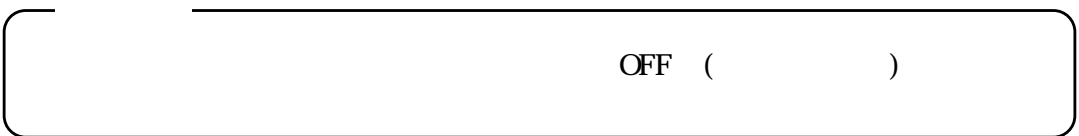

### **●SW100,SW150,SW200,SW250の設定**

NOR

**REV** 

NOR

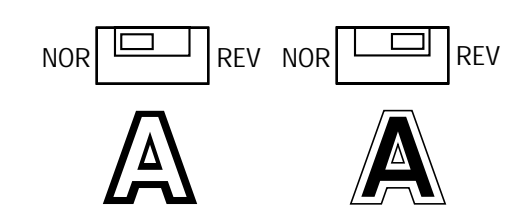

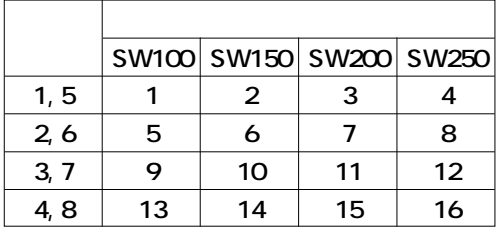

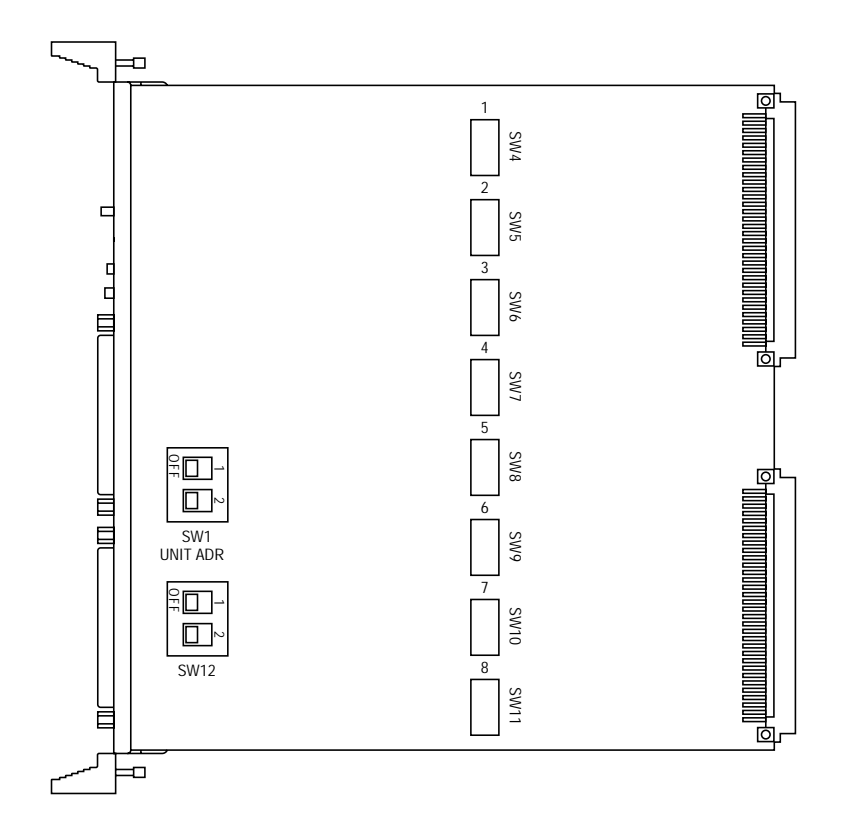

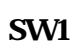

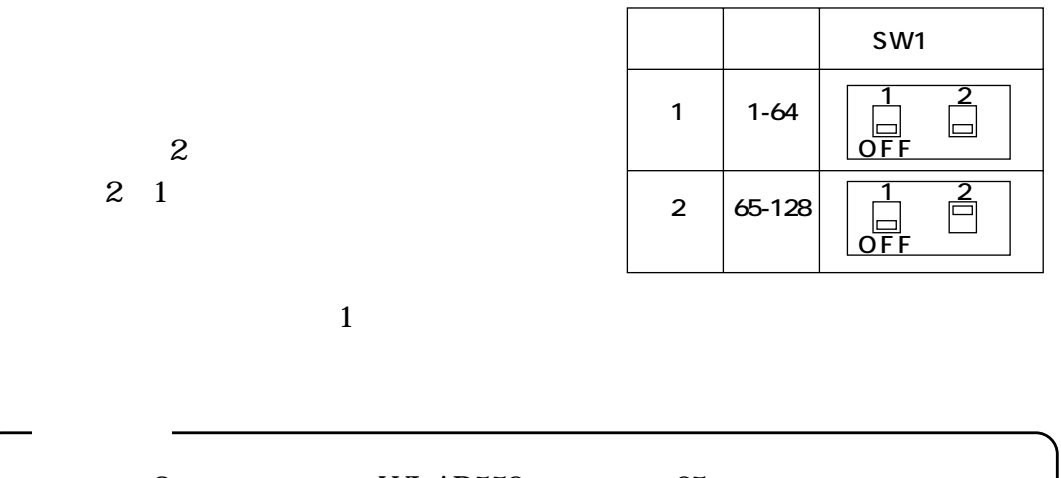

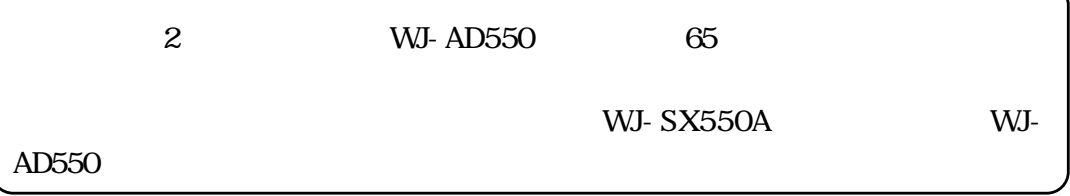

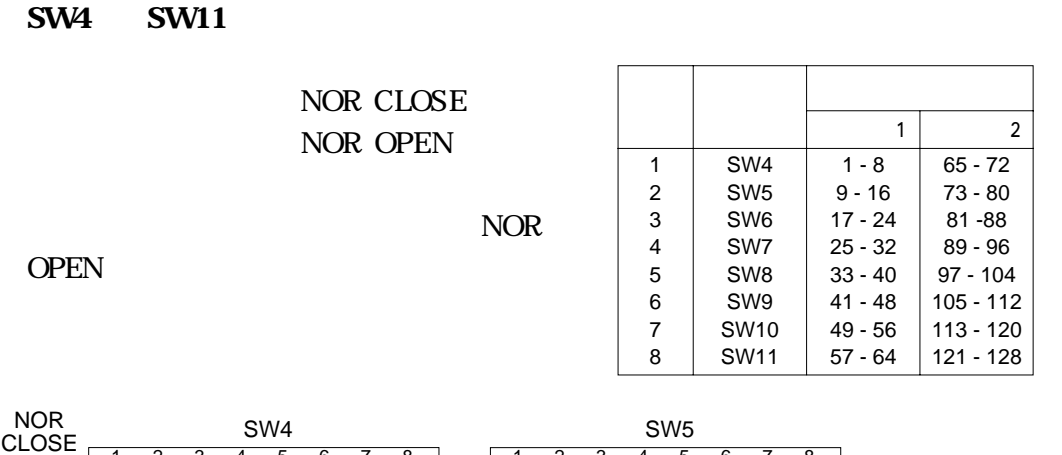

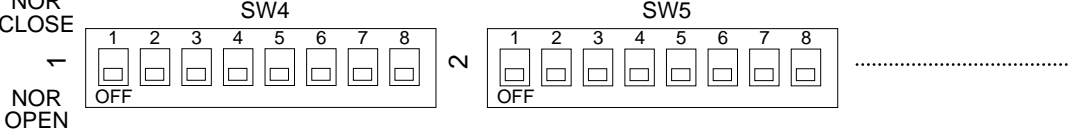

**SW12** 

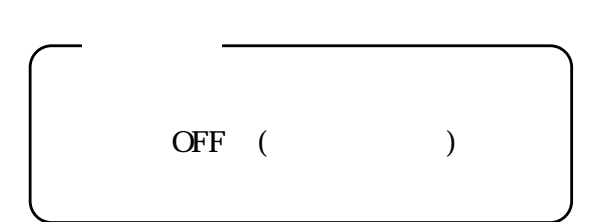

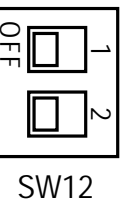

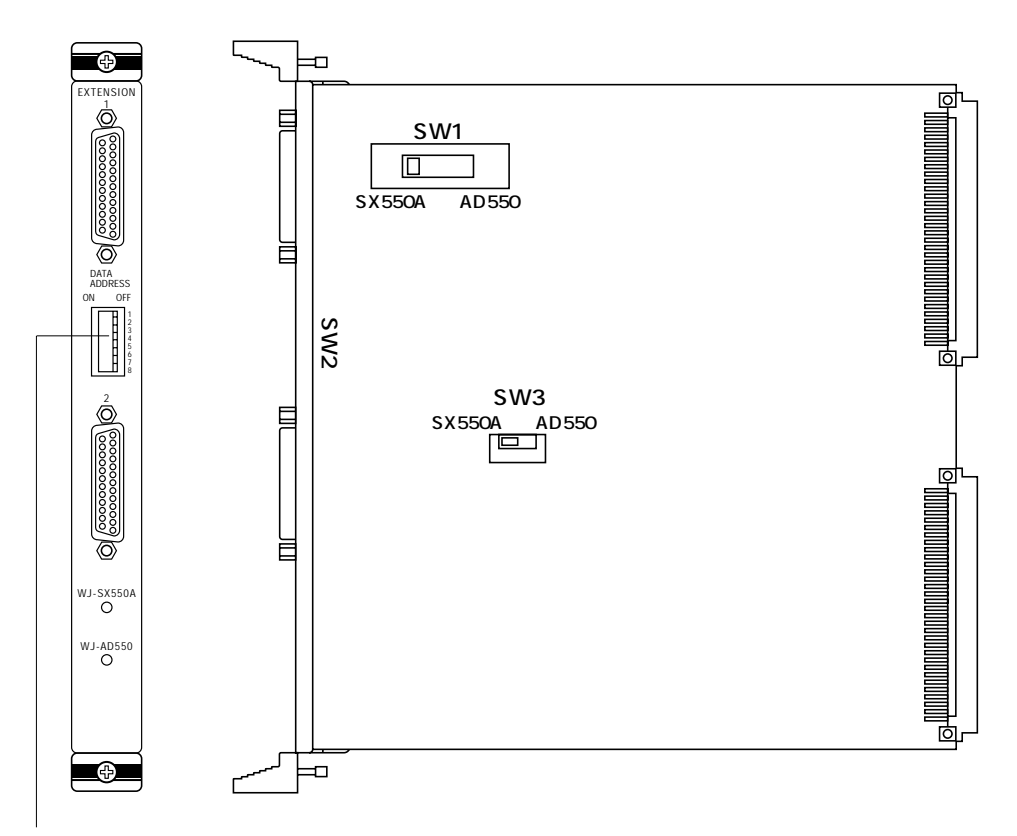

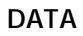

**SW1, SW3** 

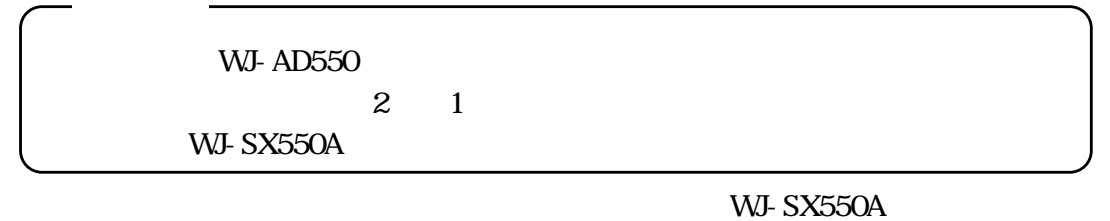

 $WJ-AD550$   $AD550$ 

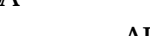

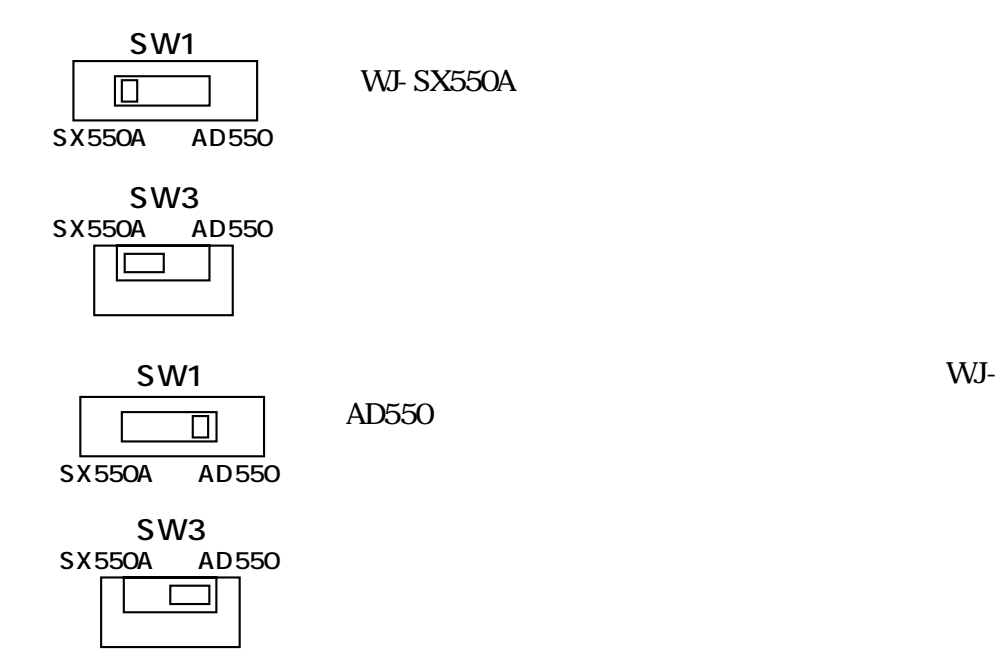

**エネルギー 1.** おんだん

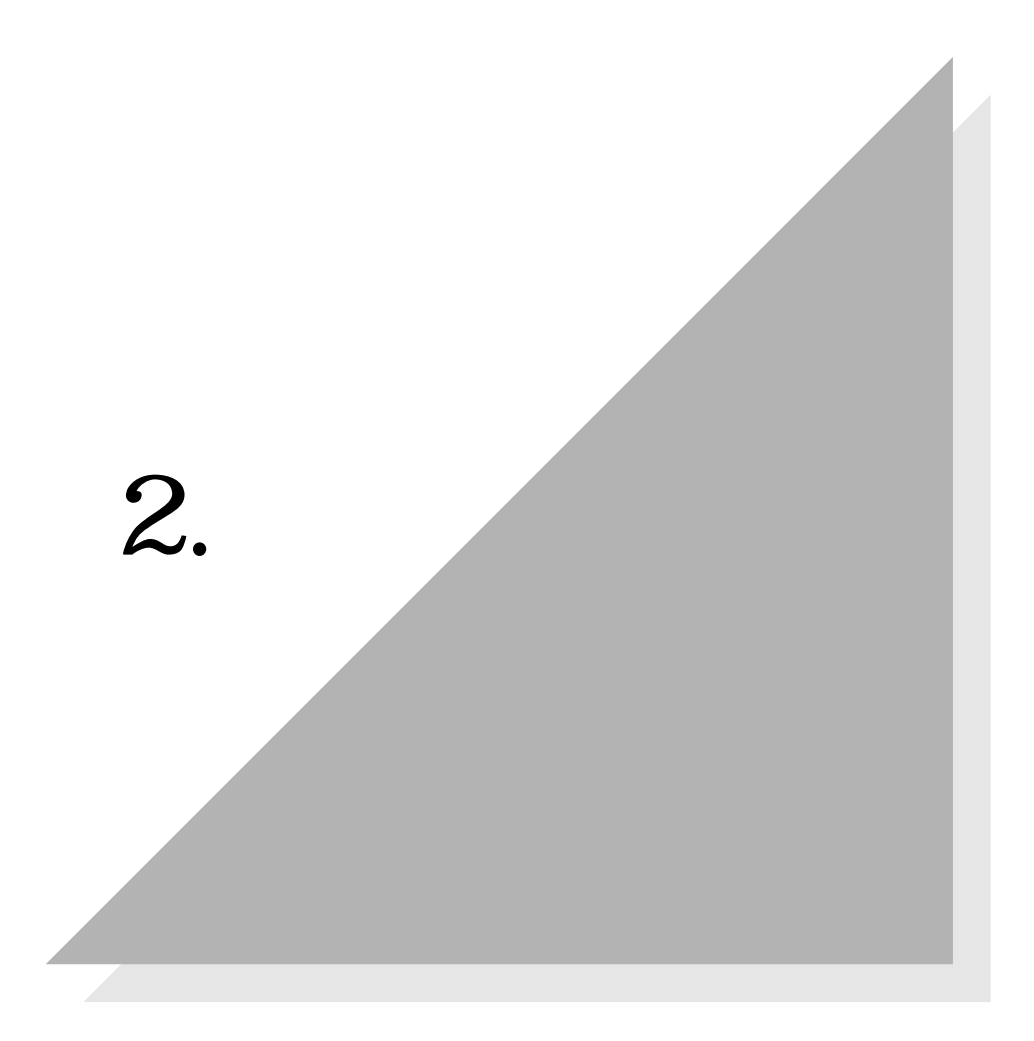

WV-CU550A

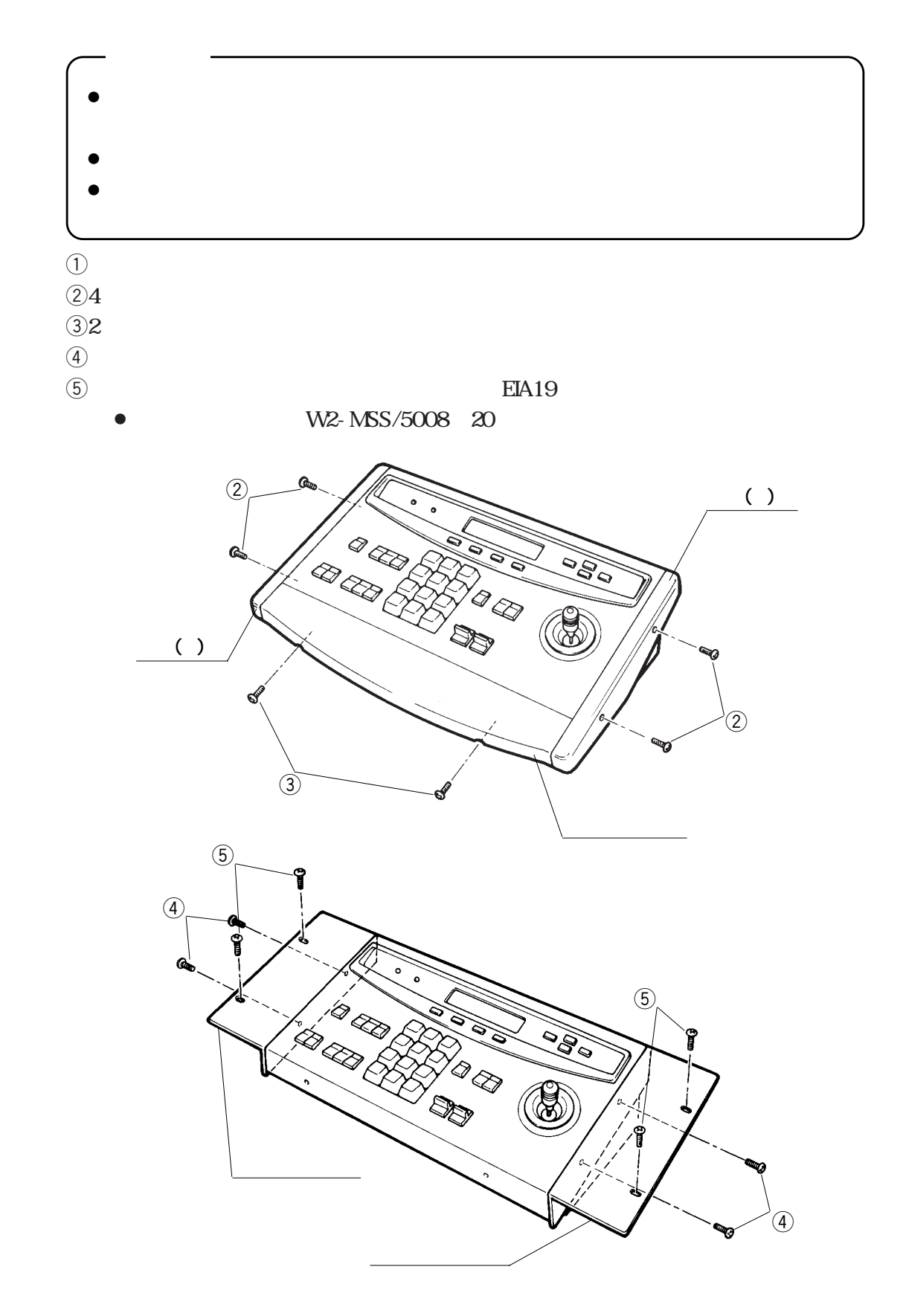

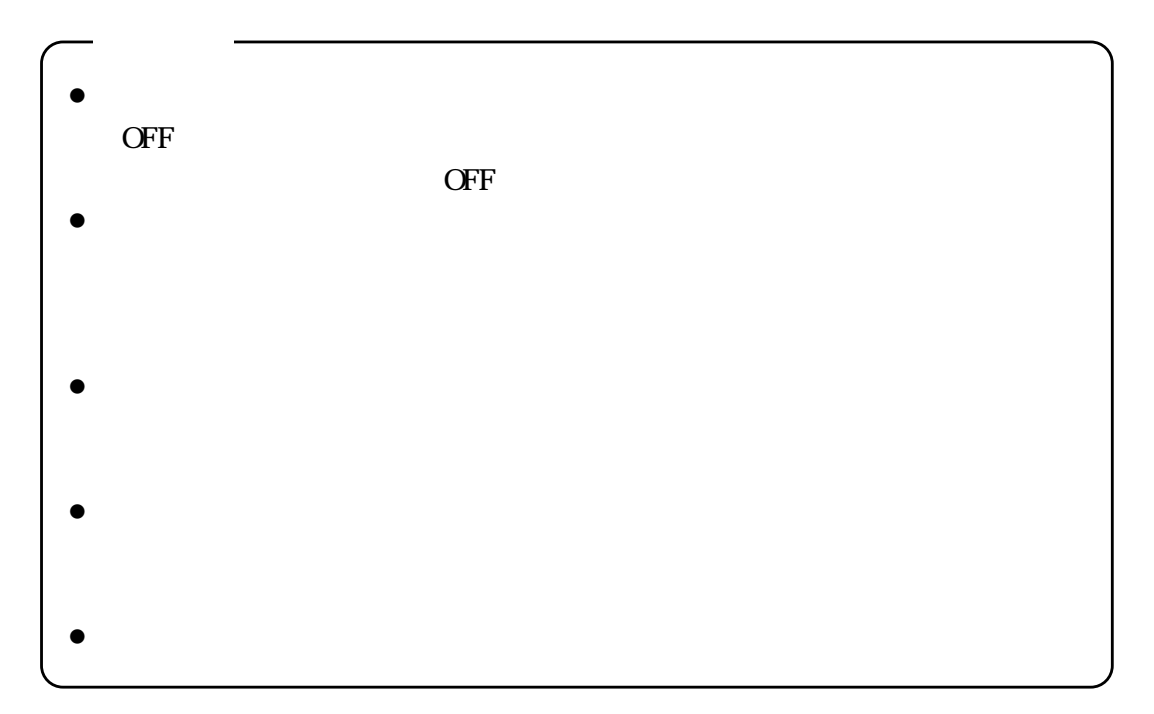

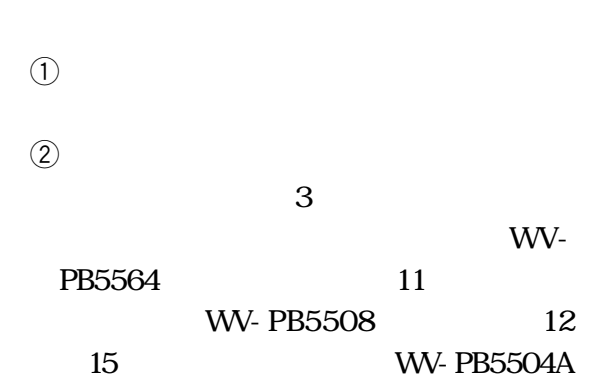

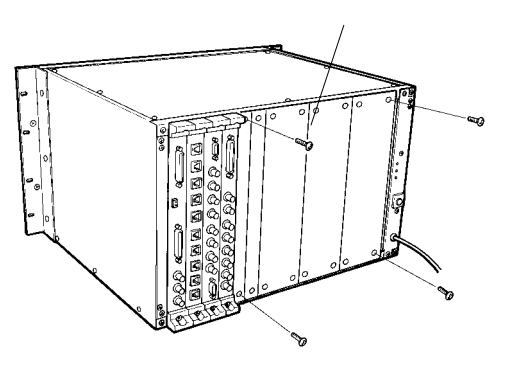

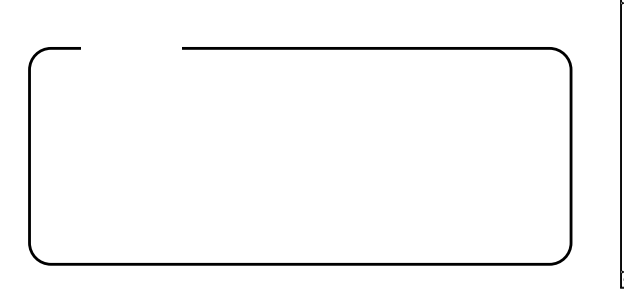

 $\Theta$  $\left(4\right)$ 

 $\ddot{5}$ 

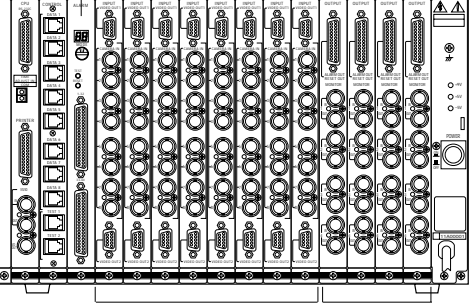

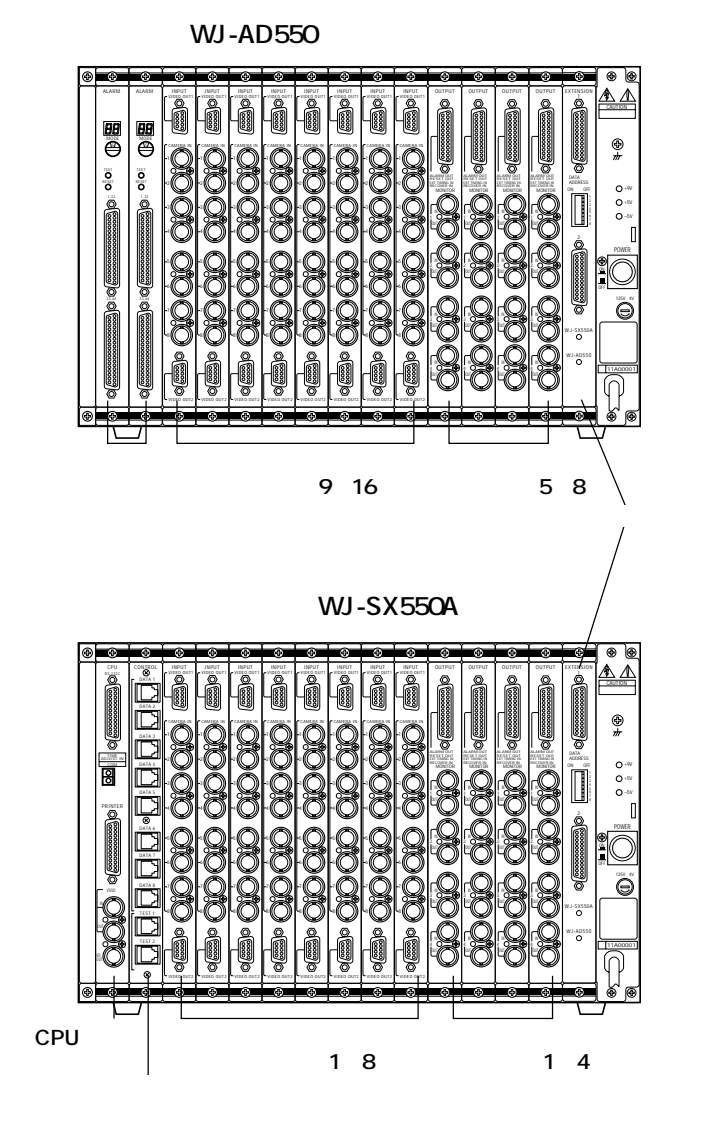

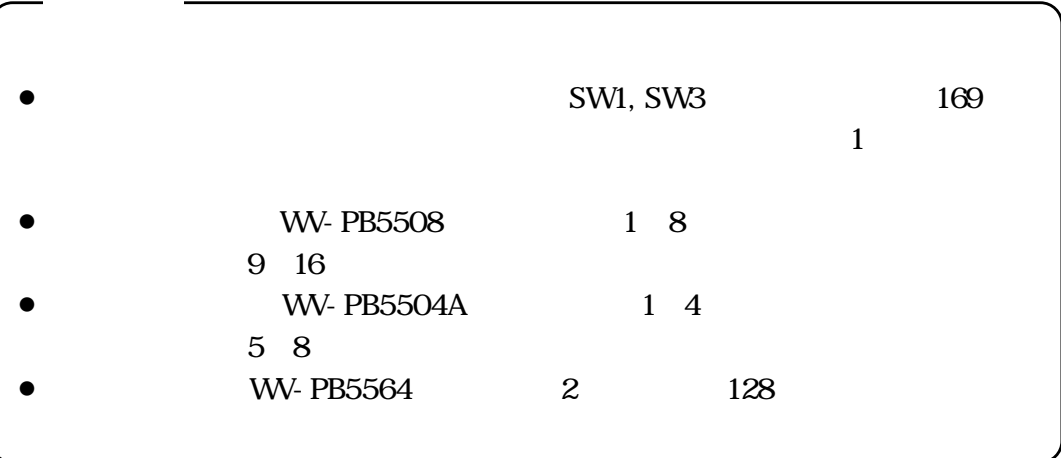

WJ-AD550

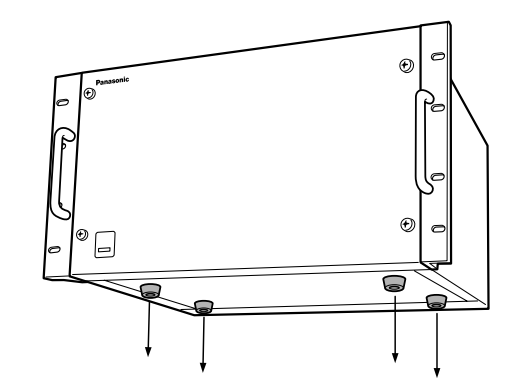

 $\circled{3}$  EIA19

 $\bigcirc$  OFF

 $\omega$ 

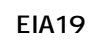

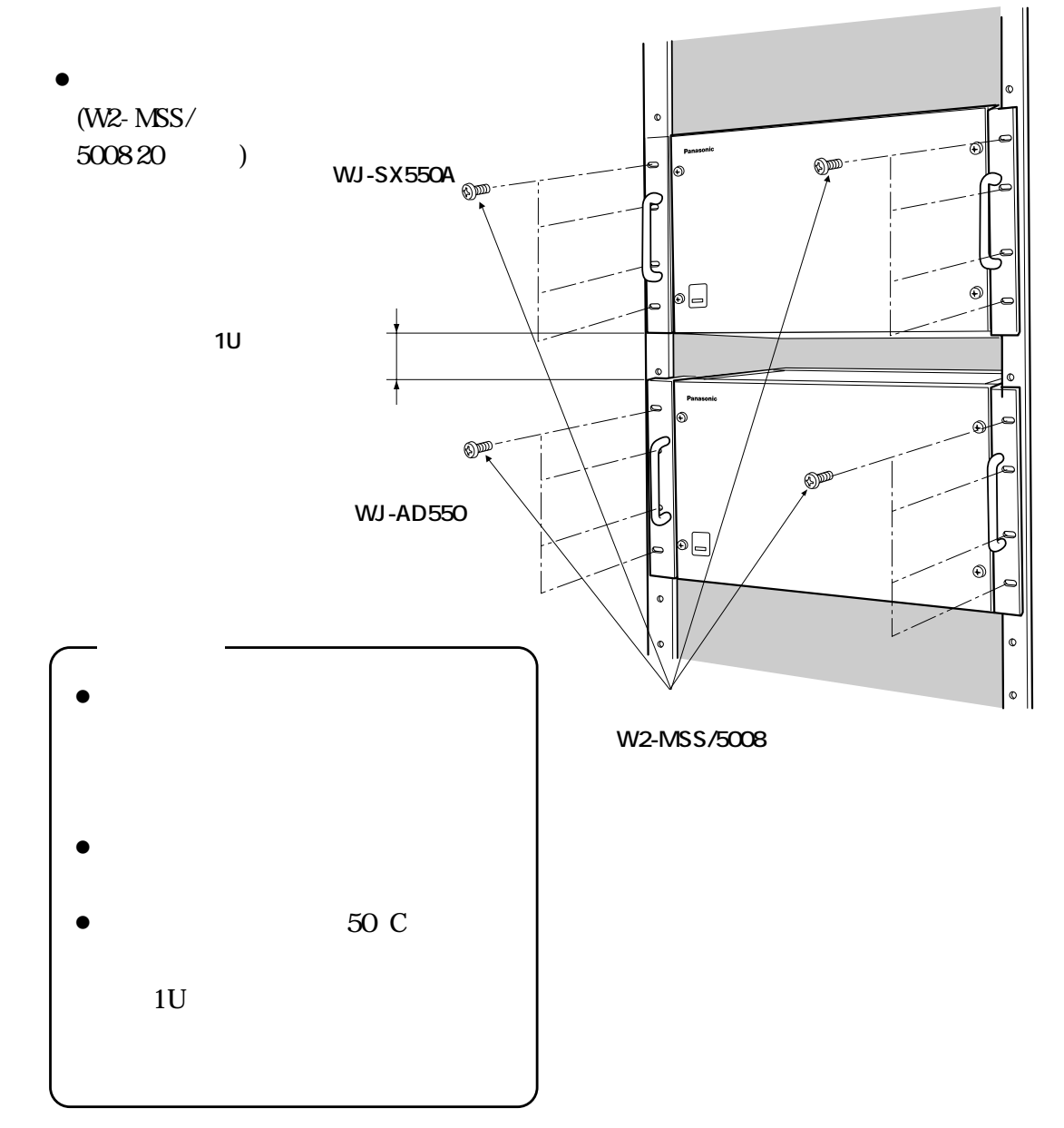

**2**

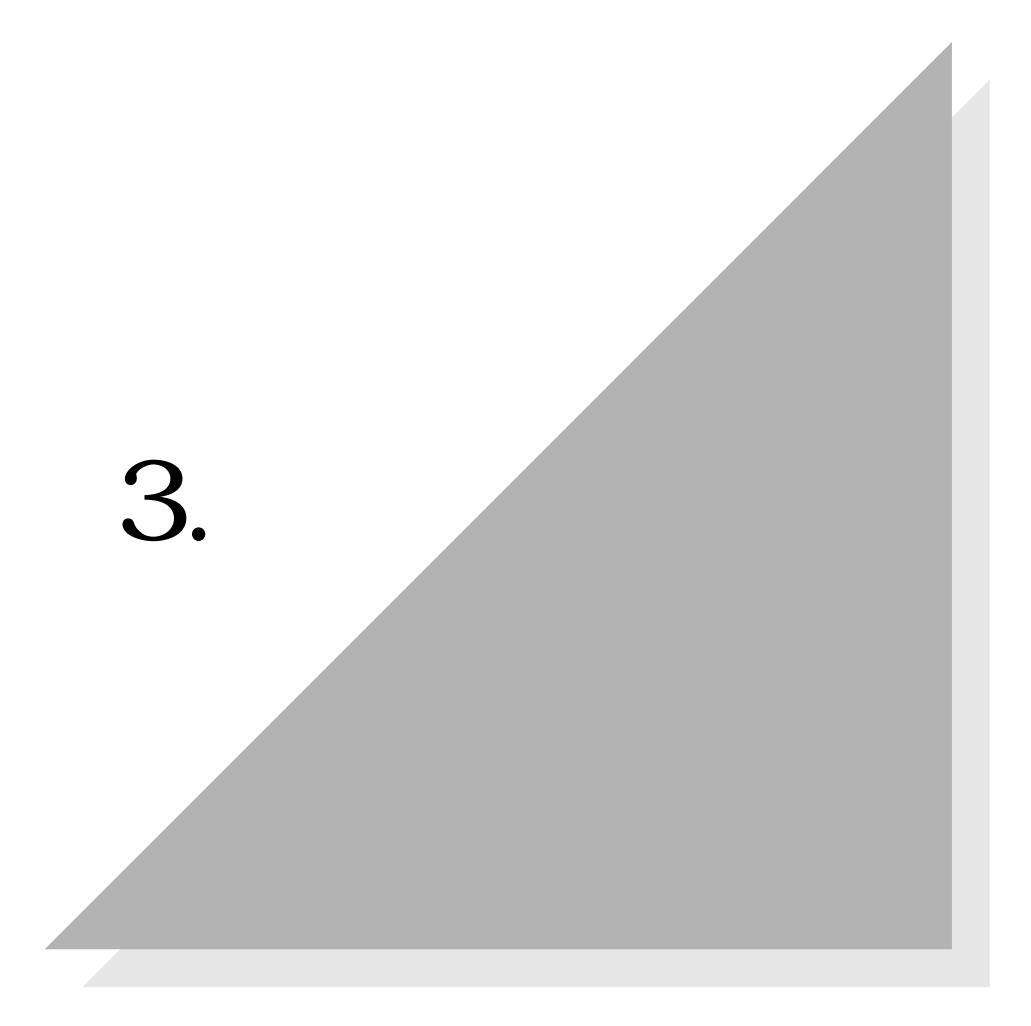

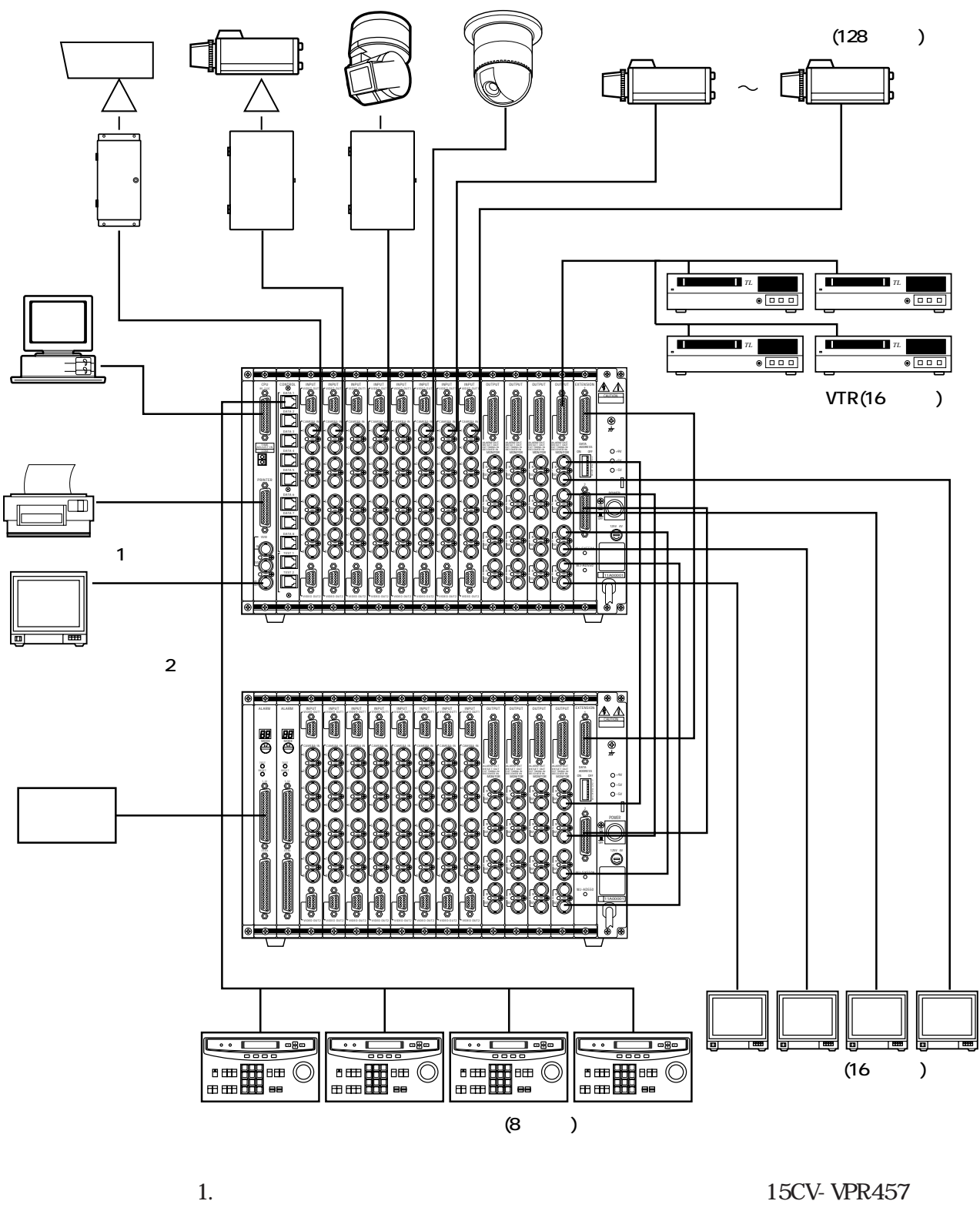

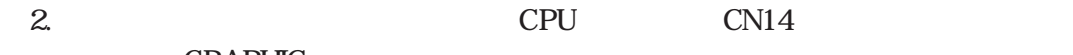

**GRAPHIC** 

**Lating 3.** 

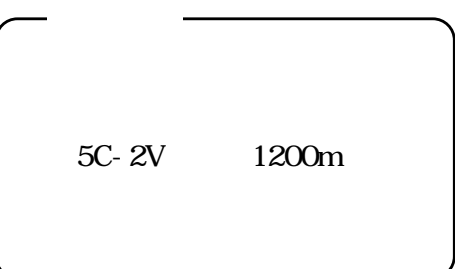

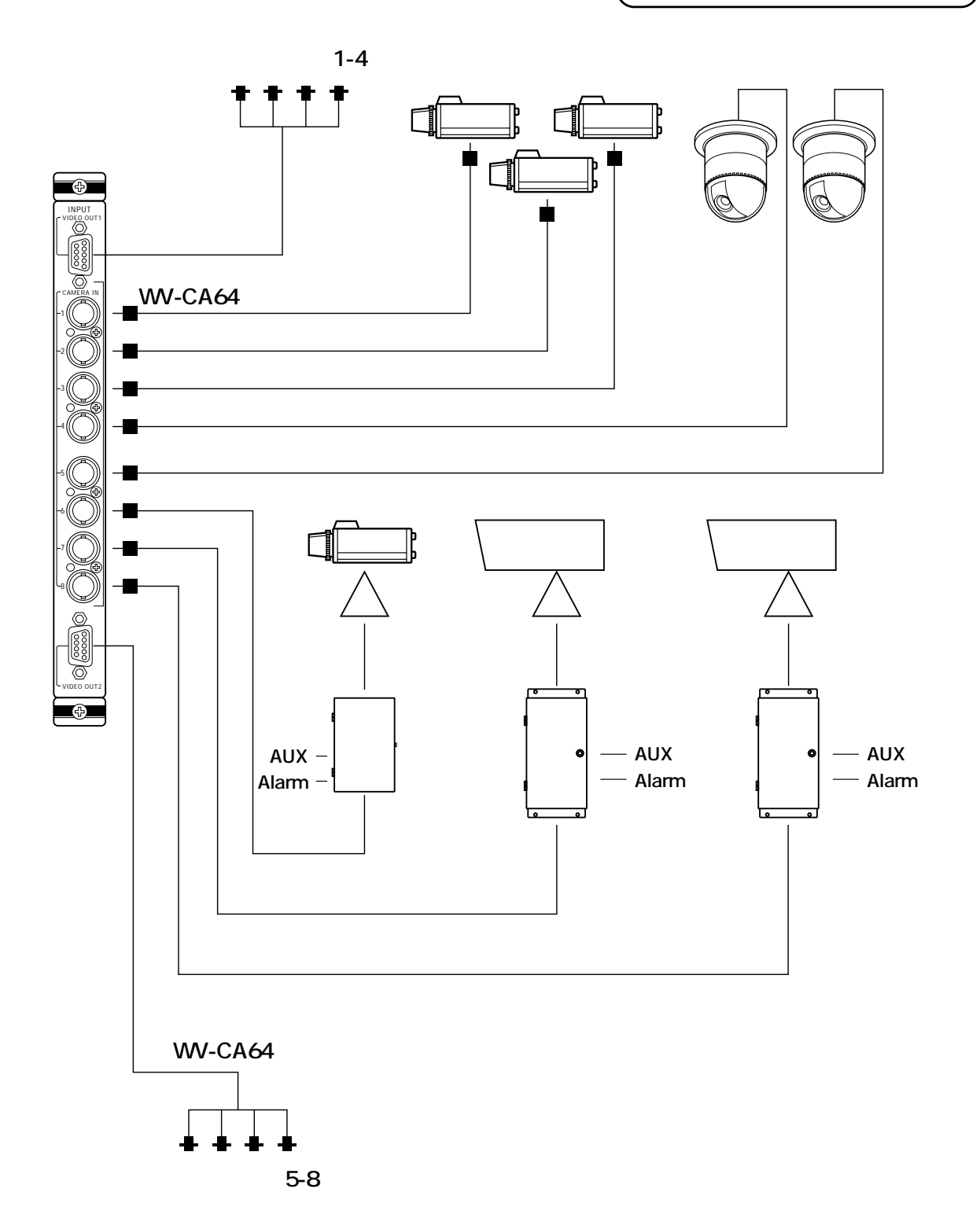

**■モニター及びタイムラプスVTRの接続**

**Lating 3.** 

**■モニター及びタイムラプスVTRの接続**

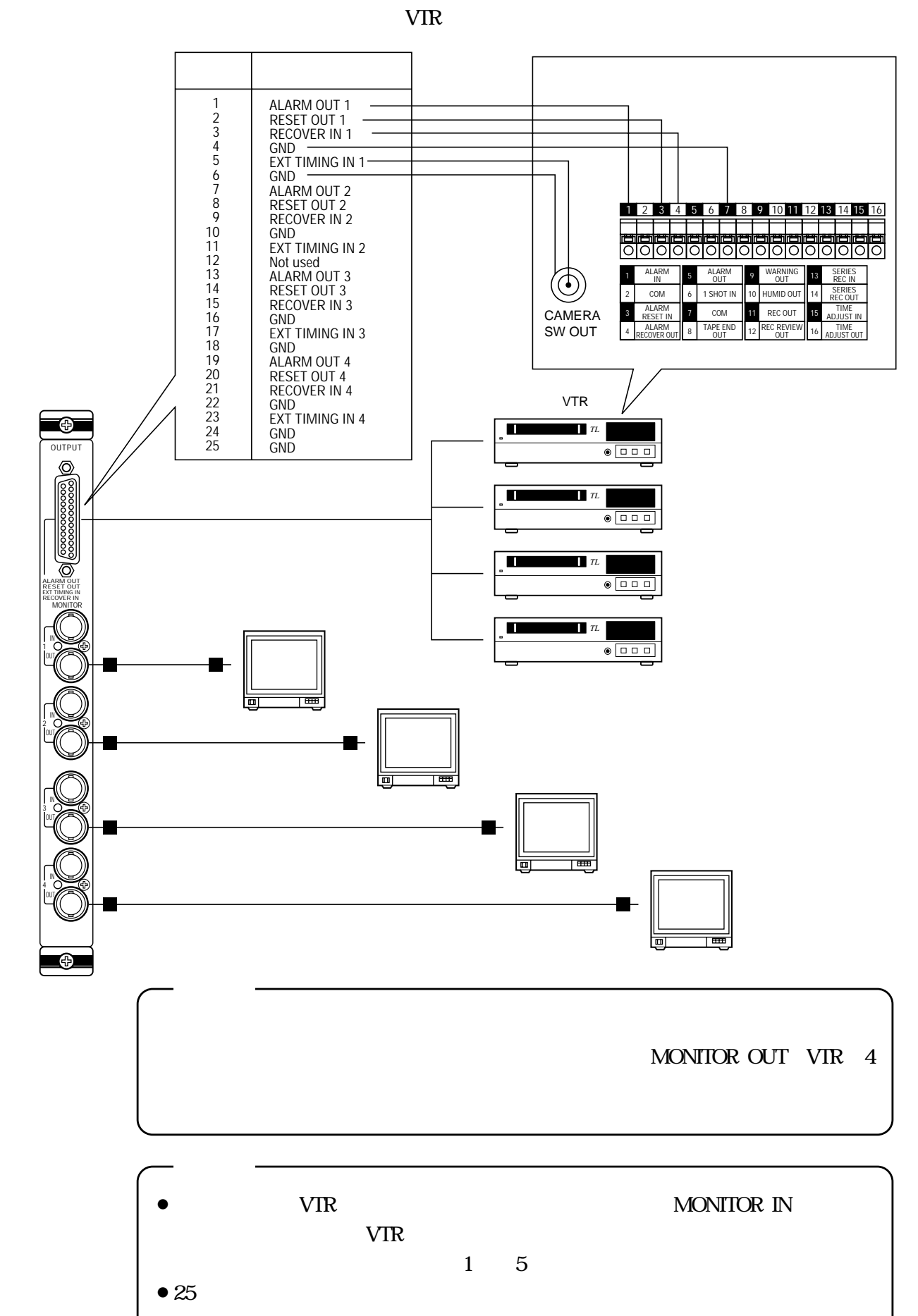

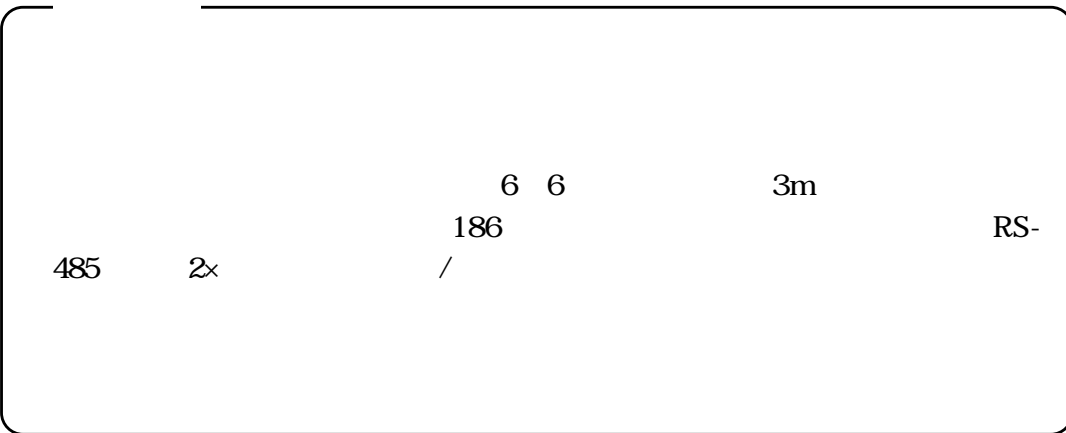

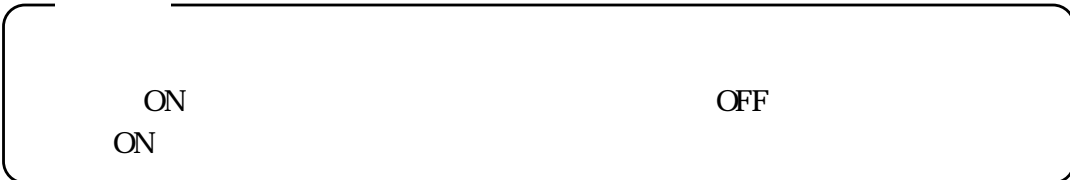

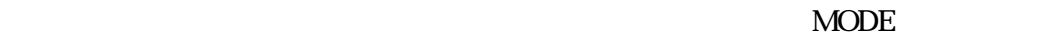

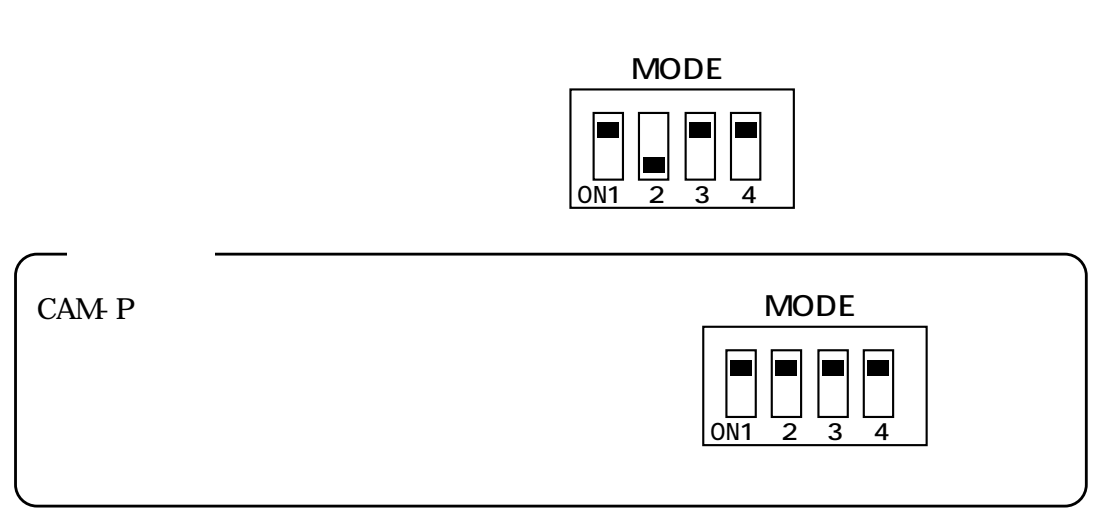

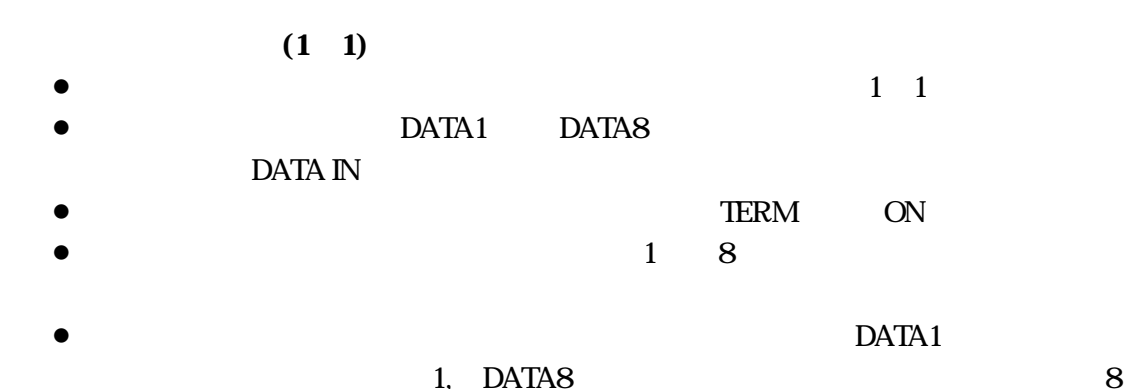

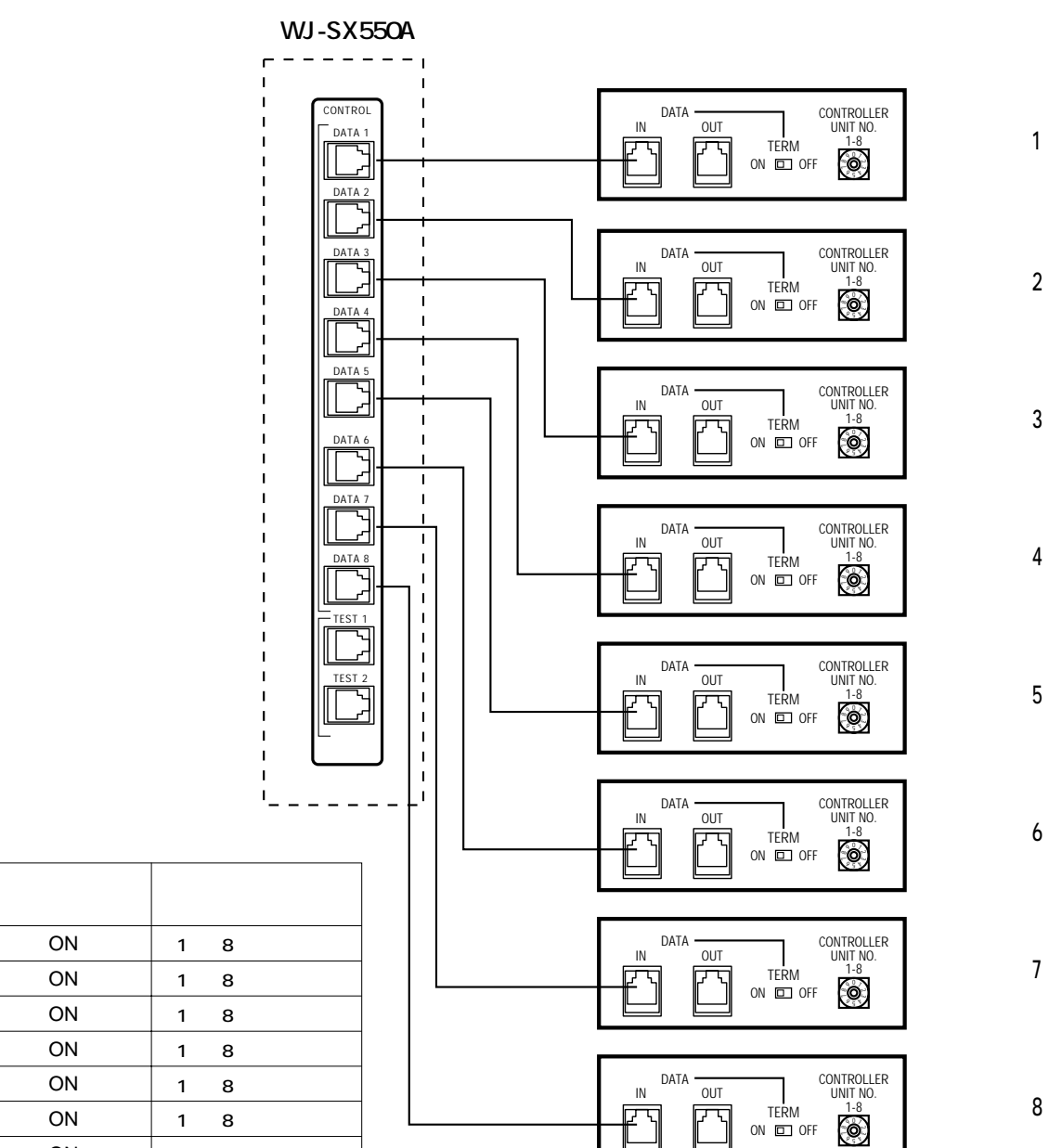

 $\overline{0}$  9

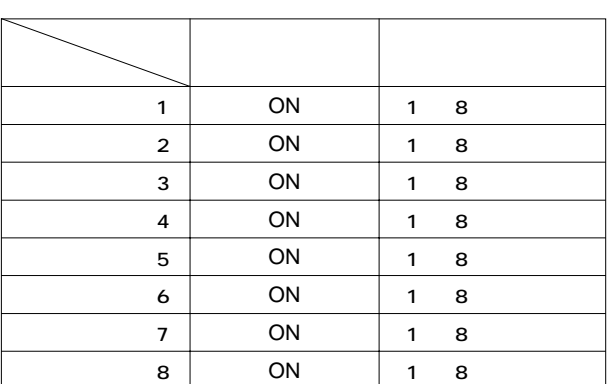

182

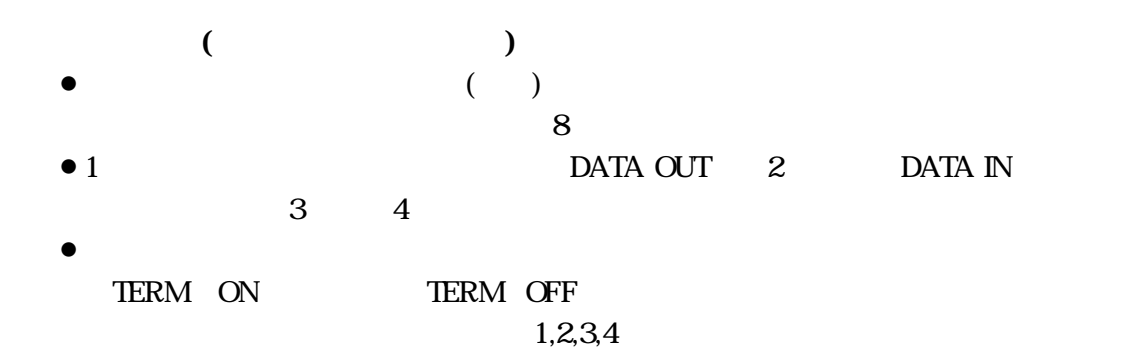

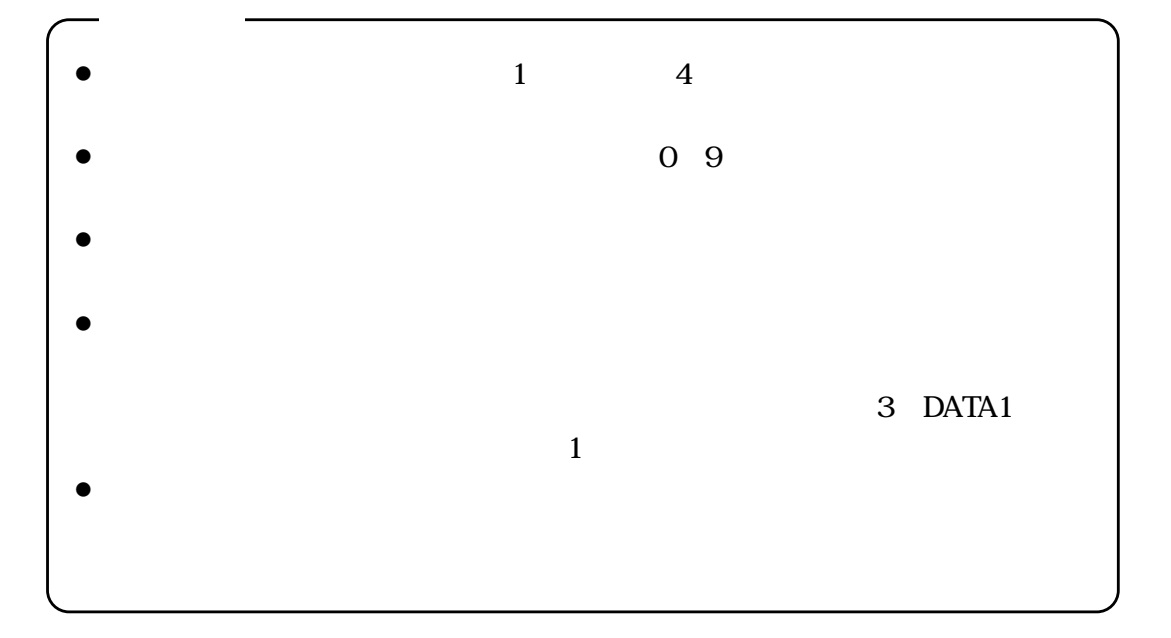

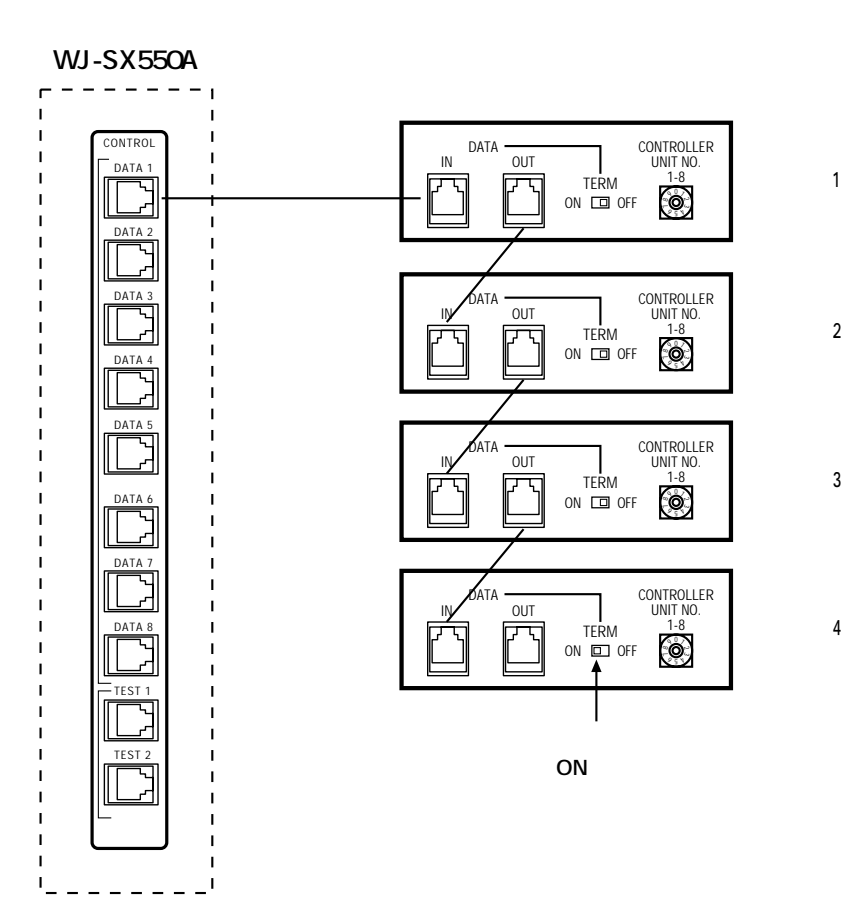

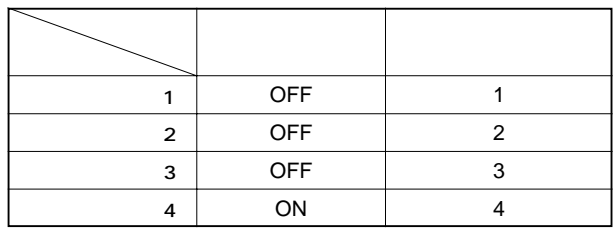

1 1

 $\frac{1}{1}$ 

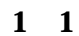

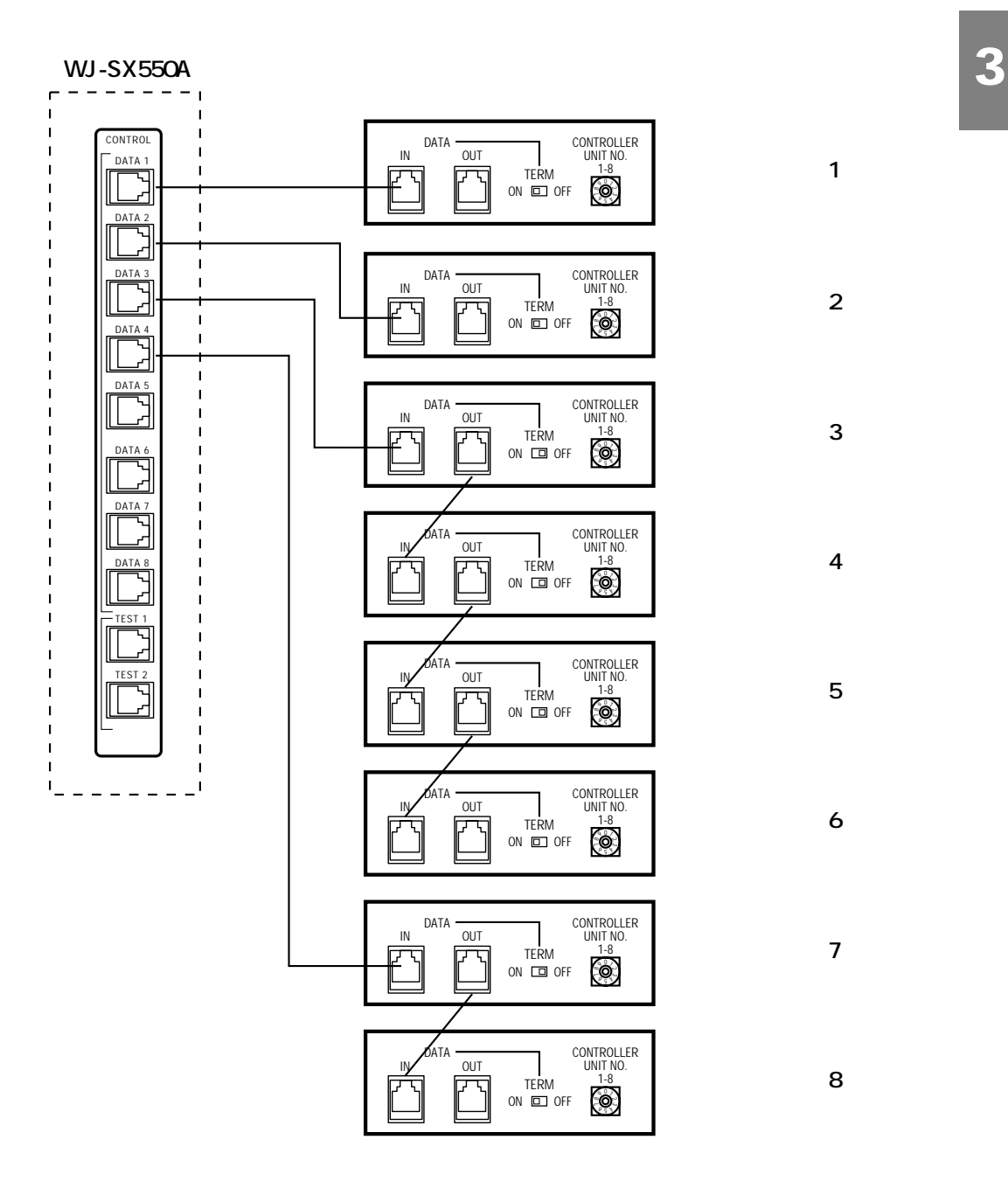

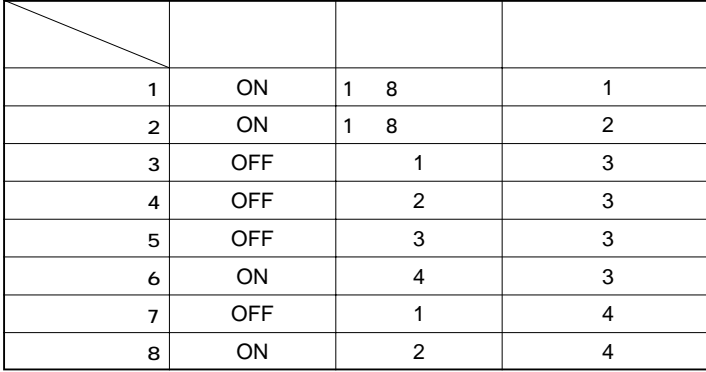

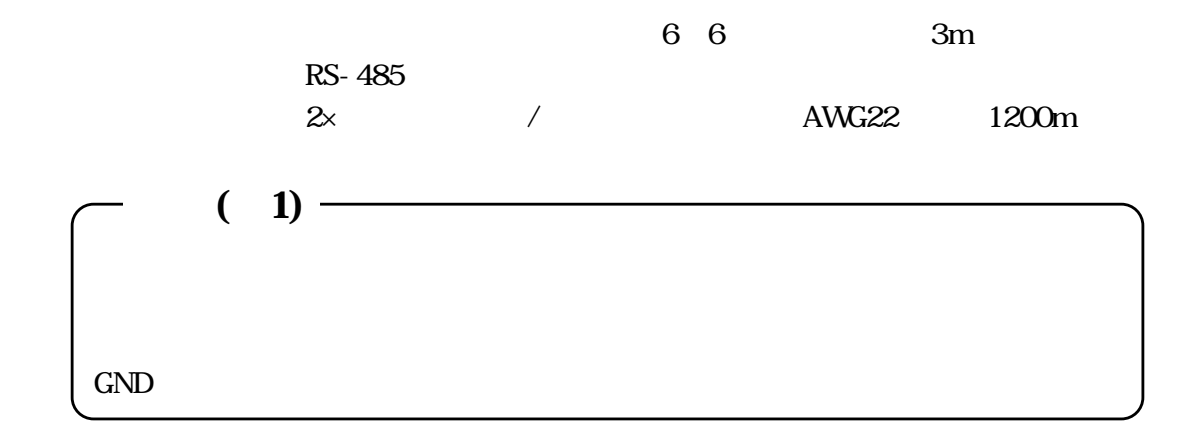

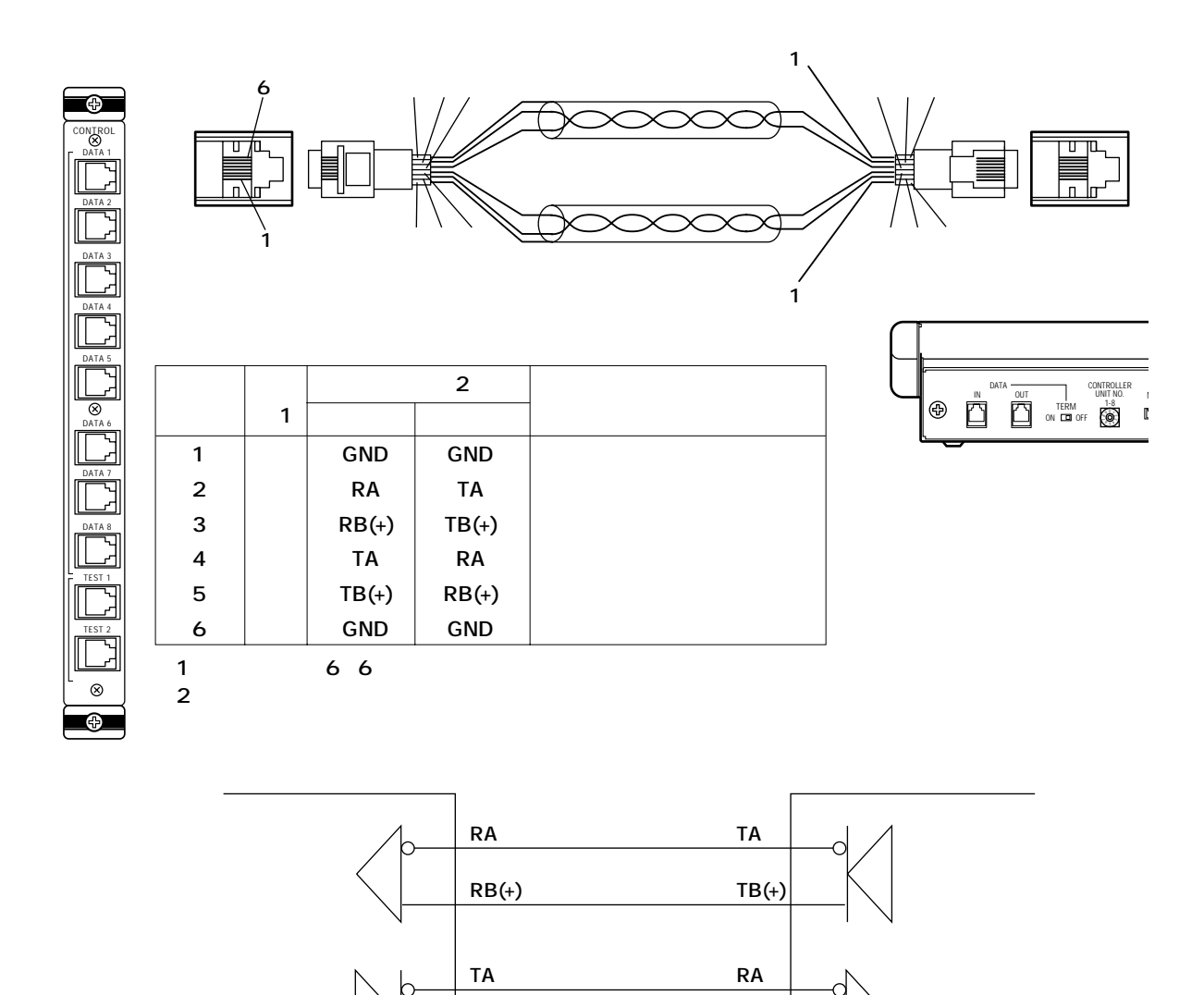

**TB(+) RB(+)**

**送信データ�**

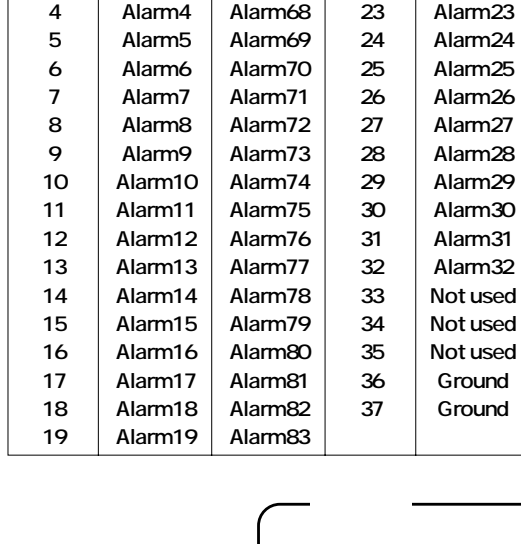

**ピン番号 機能名 ピン番号 機能名**

Alarm67

**the 1** is the 1 is the 1 is the 1 is the 1 is the 1 is the 1 is the 1 is the 1 is the 1 is the 1 is the 1 is the 1 is the 1 is the 1 is the 1 is the 1 is the 1 is the 1 is the 1 is the 1 is the 1 is the 1 is the 1 is the

1 Alarm1 Alarm65 20 Alarm20 Alarm84<br>2 Alarm2 Alarm66 21 Alarm21 Alarm85<br>3 Alarm3 Alarm67 22 Alarm22 Alarm86 **2 Alarm2 Alarm66 21 Alarm21 Alarm85**

> $1$  $\bullet$  37

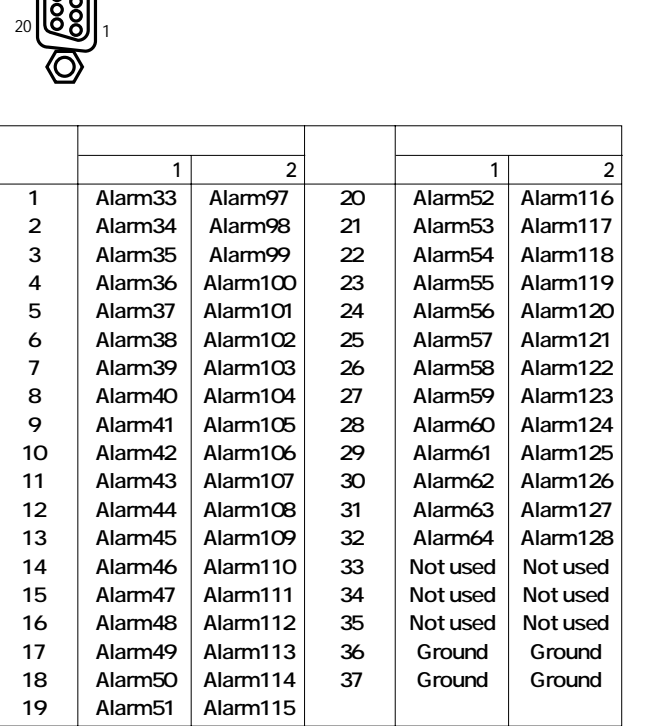

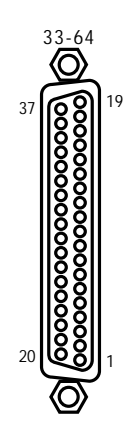

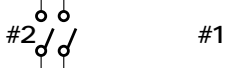

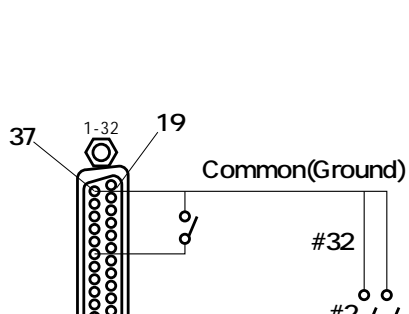

**1**

ဖြွဲမွု  $\widetilde{\mathsf{D}}$ 

**20**

**4 Alarm4 Alarm68 23 Alarm23 Alarm87 5 Alarm5 Alarm69 24 Alarm24 Alarm88 6 Alarm6 Alarm70 25 Alarm25 Alarm89**  $Alarm90$ **8 Alarm8 Alarm72 27 Alarm27 Alarm91**  $Alarm92$ **10 Alarm10 Alarm74 29 Alarm29 Alarm93 11 Alarm11 Alarm75 30 Alarm30 Alarm94 12 Alarm12 Alarm76 31 Alarm31 Alarm95 13 Alarm13 Alarm77 32 Alarm32 Alarm96 Not used Not used Not used** Ground **Ground** 

 $\bullet$ 

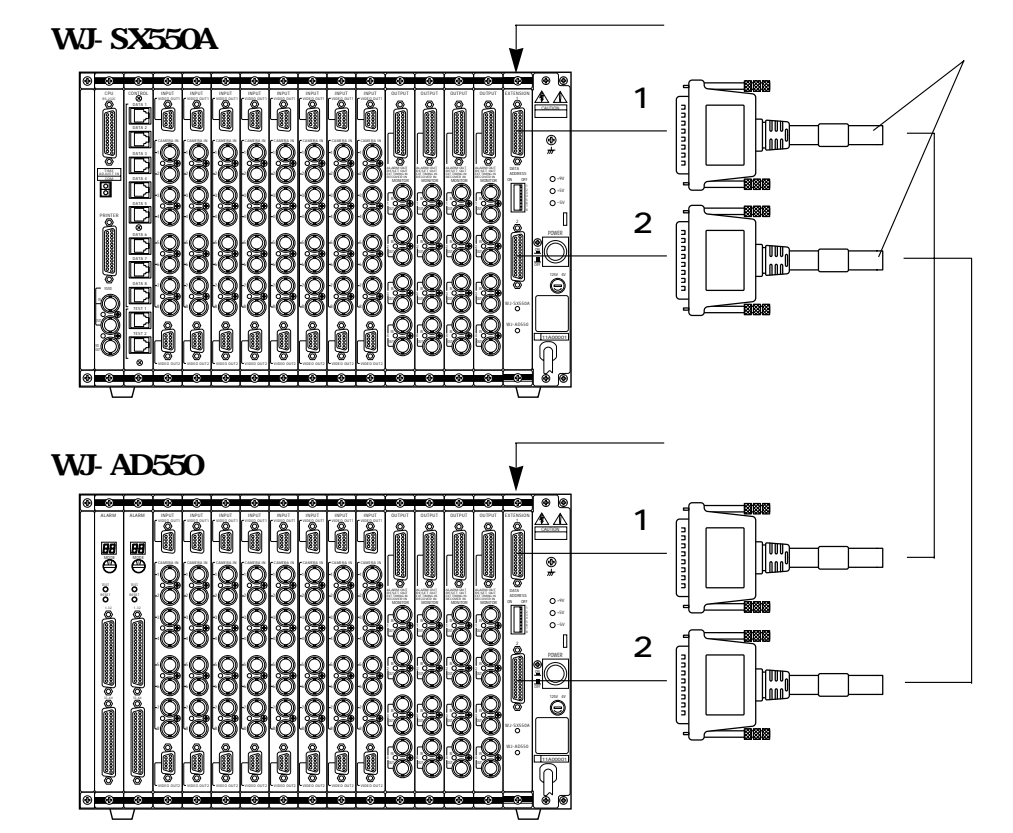

WJ-AD550

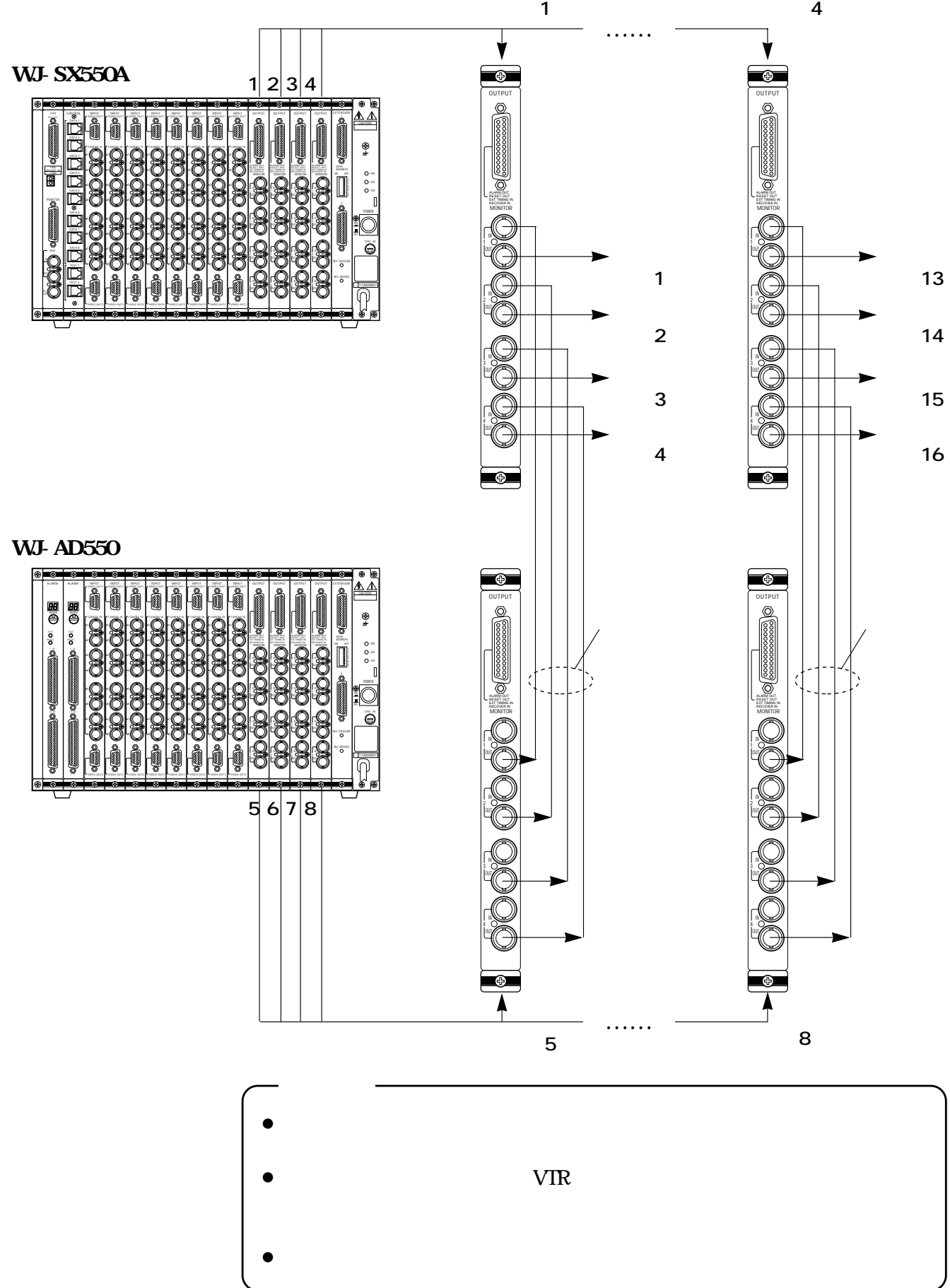

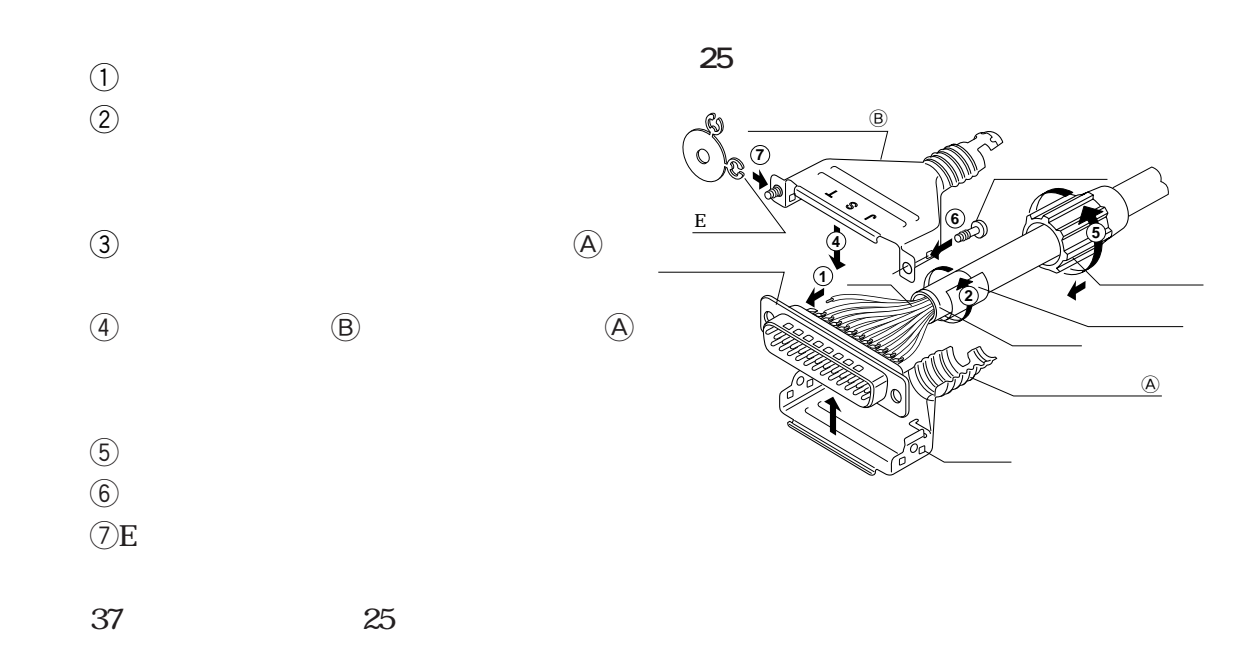

## **WJ-SX550A**

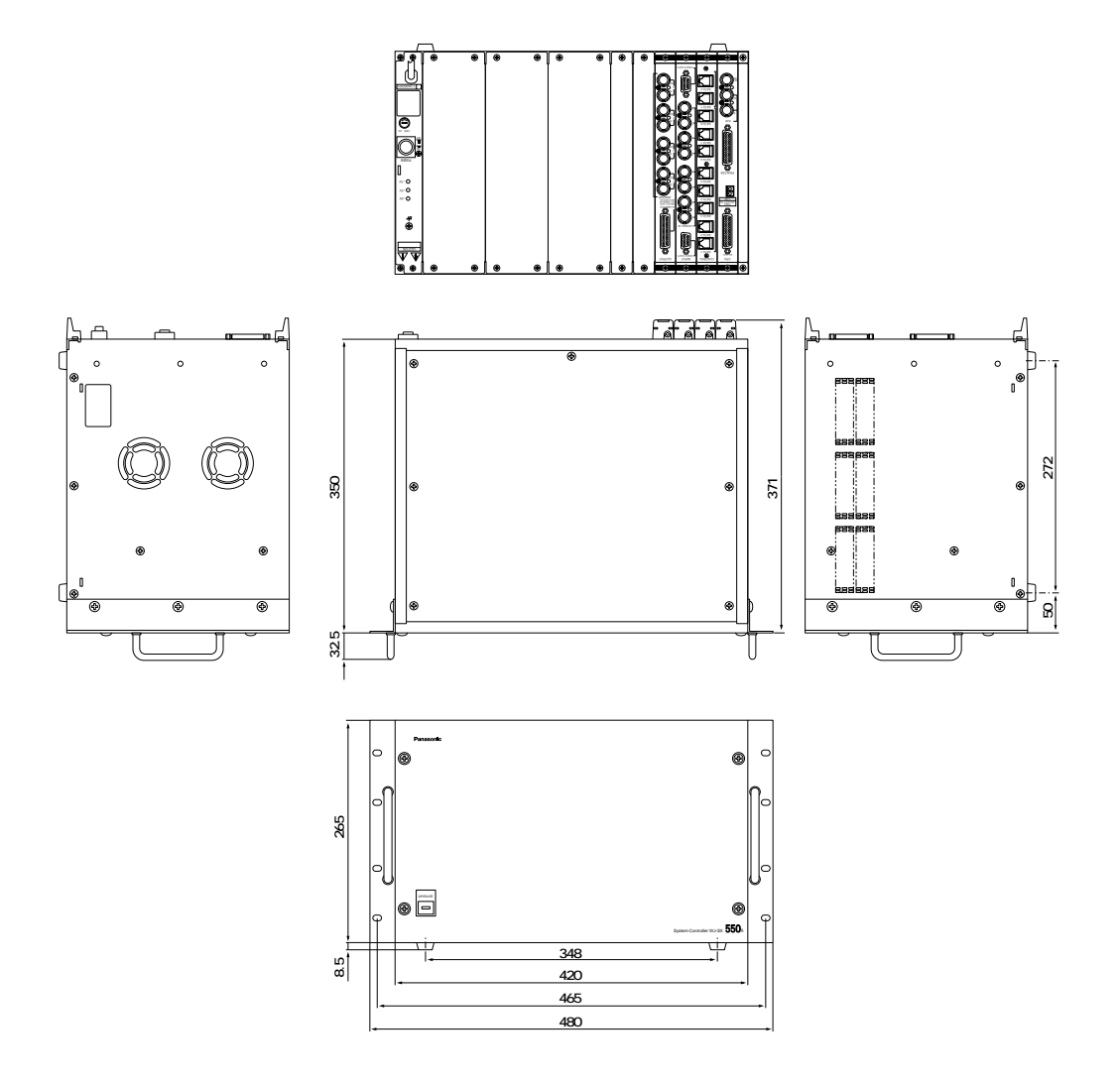

¡**共通項目**

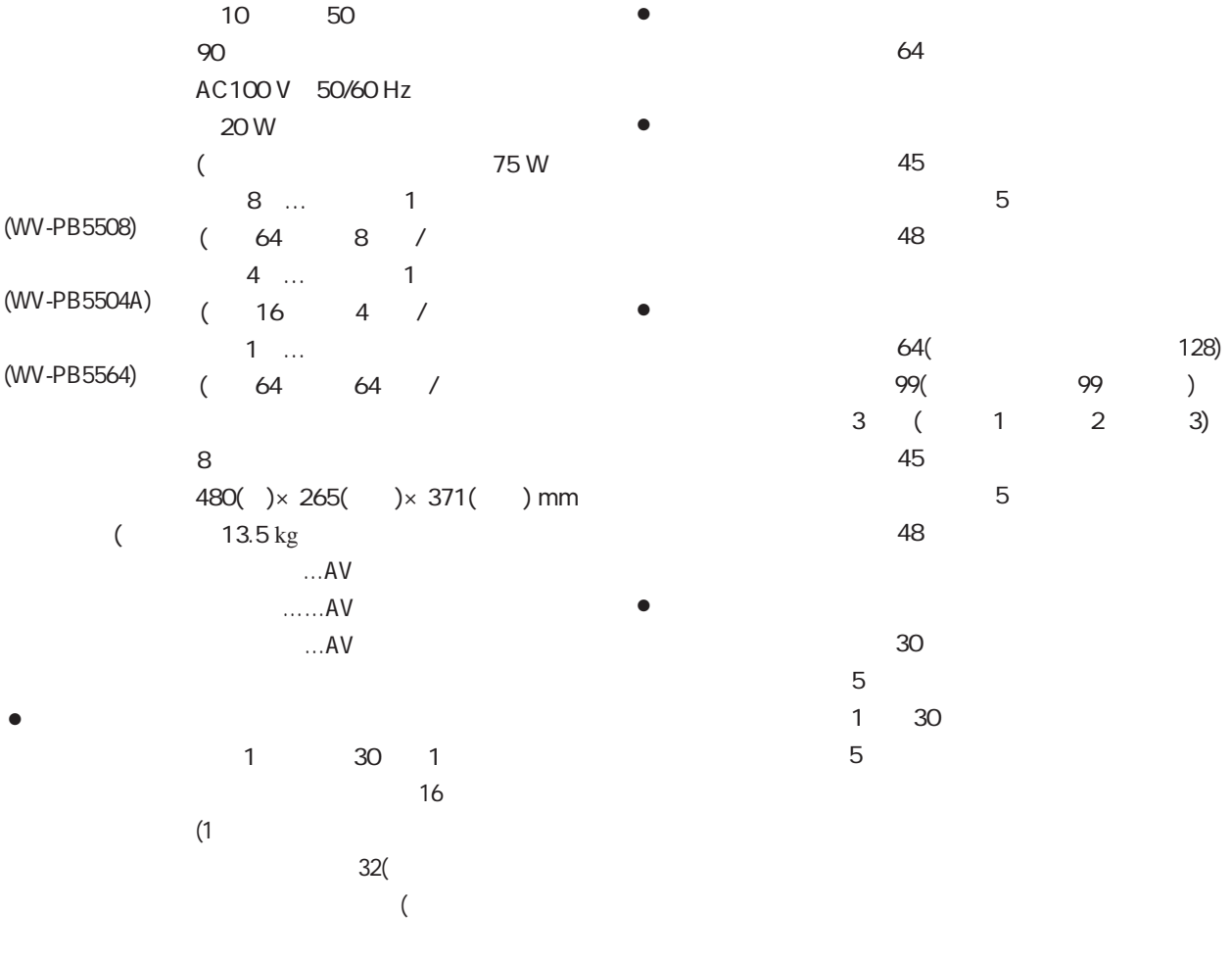

コネクター(25ピン/ビデオ出力ボード用) ………1

# **WJ-AD550**

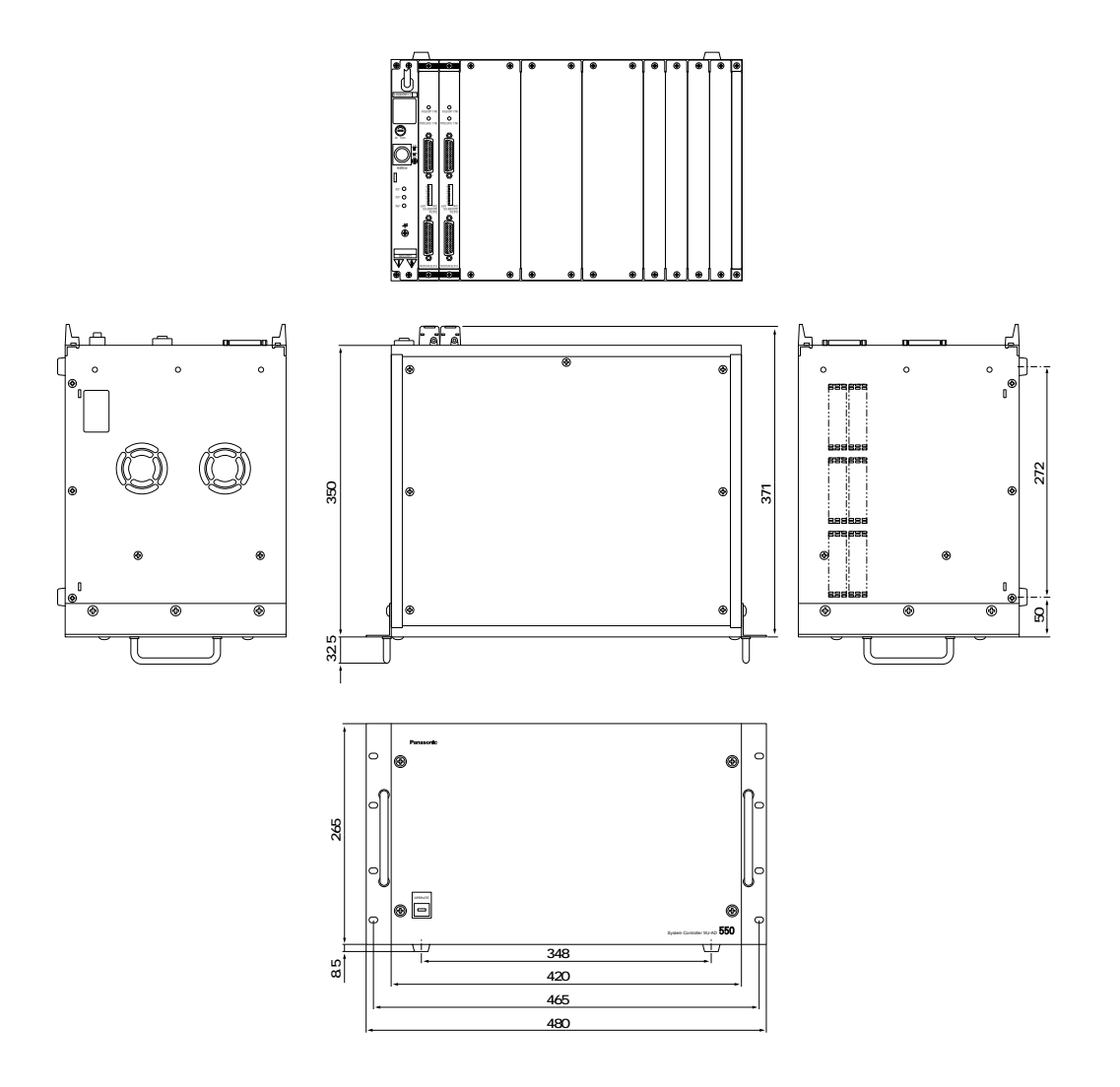

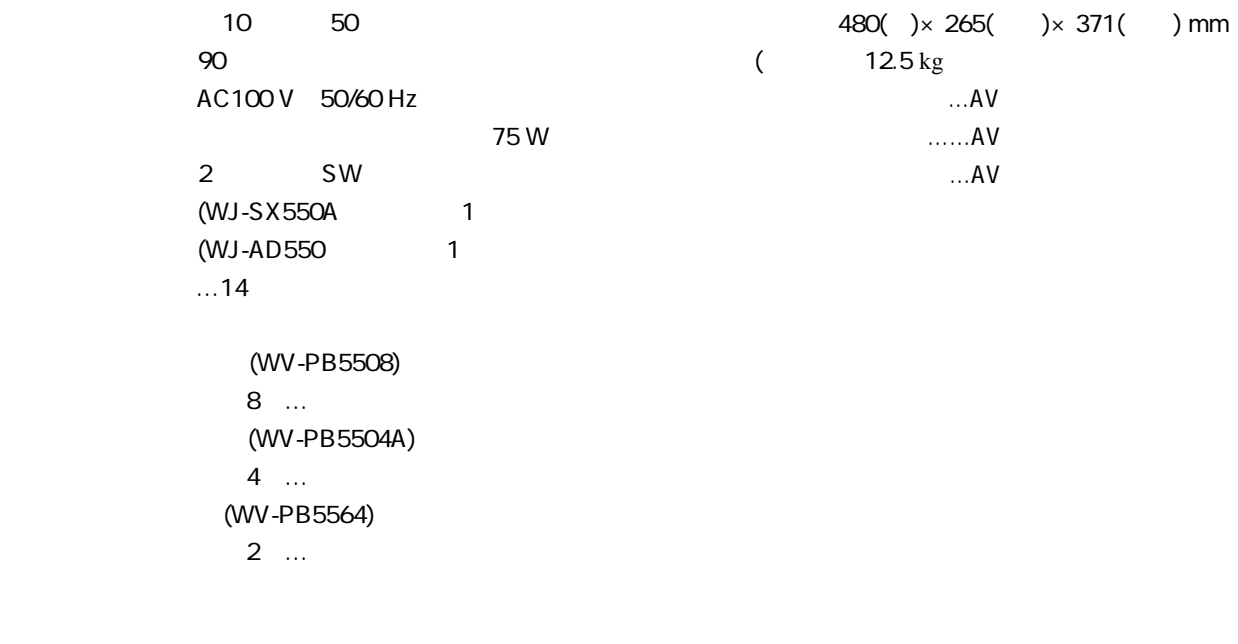

接続ケーブル ……………………………………………2

 $\dots$ 1 m 25 D-Sub

## **WV-CU550A**

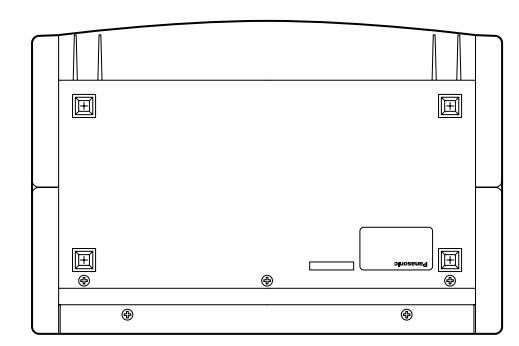

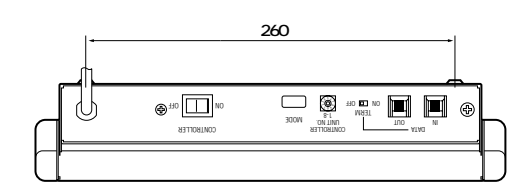

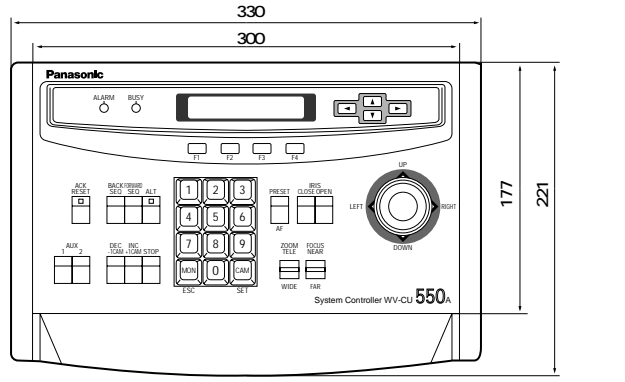

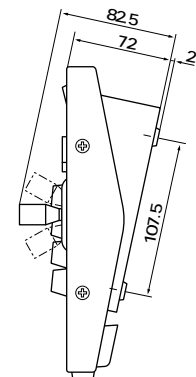

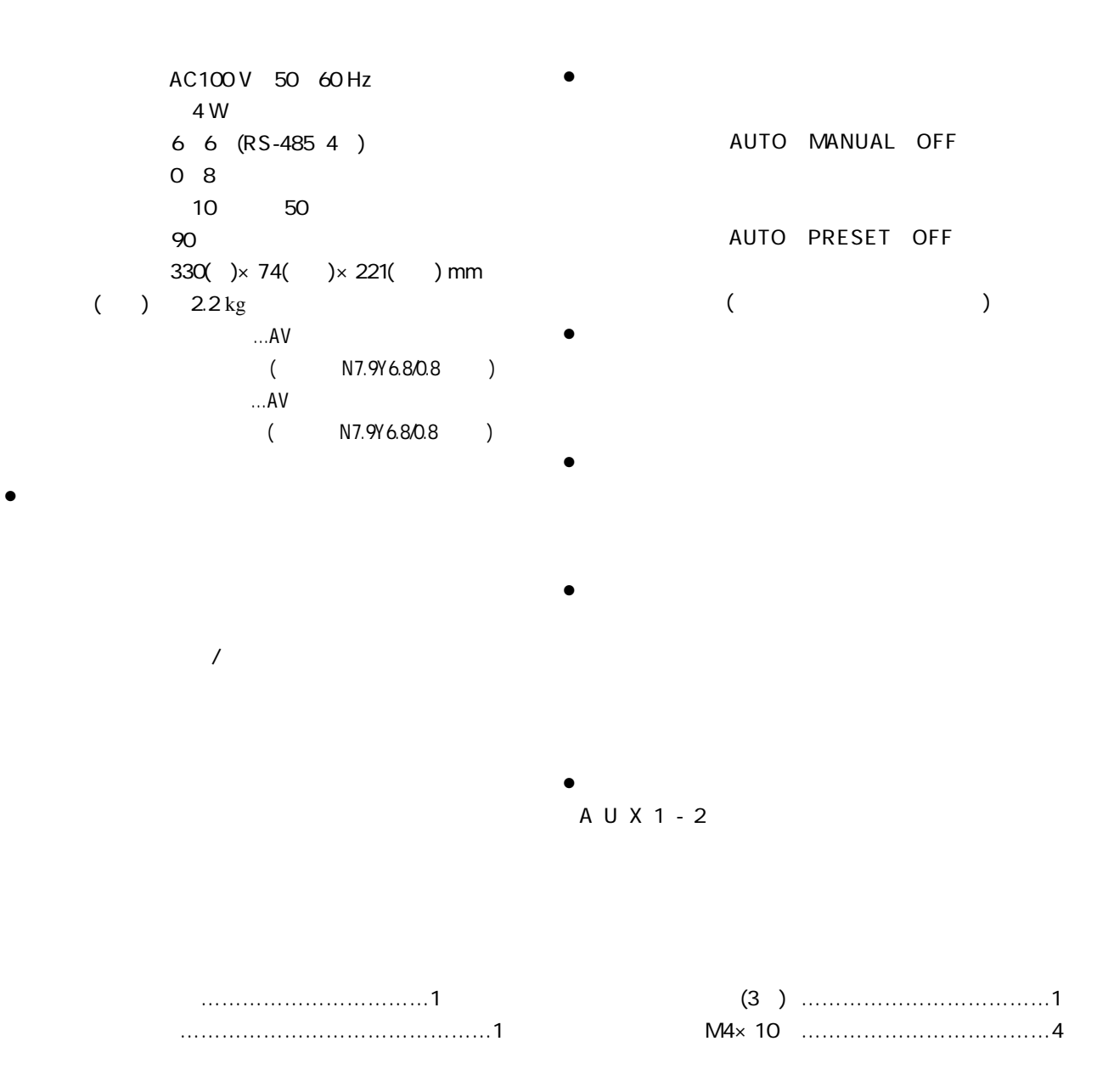

## **WV-PB5508**

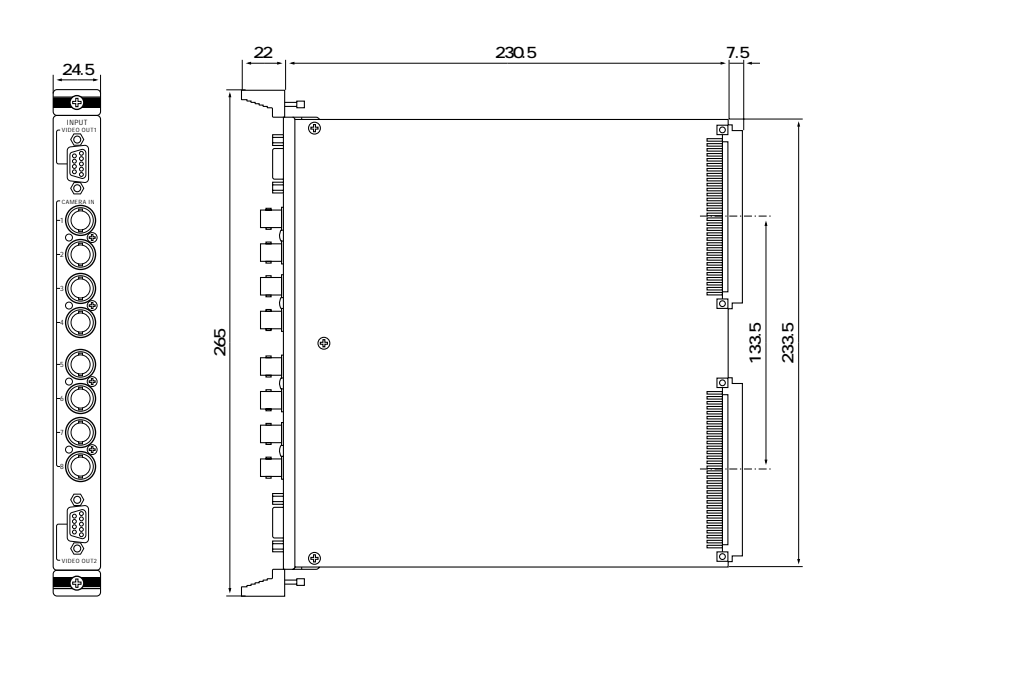

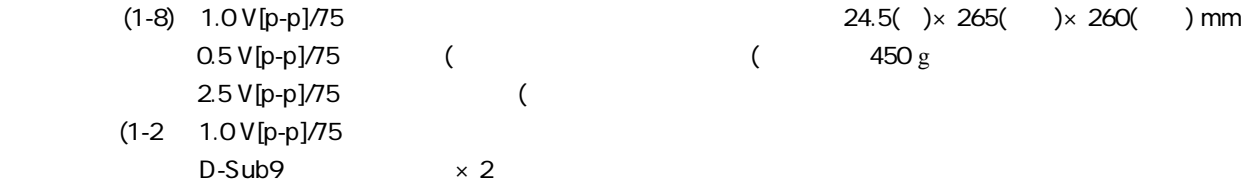

## **WV-PB5504A**

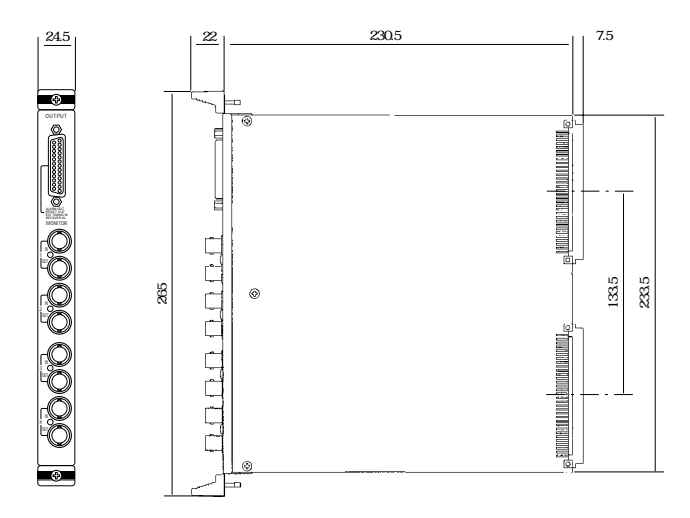

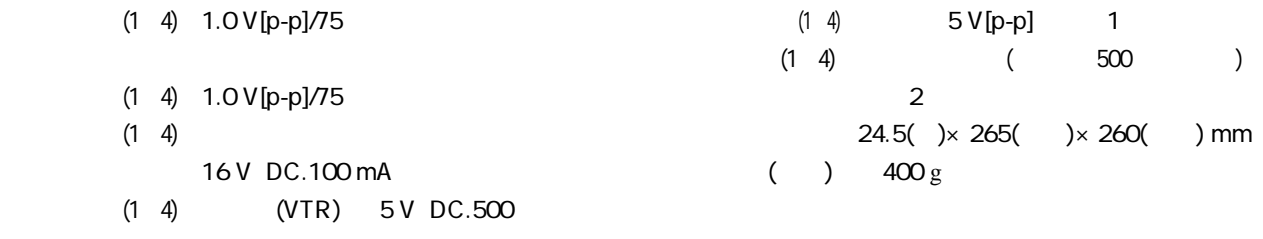

16 V DC.100 mA

コネクター(25ピン) …………………………………1
## **WV-PB5564**

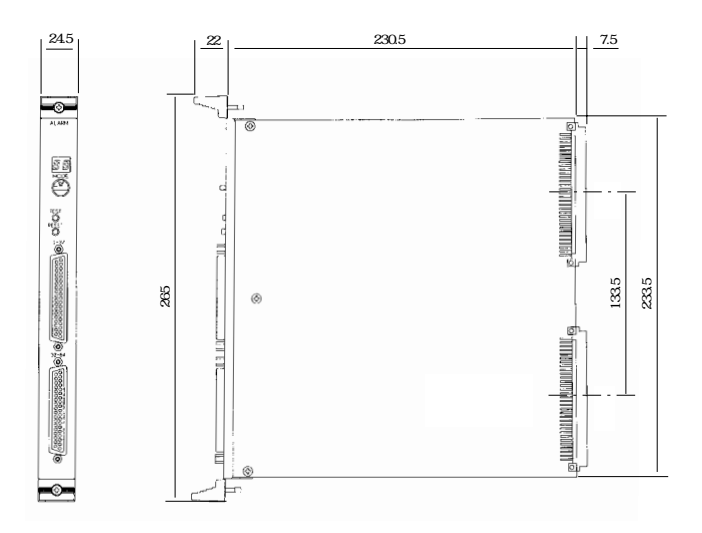

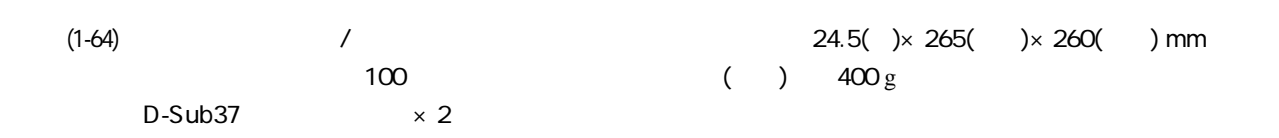

コネクター(37ピン) …………………………………2

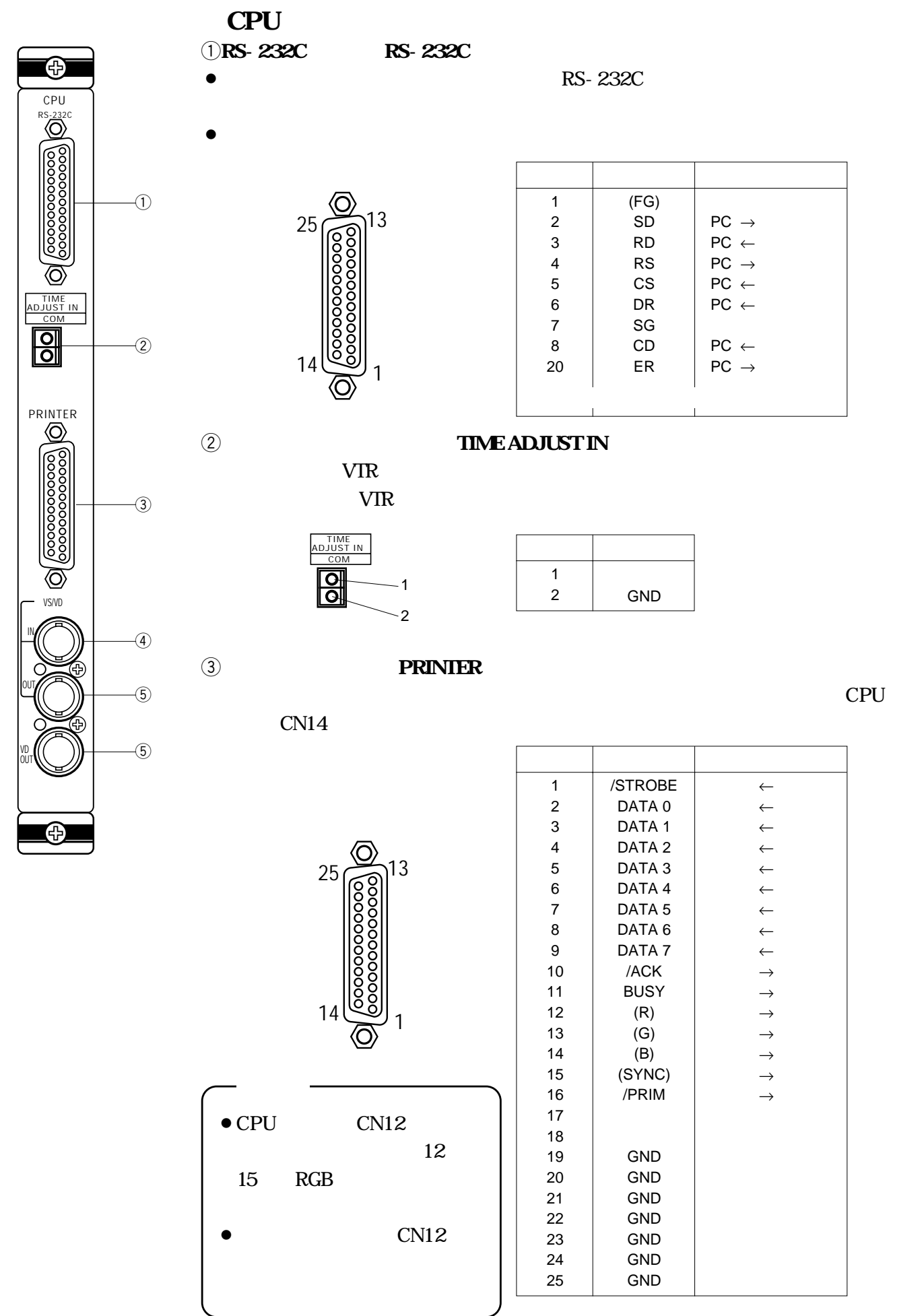

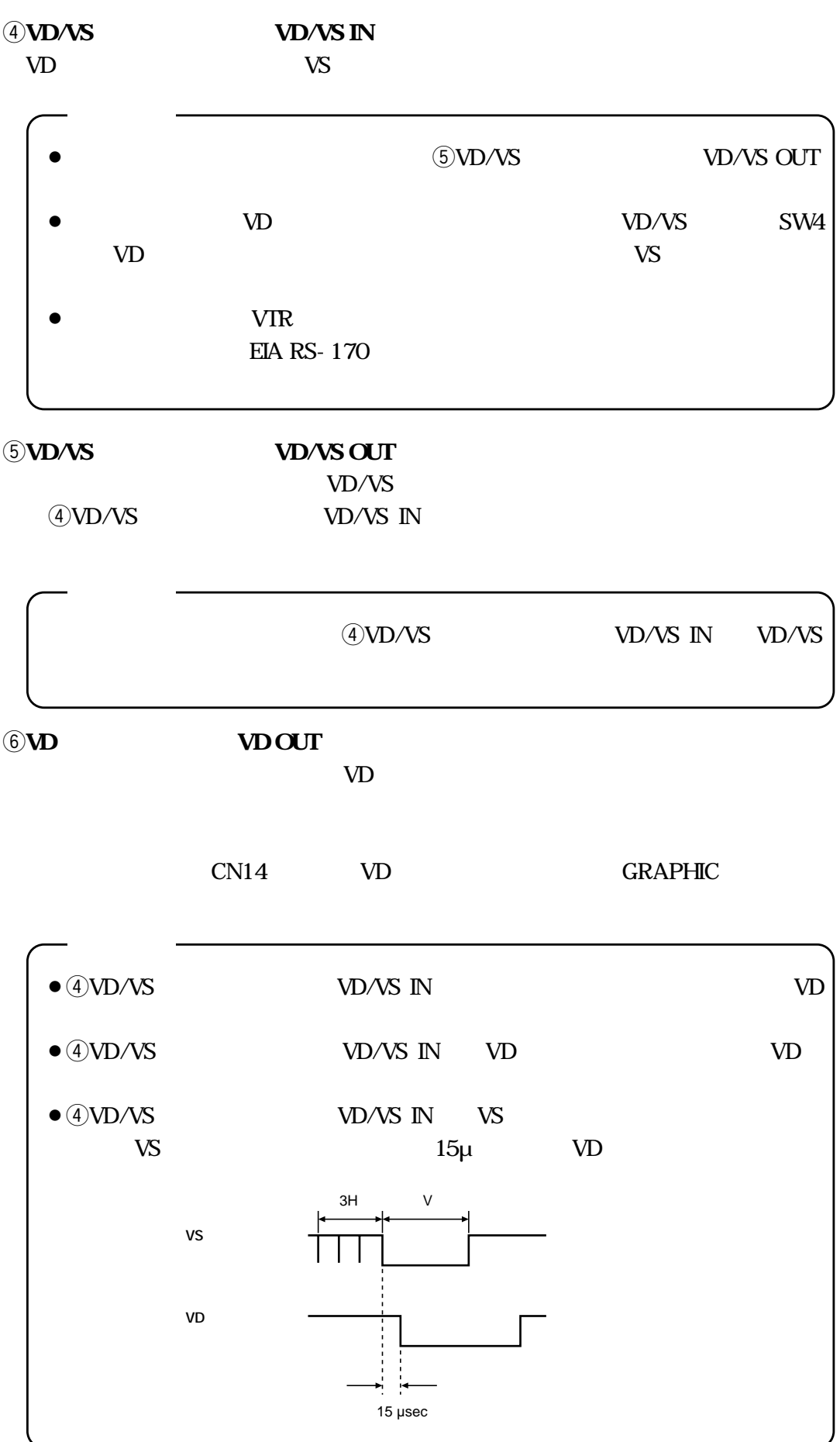

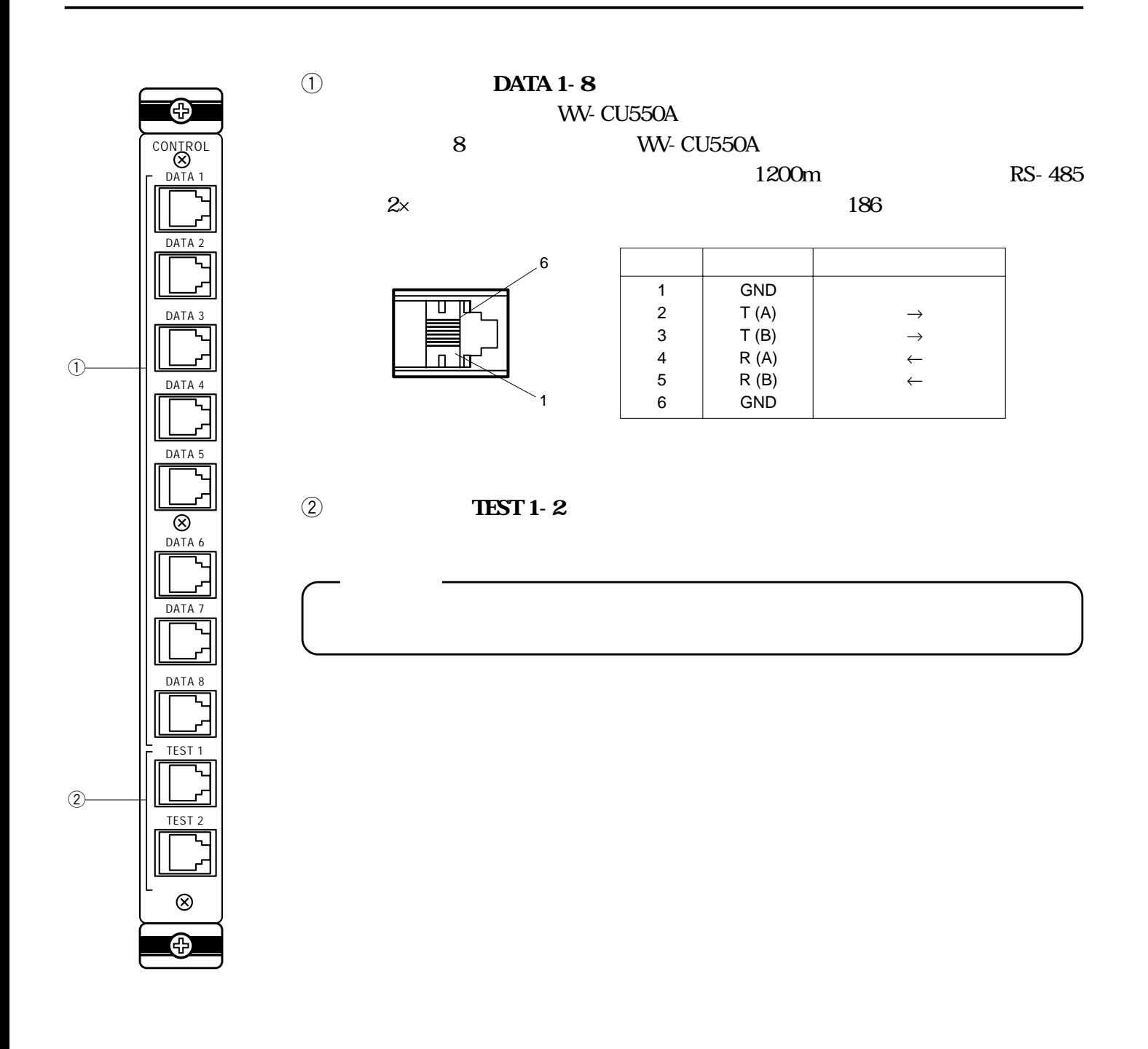

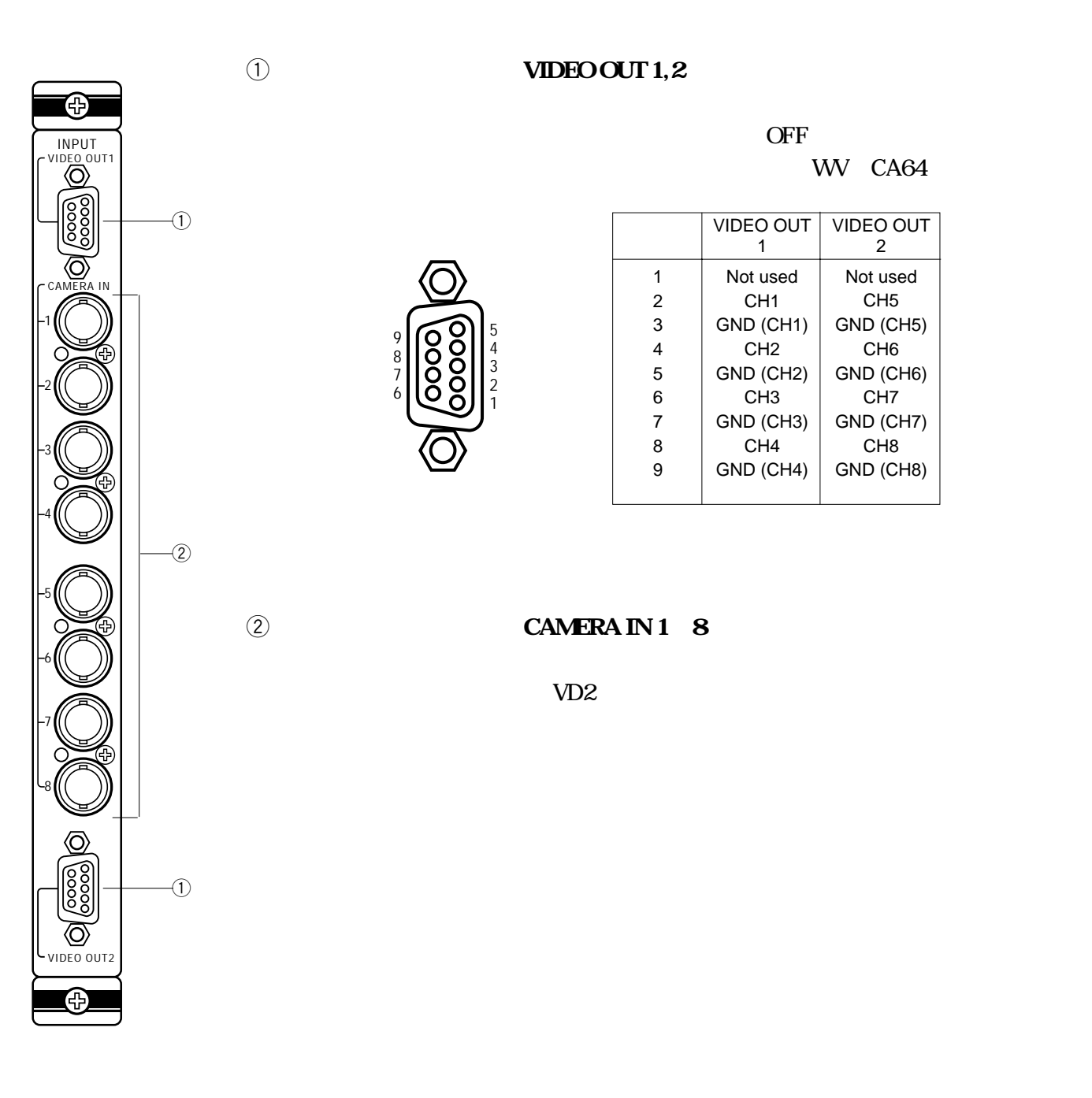

**(1) VIDEO OUT 1,2** 

WV CA64

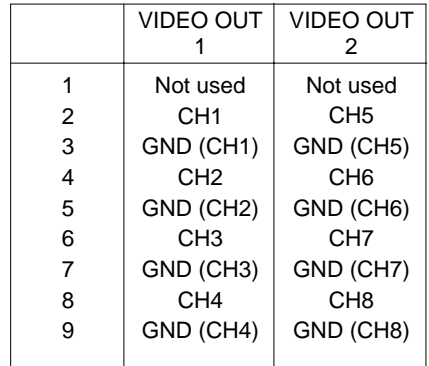

## **2 CAMERA IN 1 ~8**

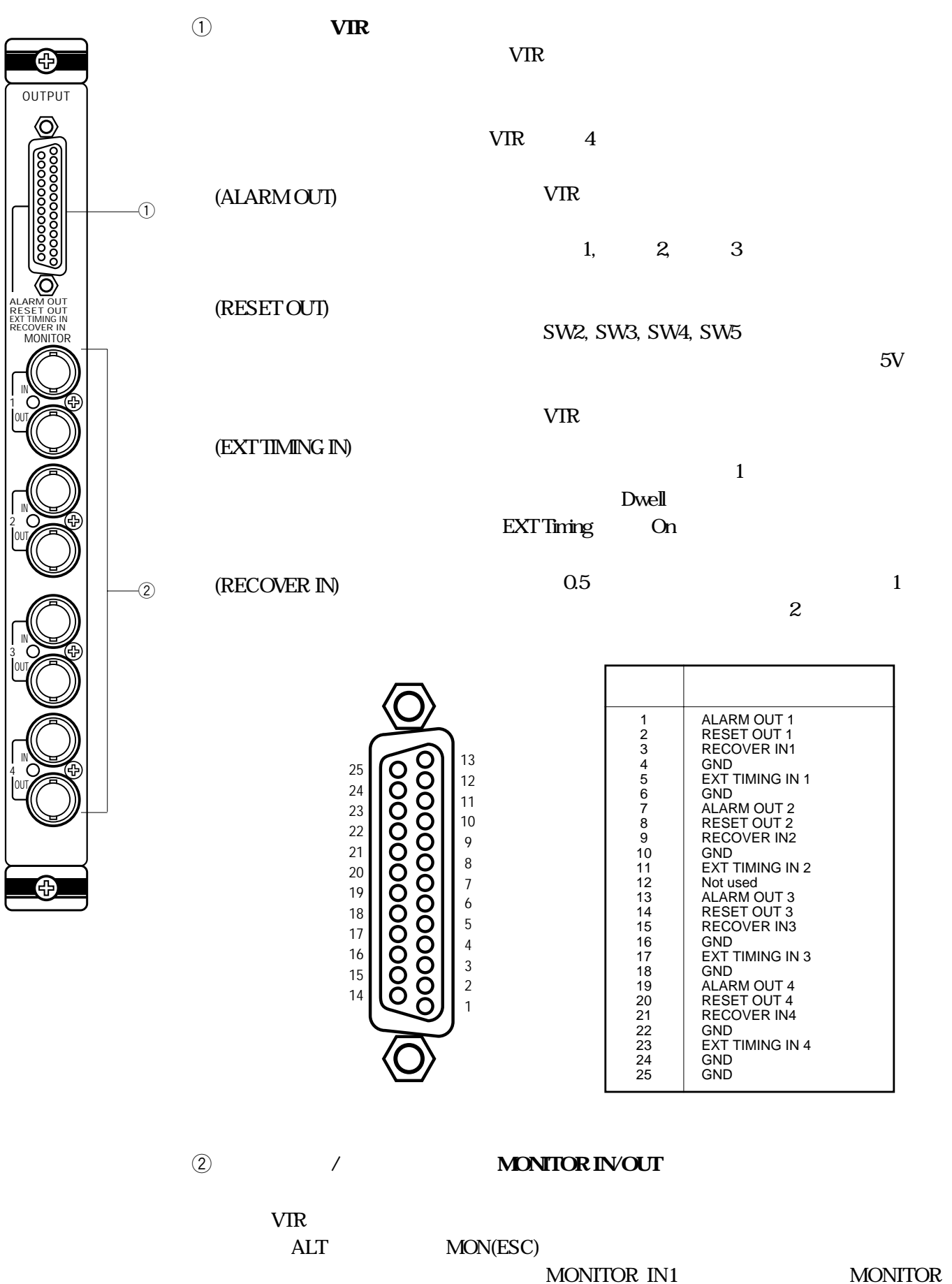

OUT1

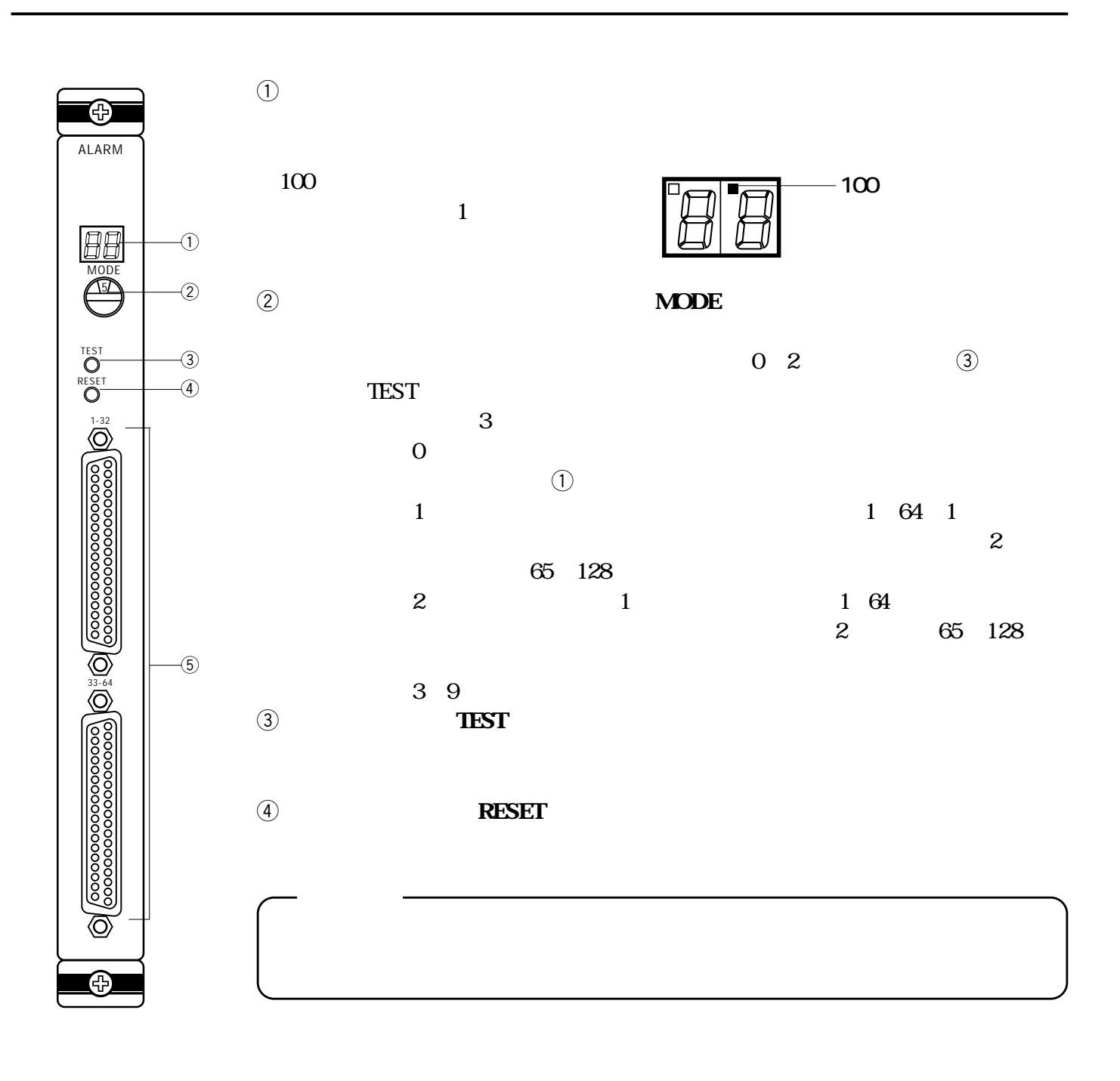

t**アラーム入力コネクター[1~32/65~96、33~64/97~128]**  $1$  64

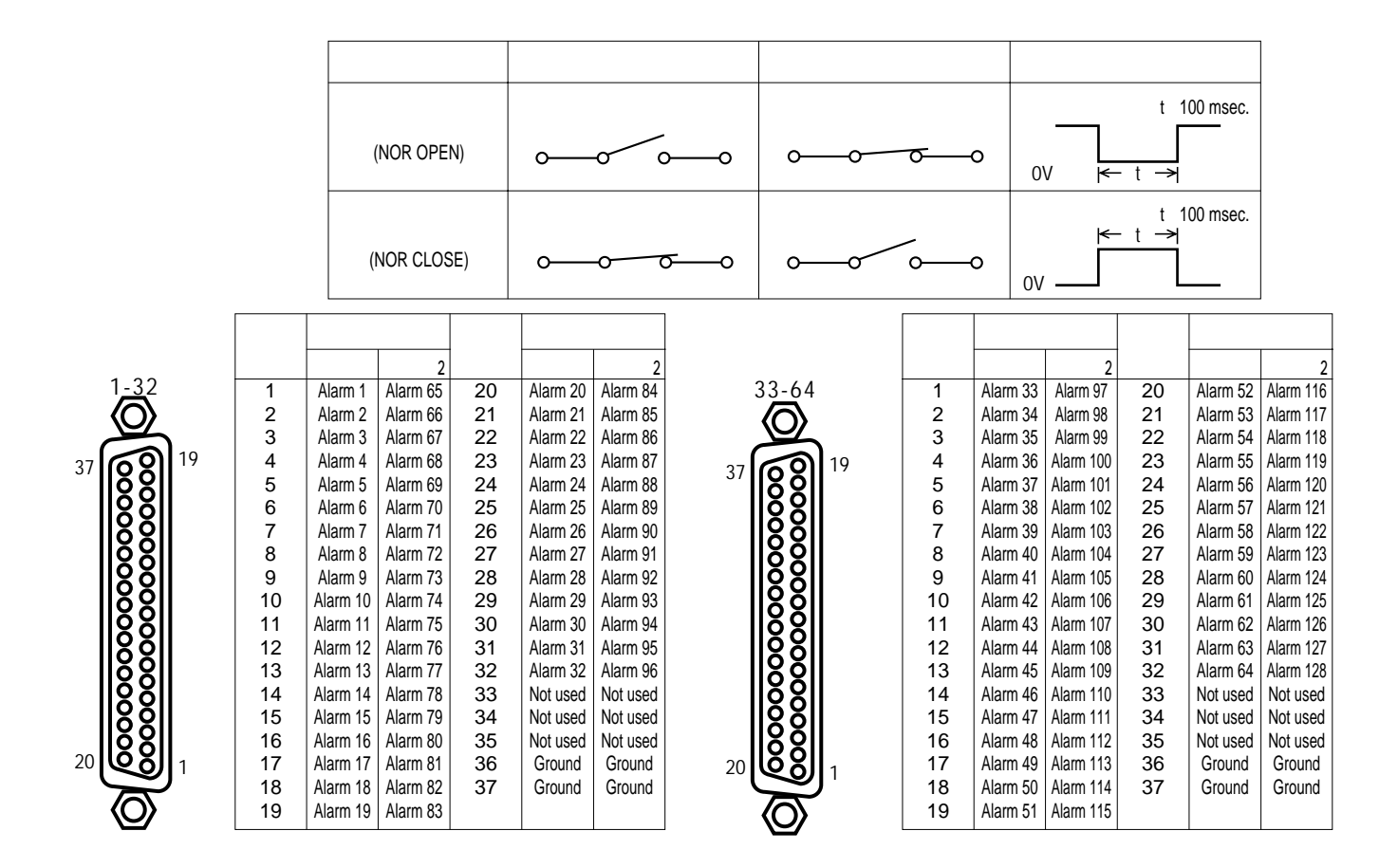

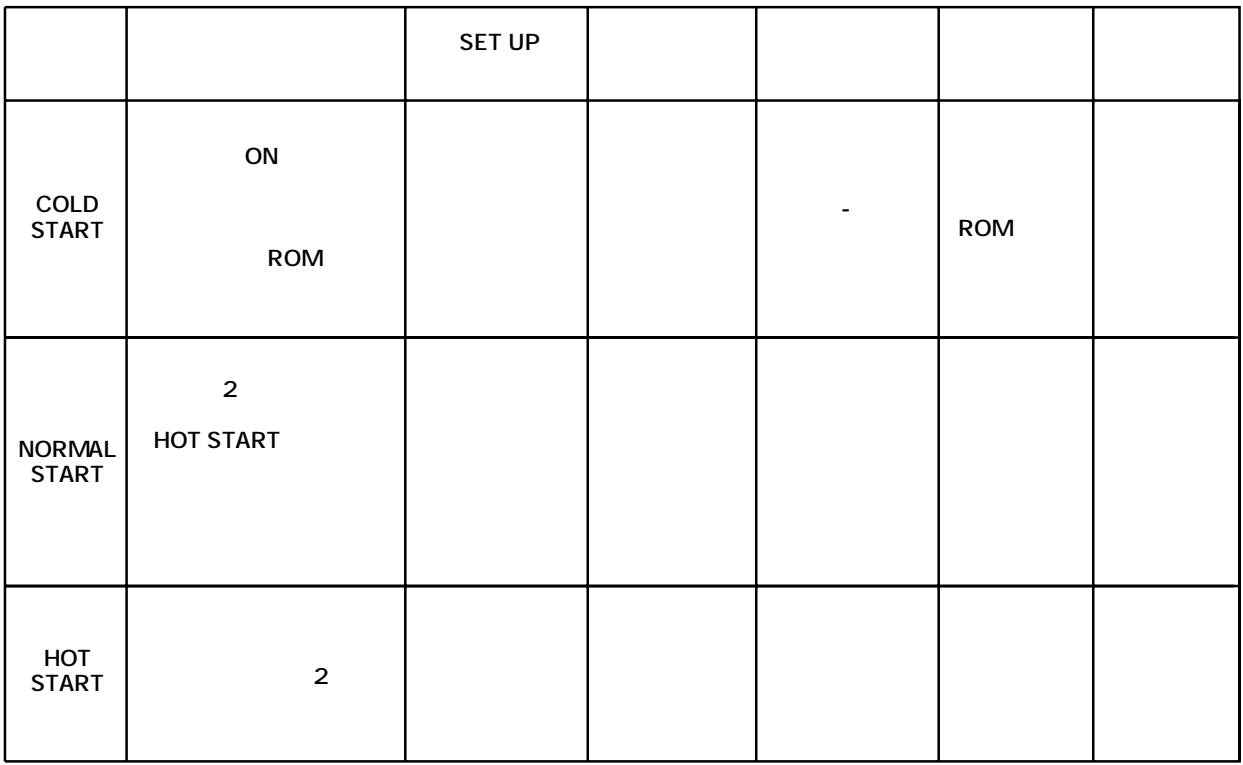

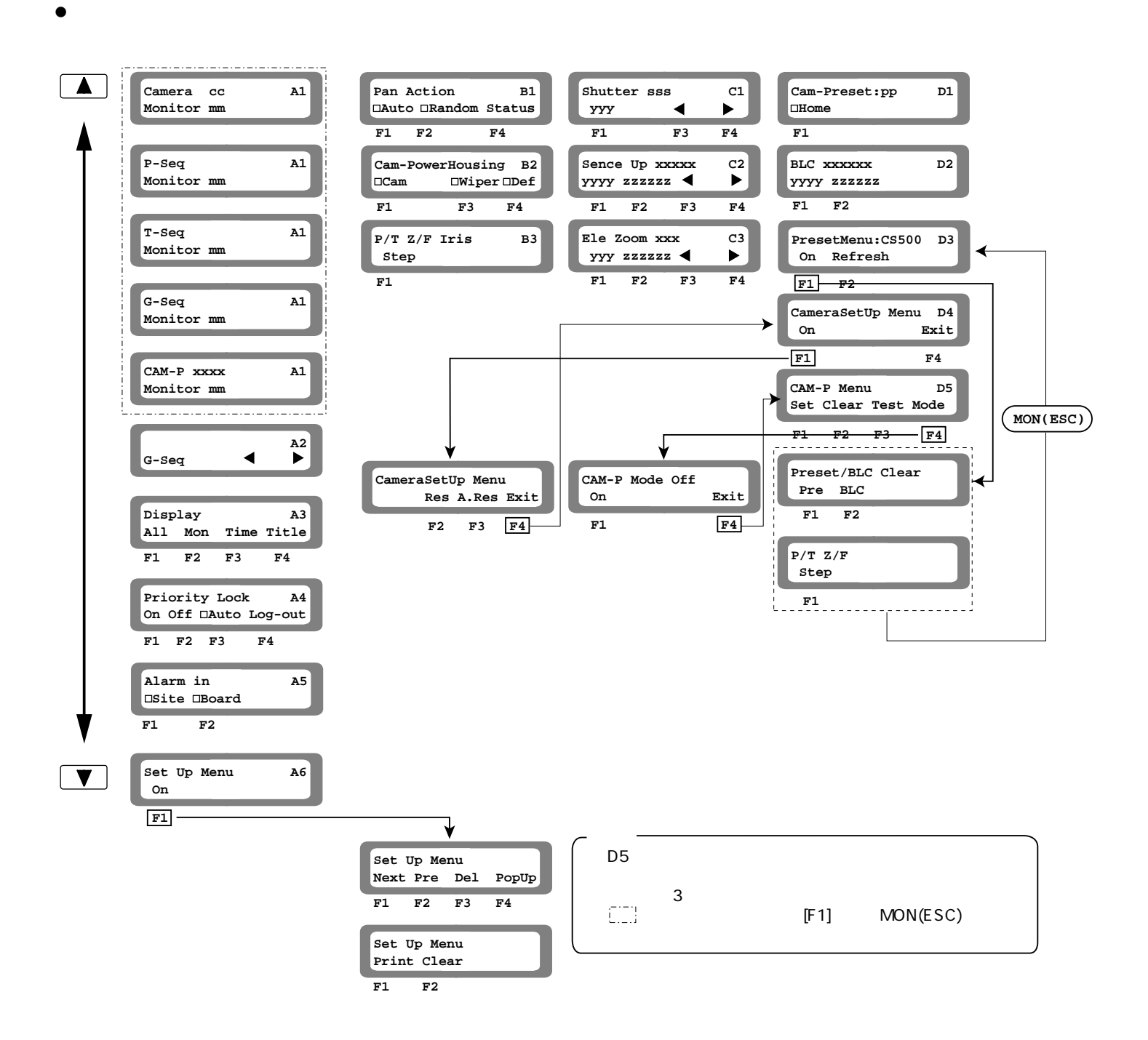

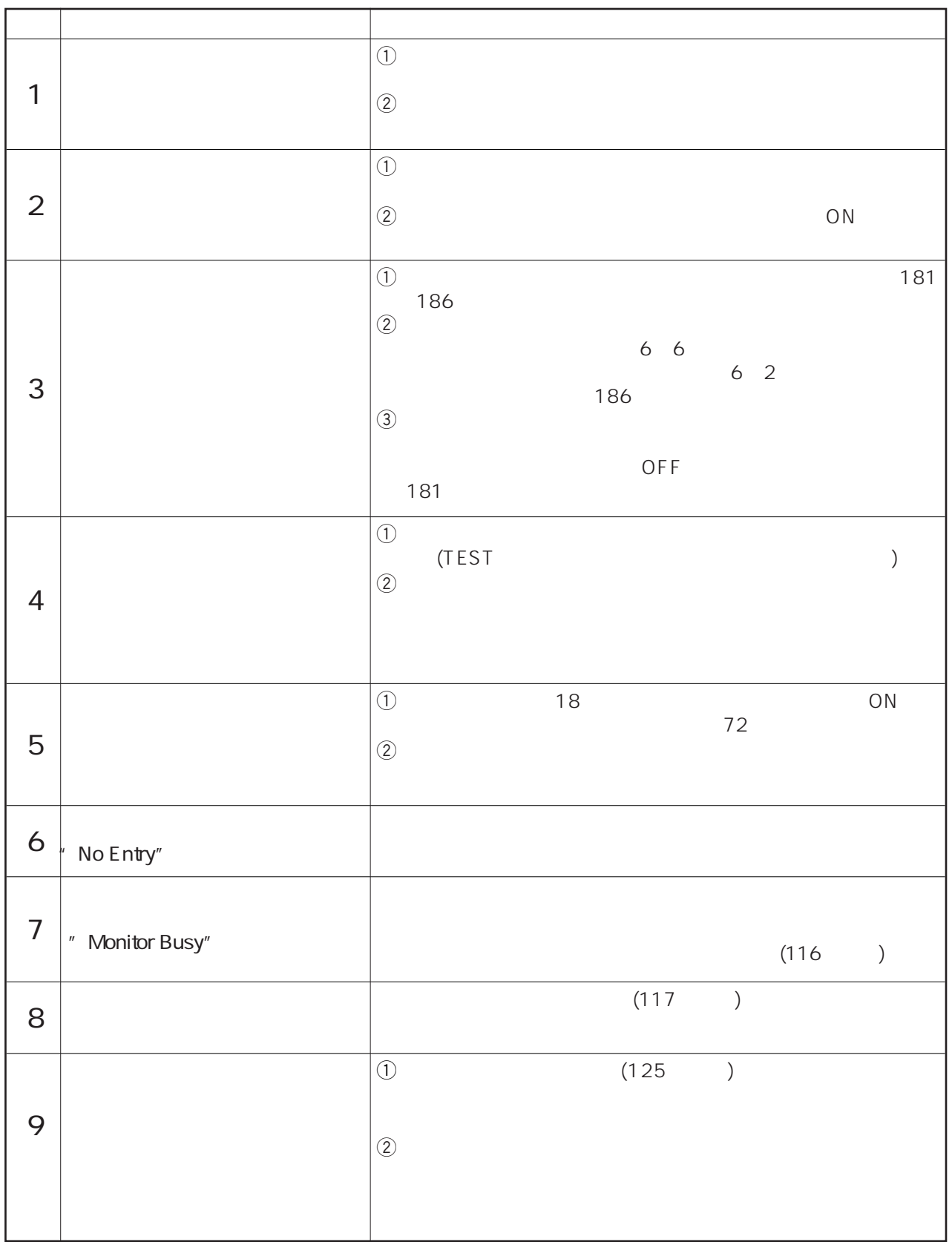

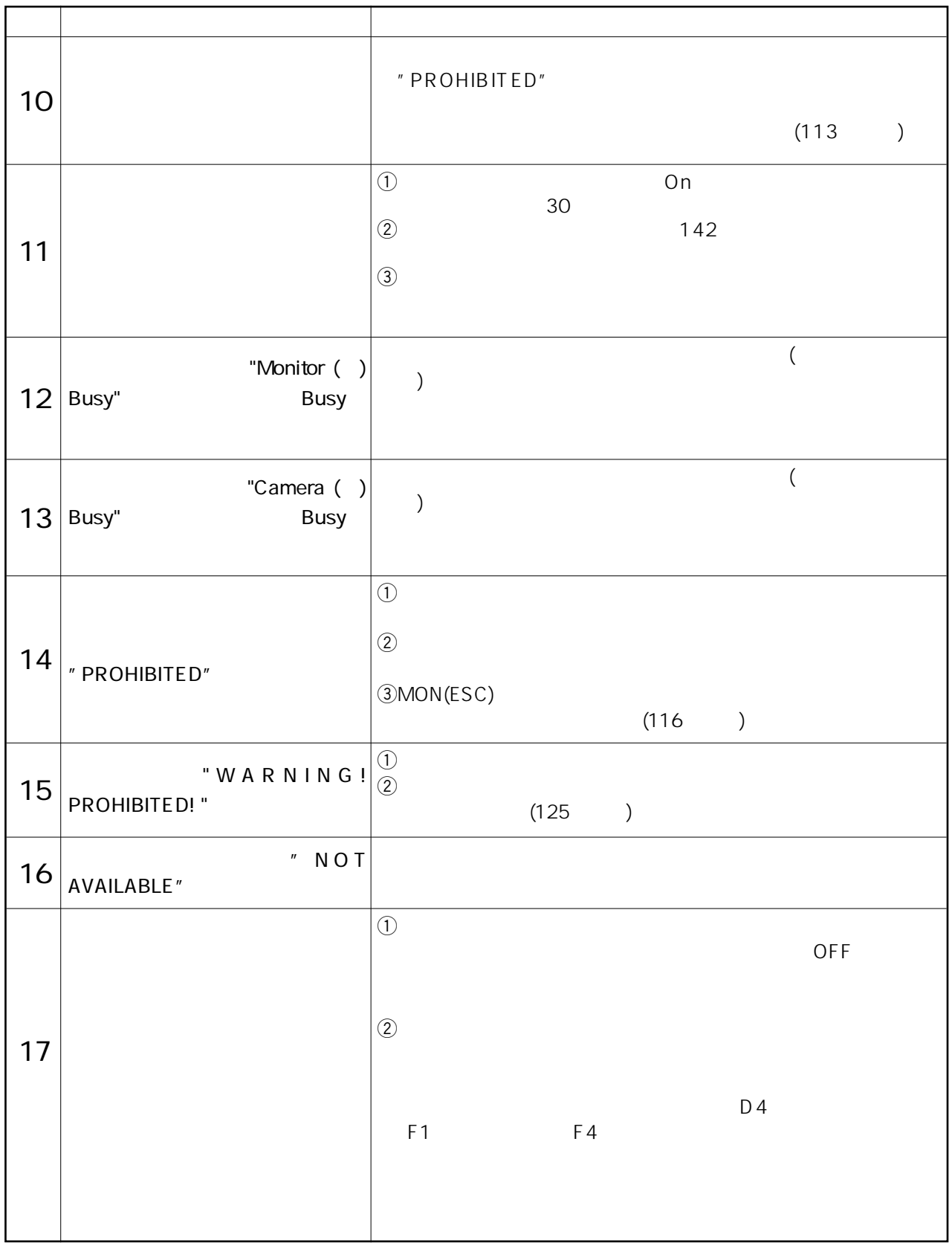

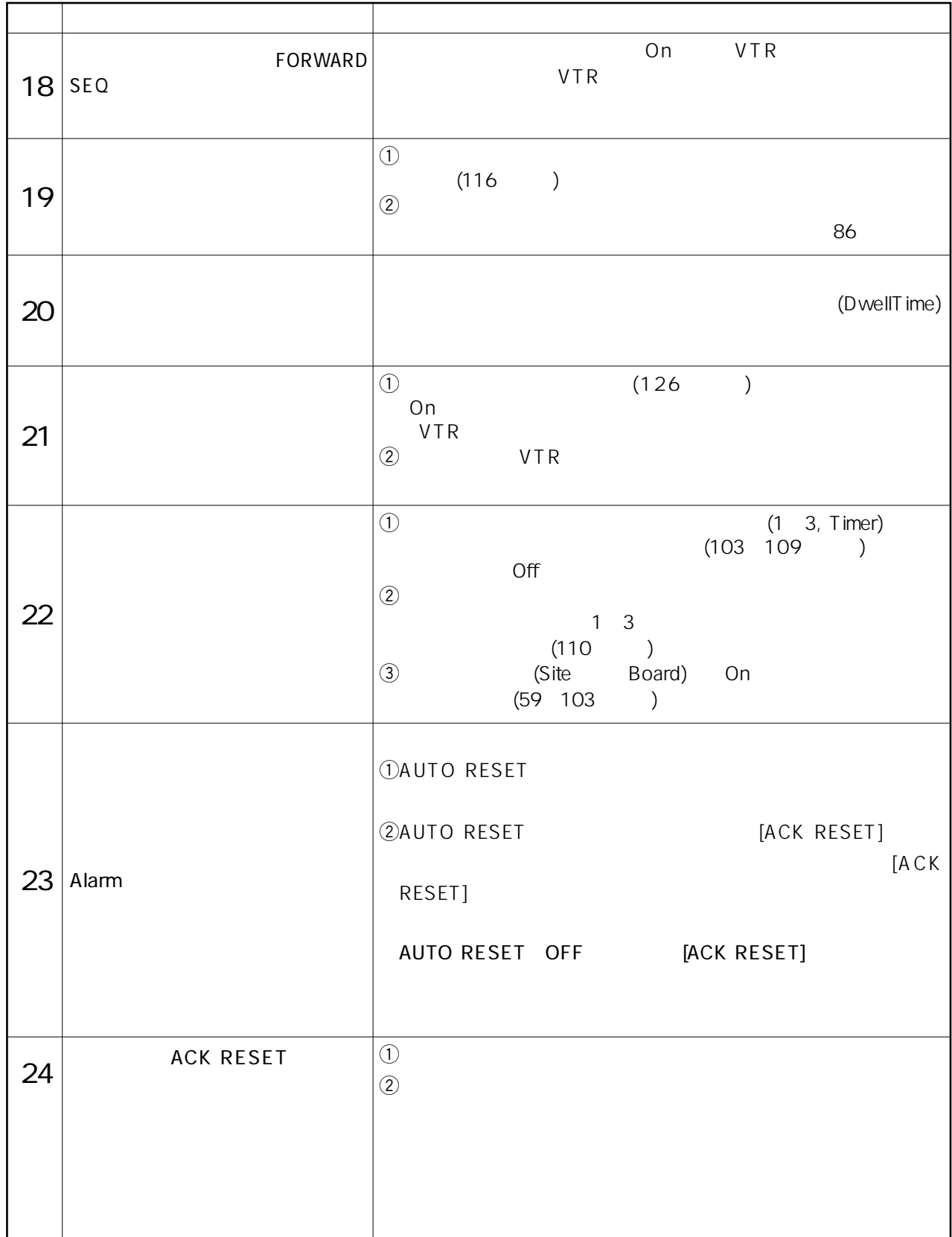

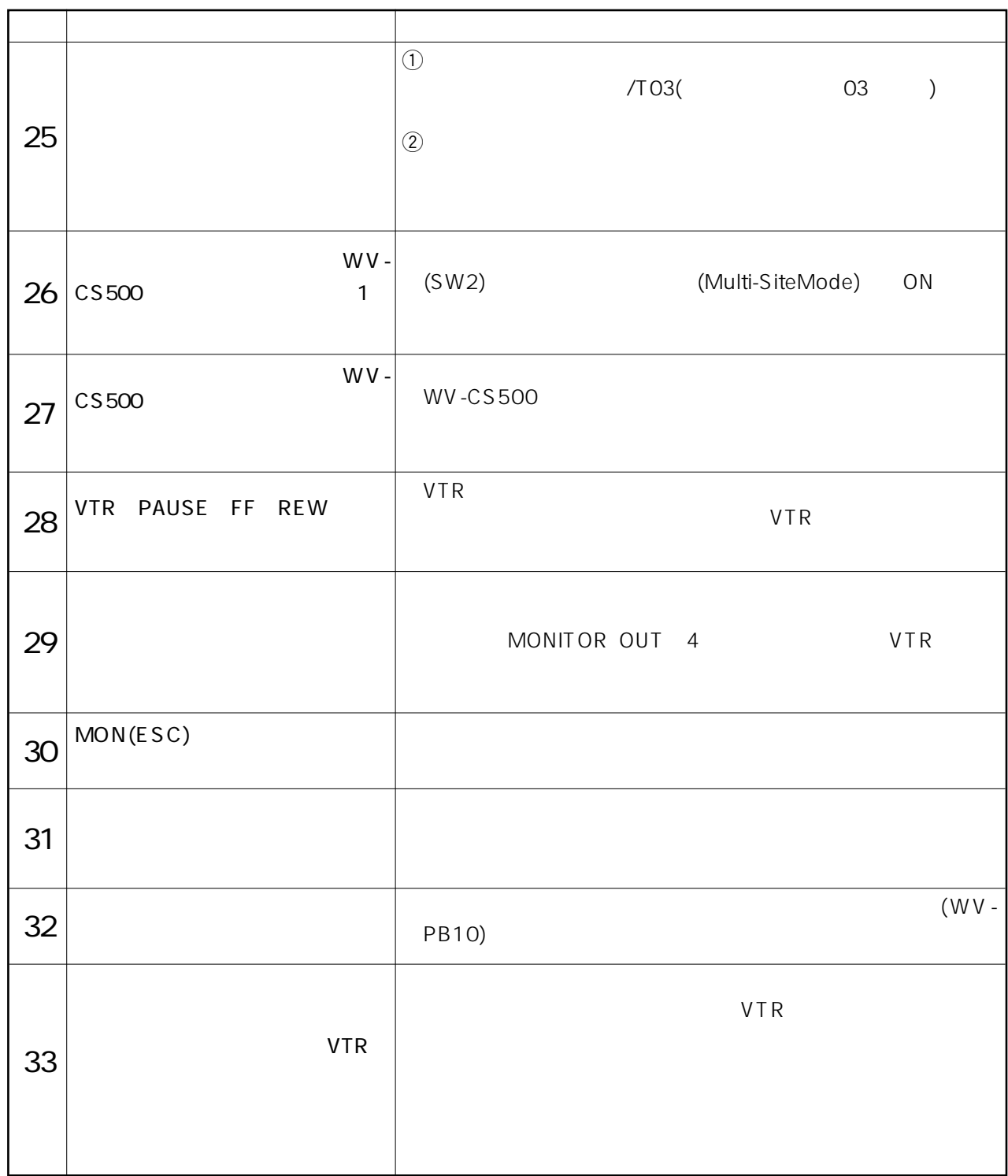

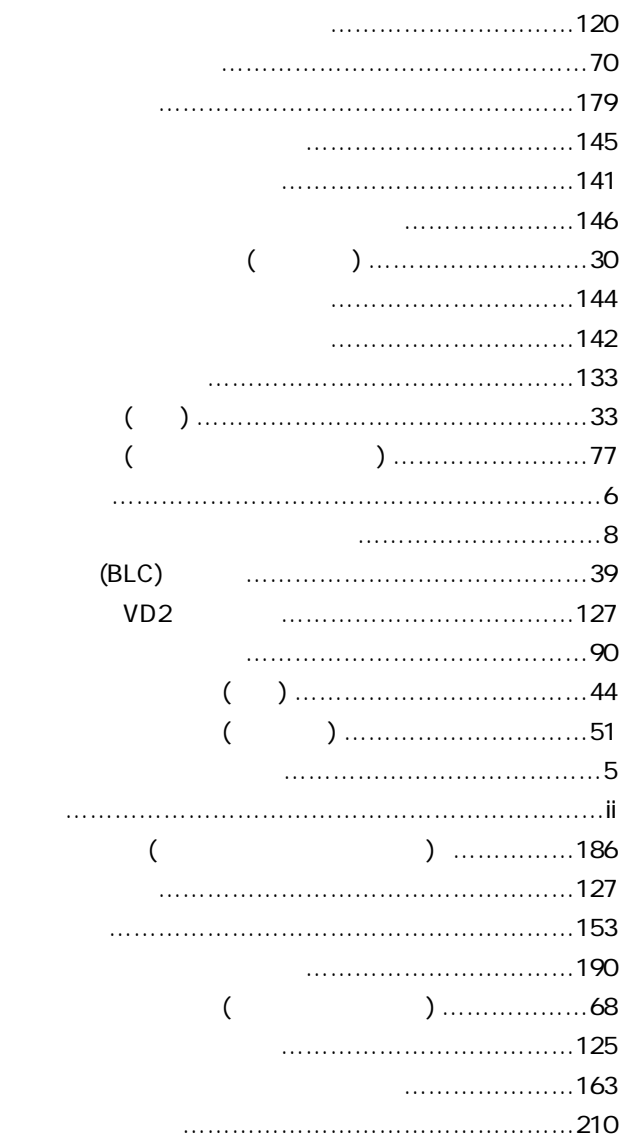

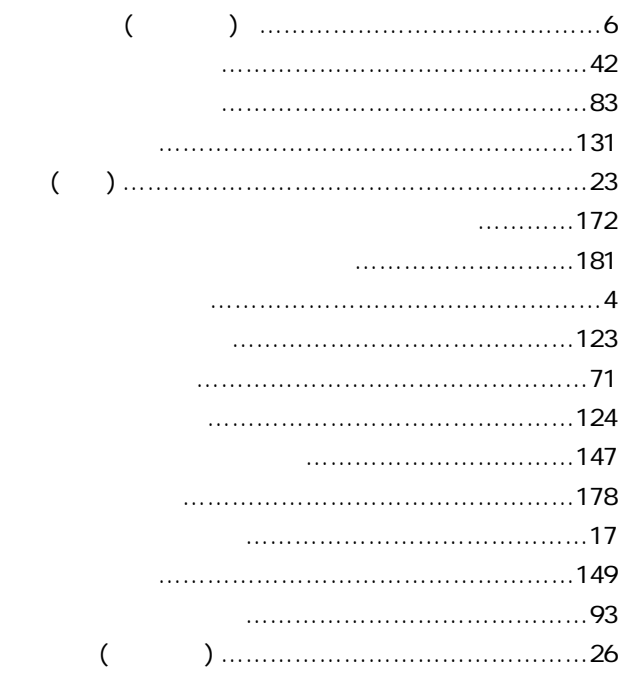

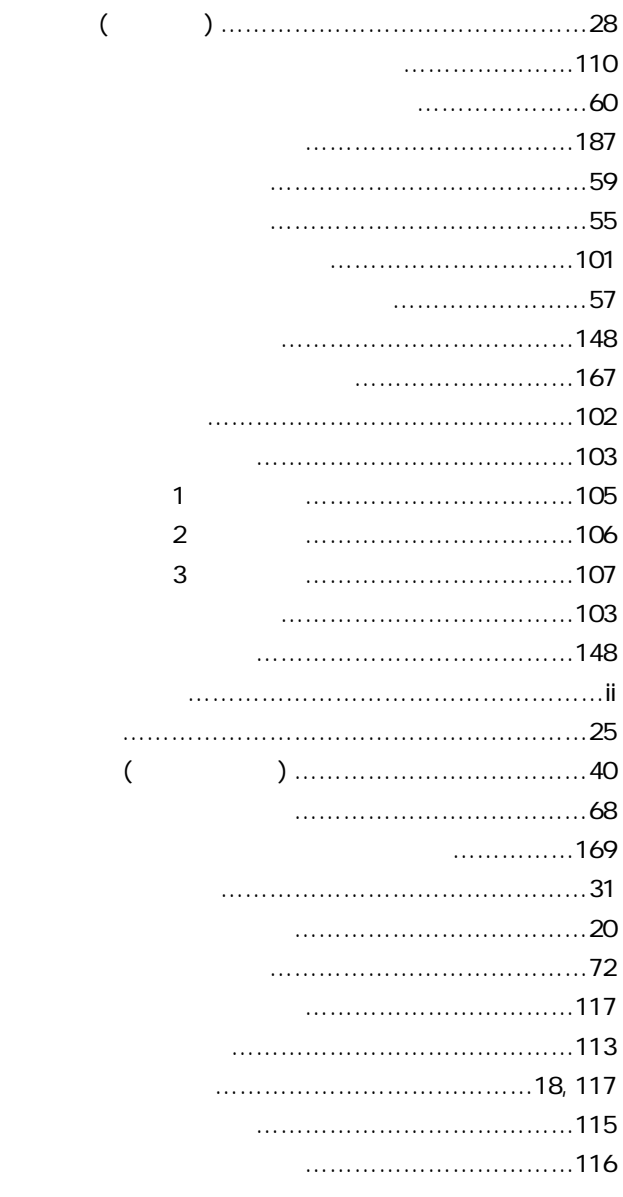

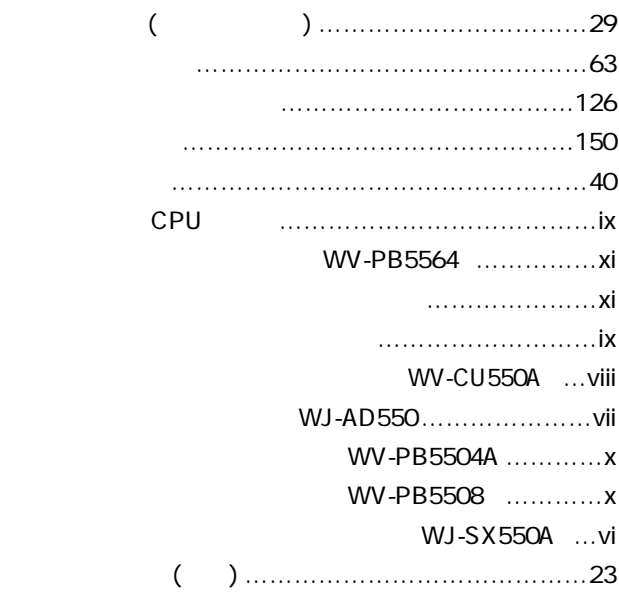

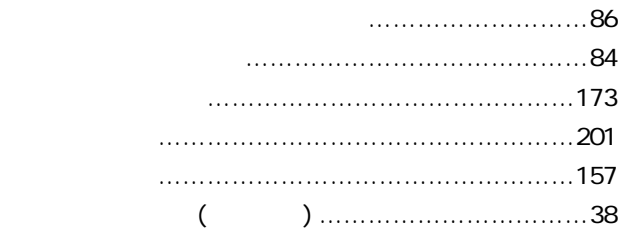

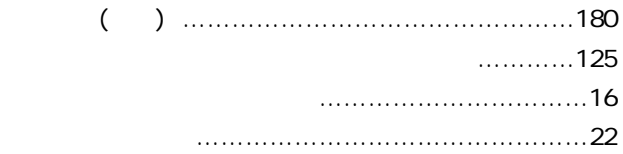

## $($

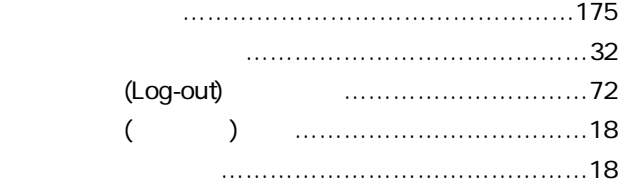

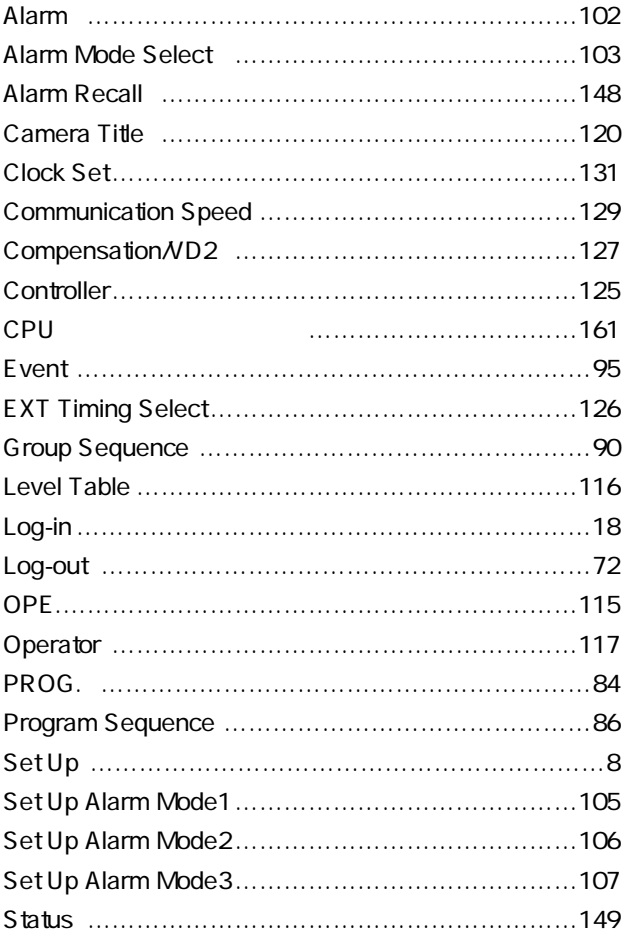

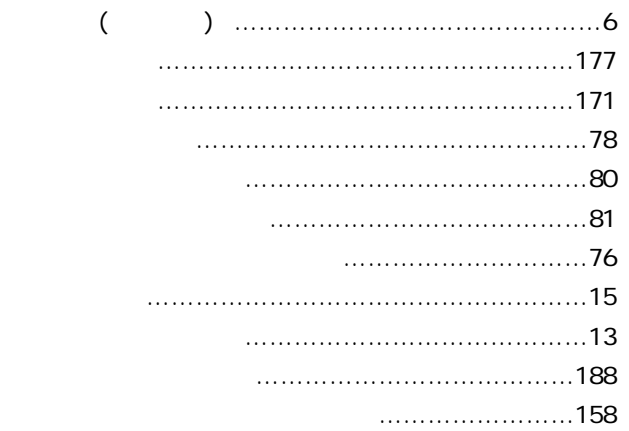

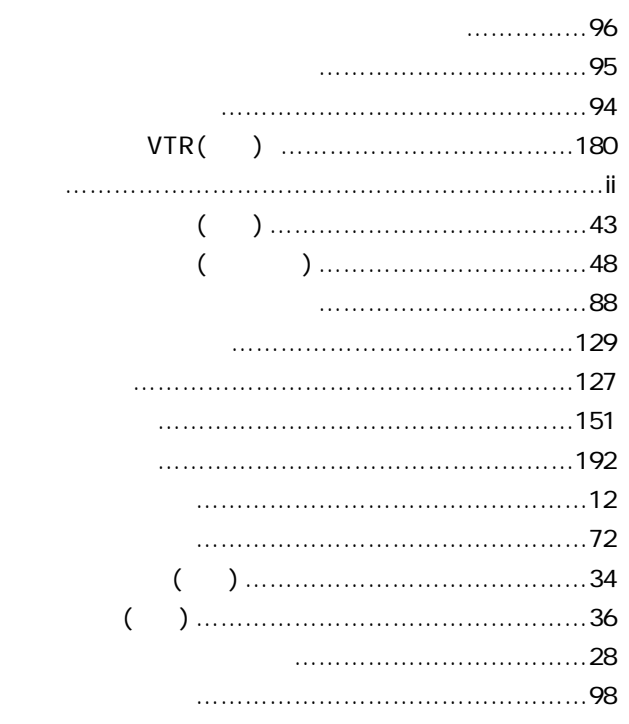

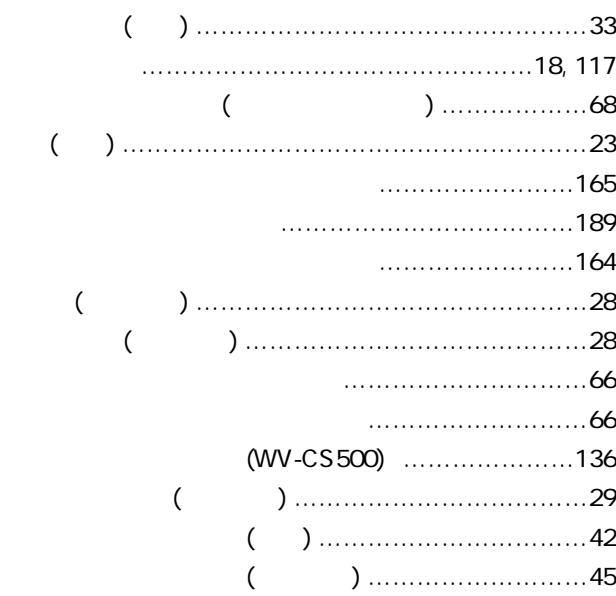

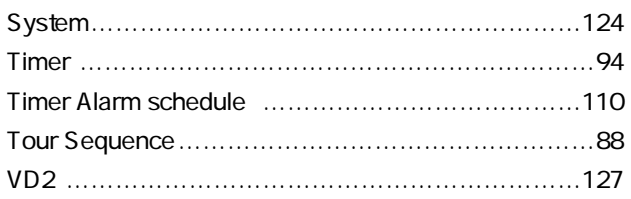

 $210$ 

 $($ 

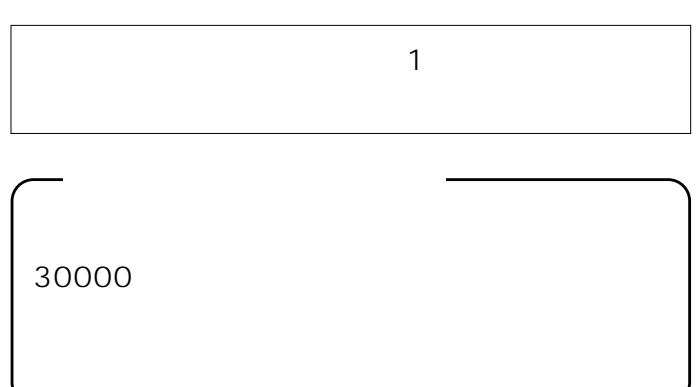

修理・お手入れなどのご相談は…

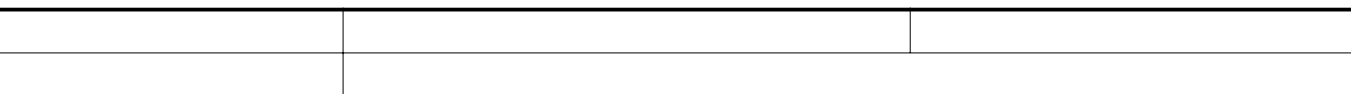

224 600 **1 (**045)932-1231(
+ 1)

N0296-1056 V8QA4202BN